MB060-024-00-00 Doc. ver.: 1.4

## TriCore v2.2

C Compiler, Assembler, Linker Reference Manual

bm

else

return

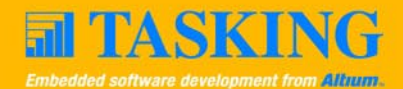

A publication of

Altium BV

Documentation Department

Copyright 2002-2005 Altium BV

All rights reserved. Reproduction in whole or part is prohibited without the written consent of the copyright owner.

TASKING is a brand name of Altium Limited.

The following trademarks are acknowledged:

FLEXlm is a registered trademark of Macrovision Corporation. Intel is a trademark of Intel Corporation. Motorola is a registered trademark of Motorola, Inc. MS-DOS and Windows are registered trademarks of Microsoft Corporation. SUN is a trademark of Sun Microsystems, Inc. UNIX is a registered trademark of X/Open Company, Ltd.

All other trademarks are property of their respective owners.

Data subject to alteration without notice.

http://www.tasking.com http://www.altium.com

The information in this document has been carefully reviewed and is believed to be accurate and reliable. However, Altium assumes no liabilities for inaccuracies in this document. Furthermore, the delivery of this information does not convey to the recipient any license to use or copy the software or documentation, except as provided in an executed license agreement covering the software and documentation.

Altium reserves the right to change specifications embodied in this document without prior notice.

## CONTENTS $\frac{1}{\sqrt{2}}$

## TABLE OF **CONTENTS**

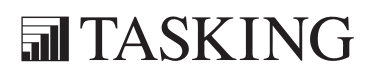

# CONTENTS CONTENTS

IV Table of Contents

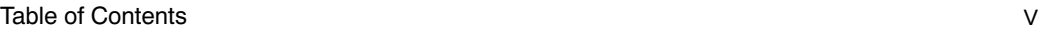

## TRICORE C LANGUAGE [1-1](#page-35-0) 1.1 Introduction . . . . . . . . . . . . . . . . . . . . . . . . . . . . . . . . . . . . [1-3](#page-37-0) 1.2 Data Types . . . . . . . . . . . . . . . . . . . . . . . . . . . . . . . . . . . . . [1-4](#page-39-0) 1.3 Keywords . . . . . . . . . . . . . . . . . . . . . . . . . . . . . . . . . . . . . . [1-6](#page-40-0) 1.4 Function Qualifiers . . . . . . . . . . . . . . . . . . . . . . . . . . . . . . [1-9](#page-45-0) 1.5 Intrinsic Functions . . . . . . . . . . . . . . . . . . . . . . . . . . . . . . . 1-12 1.5.1 Minium and maximum of (Short) Integers . . . . . . . . . . 1–13 1.5.2 Fractional Arithmetic Support . . . . . . . . . . . . . . . . . . . . . 1-14 1.5.3 Packed Data Type Support . . . . . . . . . . . . . . . . . . . . . . . . [1-15](#page-49-0) 1.5.4 Interrupt Handling . . . . . . . . . . . . . . . . . . . . . . . . . . . . . . . [1-19](#page-50-0) 1.5.5 Insert Single Assembly Instruction . . . . . . . . . . . . . . . [1-21](#page-50-0) 1.5.6 Register Handling . . . . . . . . . . . . . . . . . . . . . . . . . . . . . . . [1-22](#page-50-0) 1.5.7 Insert / Extract Bit-fields and Bits . . . . . . . . . . . . . . . . 1–23 1.5.8 Miscellaneous Intrinsic Functions . . . . . . . . . . . . . . . . . . [1-25](#page-53-0) 1.6 Pragmas . . . . . . . . . . . . . . . . . . . . . . . . . . . . . . . . . . . . . . . [1-26](#page-55-0) 1.7 Predefined Macros . . . . . . . . . . . . . . . . . . . . . . . . . . . . . . . [1-31](#page-55-0)

## LIBRARIES [2-1](#page-56-0)

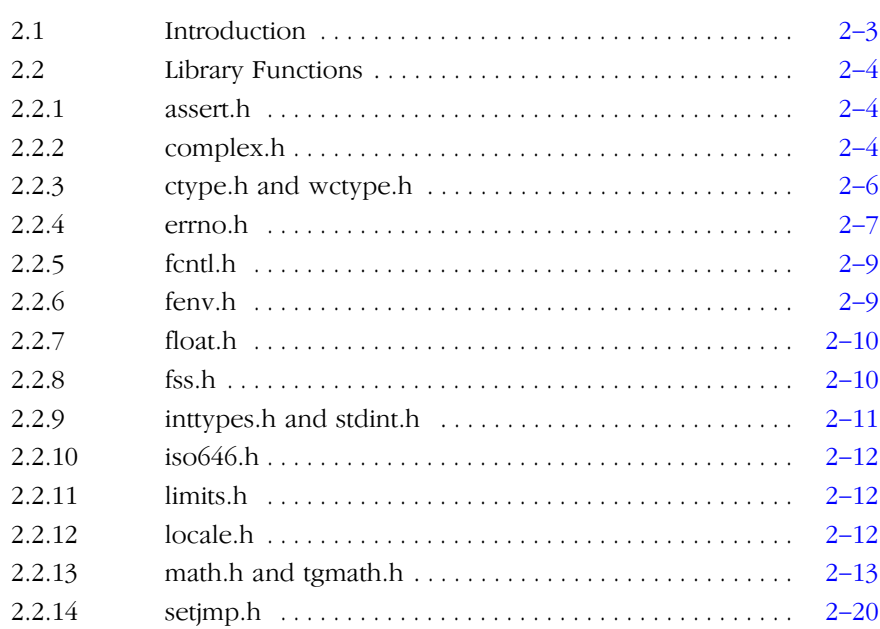

## VI Table of Con[tents](#page-83-0)

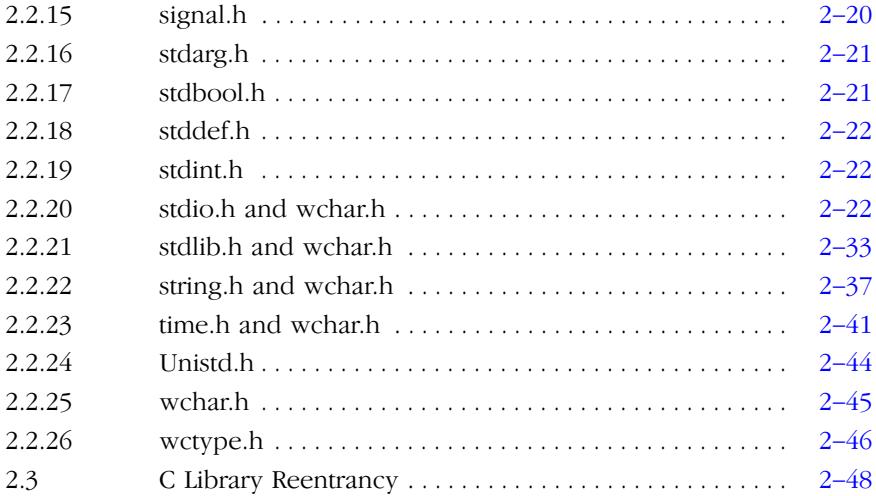

## TRICORE ASSEMBLY LANGUAGE 3-1

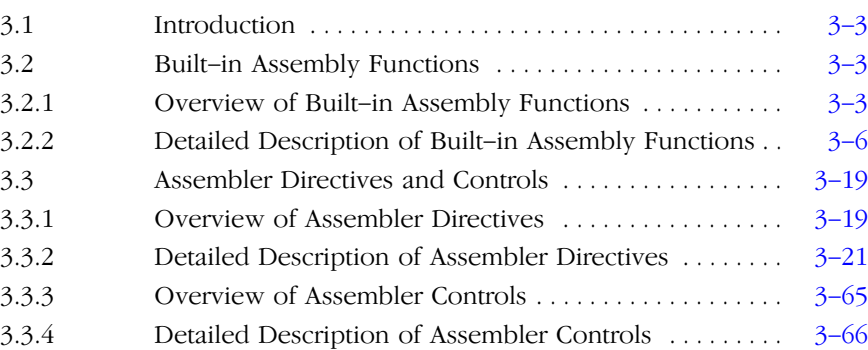

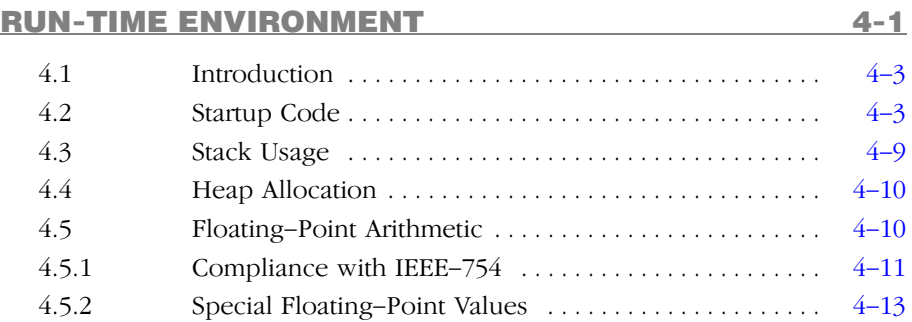

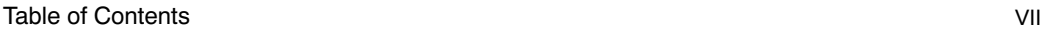

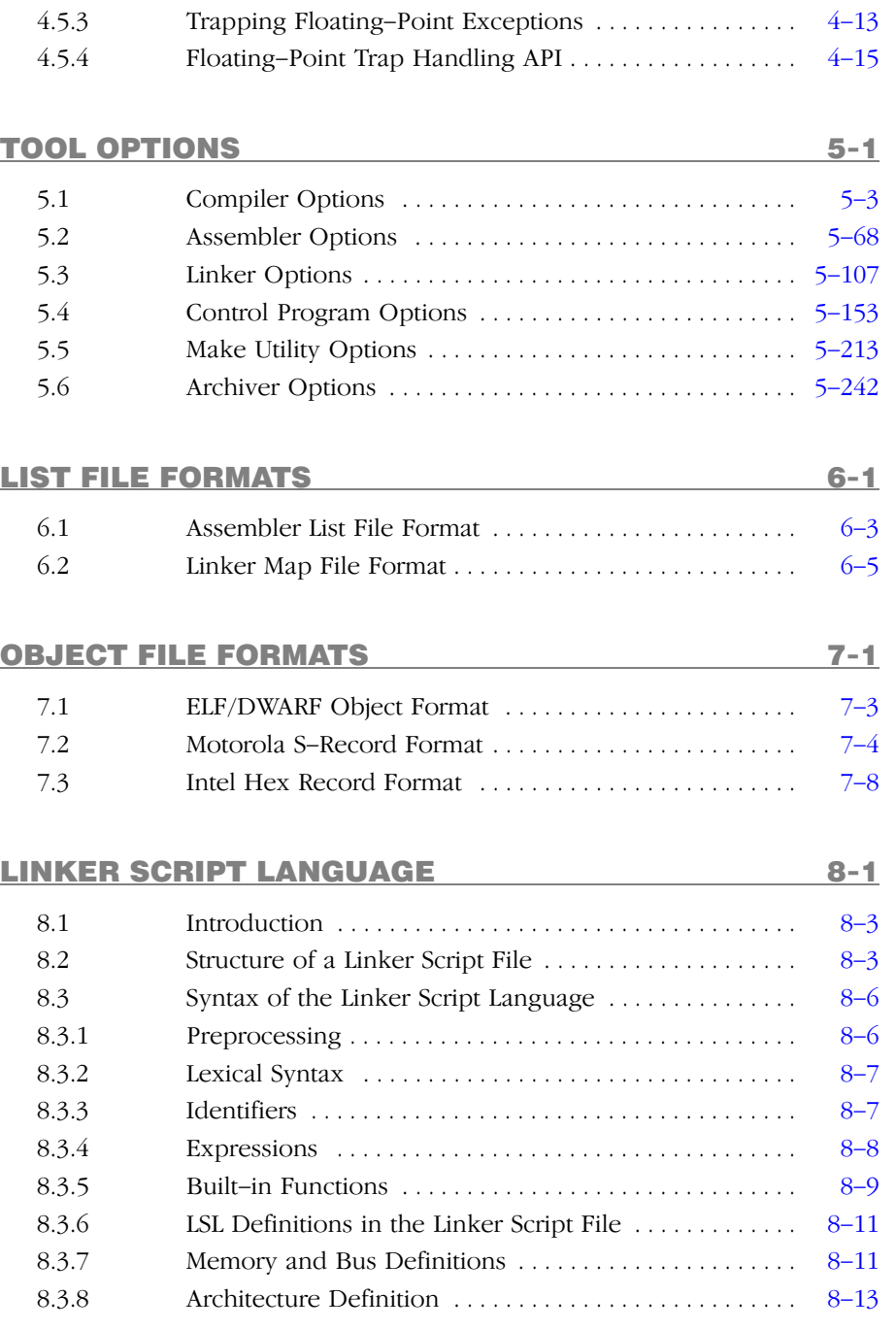

## VIII Table of Con[tents](#page-511-0)

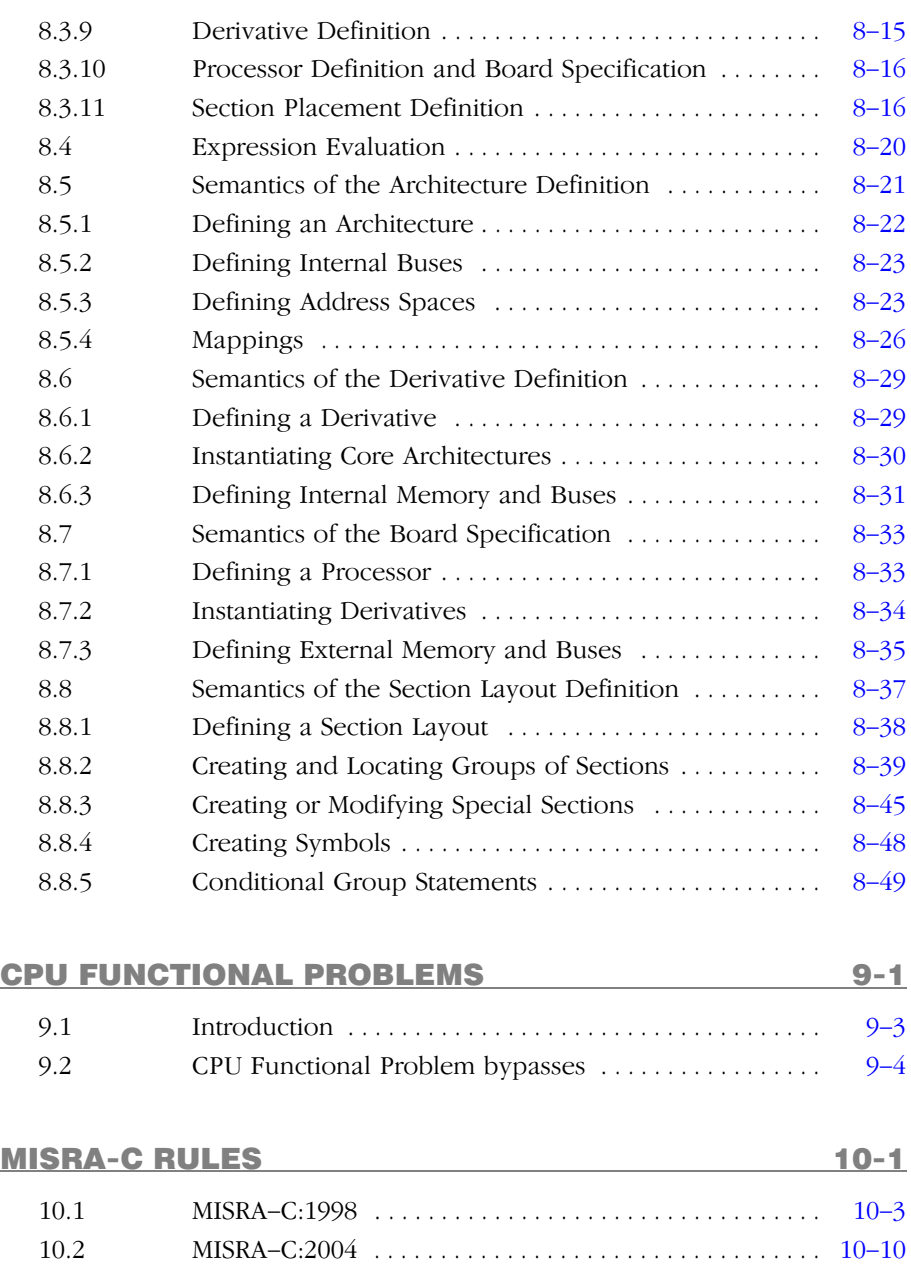

## MANUAL PURPOSE AND STRUCTURE

## Windows Users

The documentation explains and describes how to use the TriCore toolchain to program a TriCore DSP. The documentation is primarily aimed at Windows users. You can use the tools either with the graphical Embedded Development Environment (EDE) or from the command line in a command prompt window.

## Unix Users

For UNIX the toolchain works the same as it works for the Windows command line.

Directory paths are specified in the Windows way, with back slashes as in \ctc\bin. Simply replace the back slashes by forward slashes for use with UNIX: /ctc/bin.

## **Structure**

The TriCore documentation consists of a User's Manual which includes a Getting Started section and a separate Reference Manual (this manual).

First you need to install the software. This is described in Chapter 1, Software Installation and Configuration, of the User's Manual.

After installation you are ready to follow the *Getting Started* in Chapter 2 of the User's Manual.

Next, move on with the other chapters in the User's Manual which explain how to use the compiler, assembler, linker and the various utilities.

Once you are familiar with these tools, you can use the Reference Manual to lookup specific options and details to make fully use of the TriCore toolchain.

## SHORT TABLE OF CONTENTS

## Chapter 1: TriCore C Language

Contains overviews of all language extensions:

- Data types
- Keywords
- Function qualifiers
- Intrinsic functions
- Pragmas
- Predefined macros

## Chapter 2: Libraries

Contains overviews of all library functions you can use in your C source. The libraries are implemented according to the ISO/IEC 9899:1999(E) standard.

## Chapter 3: TriCore Assembly Language

Contains an overview of all assembly functions that you can use in your assembly source code.

## Chapter 4: Run-time Environment

Contains a description of the C startup code and explains stack and heap usage and floating-point arithmetic.

## Chapter 5: Tool Options

Contains a description of all tool options:

- Compiler options
- Assembler options
- Linker options
- Control program options
- Make utility options
- Archiver options

## Chapter 6: List File Formats

Contains a description of the following list file formats:

- Assembler List File Format
- Linker Map File Format

## Chapter 7: Object File Formats

Contains a description of the following object file formats:

- ELF/DWARF Object Formats
- Motorola S-Record Format
- Intel Hex Record Format

## Chapter 8: Linker Script Language

Contains a description of the linker script language (LSL).

## Chapter 9: CPU Functional Problems

Contains a description of the TASKING TriCore toolchain software solutions for functional problems and deviations from the electrical specifications and timing specifications for some TriCore derivatives.

## Chapter 10: MISRA-C Rules

Contains a description the supported and unsupported MISRA-C code checking rules.

## CONVENTIONS USED IN THIS MANUAL

## Notation for syntax

The following notation is used to describe the syntax of command line input:

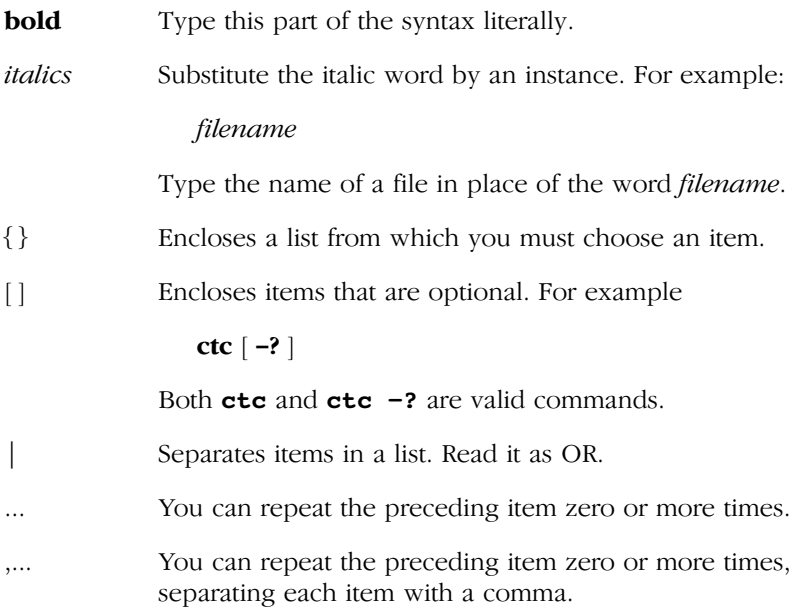

## Example

## ctc [option]... filename

You can read this line as follows: enter the command **ctc** with or without an option, follow this by zero or more options and specify a filename. The following input lines are all valid:

```
ctc test.c
ctc -g test.c
ctc -g -E test.c
```
Not valid is:

ctc -g

According to the syntax description, you have to specify a filename.

## Icons

The following illustrations are used in this manual:

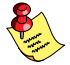

Note: notes give you extra information.

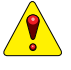

Warning: read the information carefully. It prevents you from making serious mistakes or from loosing information.

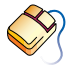

This illustration indicates actions you can perform with the mouse. Such as EDE menu entries and dialogs.

Command line: type your input on the command line.

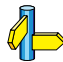

Reference: follow this reference to find related topics.

## RELATED PUBLICATIONS

## C Standards

- C A Reference Manual (fifth edition) by Samual P. Harbison and Guy L. Steele Jr. [2002, Prentice Hall]
- The C Programming Language (second edition) by B. Kernighan and D. Ritchie [1988, Prentice Hall]
- ISO/IEC 9899:1999(E), Programming languages C [ISO/IEC] More information on the standards can be found at http://www.ansi.org
- DSP–C, An Extension to ISO/IEC 9899:1999(E). Programming languages - C [TASKING, TK0071-14]

## MISRA-C

- MISRA–C:2004, Guidelines for the Use of the C Language in Critical Systems [MIRA Ltd, 2004] See also http://www.misra-c.com
- Guidelines for the Use of the C Language in Vehicle Based Software [MIRA Ltd, 1998] See also http://www.misra.org.uk

## TASKING Tools

- TriCore C Compiler, Assembler, Linker User's Manual [Altium, MA060-024-00-00]
- TriCore C++ Compiler User's Manual [Altium, MA060-012-00-00]
- TriCore CrossView Pro Debugger User's Manual [Altium, MA060-043-00-00]

## **TriCore**

- TriCore 1 Unified Processor Core v1.3 Architecture Manual, Doc v1.3.3 [2002-09, Infineon]
- TriCore2 Architecture Overview Handbook [2002, Infineon]
- TriCore Embedded Application Binary Interface [2000, Infineon]

## **CHAPTER** Ţ

1

## TRICORE C LANGUAGE

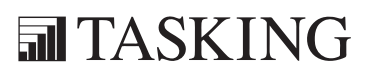

# 1-2 TriCore Reference Manual C LANGUAGE 1CHAPTER

## 1.1 INTRODUCTION

The TASKING TriCore C compiler fully supports the ANSI C standard but adds possibilities to program the special functions of the TriCore.

This chapter contains complete overviews of the following C language extensions of the TASKING TriCore C compiler:

- Data types
- Keywords
- Function qualifiers
- Intrinsic functions
- Pragmas
- Predefined macros

## 1.2 DATA TYPES

The TASKING TriCore C compiler ctc supports the following data types:

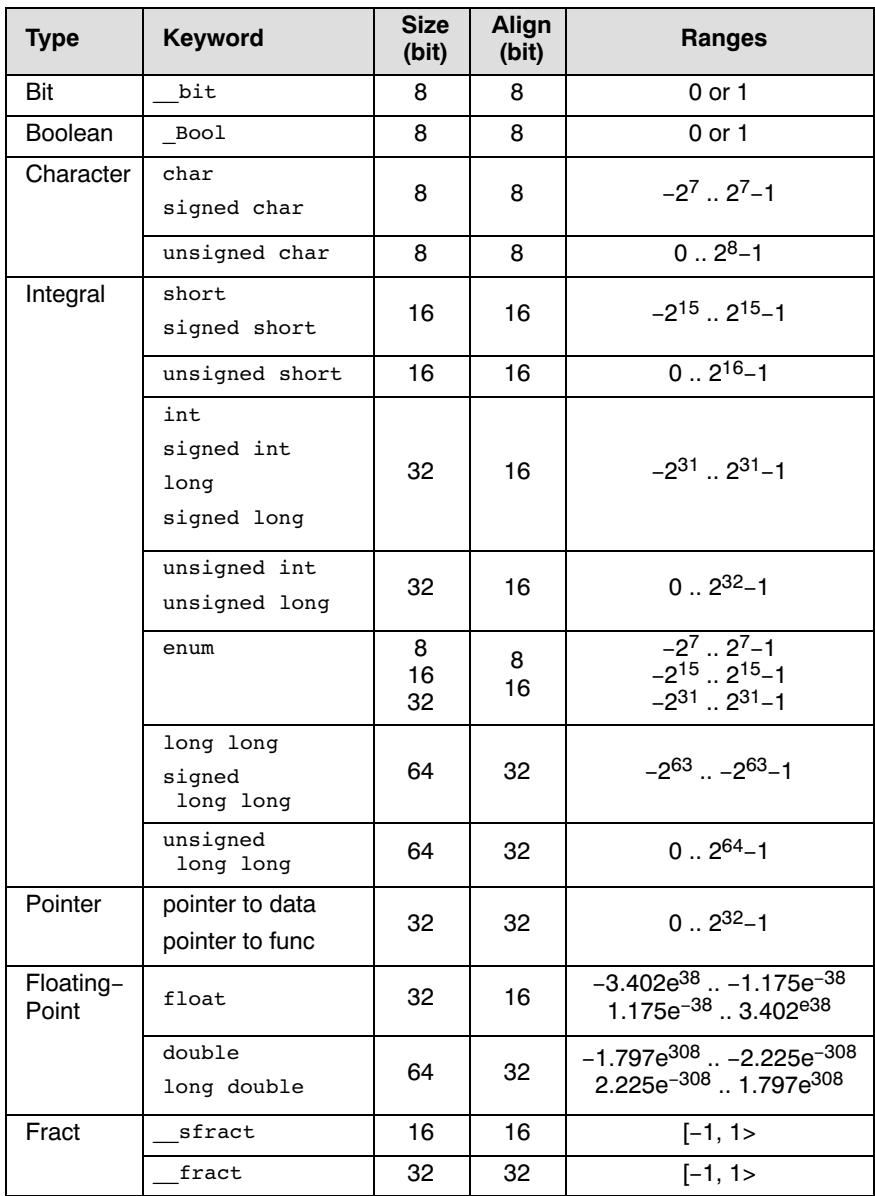

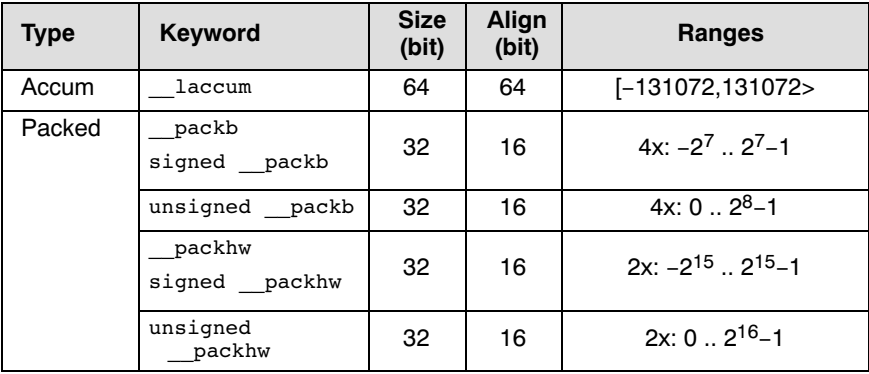

Table 1-1: Data Types

## 1.3 KEYWORDS

## \_\_a0, \_\_a1, \_\_a8, \_\_a9

The data object is located in a section that is addressable with a sign-extended 16-bit offset from address register A0, A1, A8 or A9 respectively.

## \_\_asm()

With the \_\_asm() keyword you can use assembly instructions in the C source and pass C variables as operands to the assembly code.

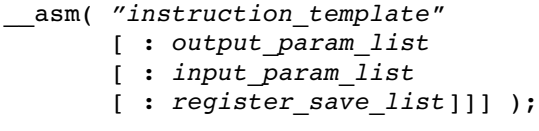

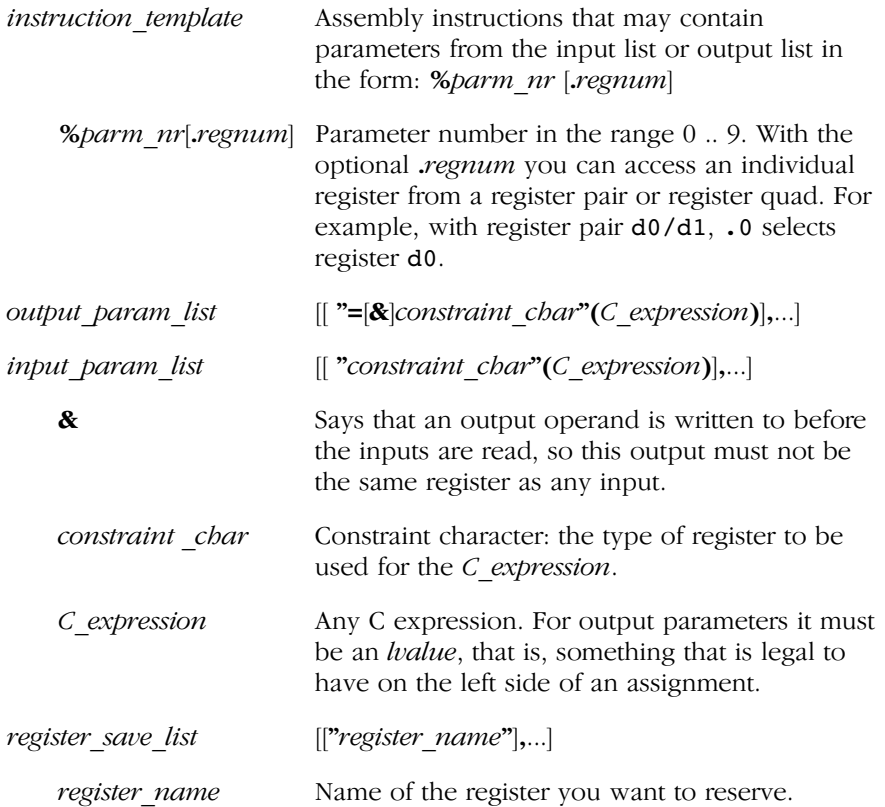

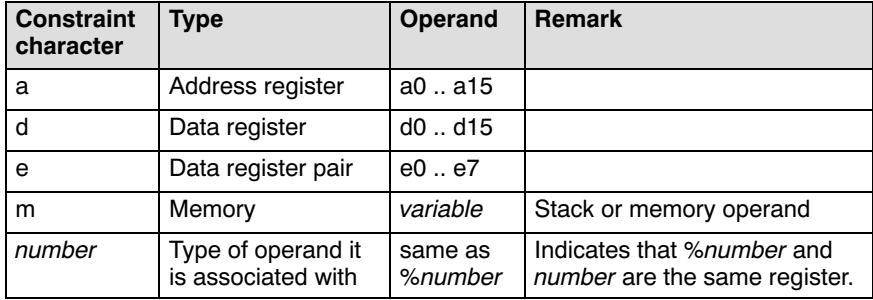

Table 1-2: Available input/output operand constraints

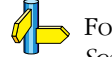

For more information on  $\alpha$  asm, see section 3.6, Using Assembly in the C Source, in Chapter TriCore C Language of the User's Manual.

## $at()$

With the attribute  $\alpha t()$  you can place an object at an absolute address.

int myvar  $at(0x100);$ 

## \_\_atbit()

If you have defined a 32-bits base variable (int, long) you can declare a single bit of that variable as a bit variable with the keyword  $atbit()$ . The syntax is:

**atbit(** name, offset)

name is the name of an integer variable in which the bit is located. offset (range 0-31) is the bit-offset within the variable.

## \_\_circ

The TriCore C compiler supports the circ keyword for circular buffers.

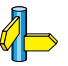

••••••••

For more information see section 3.4.1, *Circular Buffers*, in Chapter TriCore C Language of the User's Manual.

## \_\_near \_\_far

With keyword **exist can** the declared data object will be located in the first 16 kB of a 256 MB block. These parts of memory are directly addressable with the absolute addressing mode.

With keyword far the data object can be located anywhere in the indirect addressable memory region.

## \_\_sfrbit16  $S$ *frbit*32

With the data type qualifiers sfrbit16 and sfrbit32 you can declare bit fields in special function registers. These keywords force 16-bit or 32-bit access.

For more information see section 3.4.2, Declare an SFR Bit Field: sfrbit16 and sfrbit32, in Chapter TriCore C Language of the User's Manual.

## 1.4 FUNCTION QUALIFIERS

## \_\_enable\_ bisr ()

During the execution of an interrupt service routine or trap service routine, the system blocks the CPU from taking further interrupt requests. You can immediately re-enable the system to accept interrupt requests:

```
__interrupt(vector) __enable_ isr( void )
trap(class) enable tsr( void )
```
The function qualifier  $\exists$  bisr () also re-enables the system to accept interrupt requests. In addition, the *current CPU priority number* (CCPN) in the interrupt control register is set:

```
interrupt(vector) bisr (CCPN) isr( void )
\overline{\text{trap}(class)} bisr \overline{(CCPN)} tsr( void )
```
For more information see section 3.9.2, Interrupt and Trap Functions, in Chapter TriCore C Language of the User's Manual.

## \_\_indirect

Functions are default called with a single word direct call. However, when you link the application and the target address appears to be out of reach  $(+/- 16 \text{ MB}$  from the callg or jg instruction), the linker generates an error. In this case you can use the \_\_indirect keyword to force the less efficient, two and a half word indirect call to the function:

```
int indirect foo( void )
{
...
}
```
## inline

••••••••

## \_\_noinline

You can use the inline qualifier to tell the compiler to inline the function body instead of calling the function. Use the noinline qualifier to tell the compiler *not* to inline the function body.

```
inline int func1( void )
{
      // inline this function
}
  __noinline int func2( void )
{
      // do not inline this function
}
```
For more information see section 3.9.1, Inlining Functions: inline, in Chapter TriCore C Language of the User's Manual.

## \_\_interrupt() \_\_interrupt\_fast()

You can use the qualifier \_\_interrupt() to declare a function as an interrupt service routine.

```
void interrupt(vector number) isr(void)
{
...
}
```
The vector number identifies the entry into the interrupt vector table (0..255). Unlike other interrupt systems, the priority number (PIPN) of the interrupt now being serviced by the CPU identifies the entry into the vector table.

When you define an interrupt service routine with the

interrupt fast() qualifier, the interrupt handler is directly placed in the interrupt vector table, thereby eliminating the jump code.

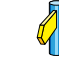

For more information see section 3.9.2, Interrupt and Trap Functions, in Chapter TriCore C Language of the User's Manual.

## $trap()$ \_\_trap\_fast() \_\_syscallfunc()

The definition of a trap service routine is similar to the definition of an interrupt service routine. Trap functions cannot accept arguments and do not return anything:

```
void trap( class ) tsr( void )
{
...
}
```
The argument *class* identifies the entry into the trap vector table. TriCore defines eight classes of trap functions. Each class has its own trap handler.

When you define a trap service routine with the  $\text{trap fast}()$ qualifier, the trap handler is directly placed in the trap vector table, thereby eliminating the jump code.

A special kind of trap service routine is the system call trap. With a system call the trap service routine of class 6 is called. For the system call trap, the trap identification number (TIN) is taken from the immediate constant specified with the function qualifier syscallfunc():

```
syscallfunc(TIN)
```
The TIN is a value in the range 0 and 255. You can only use syscallfunc() in the function declaration. A function body is useless, because when you call the function declared with syscallfunc(), a trap class 6 occurs which calls the corresponding trap service routine.

For more information see section 3.9.2, Interrupt and Trap Functions, in Chapter TriCore C Language of the User's Manual.

## \_\_stackparm

••••••••

The function qualifier stackparm changes the standard calling convention of a function into a convention where all function arguments are passed via the stack, conforming a so called stack model. This qualifier is only needed for situations where you need to use an indirect call to a function for which you do not have a valid prototype.

```
void stackparm stack func ( int ):
```
## 1.5 INTRINSIC FUNCTIONS

The TASKING TriCore C compiler recognizes intrinsic functions that serve the following purposes:

- Minimum and maximum of (short) integers
- Fractional data type support
- Packed data type support
- Interrupt handling
- Insert single assembly instruction
- Register handling
- Insert / extract bit-fields and bits
- Miscellaneous

All intrinsic functions begin with a double underscore character ( $\Box$ ). You can use intrinsic functions as if they were ordinary C functions.

## 1.5.1 MINIUM AND MAXIMUM OF (SHORT) INTEGERS

The next table provides an overview of the intrinsic functions that return the minium or maximum of a signed integer, unsigned integer or short integer.

| <b>Intrinsic Function</b>                         | <b>Description</b>                         |
|---------------------------------------------------|--------------------------------------------|
| int min(int, int)                                 | Return minimum of two<br>integers          |
| short mins(short, short)                          | Return minimum of two<br>short integers    |
| unsigned int<br>minu( unsigned int, unsigned int) | Return minimum of two<br>unsigned integers |
| int max(int, int)                                 | Return maximum of two<br>integers          |
| short maxs(short, short)                          | Return maximum of two<br>short integers    |
| unsigned int<br>maxu( unsigned int, unsigned int) | Return maximum of two<br>unsigned integers |

Table 1-3: Intrinsic Functions for obtaining min/max values

## 1.5.2 FRACTIONAL ARITHMETIC SUPPORT

The next table provides an overview of intrinsic functions to convert fractional values. Note that the TASKING TriCore C compiler fully supports the fractional type so normally you should not need these intrinsic functions (except for  $muIfraction$ ). For compatibility reasons the TASKING TriCore C compiler does support these functions.

## Conversion of Fractional Values

| <b>Intrinsic Function</b>            | <b>Description</b>                                                                            |
|--------------------------------------|-----------------------------------------------------------------------------------------------|
| long<br>mulfractlong( fract, long)   | Integer part of fract x long                                                                  |
| sfract<br>round16( __fract )         | Convert fract to sfract                                                                       |
| fract<br>getfract( __accum )         | Convert accum to fract                                                                        |
| short<br>clssf( sfract )             | Count the consecutive<br>number of bits that have the<br>same value as bit 15 of an<br>sfract |
| sfract<br>shasfracts( sfract, int)   | Left/right shift of an sfract                                                                 |
| fract<br>shafracts( fract,int)       | Left/right shift of an fract                                                                  |
| $l$ accum<br>shaaccum( laccum, int ) | Left/right shift of an laccum                                                                 |

Table 1-4: Intrinsic Functions for Conversion of Fractional Values

## 1.5.3 PACKED DATA TYPE SUPPORT

The next table provides an overview of the intrinsic functions for initialization of packed data type.

## Initialize Packed Data Types

| <b>Intrinsic Function</b>                                                     | <b>Description</b>                      |
|-------------------------------------------------------------------------------|-----------------------------------------|
| packb <b>initpackbl</b> (long)                                                | Initalize packb with a<br>long integer  |
| packb <b>initpackb</b> (int, int, int, int)                                   | Initalize packb with four<br>integers   |
| unsigned packb <b>initupackb</b> (<br>unsigned, unsigned, unsigned, unsigned) | Idem, but unsigned                      |
| packhw initpackhwl (long)                                                     | Initalize packhw with a<br>long integer |
| packhw <b>initpackhw</b> (short, short)                                       | Initalize packhw with two<br>integers   |
| unsigned packhw initupackhw(<br>unsigned short, unsigned short)               | Idem, but unsigned                      |

Table 1-5: Intrinsic Functions to Initialize Packed Data Types

## Extract Values from Packed Data Types

The next table provides an overview of the intrinsic functions to extract a single byte or halfword from a **\_\_packb** or **\_\_packhw** data type.

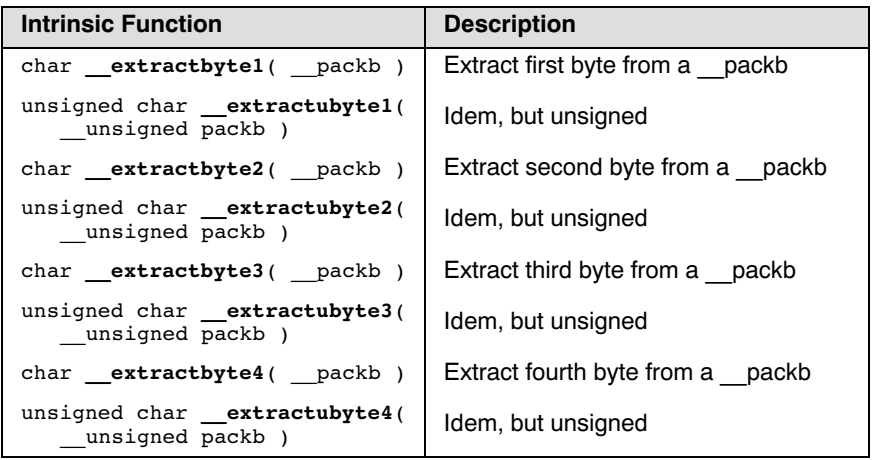

| <b>Intrinsic Function</b>                        | <b>Description</b>                  |
|--------------------------------------------------|-------------------------------------|
| short extracthw1( packhw)                        | Extract first short from a packhw   |
| unsigned short extractuhw1 (<br>unsigned packhw) | Idem, but unsigned                  |
| short extracthw2( packhw)                        | Extract second short from a packhw  |
| unsigned short extractuhw2 (<br>unsigned packhw) | Idem, but unsigned                  |
| char __ getbyte1( __ packb * )                   | Extract first byte from a packb     |
| unsigned char _getubyte1(<br>unsigned packb * )  | Idem, but unsigned                  |
| char $getbyte2($ packb * )                       | Extract second byte from a packb    |
| unsigned char getubyte2(<br>unsigned packb * )   | Idem, but unsigned                  |
| char __ getbyte3( __ packb * )                   | Extract third byte from a packb     |
| unsigned char getubyte3(<br>unsigned $packb * )$ | Idem, but unsigned                  |
| char getbyte4( packb * )                         | Extract fourth byte from a packb    |
| unsigned char getubyte4(<br>unsigned packb * )   | Idem, but unsigned                  |
| short gethw1( packhw * )                         | Extract first integer from a packhw |
| unsigned short getuhw1(<br>unsigned packhw * )   | Idem, but unsigned                  |
| short <b>gethw2</b> ( packhw * )                 | Extract short integer from a packhw |
| unsigned short getuhw2(<br>unsigned packhw * )   | Idem, but unsigned                  |

Table 1-6: Intrinsic Functions to Extract Values from Packed Data Types

## Insert Values into Packed Data Types

The next table provides an overview of the intrinsic functions to insert a single byte or halfword into a \_\_packb or \_\_packhw data type.

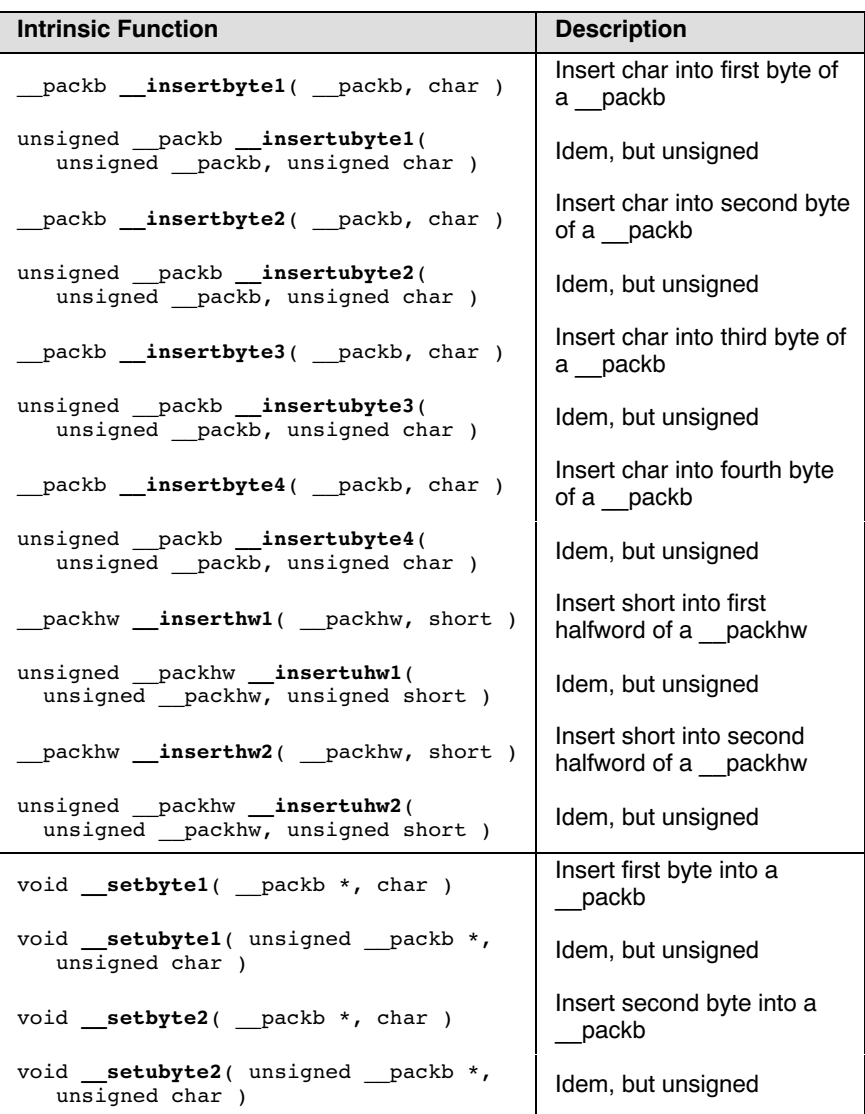

| <b>Intrinsic Function</b>                            | <b>Description</b>                    |
|------------------------------------------------------|---------------------------------------|
| void setbyte3( packb *, char)                        | Insert third byte into a<br>packb     |
| void setubyte3 (unsigned packb *,<br>unsigned char ) | Idem, but unsigned                    |
| void setbyte4( packb *, char)                        | Insert fourth byte into a<br>packb    |
| void setubyte4(unsigned packb *,<br>unsigned char)   | Idem, but unsigned                    |
| void sethw1( packhw *, short )                       | Insert first integer into a<br>packhw |
| void setuhw1 (unsigned packhw *,<br>unsigned short)  | Idem, but unsigned                    |
| void sethw2( packhw *, short )                       | Insert short integer into a<br>packhw |
| void setuhw2 (unsigned packhw *,<br>unsigned short)  | Idem, but unsigned                    |

Table 1-7: Intrinsic Functions to Insert Values into Packed Data Types

## Combine Packed Data Types into a Packed Word

The next table provides an overview of the intrinsic functions to combine the value of packed data types into a packed word. You can combine two packb (2 x 4 bytes) into a long long or two  $\mu$  packhw (2 x 2) halfwords) into a long long.

The packed word is a double register that is represented by the additional datatype \_\_packw. To access the values in a \_packw variable, you can use a union data type: typedef double packw.

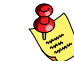

These intrinsics are only supported for the TriCore2  $(-\text{-}is-\text{tricore2})$ .

| <b>Intrinsic Function</b>                             | <b>Description</b> |
|-------------------------------------------------------|--------------------|
| unsigned long long<br>transpose byte( packb, packb)   | Combine two packb  |
| unsigned long long<br>transpose hword( packhw, packhw | Combine two packhw |

Table 1-8: Intrinsic Functions to Combine Packed Data Types

## Calculate Absolute Values of Packed Data Type Values

The next table provides an overview of the intrinsic functions to calculate the absolute value of packed data type values.

| <b>Intrinsic Function</b>        | <b>Description</b>                           |
|----------------------------------|----------------------------------------------|
| packb absb( packb)               | Absolute value of packb                      |
| packhw absh( packhw)             | Absolute value of packhw                     |
| sat packhw<br>abssh( sat packhw) | Absolute value of packhw<br>using saturation |

Table 1-9: Intrinsic Functions to Calculate Absolute Values

## Calculate Minimum Packed Data Type Values

The next table provides an overview of the intrinsic functions to calculate the minimum from two packed data type values.

| <b>Intrinsic Function</b>                                  | <b>Description</b>                       |
|------------------------------------------------------------|------------------------------------------|
| packb minb( packb, packb)                                  | Minimum of two packb<br>values           |
| unsigned packb minbu (unsigned<br>packb, unsigned packb)   | Minimum of two unsigned<br>packb values  |
| packhw minh( packhw, packhw)                               | Minimum of two packhw<br>values          |
| unsigned packhw minhu(unsigned<br>packhw, unsigned packhw) | Minimum of two unsigned<br>packhw values |

Table 1-10: Intrinsic Functions to Calculate Absolute Values

## 1.5.4 INTERRUPT HANDLING

••••••••

The next table provides an overview of the intrinsic functions to read or set interrupt handling:.

| <b>Intrinsic Function</b>   | <b>Description</b>                                                                                                    |
|-----------------------------|----------------------------------------------------------------------------------------------------|
| void enable (void)          | Enable interrupts immediately at<br>function entry                                                                                  |
| void disable (void)         | Disable interrupts Only supported<br>for TriCore1.                                                                                  |
| int disable and save (void) | Disable interrupts and return<br>previous interrupt state (enabled or<br>disabled). Only supported for<br>TriCore2 (--is-tricore2). |
| void restore (int)          | Restore interrupt state. Only<br>supported for TriCore2<br>$(--is-tricore2)$ .                                                      |
| void bisr (int)             | Set CPU priority number [0512]<br>and enable interrupts immediately<br>at function entry                                            |
| void syscall (int)          | Call a system call function <i>number</i>                                                                                           |

Table 1-11: Intrinsic Functions for Interrupt Handling

## <span id="page-35-0"></span>1.5.5 INSERT SINGLE ASSEMBLY INSTRUCTION

The next table provides an overview of the intrinsic functions that you can use to insert a single assembly instruction.

You can also use inline assembly but these intrinsics provide a shorthand for frequently used assembly instructions.

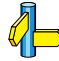

See section 3.6, Using Assembly in the C Source:  $a$ sm() of the User's Manual

| <b>Intrinsic Function</b> | <b>Description</b>       |
|---------------------------|--------------------------|
| void debug(void)          | Insert DEBUG instruction |
| void dsync(void)          | Insert DSYNC instruction |
| void isync(void)          | Insert ISYNC instruction |
| void svlcx(void)          | Insert SVLCX instruction |
| void rslcx(void)          | Insert RSLCX instruction |
| void nop(void)            | Insert NOP instruction   |

Table 1-12: Intrinsic Functions for Inserting Assembly Instructions
### 1.5.6 REGISTER HANDLING

### Access Control Registers

The next table provides an overview of the intrinsic functions that you can use to acces control registers.

| <b>Intrinsic Function</b> | <b>Description</b>                                                                     |
|---------------------------|----------------------------------------------------------------------------------------|
| int mfcr(int)             | move contents of the addressed core SFR<br>into a data register                        |
| mtcr ( int, int )<br>void | move contents of a data register (second int)<br>to the addressed core SFR (first int) |

Table 1-13: Intrinsic Functions for Accessing Control Registers

### Perform Register Value Operations

The next table provides an overview of the intrinsic functions that operate on a register and return a value in another register.

| <b>Intrinsic Function</b> | <b>Description</b>                                                                          |
|---------------------------|---------------------------------------------------------------------------------------------|
| int clz (int)             | Count leading zeros in int                                                                  |
| int clo (int)             | Count leading ones in int                                                                   |
| int cls (int)             | Count number of redundant sign bits (all<br>consecutive bits with the same value as bit 31) |
| int satb (int)            | Return saturated byte                                                                       |
| int satbu (int)           | Return saturated unsigned byte                                                              |
| int sath (int)            | Return saturated halfword                                                                   |
| int sathu (int)           | Return saturated unsigned halfword                                                          |
| int abs (int)             | Return absolute value                                                                       |
| int abss (int)            | Return absolute value with saturation                                                       |
| int parity (int)          | Return parity                                                                               |

Table 1-14: Intrinsic Functions for Performing Register Value Operations

### 1.5.7 INSERT / EXTRACT BIT-FIELDS AND BITS

### Insert / Extract Bit-fields

The next table provides an overview of the intrinsic functions to insert or extract a bit-field.

| <b>Intrinsic Function</b>      | <b>Description</b>                        |
|--------------------------------|-------------------------------------------|
| int extr (int value,           | Extract a bit-field (bit pos to bit       |
| int pos, int width )           | pos+width) from value                     |
| unsigned int extru (int        | Same as extr() but return bit-field       |
| value, int pos, int width)     | as unsigned integer                       |
| int insert (int src, int       | Extract bit-field (bit pos to bit         |
| $trq$ , int pos, int width $)$ | pos+width) from src and insert it in trg. |
| int ins( int trq, int trgbit,  | Return trg but replace trgbit by srcbit   |
| int src, int srcbit)           | in <i>src</i> .                           |
| int insn(int trq, int trgbit,  | Return trg but replace trgbit by inverse  |
| int src, int srcbit)           | of <i>srcbit</i> in <i>src</i> .          |

Table 1-15: Intrinsic Functions to Insert / Extract Bit-fields

### Atomic Load-Modify-Store

With the next intrinsic function you can peform atomic Load-Modify-Store of a bit-field from an integer value. This function uses the IMASK and LDMST instruction. The intrinsic writes the number of bits of an integer value at a certain address location in memory with a bitoffset. The number of bits must be a constant value.

### Intrinsic Function

void imaskldmst(int\* address,int value, int bitoffset, int bits)

### Store a single bit

With the intrinsic macro  $\theta$  putbit() you can store a single bit atomicly in memory at a specified bit offset. The bit at offset 0 in value is stored at an address location in memory with a bitoffset.

This intrinsic is implemented as a macro definition which uses the imaskldmst() intrinsic:

```
#define __putbit ( value, address, bitoffset ) __imaskldmst
   ( address, value, bitoffset, 1 )
```
Intrinsic Macro

void \_\_putbit( int value, int\* address, int bitoffset )

### Load a single bit

With the intrinsic macro **qetbit()** you can load a single bit from memory at a specified bit offset. A bit value is loaded from an *address* location in memory with a bitoffset and returned as an unsigned integer value.

This intrinsic is implemented as a macro definition which uses the extru() intrinsic function:

```
#define _getbit ( address, bitoffset ) _extru ( *(address),
   bitoffset, 1 )
```
### Intrinsic Macro

unsigned integer \_\_getbit( int\* address, int bitoffset )

### 1.5.8 MISCELLANEOUS INTRINSIC FUNCTIONS

### Multiply and Scale Back

The next intrinsic multiplies two 32-bit numbers to an intermediate 64-bit result, and scales back the result to 32 bits. To scale back the result, 32 bits are extracted from the intermediate 64-bit result: bit 63-offset to bit 31-offset.

```
Intrinsic Function
```

```
int _mulsc( int a, int b, int offset )
```
### Swap Mask

The next intrinsic exchanges the values of *value* and *memory*, but only those bits that are allowed by *mask*. Before the swapmsk instruction is generated, the parameters value and mask are moved into a double register.

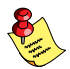

This intrinsic is only supported for the TriCore2  $(-\text{-}is-\text{tricore2})$ .

### Intrinsic Function

```
void swapmsk ( int value, int mask, int * memory )
```
### Initialize Circular Pointer

With the next intrinsic you can initialize a circular pointer with a dynamically allocated buffer at run-time.

### Intrinsic Function

circ void \*  $_$ initcirc( void \* buf, unsigned short bufsize, unsigned short byteindex )

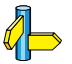

••••••••

See also Section 3.4.1, Circular Buffers, in Chapter TriCore C Language of the User's Manual.

### 1.6 PRAGMAS

Pragmas are keywords in the C source that control the behavior of the compiler. Pragmas overrule compiler options and keywords.

For general information on pragmas see section 3.7, Pragmas to Control the Compiler, in Chapter TriCore C Language of the User's Manual.

The syntax is:

```
#pragma pragma-spec [ON | OFF | RESTORE | DEFAULT]
```
or:

 $P^{r}$ ragma("pragma-spec [ON | OFF | RESTORE | DEFAULT]")

The compiler recognizes the following pragmas, other pragmas are ignored. Sometimes the resemblence of a pragma and a compiler option is so strong, that no explanation is given but instead is referred to the description of the corresponding compiler option.

### **#pragma CPU**\_functional\_problem **#pragma DMU** functional problem

Use software workarounds for the specified functional problem.

See compiler option --silicon-bug in section Compiler Options in Chapter Tool Options.

### **#pragma alias** symbol=defined symbol

Define *symbol* as an alias for *defined symbol*. It corresponds to an equate directive (.EQU) at assembly level. The *symbol* should not be defined elsewhere, and *defined* symbol should be defined with static storage duration (not extern or automatic).

See also the **.EQU** directive directive in Section 3.3, Assembler Directives and Controls, in Chapter Assembly Language.

### #pragma align n #pragma align restore

See compiler option --align in section Compiler Options in Chapter Tool Options. **restore** returns to the previous pragma level if the same pragma is used more than once.

### #pragma clear #pragma noclear

Performs 'clearing' or no 'clearing' of non-initialized static/public variables.

### # $pragma$  default a0 size [value]

See compiler option  $-Z$  in section Compiler Options in Chapter Tool Options.

### #pragma default\_a1\_size [value]

See compiler option  $-Y$  in section Compiler Options in Chapter Tool Options.

### #**pragma default\_near\_size** [value]

See compiler option  $-N$  in section *Compiler Options* in Chapter Tool Options.

### #pragma extension isuffix

Enables a language extension to specify imaginary floating-point constants. With this extension, you can use an "i" suffix on a floating-point constant, to make the type \_Imaginary:

float 0.5i

### #pragma extern symbol

Normally, when you use the C keyword extern, the compiler generates an .EXTERN directive in the generated assembly source. However, if the compiler does not find any references to the extern symbol in the C module, it optimizes the assembly source by leaving the .EXTERN directive out.

With this pragma you force the compiler to generate the .EXTERN directive, creating an external symbol in the generated assembly source, even when the symbol is not used in the C module.

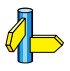

••••••••

See the **EXTERN** directive directive in Section 3.3, Assembler Directives and Controls, in Chapter Assembly Language.

# $pragma$  for constant data use memory memory #**bragma for extern data use memory** memory #pragma for *initialized data use memory memory* #**pragma for uninitialized data use memory** memory

Use the specified memory for the type of data mentioned in the pragma name. You can specify the following memories:

near, far, a0, a8 or a9.

For **#pragma for constant data use memory** you can also specify the a1 memory.

This pragma overrules the pragmas **#pragma default a0 size, #pragma default a1\_size, #pragma default\_near\_size,** and the memory qualifiers near and far.

### #pragma indirect

Generates code for indirect function calling.

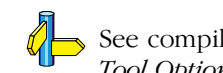

See compiler option --indirect in section Compiler Options in Chapter Tool Options.

### #pragma indirect\_runtime

Generates code for indirect calls to run-time functions.

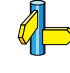

See compiler option --indirect\_runtime in section Compiler Options in Chapter Tool Options.

#pragma inline #pragma noinline #pragma smartinline

See section 3.9.1, *Inlining Functions* of the User's Manual.

### #pragma macro #pragma nomacro

Turns macro expansion on or off. Default, macro expansion is turned on.

### #pragma message "string" ...

Print the message string(s) on standard output.

### #pragma object\_comment "string" ...

This pragma generates a .comment section in the assembly file with the specified string. After assembling, this string appears in the generated .o or .elf object file. If you specify this pragma more than once in the same module, only the last pragma has effect.

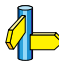

See compiler option --object-comment in section Compiler Options in Chapter Tool Options.

### #pragma optimize flags #pragma endoptimize #pragma optimize restore

See section 5.3, Compiler Optimizations in Chapter Using the Compiler of the User's Manual. restore returns to the previous pragma level if the same pragma is used more than once.

### #pragma pack 2 #pragma pack 0

See section 3.2.4, Packed Data Types of the User's Manual.

#**pragma section all** "section name" #pragma section section type "section name" #pragma section code\_init #pragma section const\_init #pragma section vector\_init #pragma section data\_overlay

See section 3.10, Compiler Generated Sections and compiler option  $-R$  in section *Compiler Options* in Chapter Tool Options.

### #pragma source #pragma nosource

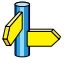

See compiler option -s in section Compiler Options in Chapter Tool Options.

### #pragma switch auto #pragma switch jumptab #pragma switch linear #pragma switch lookup #pragma switch restore

See section 3.11, Switch Statement of the User's Manual and compiler option --switch in section *Compiler Options* in Chapter Tool Options.

### #pragma tradeoff level

Specify whether the used optizations should opimize for more speed (0), regardless of code size or for smaller code size (4), regardless of speed).

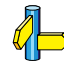

See also compiler option -t (--tradeoff) in section Compiler Options in Chapter Tool Options.

### #**pragma warning** [number,...]

With this pragma you can disable warning messages. If you do not specify a warning number, all warnings will be suppressed.

See also compiler option -w (--no-warnings) in section Compiler Options in Chapter Tool Options.

### #pragma weak symbol

Mark a symbol as "weak" (WEAK assembler directive). The symbol must have external linkage, which means a global or external object or function. A static symbol cannot be declared weak.

A weak external reference is resolved by the linker when a global (or weak) definition is found in one of the object files. However, a weak reference will not cause the extraction of a module from a library to resolve the reference. When a weak external reference cannot be resolved, the null pointer is substituted.

A weak definition can be overruled by a normal global definition. The linker will not complain about the duplicate definition, and ignore the weak definition.

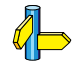

See the **.WEAK** directive directive in Section 3.3, Assembler Directives and Controls, in Chapter Assembly Language.

### 1.7 PREDEFINED MACROS

In addition to the predefined macros required by the ISO C standard, the TASKING TriCore C compiler supports the predefined macros as defined in Table 1-16. The macros are useful to make conditional C code.

| <b>Macro</b>        | <b>Description</b>                                                                                                    |
|---------------------|----------------------------------------------------------------------------------------------------|
| DOUBLE FP           | Defined when you do not use compiler option -F<br>(Treat double as float)                                                                                                    |
| SINGLE FP           | Defined when you use compiler option - <b>F</b> (Treat<br>double as float)                                                                                                    |
| <b>FPU</b>          | Defined when you use compiler option<br>--fpu-present (Use hardware floating-point<br>instructions)                                                                                                    |
| <b>CTC</b>          | Identifies the compiler. You can use this symbol to flag<br>parts of the source which must be recognized by the<br>ctc compiler only. It expands to the version number of<br>the compiler.                                                                                                    |
| <b>TASKING</b>      | Identifies the compiler as the TASKING TriCore<br>compiler. It expands to 1.                                                                                                    |
| DSPC                | Indicates conformation to the DSP-C standard. It<br>expands to 1.                                                                                                    |
| <b>DSPC VERSION</b> | Expands to the decimal constant 200001L.                                                                                                    |
| <b>VERSION</b>      | Identifies the version number of the compiler. For<br>example, if you use version 2.1r1 of the compiler,<br>VERSION expands to 2001 (dot and revision<br>number are omitted, minor version number in 3 digits).                                                                                                    |
| <b>REVISION</b>     | Identifies the revision number of the compiler. For<br>example, if you use version 2.1r1 of the compiler,<br>REVISION expands to 1.                                                                                                    |
| <b>BUILD</b>        | Identifies the build number of the compiler, composed<br>of decimal digits for the build number, three digits for<br>the major branch number and three digits for the<br>minor branch number. For example, if you use build<br>1.22.1 of the compiler, __BUILD__ expands to<br>1022001. If there is no branch number, the branch<br>digits expand to zero. For example, build 127 results<br>in 127000000. |

Table 1-16: Predefined macros

**CLANGUAGE** C LANGUAGE

## **CHAPTER**  $\frac{1}{2}$

2

## **LIBRARIES**

**司TASKING** 

# LIBRARIES 2CHAPTER

2-2 TriCore Reference Manual

### 2.1 INTRODUCTION

This chapter contains an overview of all library functions that you can call in your C source. This includes all functions of the standard C library (libc.a) and some functions of the floating-point library (libfp.a or libfpt.a).

Section 2.2, *Library Functions*, gives an overview of all library functions you can use, grouped per header file. A number of functions declared in wchar.h are parallel to functions in other header files. These are discussed together.

Section 2.3, C Library Reentrancy, gives an overview of which functions are reentrant and which are not.

The following libraries are included in the TriCore (ctc) toolchain. Both EDE and the control program **cctc** automatically select the appropriate libraries depending on the specified TriCore derivative.

| <b>Library to link</b> | <b>Description</b>                                                                                                    |
|------------------------|----------------------------------------------------------------------------------------------------|
| libc.a                 | C library<br>(Some functions require the floating–point library. Also<br>includes the startup code.)                                          |
| libcs.a                | C library single precision (compiler option $-F$ )<br>(Some functions require the floating-point library. Also<br>includes the startup code.) |
| libcs fpu.a            | C library single precision with FPU instructions (compiler<br>option -F and --fpu-present)                                                    |
| libfp.a                | Floating-point library (non-trapping)                                                                                                    |
| libfpt.a               | Floating-point library (trapping)<br>(Control program option --fp-trap)                                                                       |
| libfp fpu.a            | Floating–point library (non–trapping, with FPU instructions)<br>(Compiler option --fpu-present)                                               |
| libfpt fpu.a           | Floating–point library (trapping, with FPU instructions)<br>(Control program option --fp-trap, compiler option<br>--fpu-present)              |
| librt.a                | Run-time library                                                                                                    |

Table 2-1: Overview of libraries

••••••••

### 2.2 LIBRARY FUNCTIONS

The tables in the sections below list all library functions, grouped per header file in which they are declared. Some functions are not completely implemented because their implementaion depends on the context where your application will run. These functions are for example all I/O related functions. Where possible, these functions are implemented using *file* system simulation (FSS). This system can be used by CrossView Pro to simulate an I/O environment which enables you to debug your application.

### 2.2.1 ASSERT.H

assert(expr) Prints a diagnostic message if NDEBUG is not defined. (Implemented as macro)

### 2.2.2 COMPLEX.H

The complex number  $z$  is also written as  $x+y$  where  $x$  (the real part) and  $\gamma$  (the imaginary part) are real numbers of types float, double or long double. The real and imaginary part can be stored in structs or in arrays. This implementation uses arrays because structs may have different alignments.

The header file complex.h also defines the following macros for backward compatibility:

```
complex _Complex /* C99 keyword */
imaginary _Imaginary /* C99 keyword */
```
Parallel sets of functions are defined for double, float and long double. They are respectively named *function*, *function***f**, *function***1**. All **1ong** type functions, though declared in complex.h, are implemented as the double type variant which nearly always meets the requirement in embedded applications.

This implementation uses the *obvious* implementation for complex multiplication; and a more sophisticated implementation for divison and absolute value calculations which handles underflow, overflow and infinities with more care. The ISO/IEC 9899 #pragma CX\_LIMITED\_RANGE therefore has no effect.

### Trigonometric functions

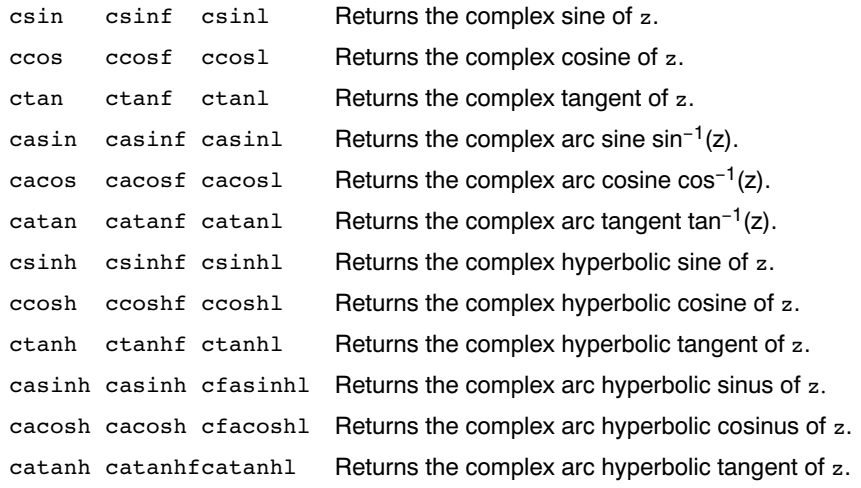

### Exponential and logarithmic functions

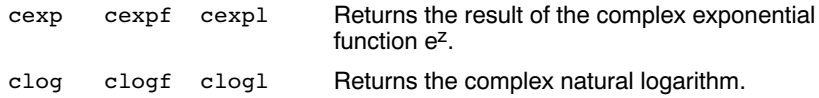

### Power and absolute-value functions

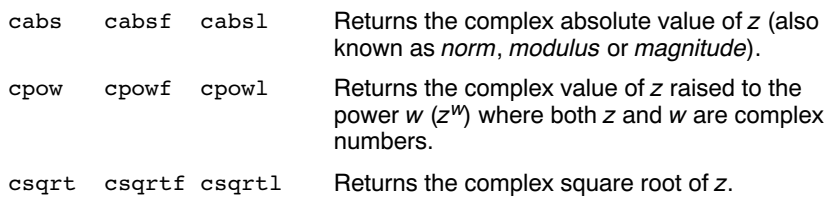

### Manipulation functions

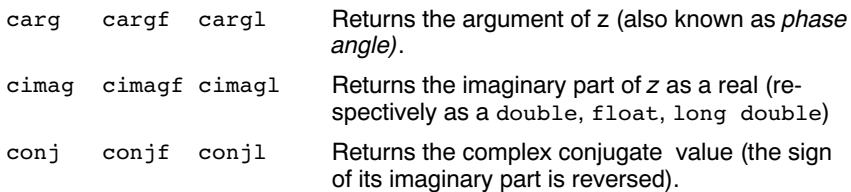

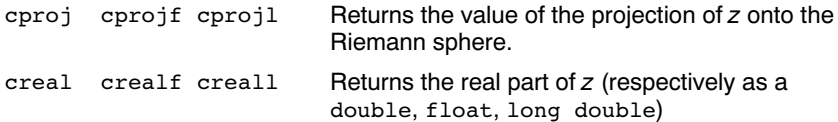

### 2.2.3 CTYPE.H AND WCTYPE.H

The header file ctype.h declares the following functions which take a character  $c$  as an integer type argument. The header file  $wctype.h$ declares parallel wide-character functions which take a character  $c$  of the wchar\_t type as argument.

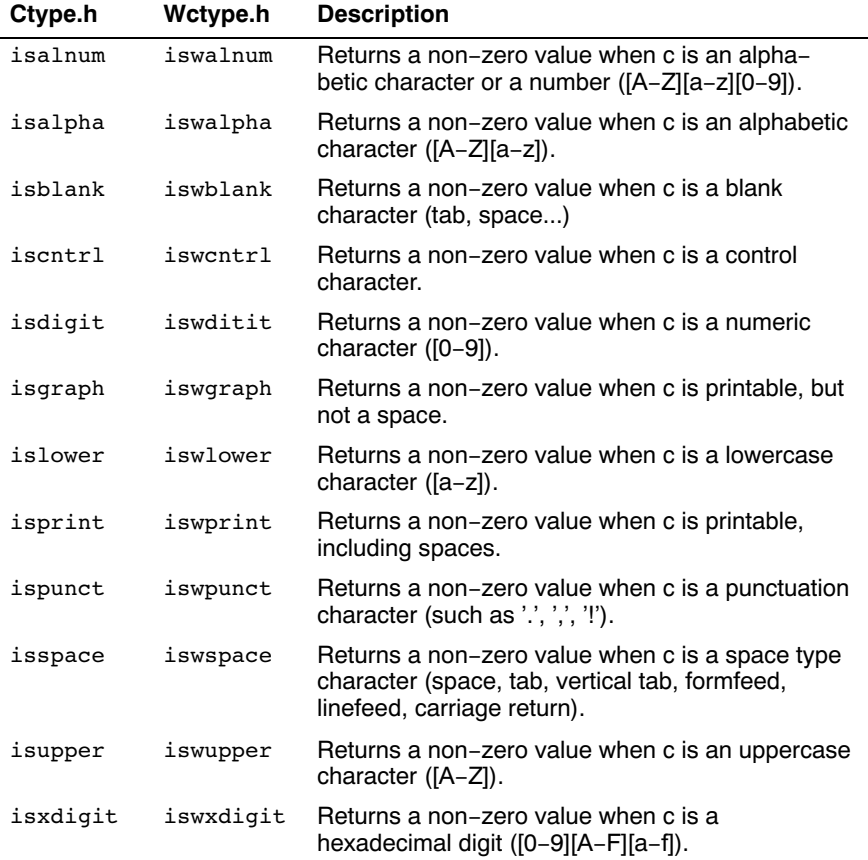

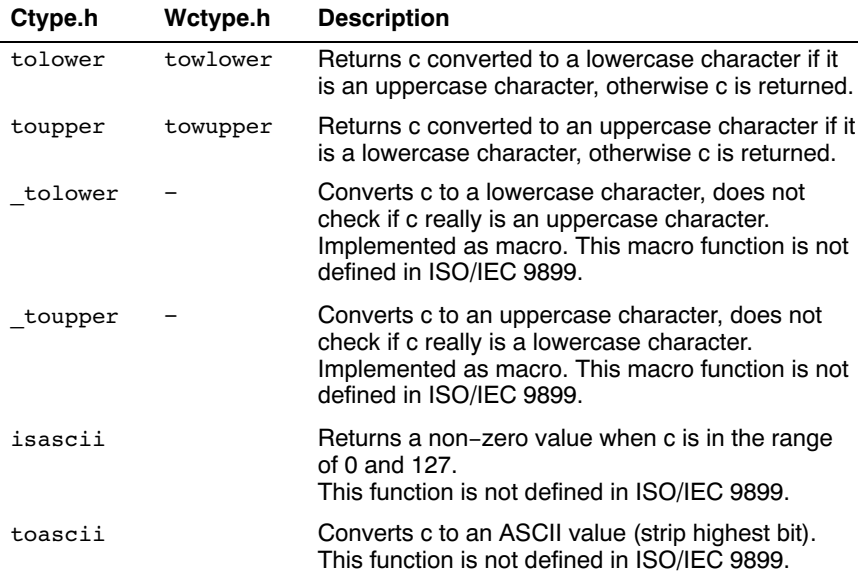

### 2.2.4 ERRNO.H

int errno External variable that holds implementation defined error codes.

The following error codes are defined as macros in errno.h:

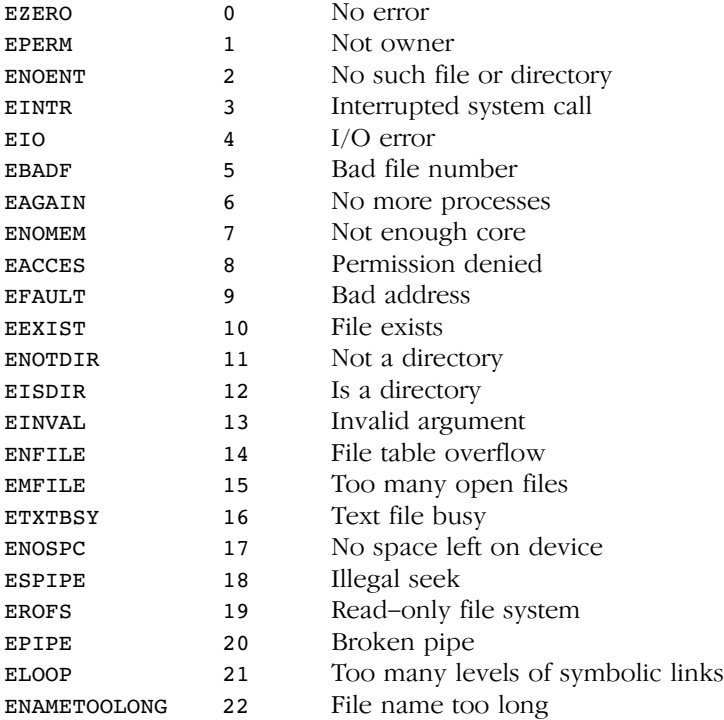

### Floating-point errors

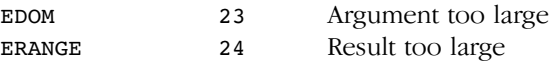

### Errors returned by prinff/scanf

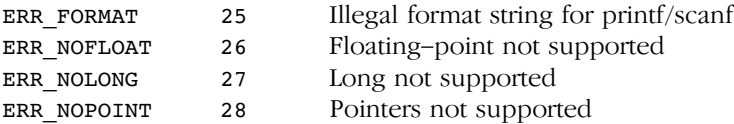

### Error returned by file positioning routines

ERR\_POS 29 Positioning failure

Encoding error stored in errno by functions like fgetwc, getwc, mbrtowc, etc...

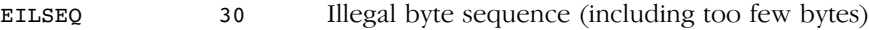

### 2.2.5 FCNTL.H

The header file fcntl.h contains the function open(), which calls the low level function open(), and definitions of flags used by the low level function open(). This header file is not defined in ISO/IEC9899.

open Opens a file a file for reading or writing. Calls \_open. (FSS implementation)

### 2.2.6 FENV.H

Contains mechanisms to control the floating-point environment. The functions in this header file are not implemented.

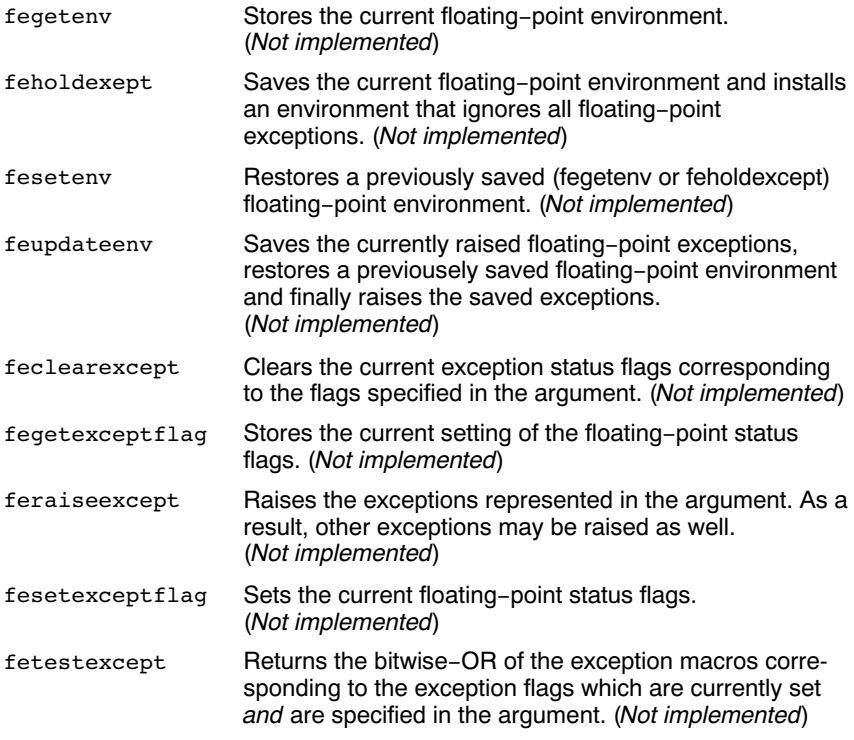

For each supported exception, a macro is defined. The following exceptions are defined:

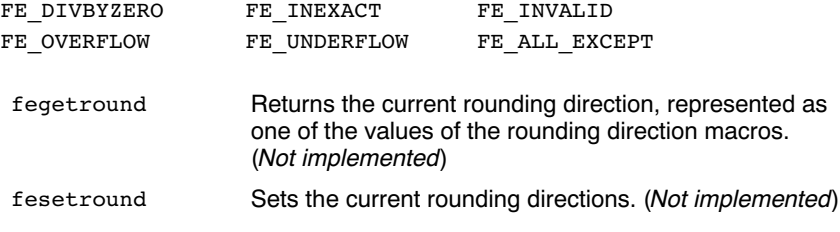

Currently no rounding mode macros are implemented.

### 2.2.7 FLOAT.H

The header file float.h defines the characteristics of the real floating-point types float, double and long double.

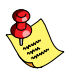

Float.h used to contain prototypes for the functions copysign(f),  $isinf(f)$ ,  $isfinite(f)$ ,  $isnan(f)$  and  $scal(f)$ . These functions have accordingly to the ISO/IEC9899 standard been moved to the header file math.h. See also section 2.2.13, Math.h and Tgmath.h.

### 2.2.8 FSS.H

The header file  $fss.h$  contains definitions and prototypes for low level I/O functions used for CrossView Pro's file system simulation (FSS). The low level functions are also declared in stdio.h; they are all implemented as FSS functions. This header file is not defined in ISO/IEC9899.

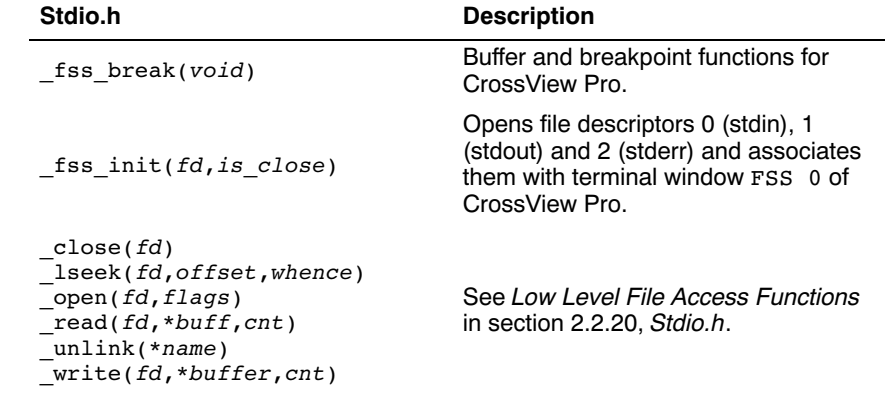

### 2.2.9 INTTYPES.H AND STDINT.H

The header files stdint.h and inttypes.h provide additional declarations for integer types and have various characteristics. The stdint.h header file contains basic definitions of integer types of certain sizes, and corresponding sets of macros. This header file clearly refers to the corresponding sections in the ISO/IEC 9899 standard. The inttypes.h header file incldues stdint.h and adds portable formatting and conversion functions. Below the conversion functions from inttypes.h are listed.

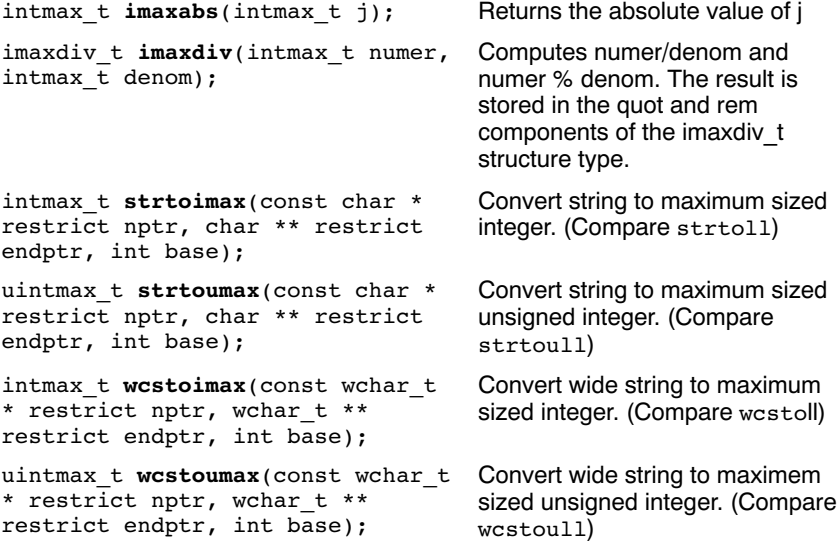

### 2.2.10 ISO646.H

The header file iso646.h adds tokens that can be used instead of regular operator tokens.

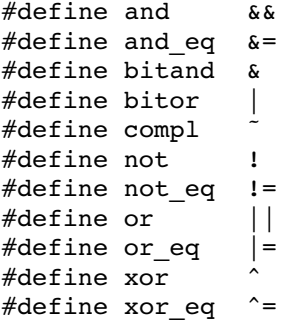

### 2.2.11 LIMITS.H

Contains the sizes of integral types, defined as macros.

### 2.2.12 LOCALE.H

To keep C code reasonable portable accross different languages and cultures, a number of facilities are provided in the header file local.h.

```
char *setlocale( int category, const char *locale )
```
The function above changes locale-specific features of the run-time library as specified by the category to change and the name of the locale.

The following categories are defined and can be used as input for this function:

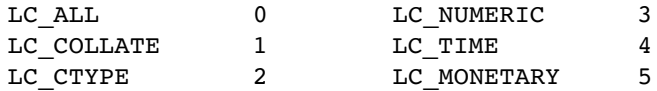

```
struct lconv *localeconv( void )
```
Returns a pointer to type stuct lconv with values appropriate for the formatting of numeric quantities according to the rules of the current locale. The struct lconv in this header file is conforming the ISO standard.

### 2.2.13 MATH.H AND TGMATH.H

The header file math.h contains the prototypes for many mathematical functions. Before C99, all functions were computed using the double type (the float was automatically converted to double, prior to calculation). In this C99 version, parallel sets of functions are defined for double, float and long double. They are respectively named *function*, *function***f**, *function***1**. All long type functions, though declared in math.h, are implemented as the double type variant which nearly always meets the requirement in embedded applications.

The header file tgmath.h contains parallel type generic math macros whose expansion depends on the used type. tgmath.h includes math.h and the effect of expansion is that the correct math.h functions are called. The type generic macro, if available, is listed in the second column of the tables below.

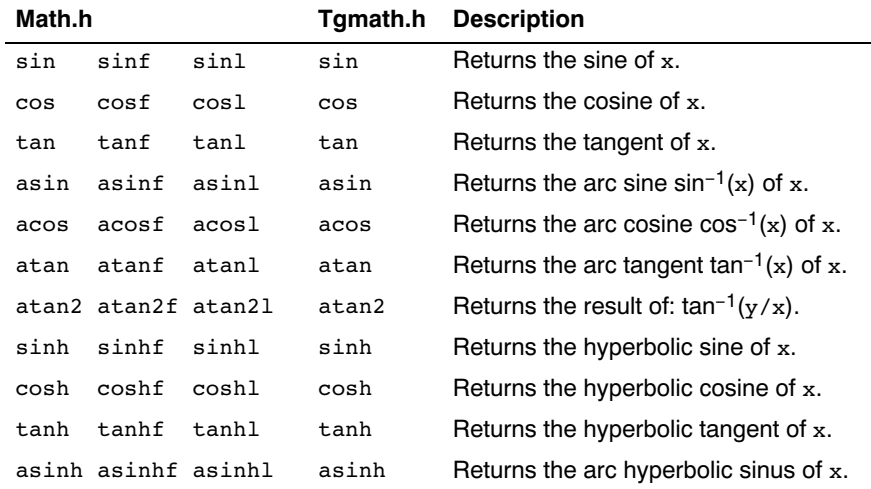

### Trigonometric functions

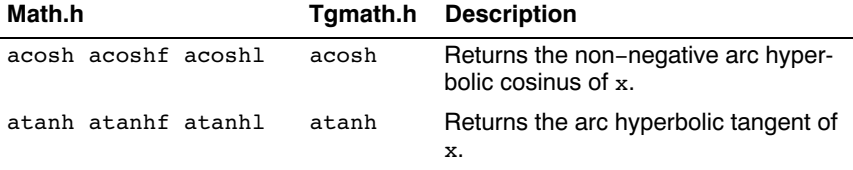

### Exponential and logarithmic functions

All of these functions are new in C99, except for exp, log and log10.

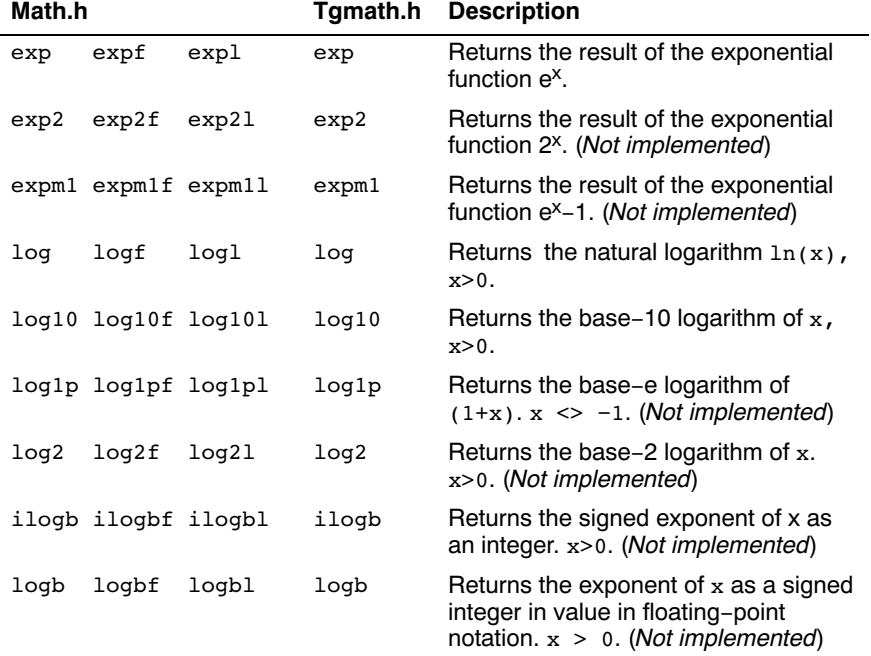

### Rounding functions

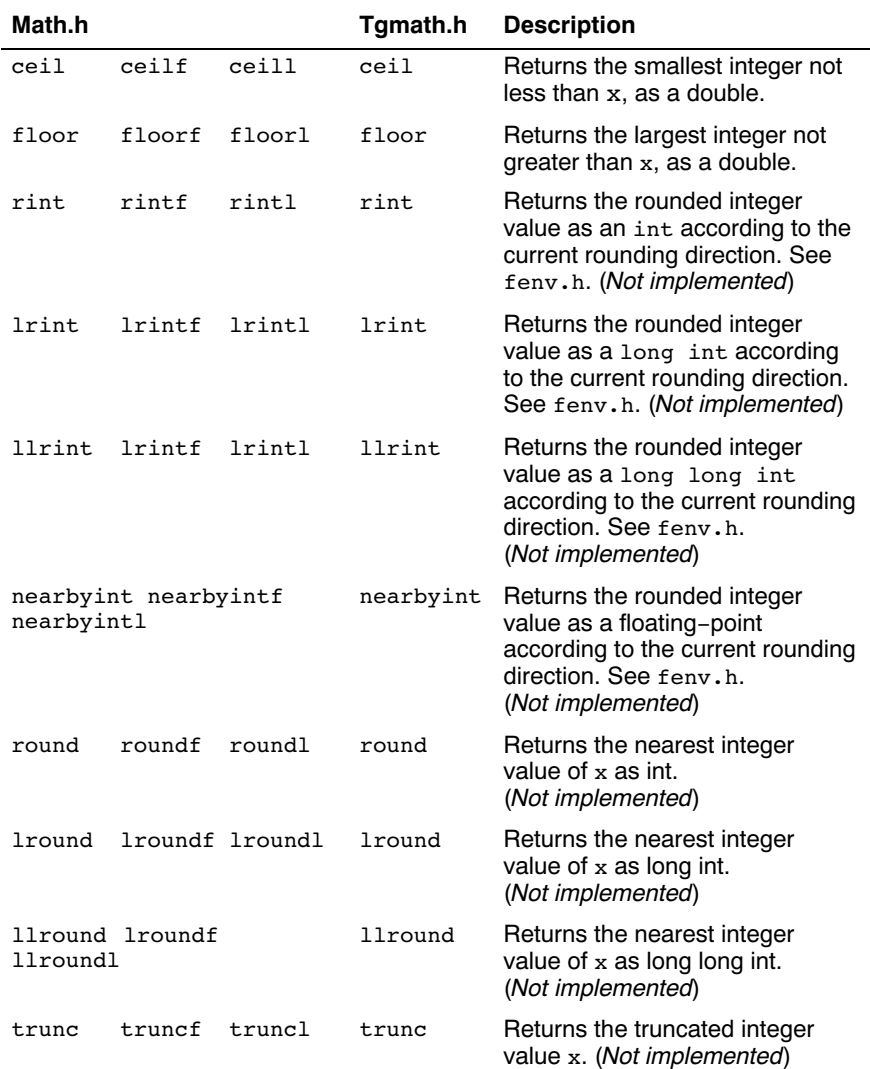

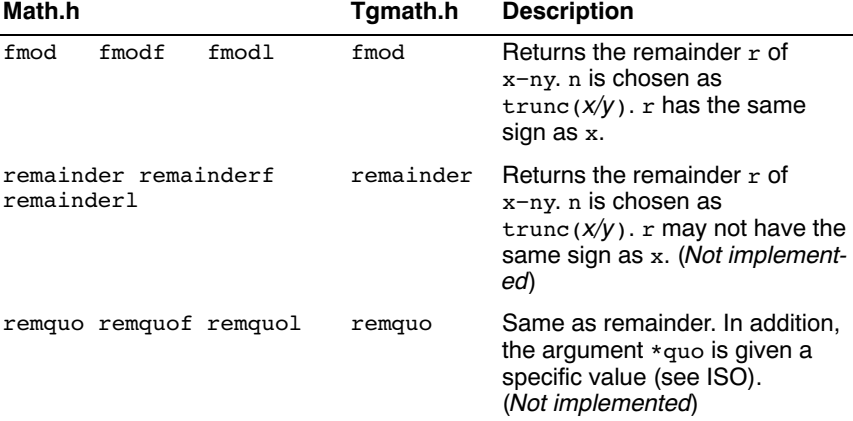

### Remainder after devision

### frexp, ldexp, modf, scalbn, scalbln

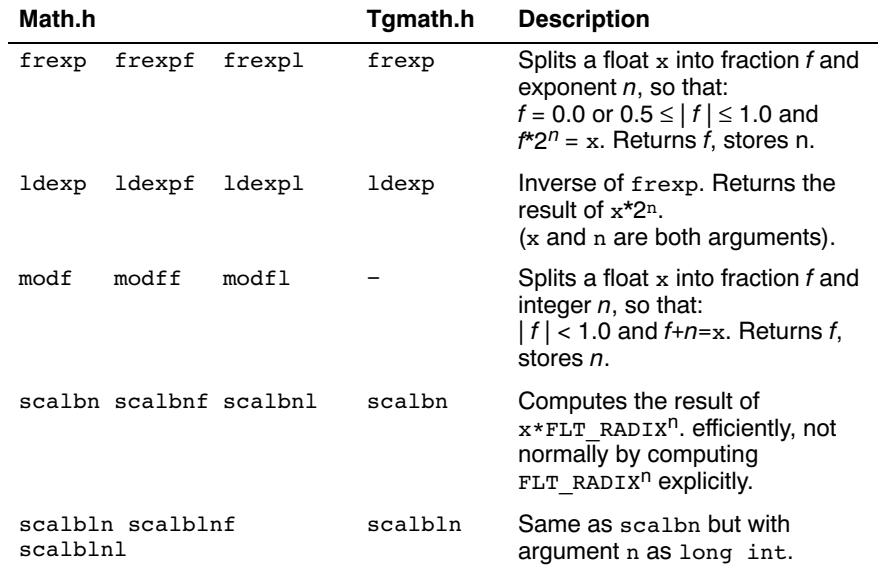

### Power and absolute-value functions

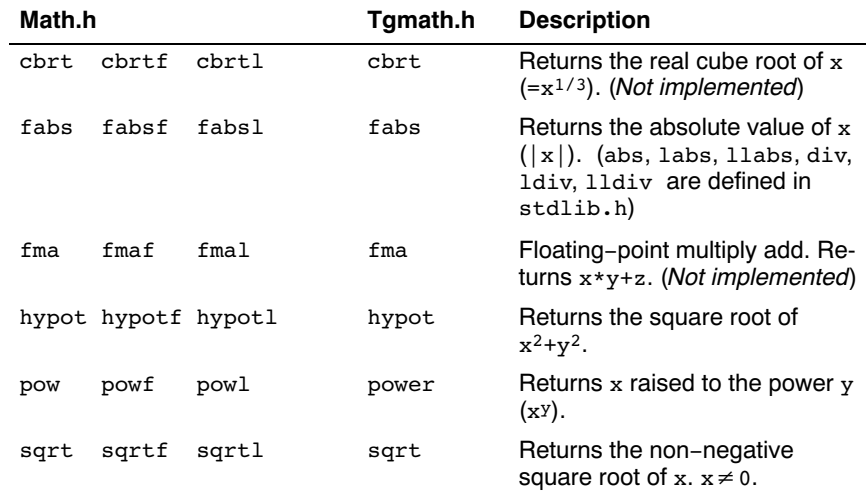

### Manipulation functions: copysign, nan, nextafter, nexttoward

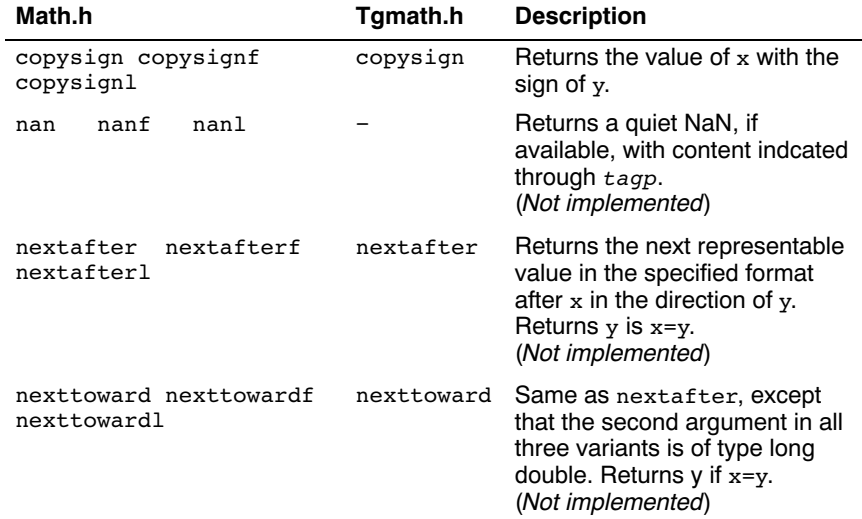

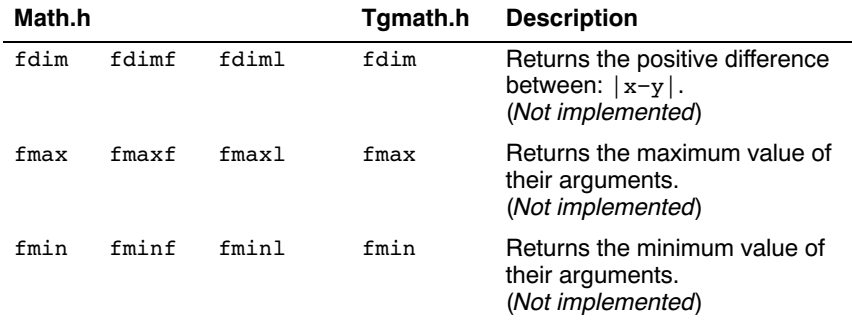

### Positive difference, maximum, minimum

### Error and gamma (Not implemented)

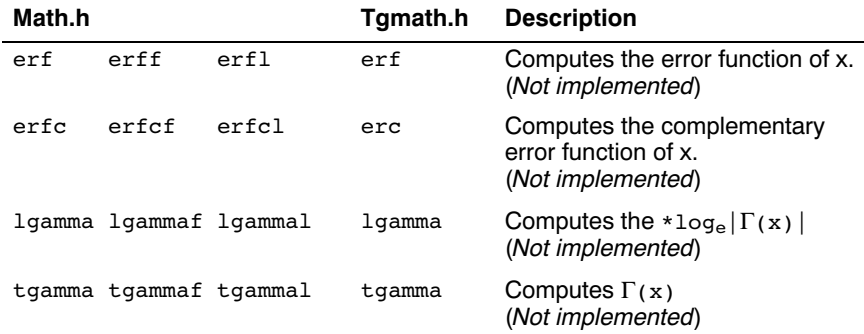

### Comparison macros

The next are implemented as macros. For any ordered pair of numeric values exactly one of the relationships  $-$  less, greater, and equal  $-$  is true. These macros are type generic and therefor do not have a parallel function in tgmath.h. All arguments must be expressions of real-floating type.

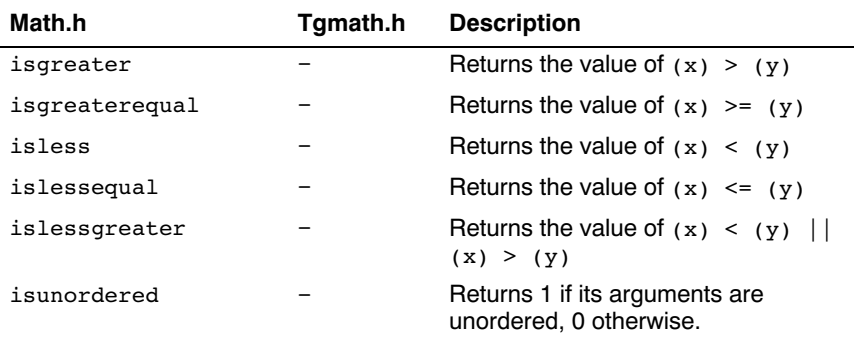

### Classification macros

The next are implemented as macros. These macros are type generic and therefor do not have a parallel function in tgmath.h. All arguments must be expressions of real-floating type.

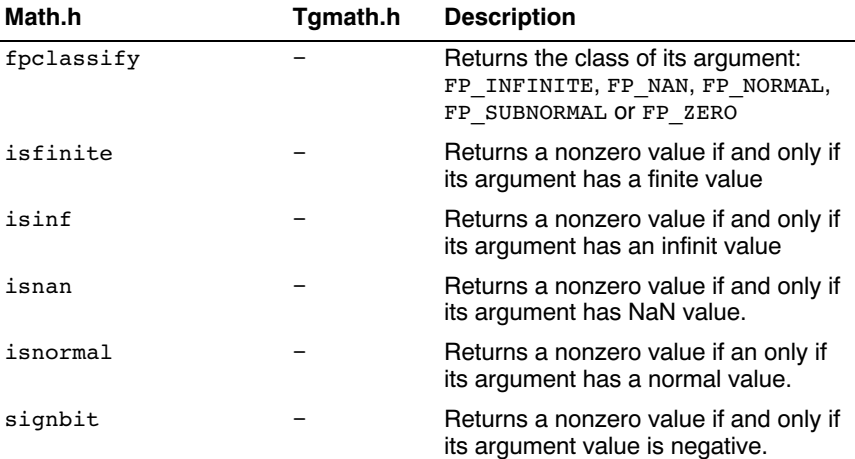

### 2.2.14 SETJMP.H

The setjmp and longjmp in this header file implement a primitive form of nonlocal jumps, which may be used to handle exceptional situations. This facility is traditionally considered more portable than signal.h.

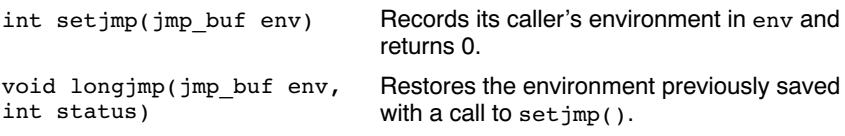

### 2.2.15 SIGNAL.H

Signals are possible asynchronous events that may require special processing. Each signal is named by a number. The following signals are defined:

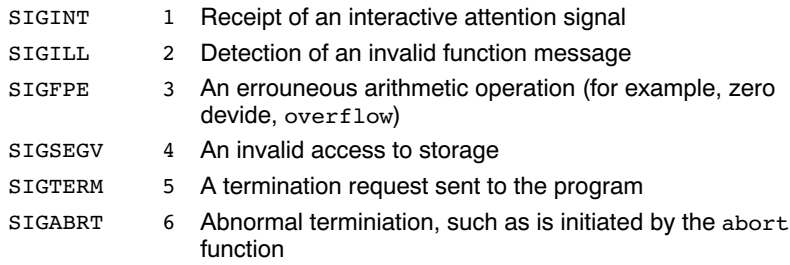

The next function sends the signal sig to the program:

int raise(int sig)

The next function determines how subsequent signals will be handled:

signalfunction \*signal (int, signalfunction \*);

The first argument specifies the signal, the second argument points to the signal-handler function or has one of the following values:

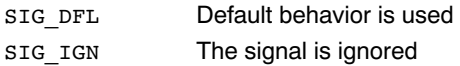

The function returns the previous value of signalfunction for the specific signal, or **SIG** ERR if an error occurs.

### 2.2.16 STDARG.H

The facilities in this header file gives you a portable way to access variable arguments lists, such as needed for as fprintf and vfprintf. This header file contains the following macros:

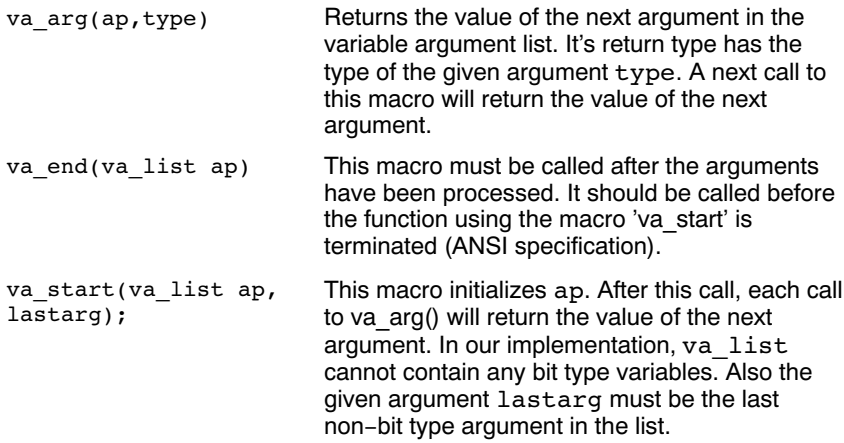

### 2.2.17 STDBOOL.H

••••••••

This header file contains the following macro definitions. These names for boolean type and values are consisten with C++. You are allowed to #undefine or redefine the macros below.

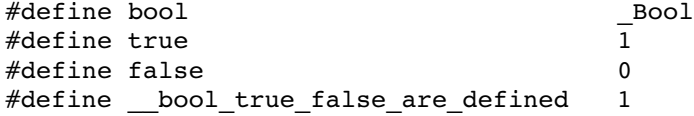

### 2.2.18 STDDEF.H

This header file defines the types for common use:

- ptrdiff\_t Signed integer type of the result of subtracting two pointers.
- size t Unsigned integral type of the result of the sizeof operator.
- wchar\_t Integer type to represent character codes in large character sets.

Besides these types, the following macros are defined:

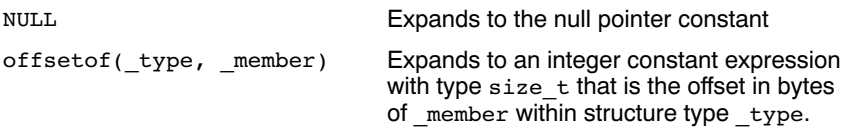

### 2.2.19 STDINT.H

See section 2.2.9, inttypes.h and stdint.h

### 2.2.20 STDIO.H AND WCHAR.H

### Types

The header file stdio.h contains for performing input and output. A number of also have a parallel wide character function or macro, defined in wchar.h. The header file wchar.h also stdio.h.

In the C language, many I/O facilities are based on the concept of streams. The stdio.h header file defines the data type FILE which holds the information about a stream. An FILE object is created with the function fopen. The pointer to this object is used as an argument in many of the in this header file. The FILE object can contain the following information:

- the current position within the stream
- pointers to any associated buffers
- indications of for read/write errors
- end of file indication

The header file also defines type  $fpos$  t as an unsigned long.

### Macros

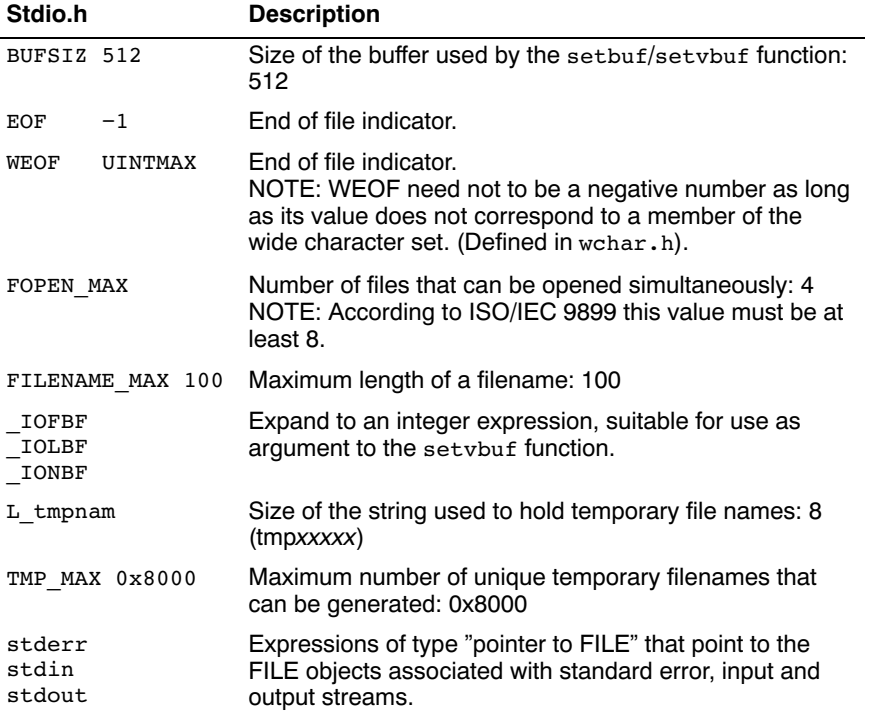

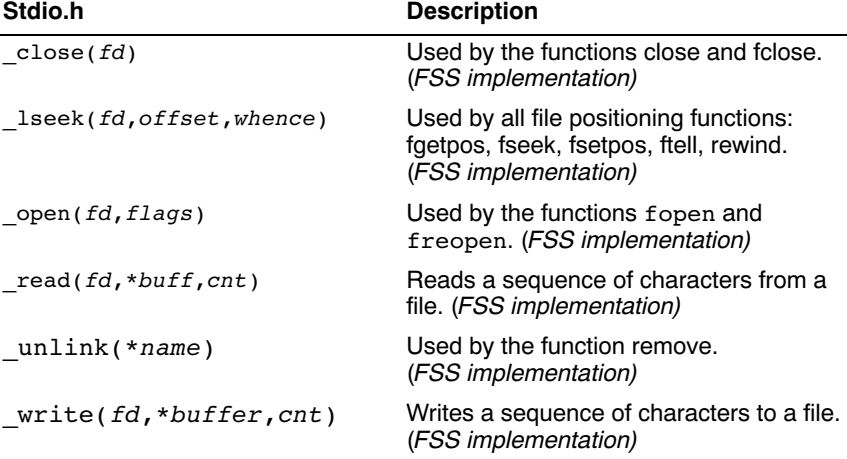

### Low level file access functions

### File access

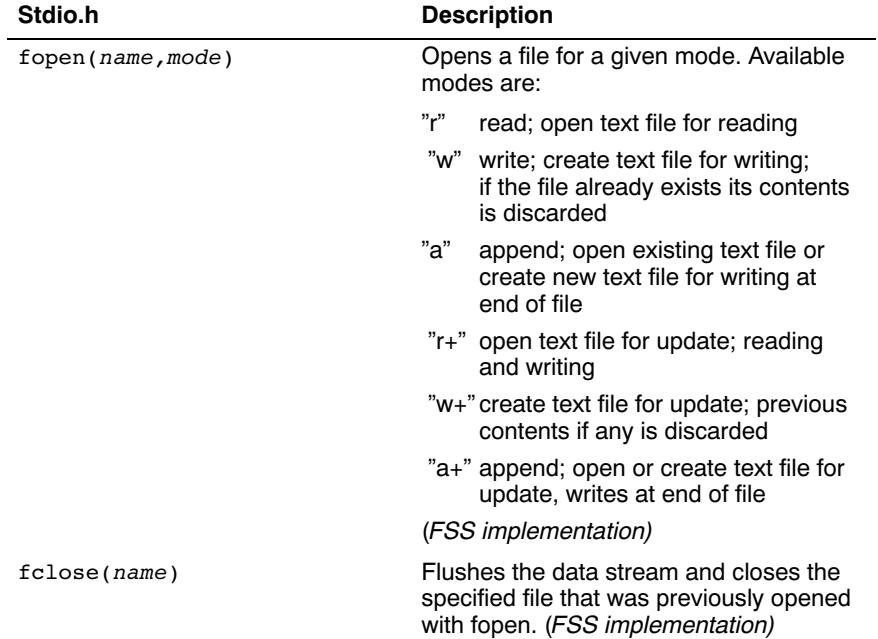

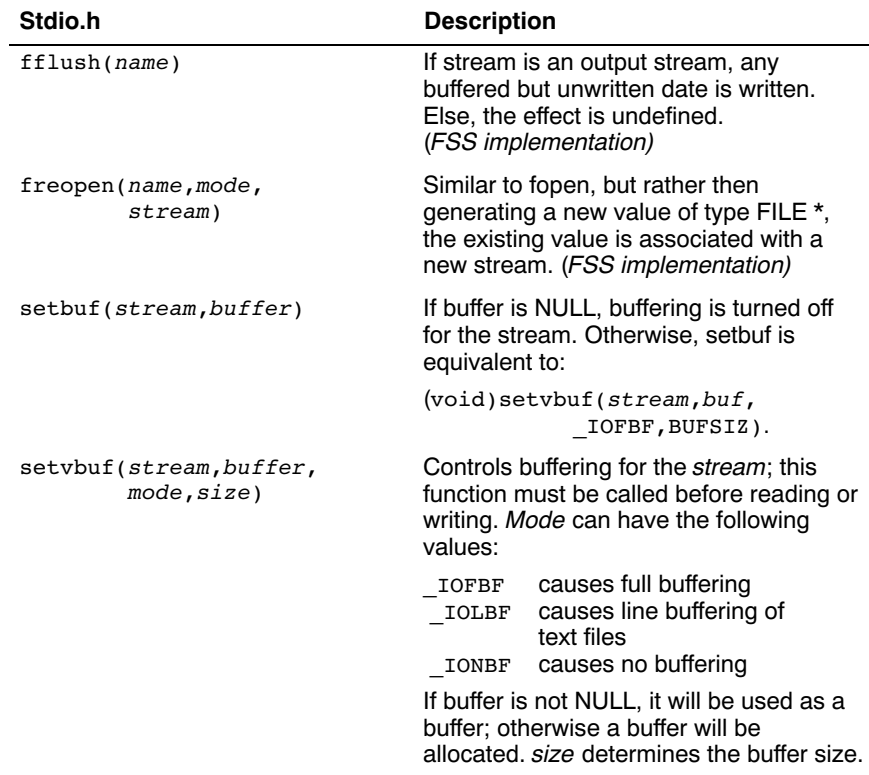

### Character input/output

The format string of **printf** related functions can contain plain text mixed with conversion specifiers. Each conversion specifier should be preceded by a '%' character. The conversion specifier should be build in order:

- Flags (in any order):
	- specifies left adjustment of the converted argument.
	- + a number is always preceded with a sign character. + has higher precedence than space.
	- space a negative number is preceded with a sign, positive numbers with a space.
	- 0 specifies padding to the field width with zeros (only for numbers).
- # specifies an alternate output form. For o, the first digit will be zero. For x or X, "0x" and "0X" will be prefixed to the number. For e, E, f, g, G, the output always contains a decimal point, trailing zeros are not removed.
- A number specifying a minimum field width. The converted argument is printed in a field with at least the length specified here. If the converted argument has fewer characters than specified, it will be padded at the left side (or at the right when the flag '-' was specified) with spaces. Padding to numeric fields will be done with zeros when the flag '0' is also specified (only when padding left). Instead of a numeric value, also '\*' may be specified, the value is then taken from the next argument, which is assumed to be of type int.
- A period. This separates the minimum field width from the precision.
- A number specifying the maximum length of a string to be printed. Or the number of digits printed after the decimal point (only for floating-point conversions). Or the minimum number of digits to be printed for an integer conversion. Instead of a numeric value, also '\*' may be specified, the value is then taken from the next argument, which is assumed to be of type int.
- A length modifier 'h', 'l' or 'L'. 'h' indicates that the argument is to be treated as a short or unsigned short number. 'l' should be used if the argument is a long integer. 'L' indicates that the argument is a long double.

Flags, length specifier, period, precision and length modifier are optional, the conversion character is not. The conversion character must be one of the following, if a character following '%' is not in the list, the behavior is undefined:

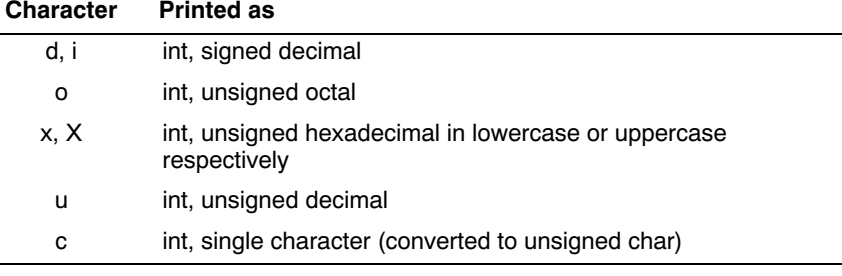

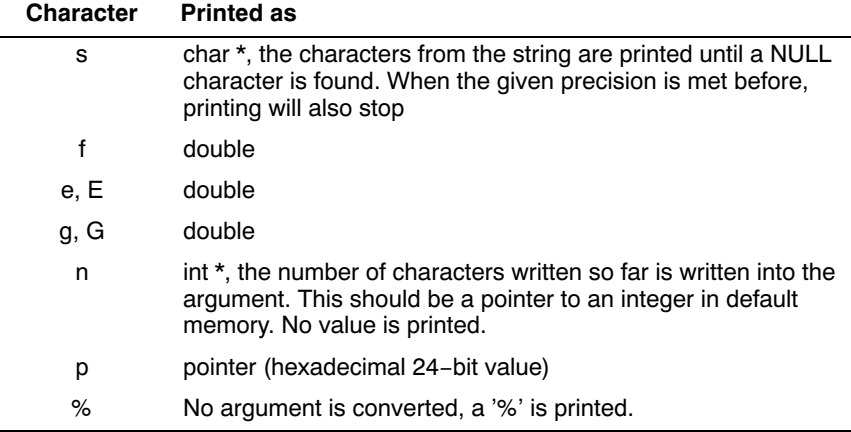

Table 2-2: Printf conversion characters

All arguments to the **scanf** related functions should be pointers to variables (in default memory) of the type which is specified in the format string.

The format string can contain :

- Blanks or tabs, which are skipped.
- Normal characters (not '%'), which should be matched exactly in the input stream.
- Conversion specifications, starting with a '%' character.

Conversion specifications should be built as follows (in order) :

- A '\*', meaning that no assignment is done for this field.
- A number specifying the maximum field width.
- The conversion characters **d**, **i**, **n**, **o**, **u** and **x** may be preceede by 'h' if the argument is a pointer to short rather than int, or by 'l' (letter ell) if the argument is a pointer to long. The conversion characters e, f, and g may be preceede by 'l' if a pointer double rather than float is in the argument list, and by 'L' if a pointer to a long double.
- A conversion specifier. '\*', maximum field width and length modifier are optional, the conversion character is not. The conversion character must be one of the following, if a character following '%' is not in the list, the behavior is undefined.

Length specifier and length modifier are optional, the conversion character is not. The conversion character must be one of the following, if a character following '%' is not in the list, the behavior is undefined.

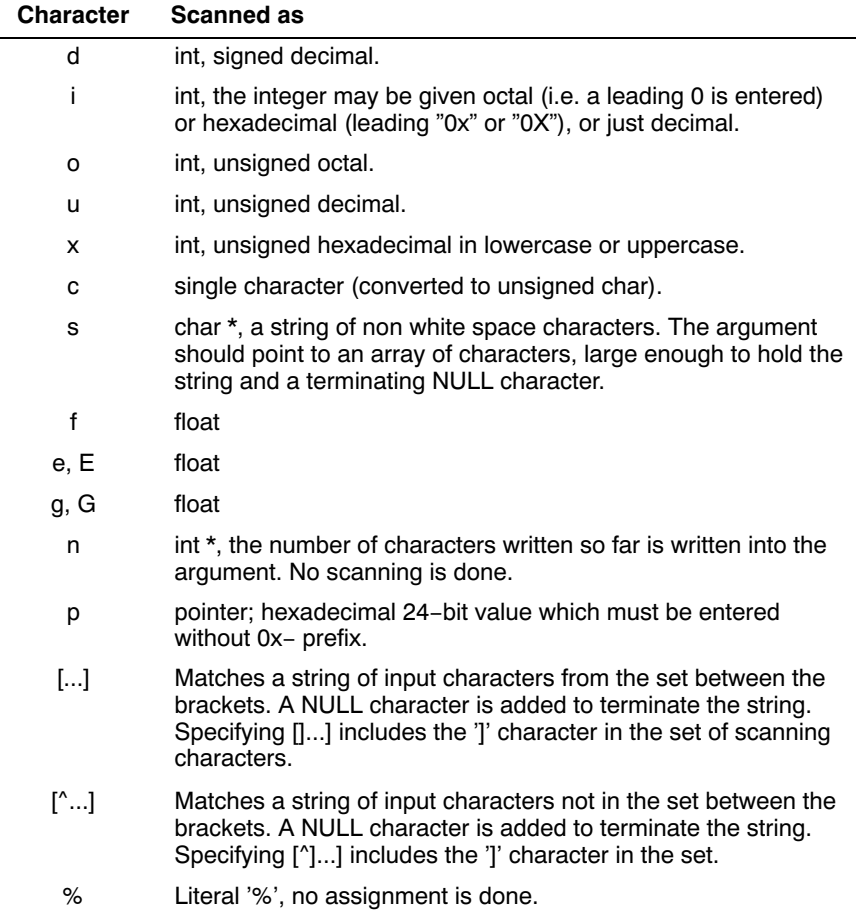

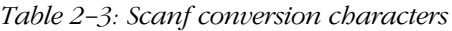

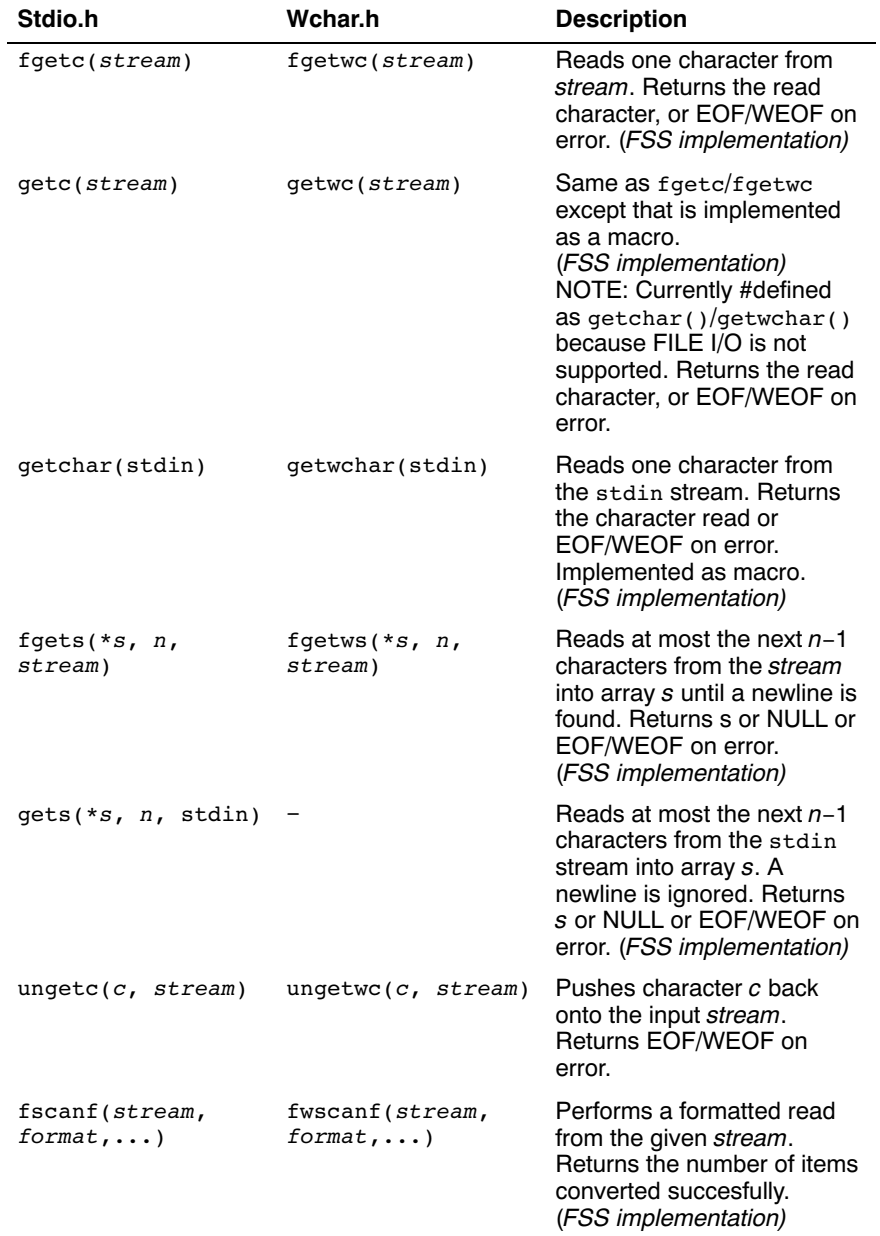

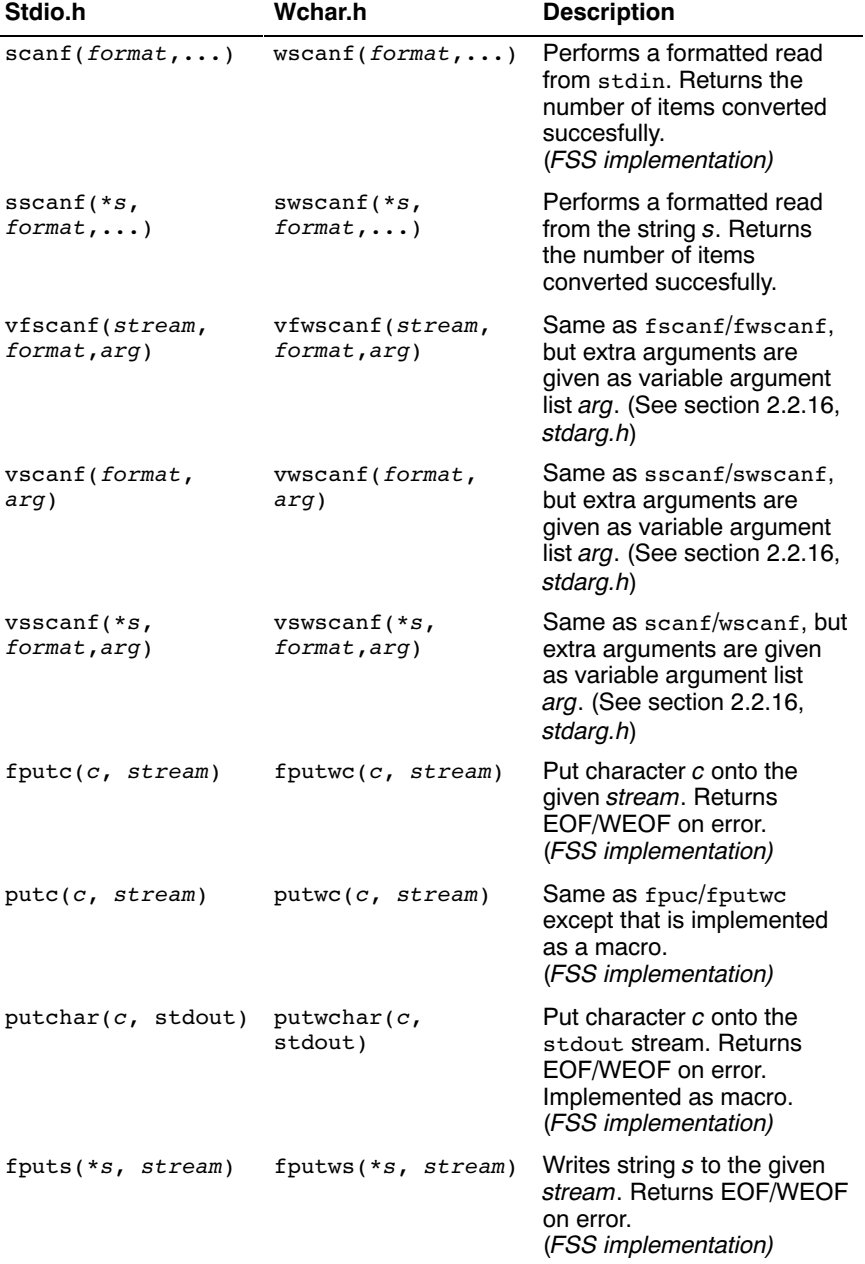

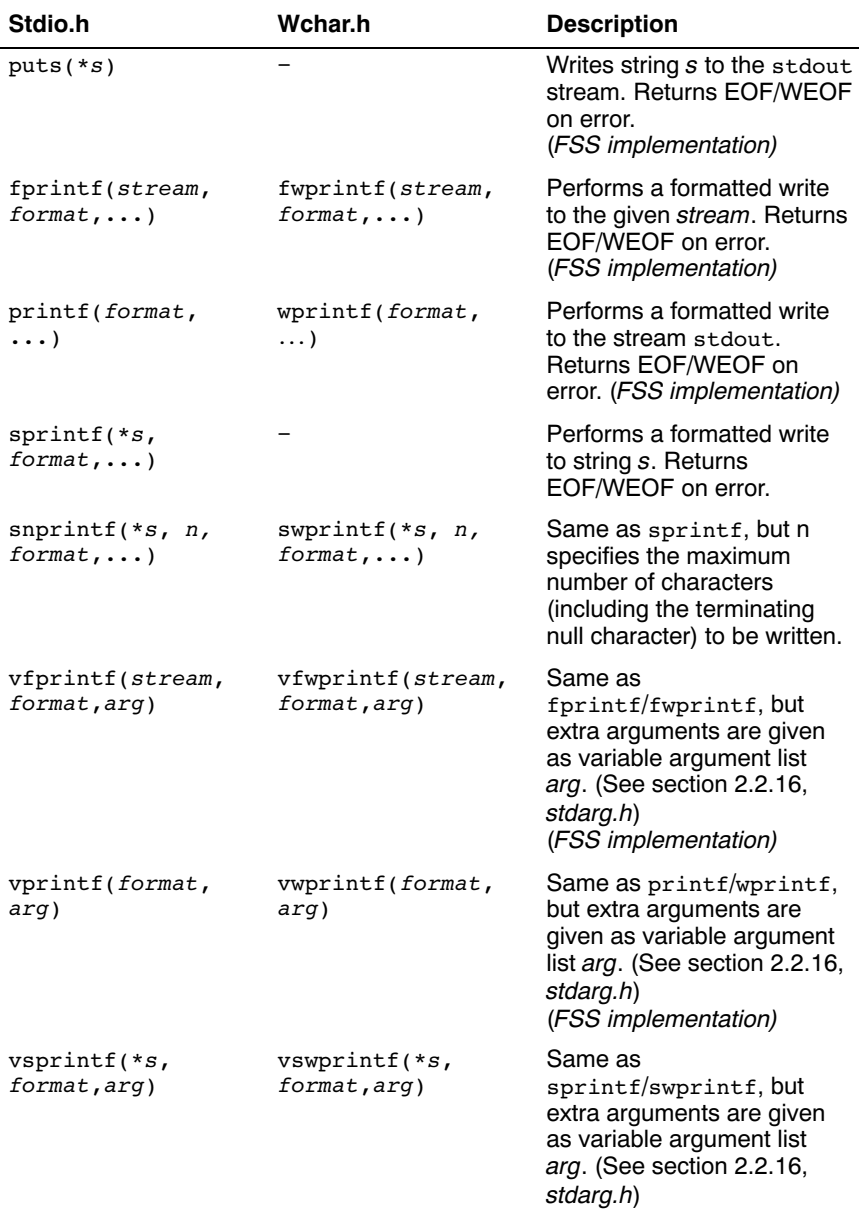

## Direct input/output

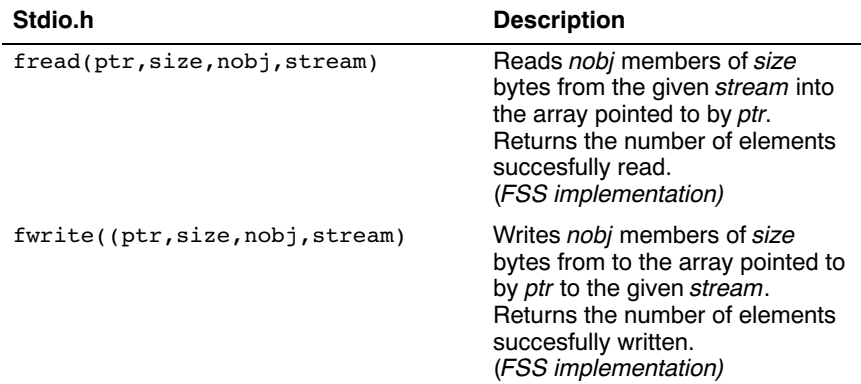

# Random access

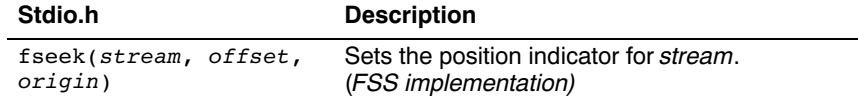

When repositioning a binary file, the new position *origin* is given by the following macros:

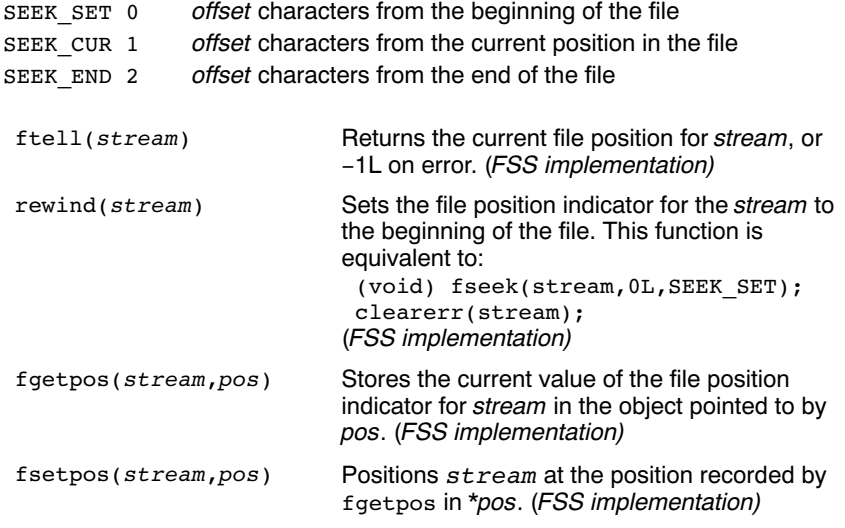

## Operations on files

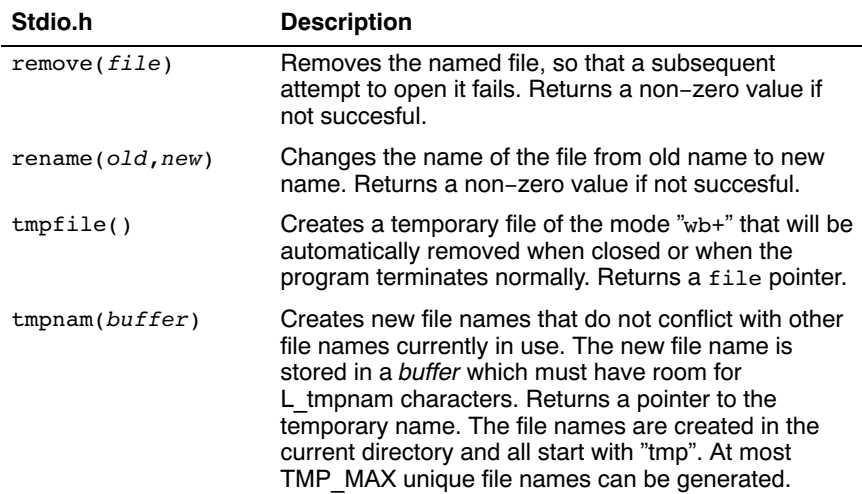

### Error handling

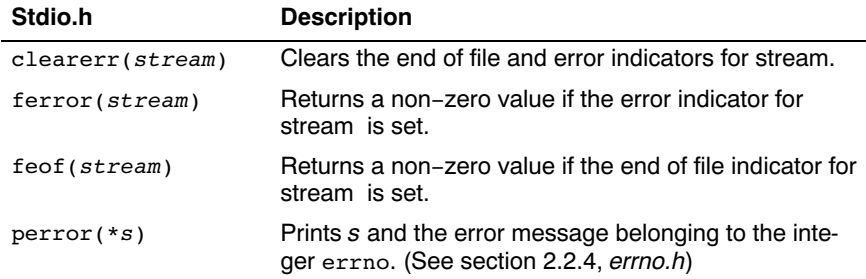

# 2.2.21 STDLIB.H AND WCHAR.H

The header file stdlib.h contains general utility functions which fall into the following categories (Some have parallel wide-character, declared in wchar.h)

- Numeric conversions
- Random number generation
- Memory management
- Envirnoment communication
- Searching and sorting
- Integer arithmetic
- Multibyte/wide character and string conversions.

#### **Macros**

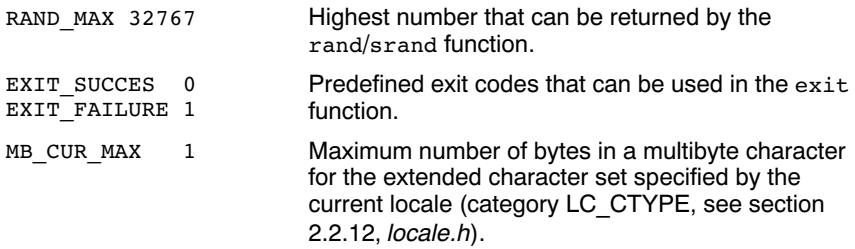

#### Numeric conversions

Next functions convert the intial portion of a string \*s to a double, int, long int and long long int value respectively.

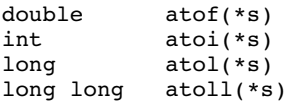

Next functions convert the initial portion of the string \*s to a float, double and long double value respectively. *\*endp* will point to the first character not used by the conversion.

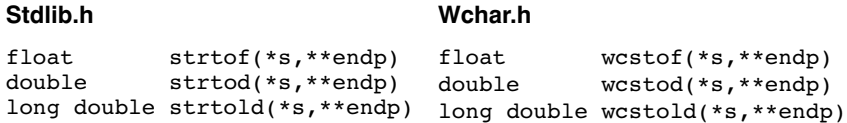

Next functions convert the initial portion of the string \*s to a long, long long, unsigned long and unsigned long long respectively. Base specifies the radix. \*endp will point to the first character not used by the conversion.

#### Stdlib.h Wchar.h

```
long strtol (*s,**endp,base)
long long strtoll
             (*s,**endp,base)
unsigned long strtoul
             (*s,**endp,base)
unsigned long long strtoull
             (*s,**endp,base)
```

```
long wcstol (*s,**endp,base)
long long wcstoll
             (*s,**endp,base)
unsigned long wcstoul
             (*s,**endp,base)
unsigned long long wcstoull
             (*s,**endp,base)
```
#### Random number generation

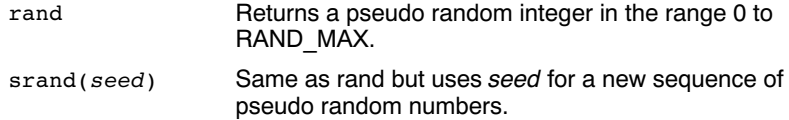

#### Memory management

••••••••

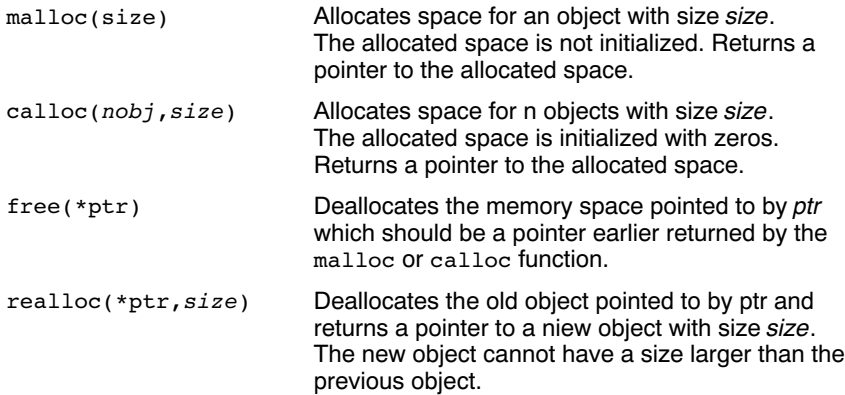

#### Environment communication

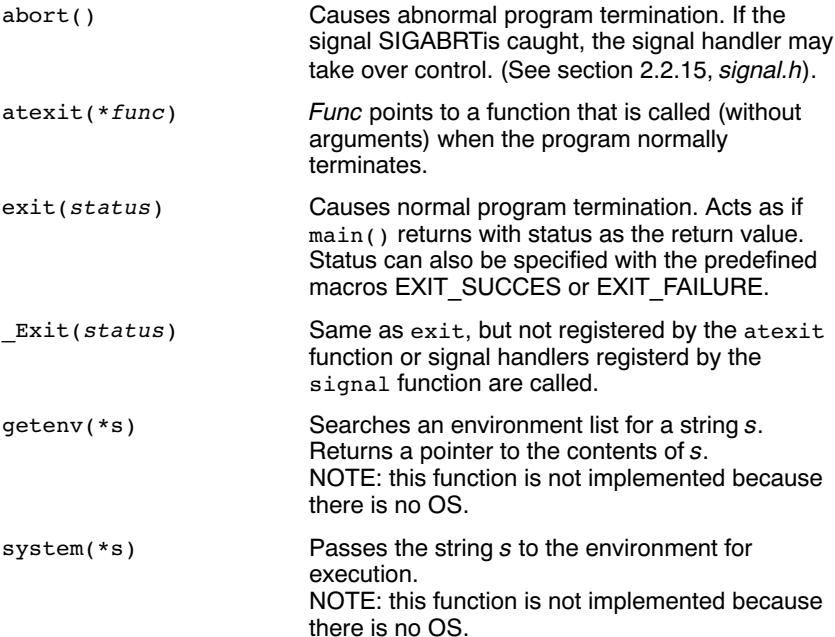

# Searching and sorting

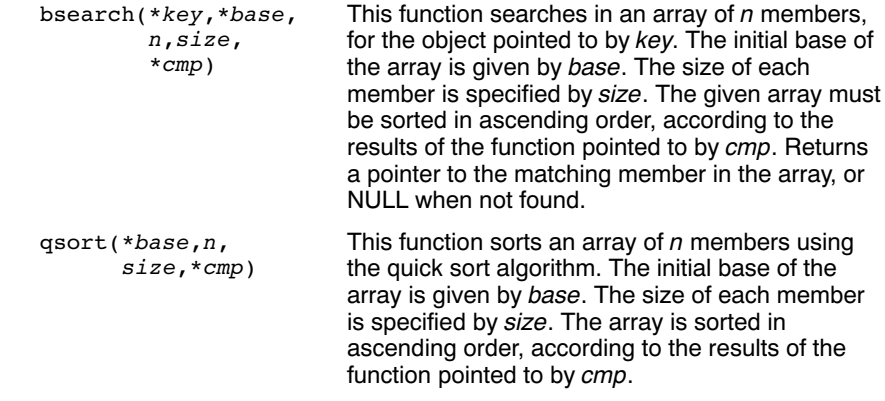

#### Integer arithmetic

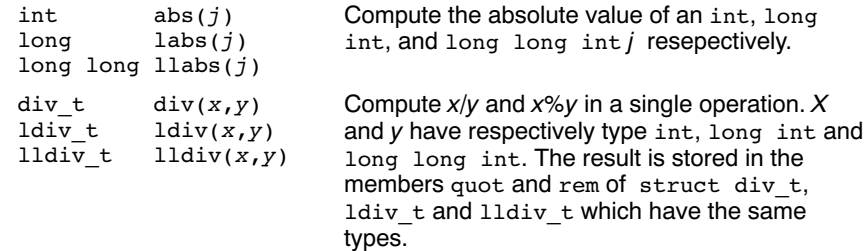

#### Multibyte/wide character and string conversions

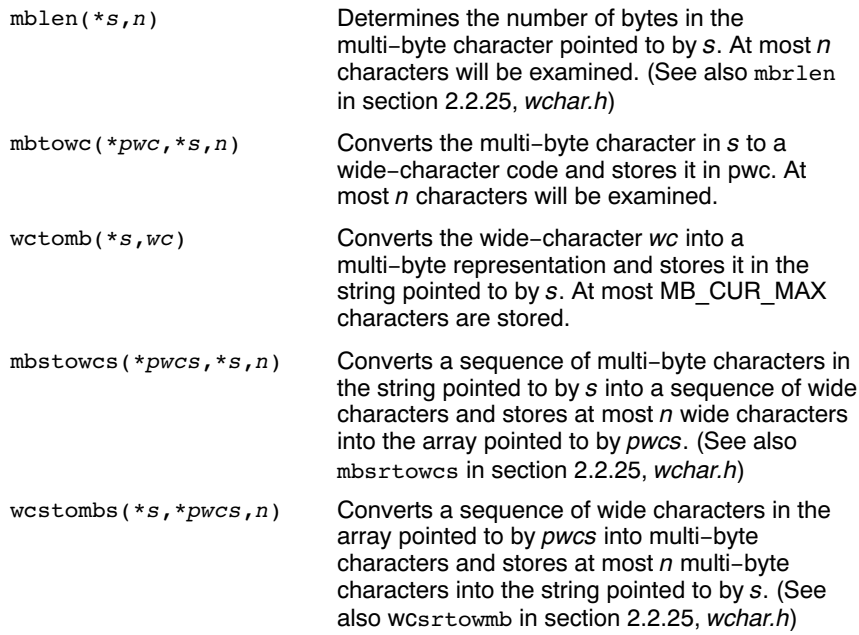

## 2.2.22 STRING.H AND WCHAR.H

This header file provides numerous functions for manipulating strings. By convention, strings in C are arrays of characters with a terminating null character. Most functions therefore take arguments of type \*char. However, many functions have also parallel wide-character functions which take arguments of type \*wchar\_t. These functions are declared in wchar.h.

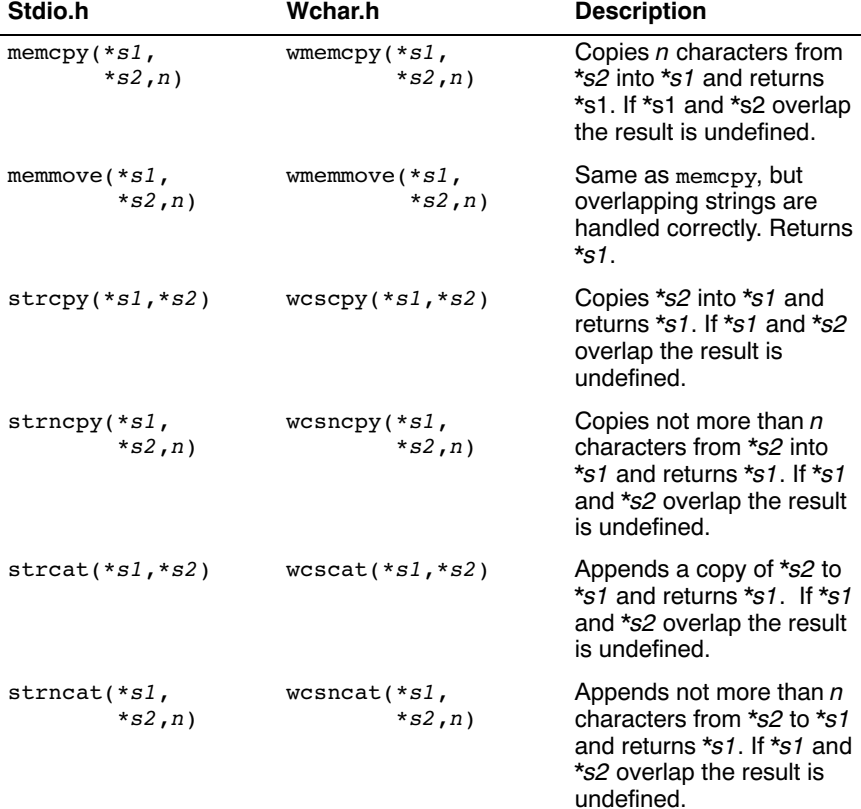

# Copying and concatenation functions

# Comparison functions

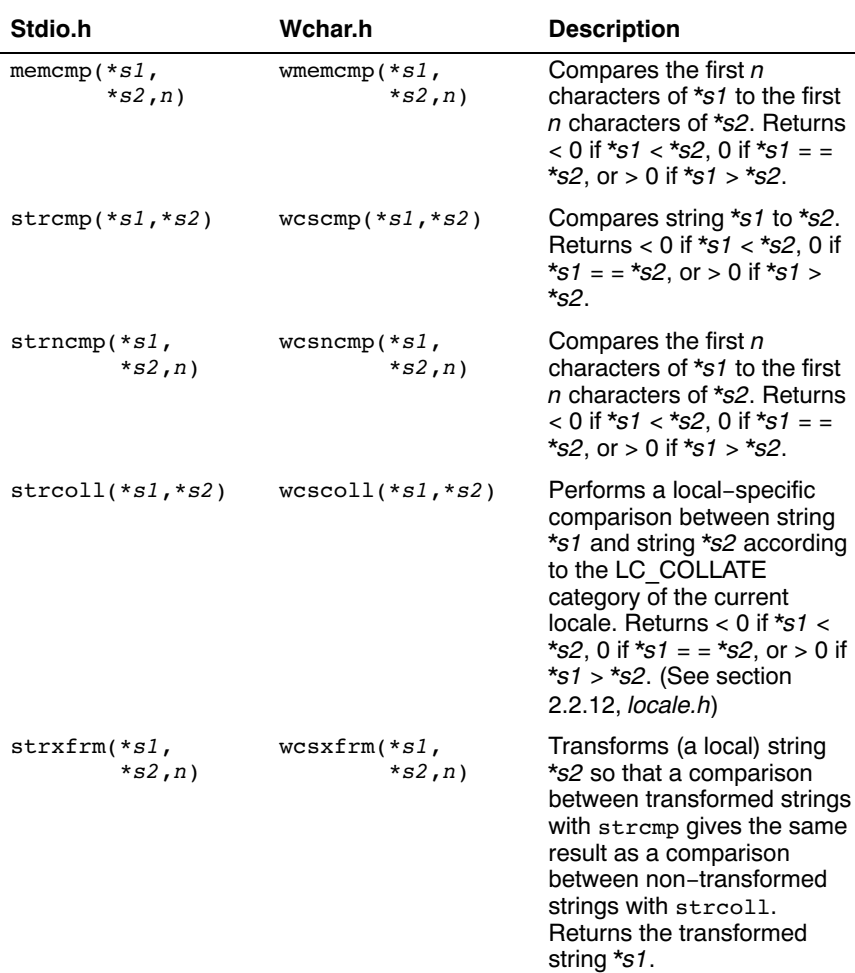

# Search functions

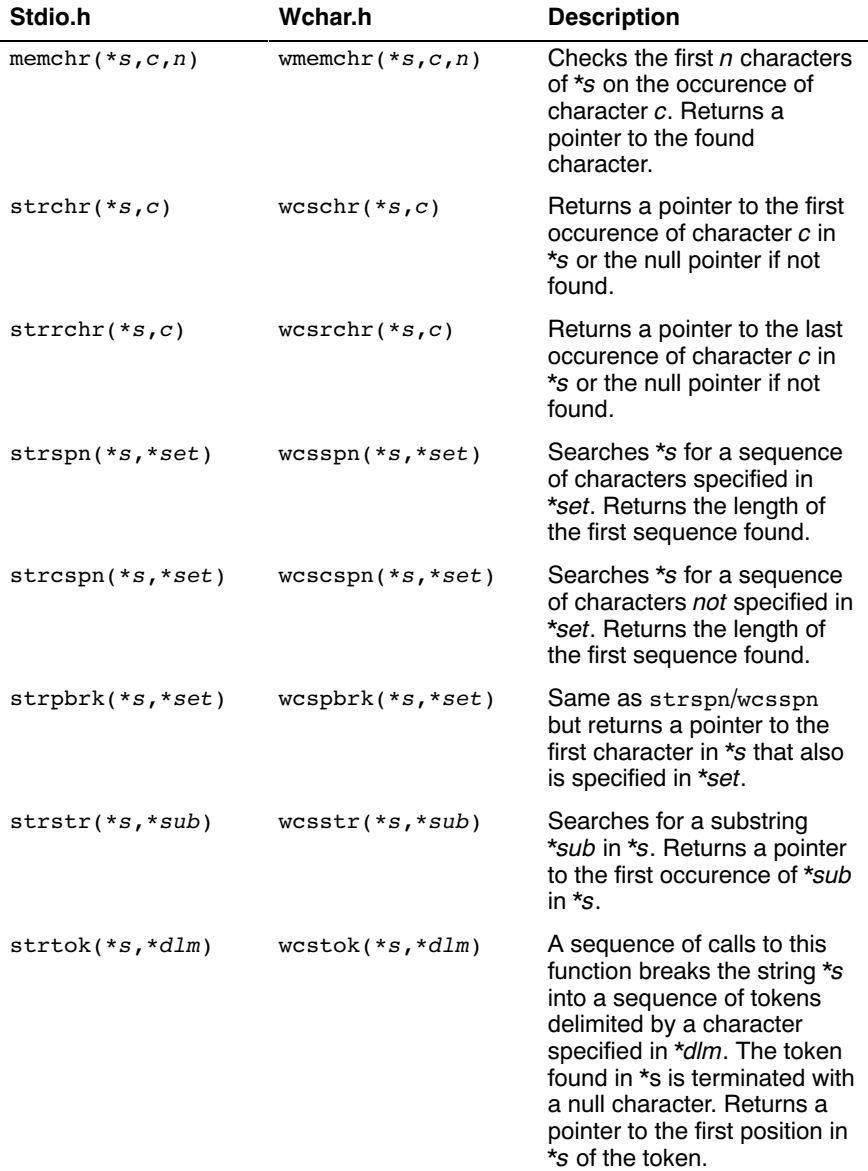

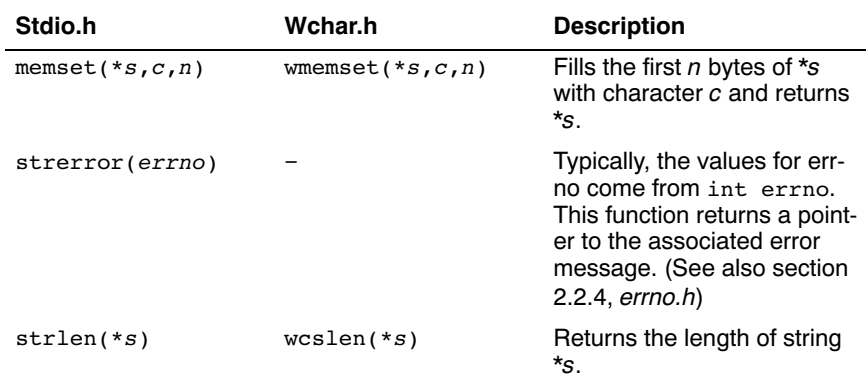

#### Miscellaneous functions

#### 2.2.23 TIME.H AND WCHAR.H

The header file time.h provides facilities to retrieve and use the (calendar) date and time, and the process time. Time can be represented as an integer value, or can be broken-down in components. Two arithmetic data types are defined which are capable of holding the integer representation of times:

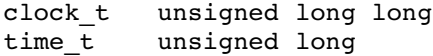

The type struct tm below is defined according to ISO/IEC9899 with one exception: this implementation does not support leap seconds. The struct tm type is defines as follows:

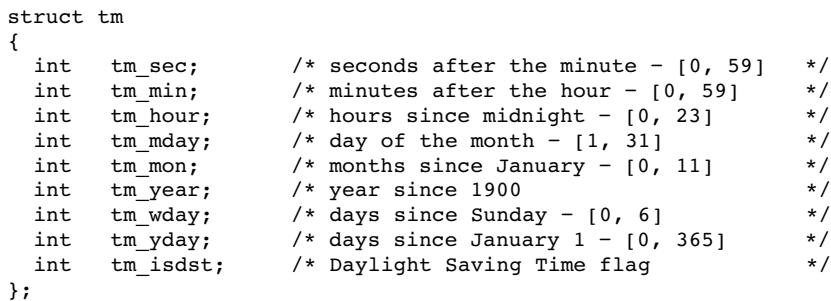

## Time manipulation

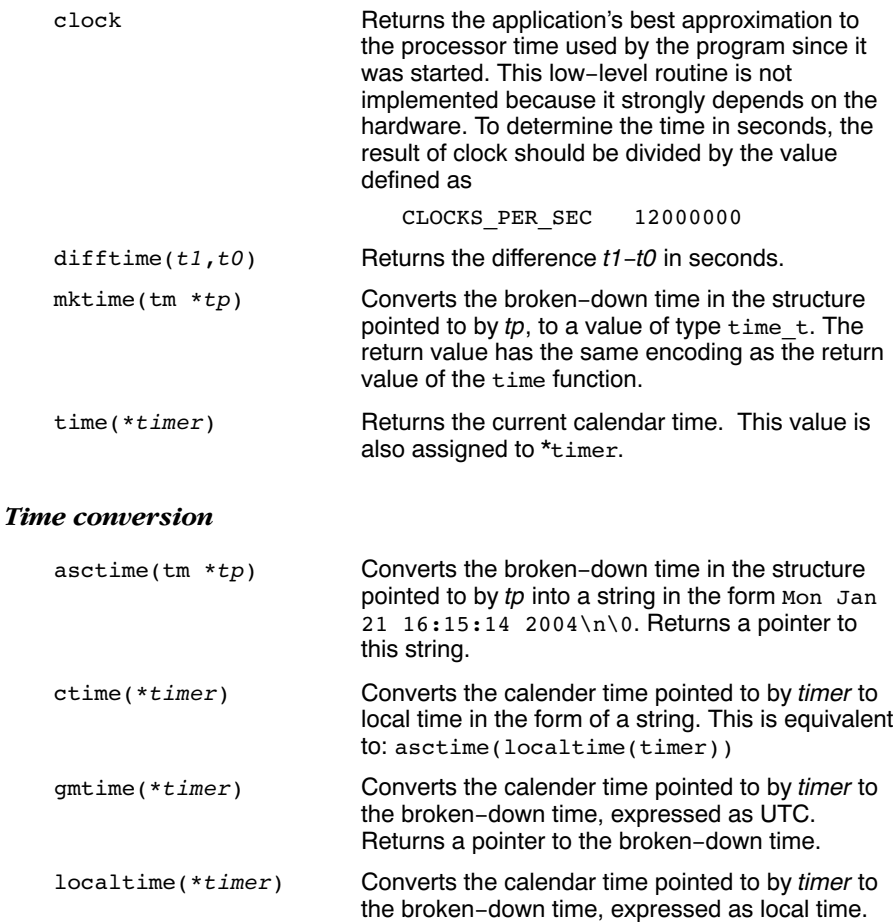

Returns a pointer to the broken-down time.

#### Formatted time

The next function has a parallel function defined in wchar.h:

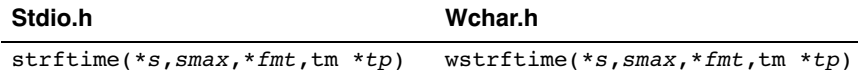

Formats date and time information from  $struct$   $tm *tp$  into  $*$ s according to the specified format \*fmt. No more than smax characters are placed into \*s. The formatting of strftime is locale-specific using the LC\_TIME category (see section 2.2.12,  $\{bcale.b\}$ ). You can use the next conversion specifiers:

- %a abbreviated weekday name
- %A full weekday name
- %b abbreviated month name
- %B full month name
- %c local date and time representation
- %d day of the month (01-31)
- %H hour, 24-hour clock (00-23)
- $%I$  hour, 12-hour clock  $(01-12)$
- %j day of the year (001-366)
- %m month (01-12)
- %M minute (00-59)
- %p local equivalent of AM or PM
- %S second (00-59)
- %U week number of the year, Sunday as first day of the week (00-53)
- %w weekday (0-6, Sunday is 0)
- %W week number of the year, Monday as first day of the week (00-53)
- %x local date representation
- %X local time representation
- %y year without century (00-99)
- %Y year with century
- %Z time zone name, if any
- %% %

••••••••

# 2.2.24 UNISTD.H

The file unistd.h contains standard UNIX I/O functions. These functions are all implemented using CrossView Pro's file system simulation. This header file is not defined in ISO/IEC9899.

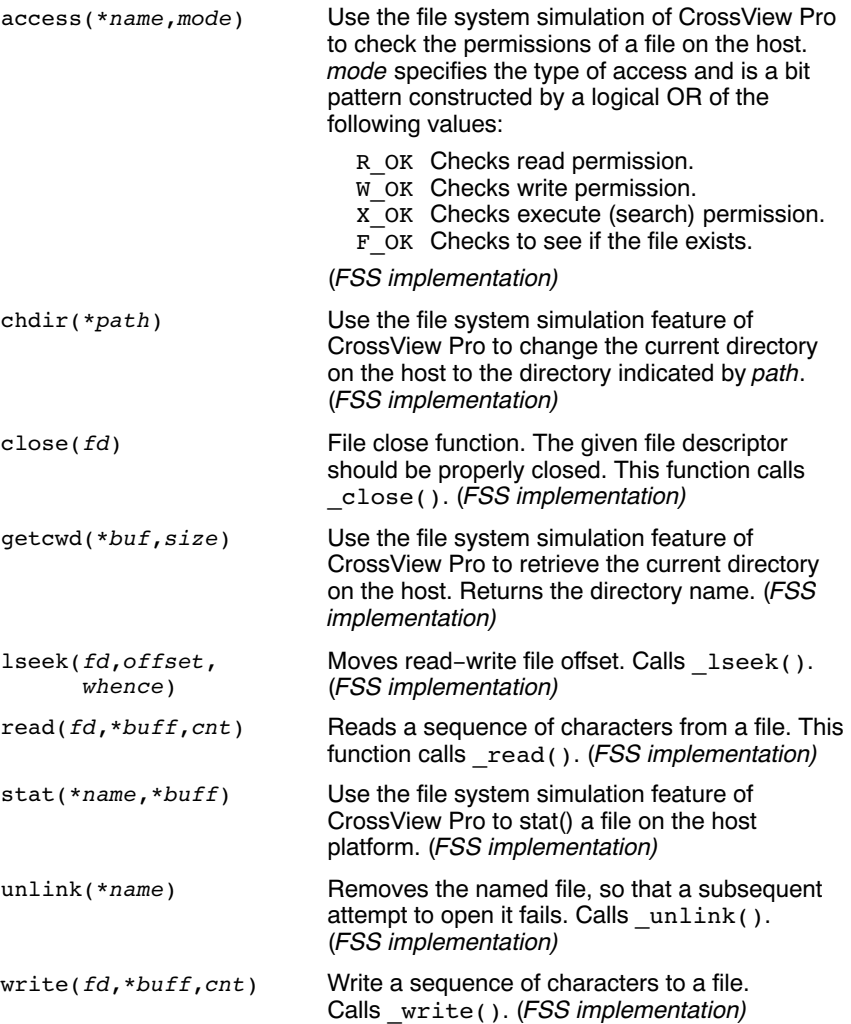

## 2.2.25 WCHAR.H

Many functions in worder. h represent the wide-character variant of other functions so these are discussed together. (See sections 2.2.20, *stdio.b*, 2.2.21, *stdlib.h*, 2.2.22, *strings.h* and 2.2.23, *time.h*).

The remaining functions are described below. They perform conversions between multi-byte characters and wide characters. In these functions, ps points to struct mbstate t which holds the conversion state information necessary to convert between sequences of multibyte characters and wide characters:

```
typedef struct
{
      wchar_t wc_value; /* wide character value solved
     so far */<br>unsigned short n bytes: /* number of
                                 /* number of bytes of solved
                                    multibyte */
      unsigned short encoding; /* encoding rule for wide
                                     character <=> multibyte
                                     conversion */
} mbstate_t;
```
When multibyte characters larger than 1 byte are used, this struct will be used to store the conversion information when not all the bytes of a particular multibyte character have been read from the source. In this implementation, multi-byte characters are 1 byte long (MB\_CUR\_MAX and MB\_LEN\_MAX are defined as 1) and this will never occur.

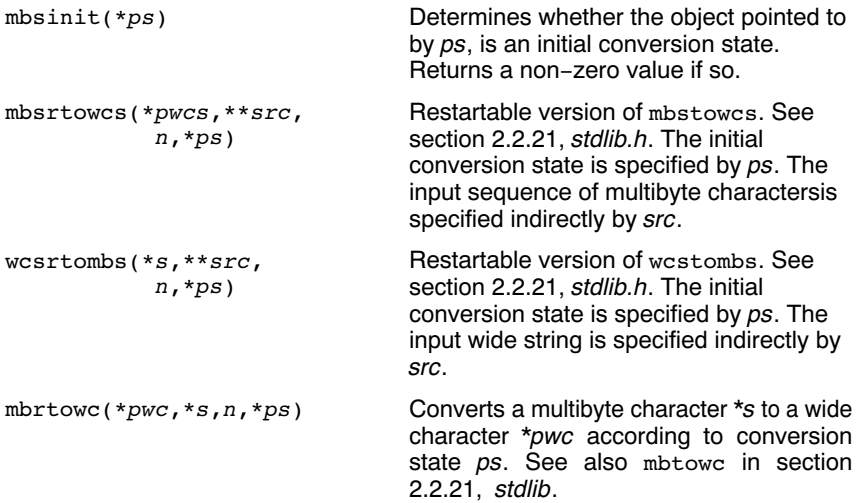

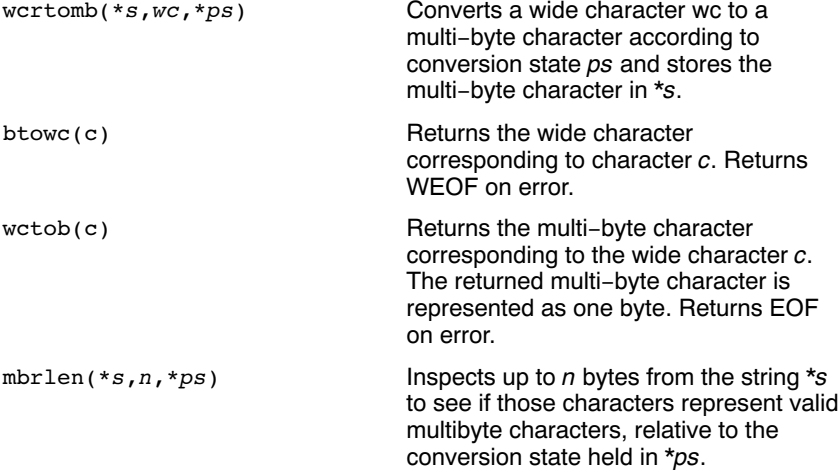

# 2.2.26 WCTYPE.H

Most functions in wetype.h represent the wide-character variant of functions declared in  $ctype.h$  and are discussed in section 2.2.3,  $ctype.h$ . In addition, this header file provides extensible, locale specific functions and wide character classification.

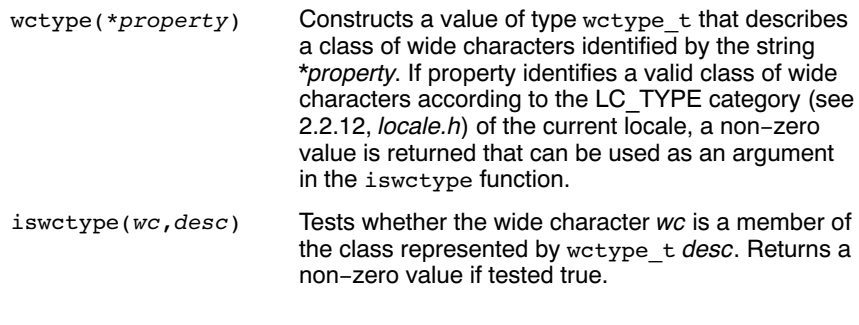

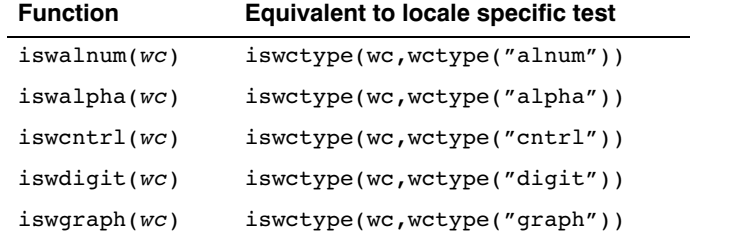

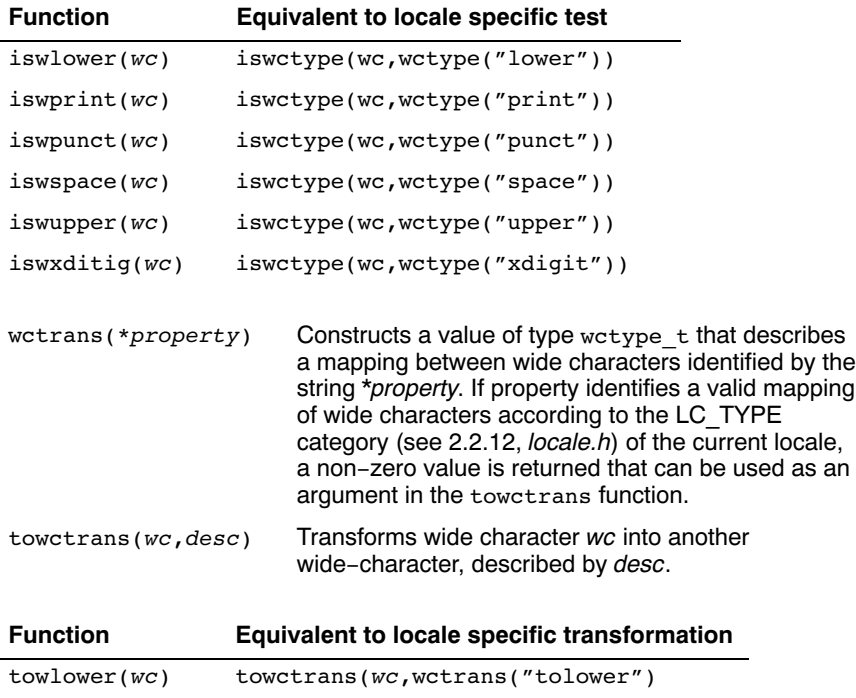

# 2.3 C LIBRARY REENTRANCY

Some of the functions in the C library are reentrant, others are not. The table below shows the functions in the C library, and whether they are reentrant or not. A dash means that the function is reentrant. Note that some of the functions are not reentrant because they set the global variable 'errno' (or call other functions that eventually set 'errno'). If your program does not check this variable and errno is the only reason for the function not being reentrant, these functions can be assumed reentrant as well.

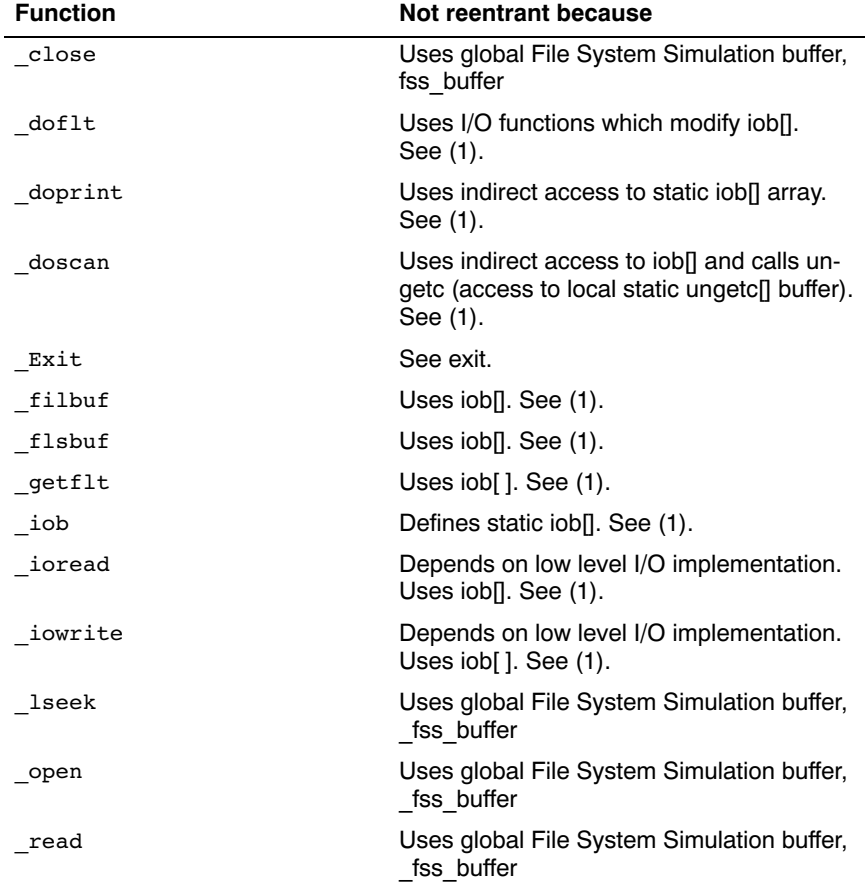

The explanation of the cause why a function is not reentrant sometimes refers to a footnote because the explanation is to lengthy for the table.

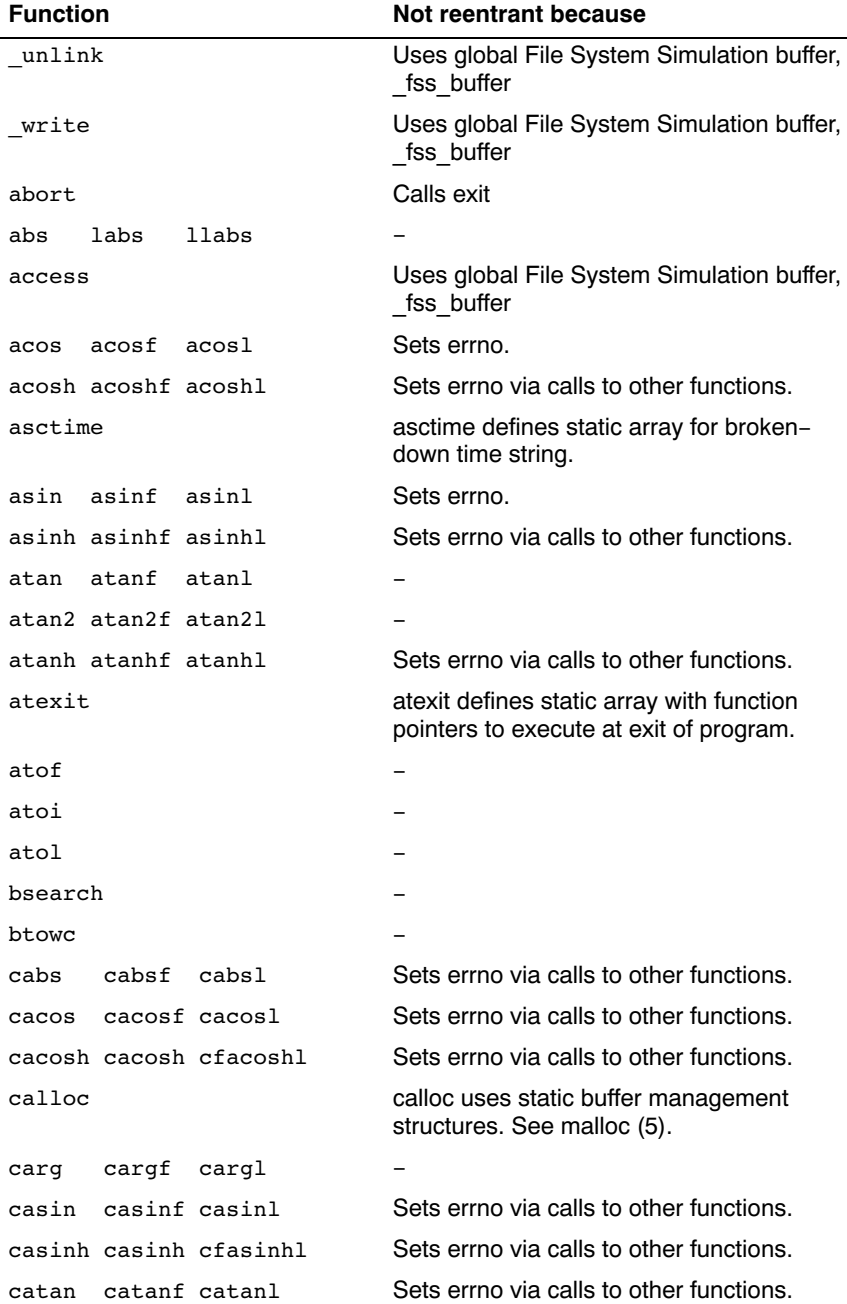

L,

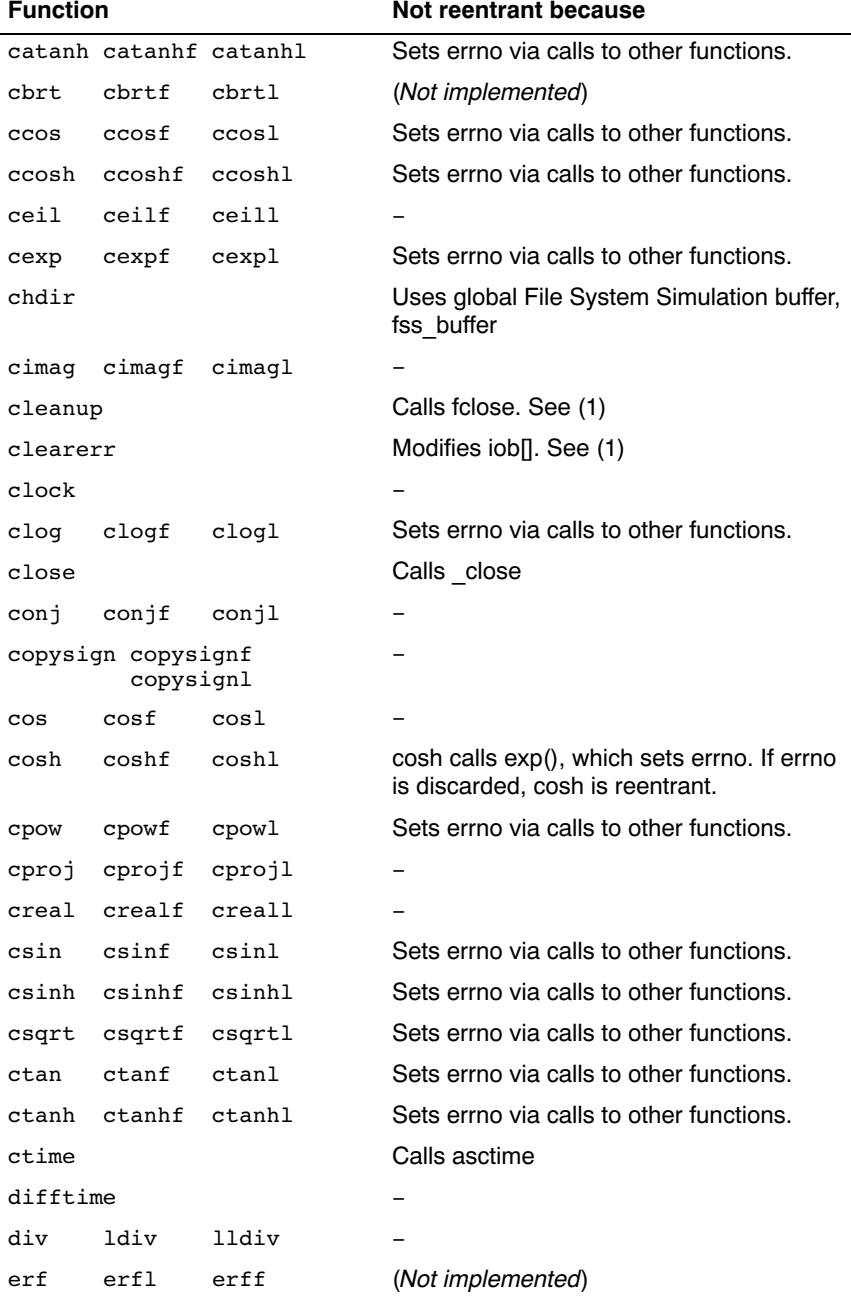

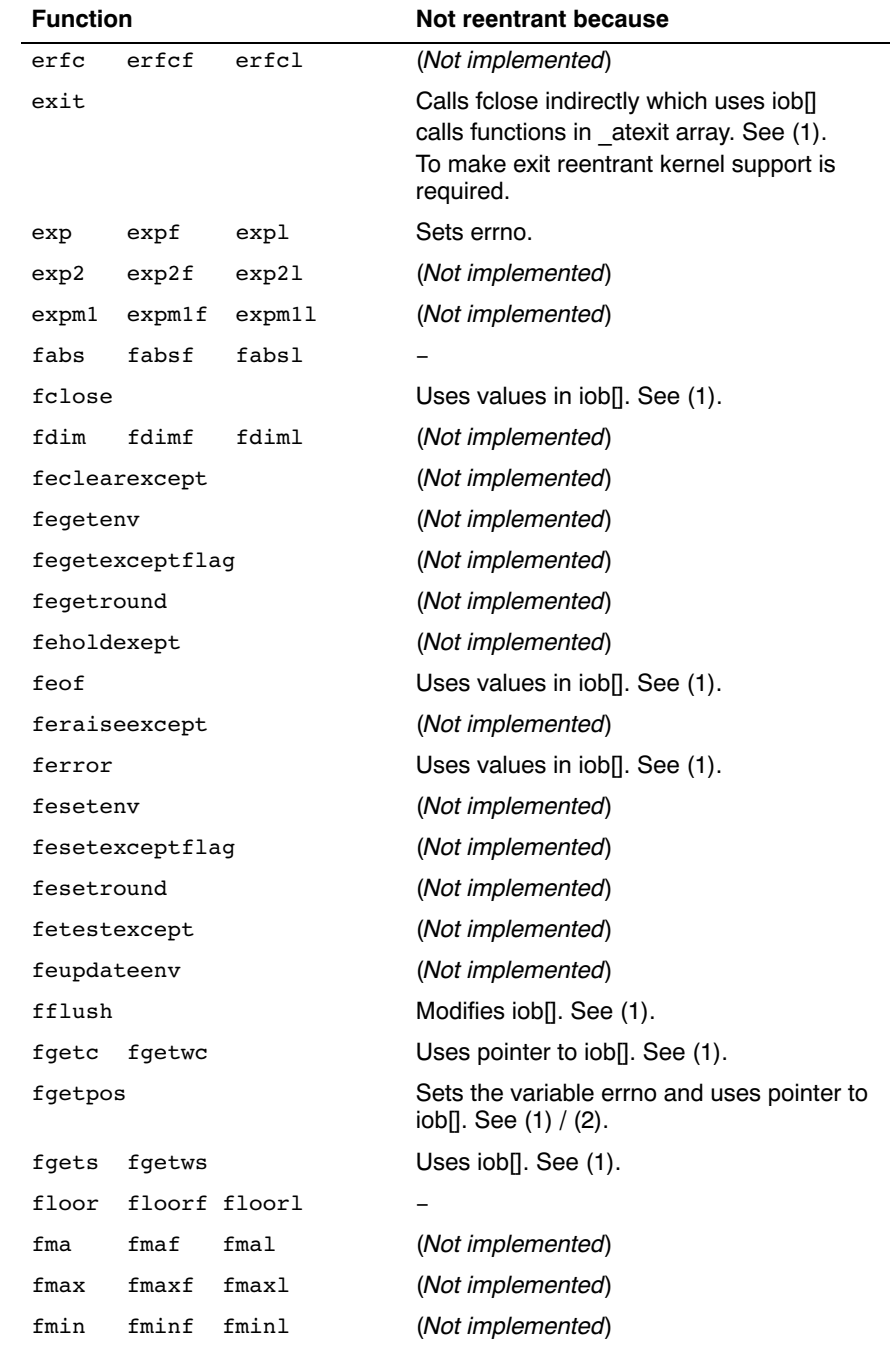

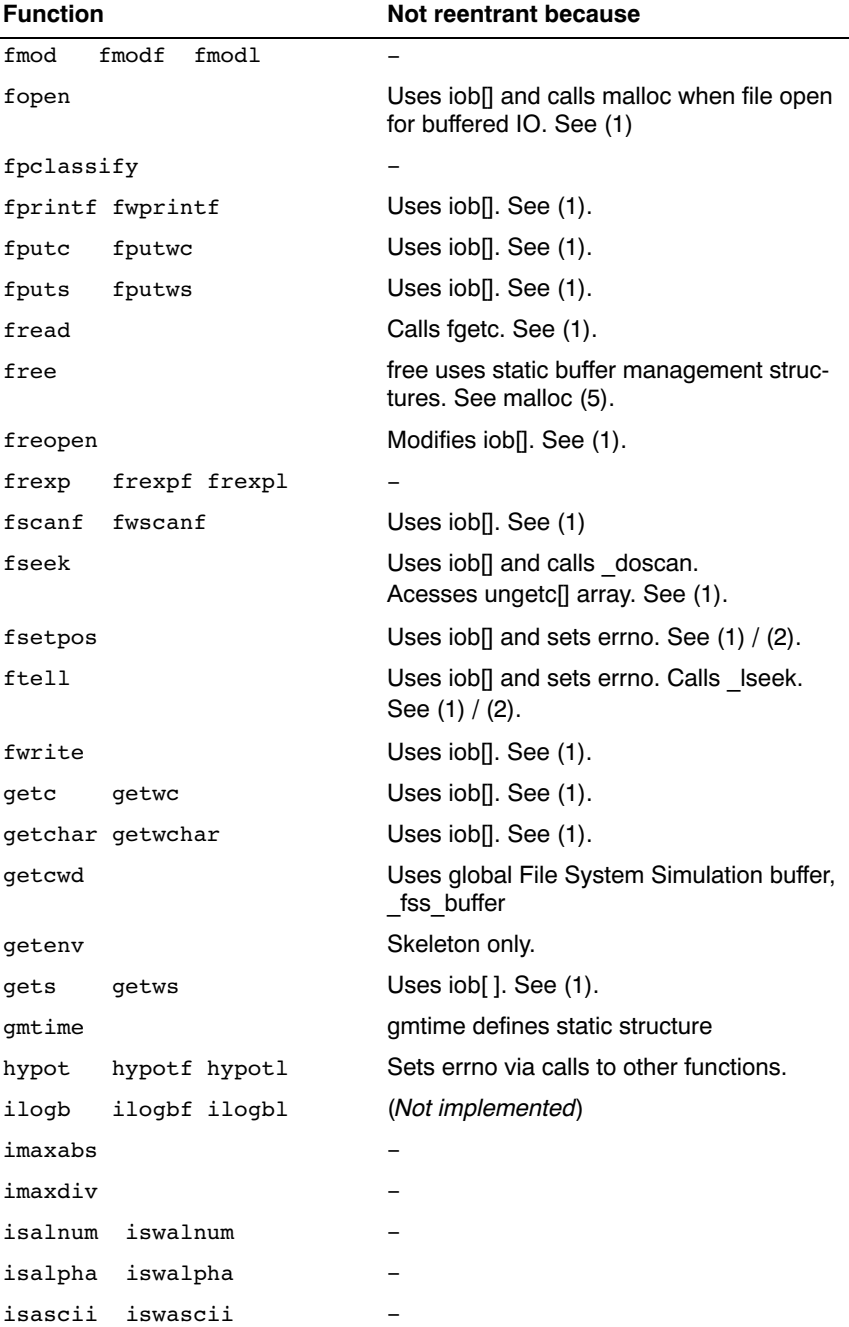

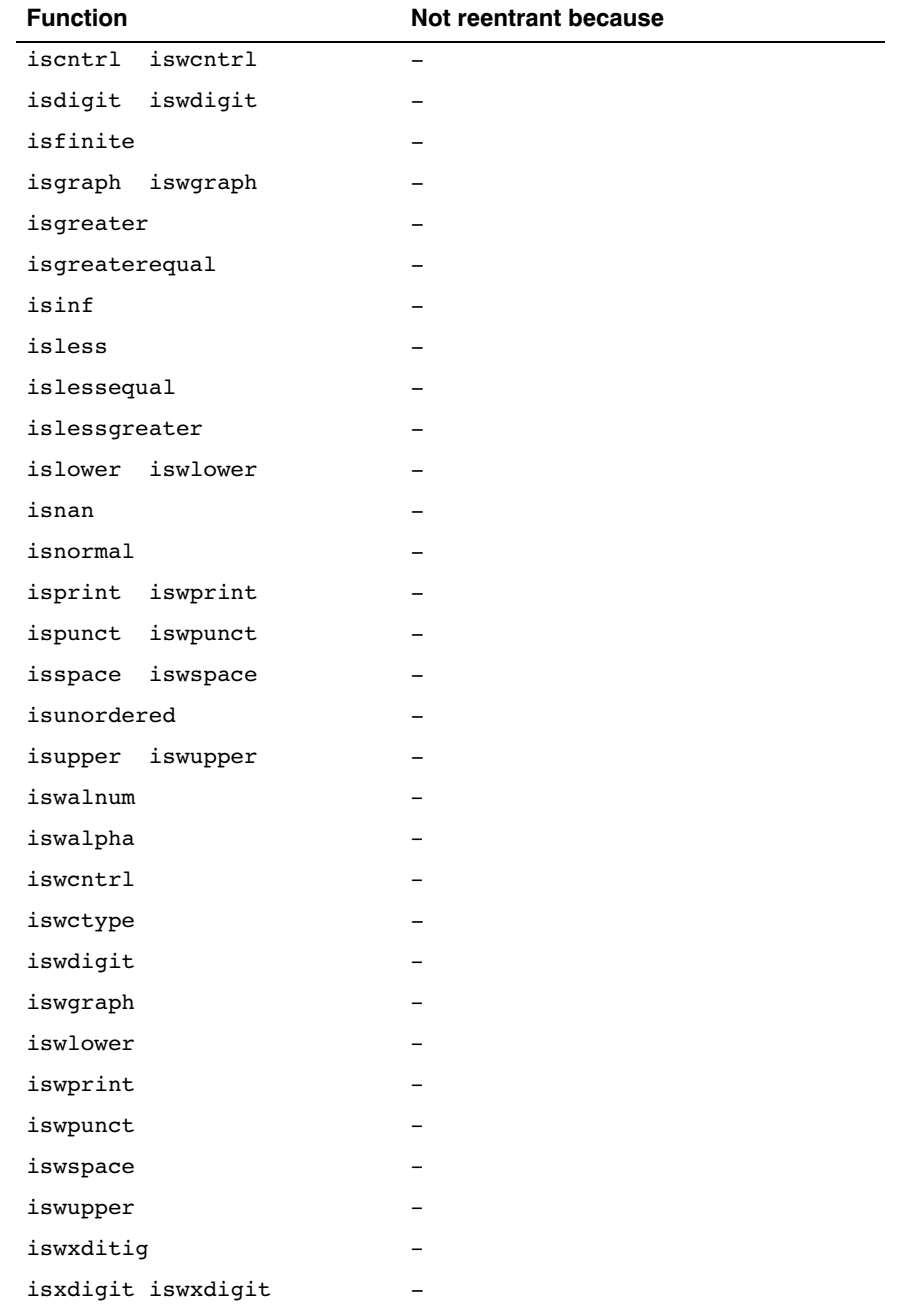

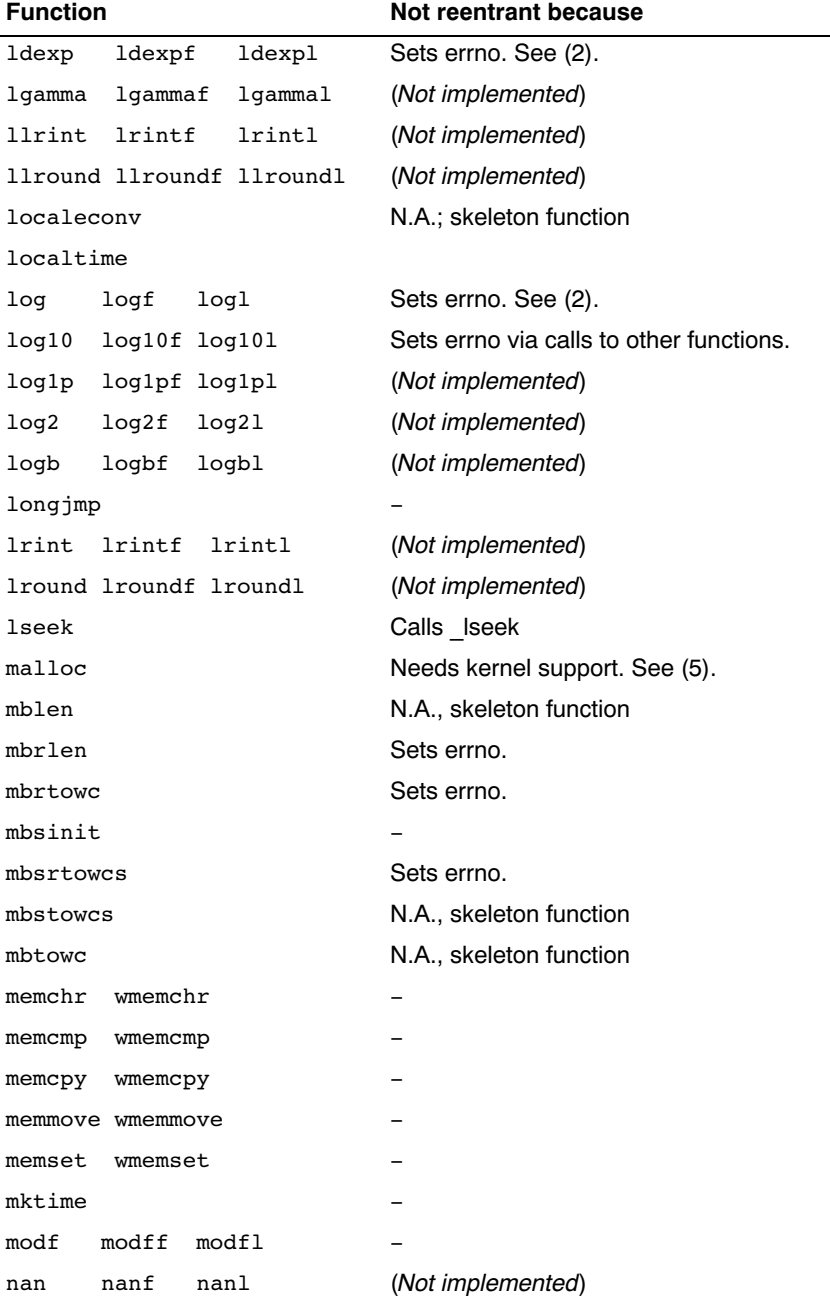

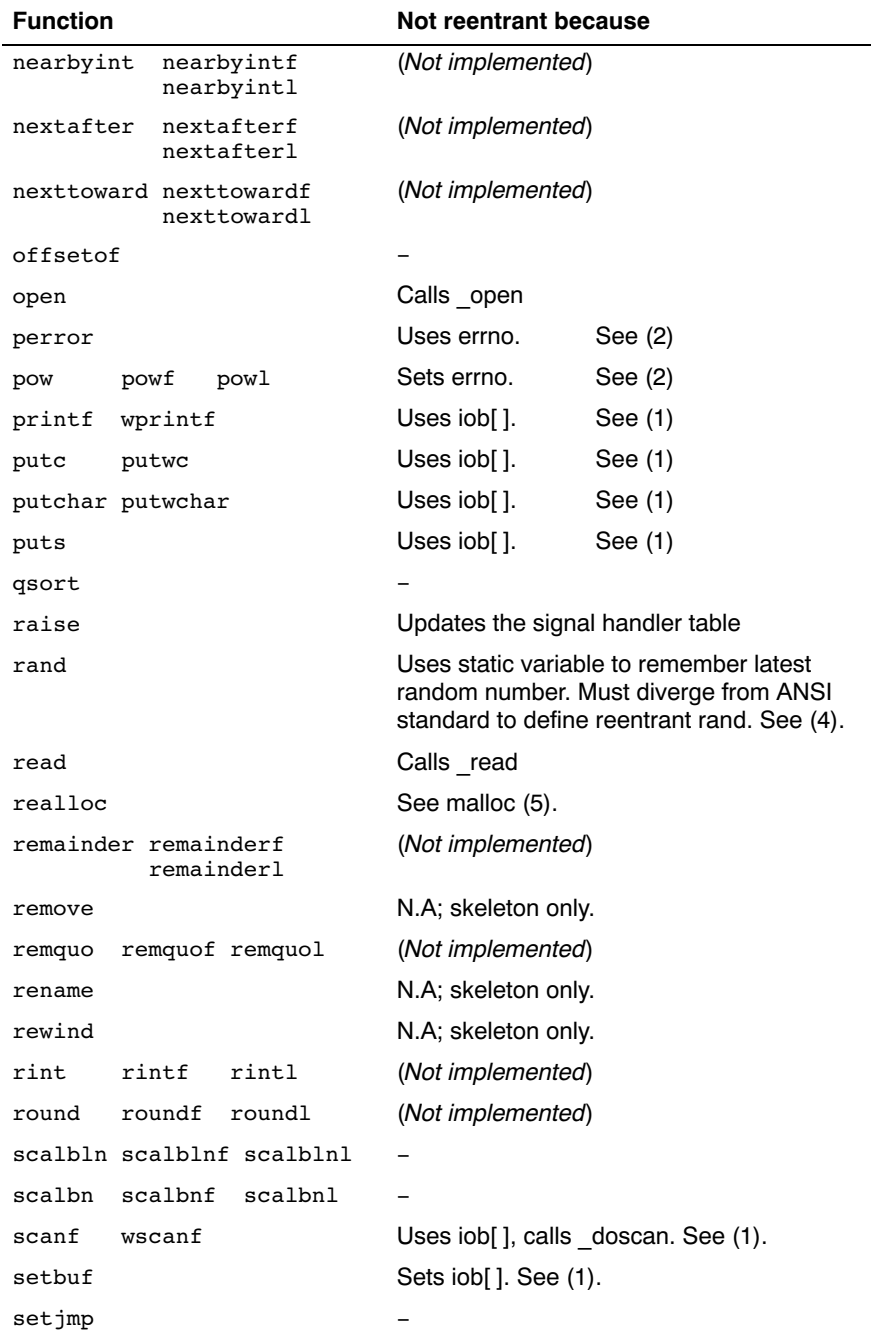

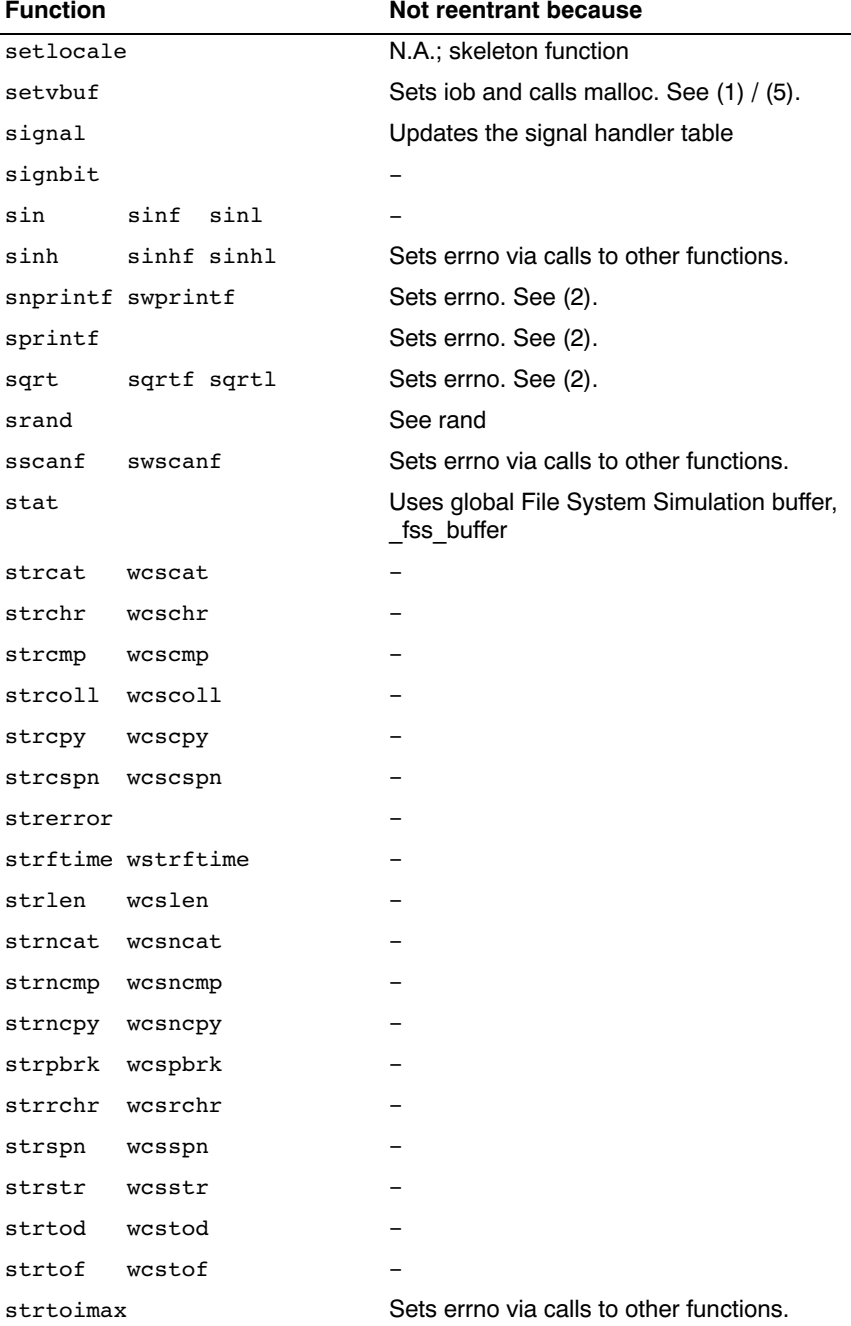

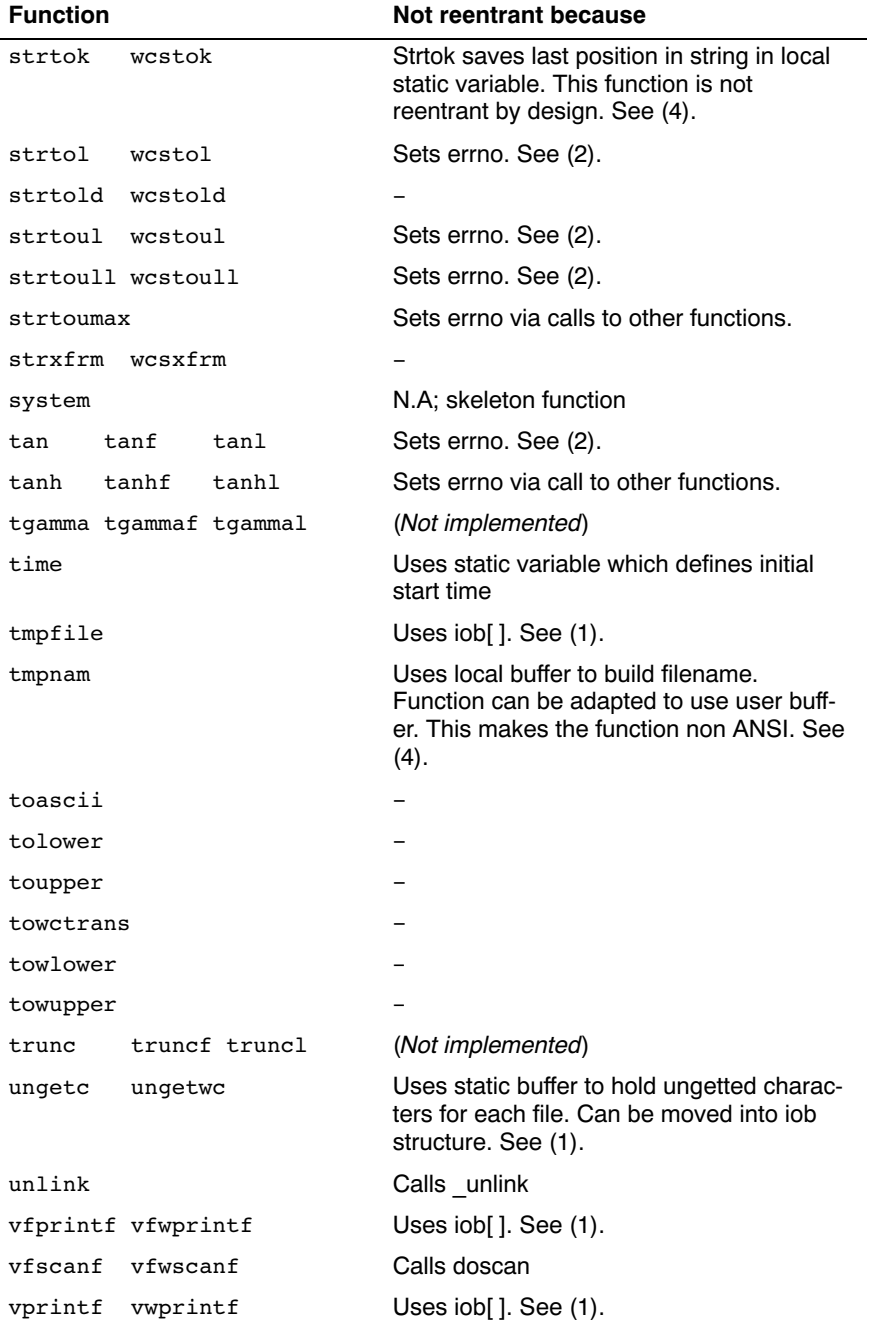

| <b>Function</b>    | Not reentrant because                    |
|--------------------|------------------------------------------|
| vscanf<br>vwscanf  | Calls doscan                             |
| vsprintf vswprintf | Sets errno.                              |
| vsscanf vswscanf   | Sets errno.                              |
| wcrtomb            | Sets errno.                              |
| wcsrtombs          | Sets errno.                              |
| wcstoimax          | Sets errno via calls to other functions. |
| wcstombs           | N.A.; skeleton function                  |
| wcstoumax          | Sets errno via calls to other functions. |
| wctob              |                                          |
| wctomb             | N.A.; skeleton function                  |
| wctrans            |                                          |
| wctype             |                                          |
| write              | Calls write                              |
|                    |                                          |

Table 2-4: C library reentrancy

Several functions in the C library are not reentrant due to the following reasons:

- The **iob**[] structure is static. This influences all I/O functions.
- The ungetc<sub>[]</sub> array is static. This array holds the characters (one for each stream) when ungetc() is called.
- The variable errno is globally defined. Numerous functions read or modify errno
- **\_doprint** and **\_doscan** use static variables for e.g. character counting in strings.
- Some string functions use locally defined (static) buffers. This is prescribed by ANSI.
- malloc uses a static heap space.

The following description discusses these items into more detail. The numbers at the begin of each paragraph relate to the number references in the table above.

#### (1) iob structures

The I/O part of the C library is not reentrant by design. This is mainly caused by the static declaration of the iob[] array. The functions which use elements of this array access these elements via pointers ( FILE \* ).

Building a multi-process system that is created in one link-run is hard to do. The C language scoping rules for external variables make it difficult to create a private copy of the iob[] array. Currently, the iob[] array has external scope. Thus it is visible in every module involved in one link phase. If these modules comprise several tasks (processes) in a system each of which should have its private copy of  $i$ **ob**[], it is apparent that the iob[] declaration should be changed. This requires adaption of the library to the multi-tasking environment. The library modules must use a process identification as an index for determining which iob[] array to use. Thus the library is suitable for interfacing to that kernel only.

Another approach for the iob[] declaration problem is to declare the array static in one of the modules which create a task. Thus there can be more than one  $i$ ob[] array is the system without having conflicts at link time. This brings several restrictions: Only the module that holds the declaration of the static iob[] can use the standard file handles stdin, stdout and stderr (which are the first three entries in iob[]). Thus all I/O for these three file handles should be located in one module.

#### (2) errno declaration

Several functions in the C library set the global variable errno. After completion of the function the user program may consult this variable to see if some error occurred. Since most of the functions that set errno already have a return type (this is the reason for using errno) it is not possible to check successful completion via the return type.

The library routines can set errno to the values defined in errno.h. See the file errno.h for more information.

errno can be set to ERR\_FORMAT by the print and scan functions in the C library if you specify illegal format strings.

errno will never be set to ERR\_NOLONG or ERR\_NOPOINT since the Tricore C library supports long and pointer conversion routines for input and output.

errno can be set to ERANGE by the following functions:  $exp($ ),  $strtol()$ ,  $stroul()$  and  $tan()$ . These functions may produce results that are out of the valid range for the return type. If so, the result of the function will be the largest representable value for that type and errno is set to ERANGE.

errno is set to EDOM by the following functions: acos(), asin(), log(), pow() and sqrt(). If the arguments for these functions are out of their valid range (e.g.  $sqrt(-1)$ ), errno is set to EDOM.

errno can be set to ERR POS by the file positioning functions  $\text{ftell}(),$ fsetpos() and fgetpos().

## (3) ungetc

Currently the ungetc buffer is static. For each file entry in the iob[] structure array, there is one character available in the buffer to unget a character.

# (4) local buffers

tmpnam() creates a temporary filename and returns a pointer to a local static buffer. This is according to the ANSI definition. Changing this function such that it creates the name in a user specified buffer requires another calling interface. Thus the function would be no longer portable.

strtok() scans through a string and remembers that the string and the position in the string for subsequent calls. This function is not reentrant by design. Making it reentrant requires support of a kernel to store the information on a per process basis.

rand() generates a sequence of random numbers. The function uses the value returned by a previous call to generate the next value in the sequence. This function can be made reentrant by specifying the previous random value as one of the arguments. However, then it is no longer a standard function.

# (5) malloc

Malloc uses a heap space which is assigned at locate time. Thus this implementation is not reentrant. Making a reentrant malloc requires some sort of system call to obtain free memory space on a per process basis. This is not easy to solve within the current context of the library. This requires adaption to a kernel.

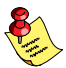

This paragraph on reentrancy applies to multi-process environments only. If reentrancy is required for calling library functions from an exception handler, another approach is required. For such a situation it is of no use to allocate e.g. multiple  $i$ ob[] structures. In such a situation several pieces of code in the library have to be declared 'atomic': this means that interrupts have to be disabled while executing an atomic piece of code.
**LIBRARIES** LIBRARIES

# **CHAPTER** Ŧ

# TRICORE ASSEMBLY LANGUAGE

3

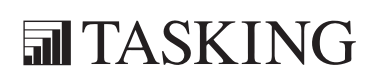

# ASSEMBLY LANGUAGE 3CHAPTER

3-2 TriCore Reference Manual

# 3.1 INTRODUCTION

This chapter contains a detailed description of all built-in assembly functions directives and controls. For a description of the TriCore instruction set, refer to the *TriCore Architecture v1.3 Manual* [2000, Infineon].

# 3.2 BUILT-IN ASSEMBLY FUNCTIONS

# 3.2.1 OVERVIEW OF BUILT-IN ASSEMBLY FUNCTIONS

The built-in assembler functions are grouped into the following types:

- Mathematical functions comprise, among others, transcendental, random value, and min/max functions.
- Conversion functions provide conversion between integer, floating-point, and fixed point fractional values.
- **String functions** compare strings, return the length of a string, and return the position of a substring within a string.
- Macro functions return information about macros.
- Address calculation functions return the high or low part of an address.
- Assembler mode functions relating assembler operation.

The following tables provide an overview of all built-in assembler functions. expr can be any assembly expression resulting in an integer value. Expressions are explained in section 4.6, Assembly Expressions, in chapter Assembly Language of the User's Manual.

# Overview of mathematical functions

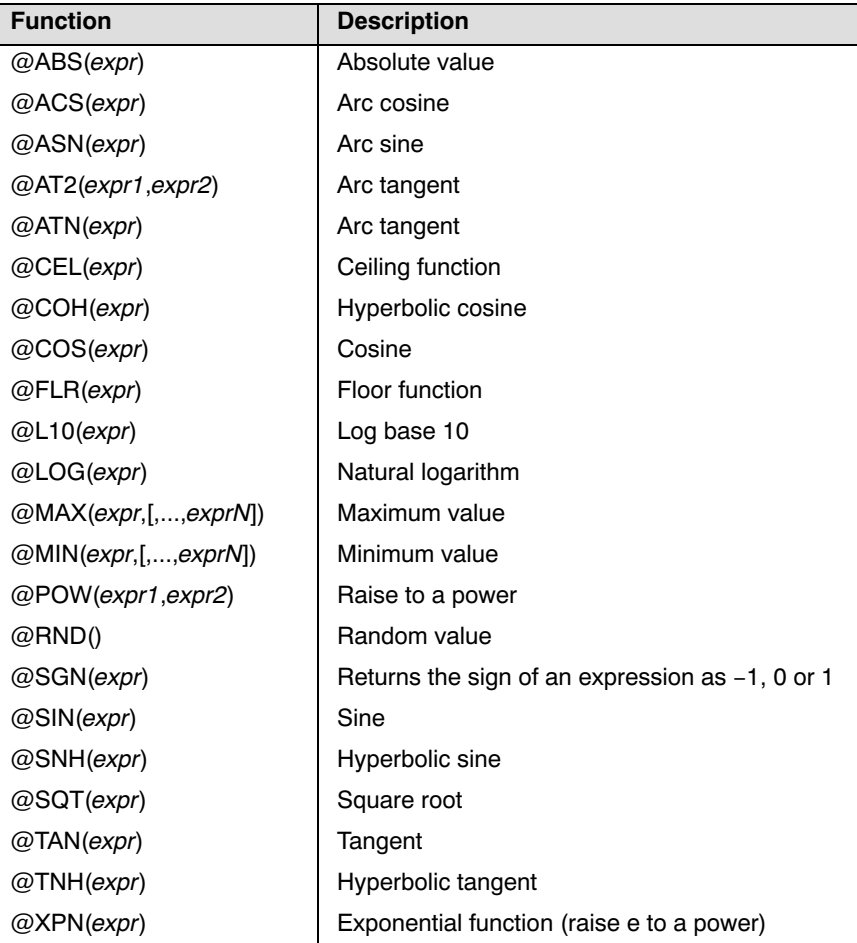

# Overview of conversion functions

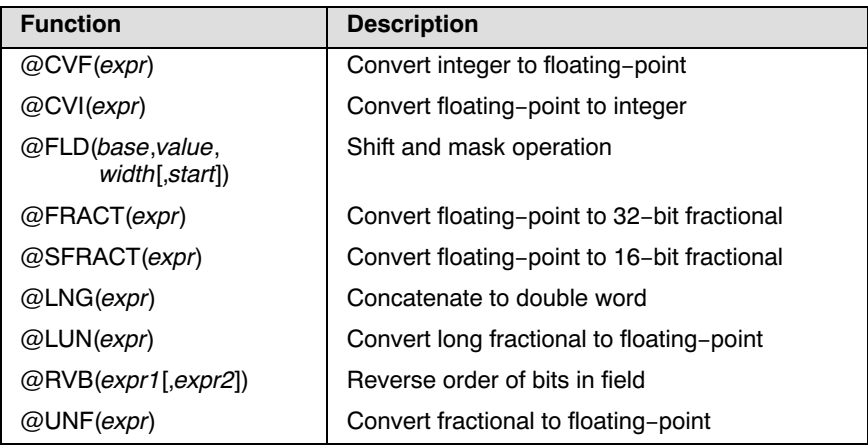

# Overview of string functions

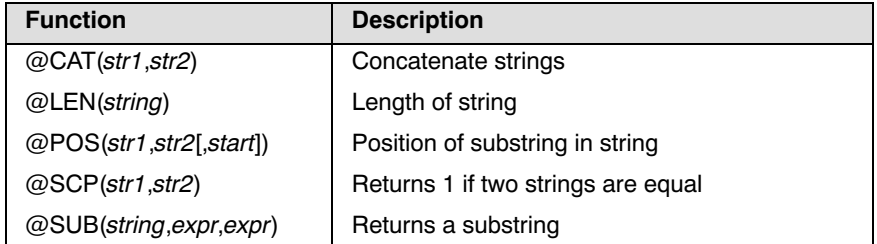

# Overview of macro functions

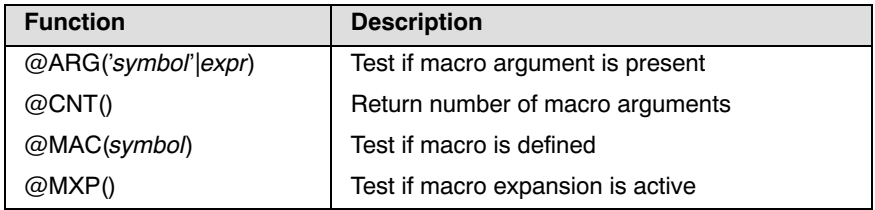

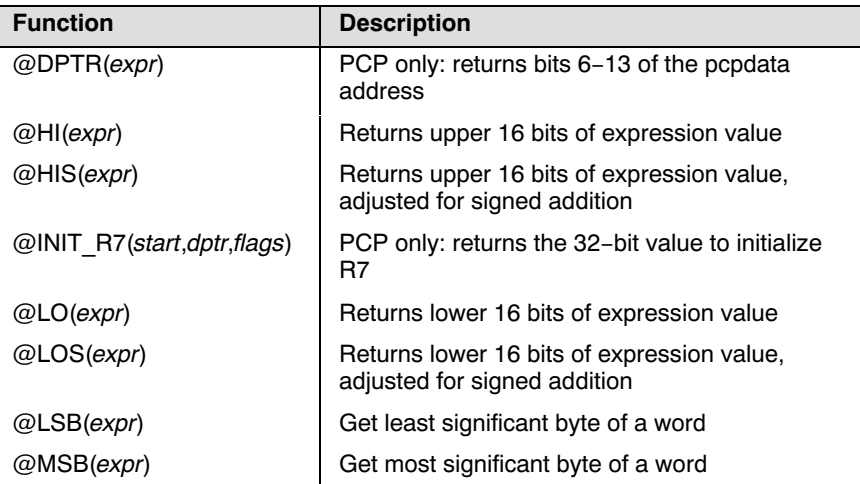

Overview of address calculation functions

Overview of assembler mode functions

| <b>Function</b>       | <b>Description</b>                                  |
|-----------------------|-----------------------------------------------------|
| @ASPCP()              | Returns the name of the PCP assembler<br>executable |
| @ASTC()               | Returns the name of the assembler executable        |
| @CPU(string)          | Test if CPU type is selected                        |
| @DEF('symbol' symbol) | Returns 1 if symbol has been defined                |
| @EXP(expr)            | <b>Expression check</b>                             |
| @INT(exp)             | Integer check                                       |
| @LST()                | LIST control flag value                             |

# 3.2.2 DETAILED DESCRIPTION OF BUILT-IN ASSEMBLY FUNCTIONS

# @ABS(expression)

Returns the absolute value of expression as an integer value.

Example:

AVAL .SET  $\theta$ ABS(-2.1) ; AVAL = 2

# @ACS(expression)

Returns the arc cosine of expression as a floating-point value in the range zero to pi. The result of expression must be between -1 and 1.

Example:

```
ACOS .SET @ACS(-1.0) ;ACOS = 3.1415926535897931
```
# $@ARG(Symbol' | expression)$

Returns an integer 1 if the macro argument represented by symbol or expression is present, 0 otherwise. If the argument is a symbol it must be single-quoted and refer to a formal argument name. If the argument is an expression it refers to the ordinal position of the argument in the macro formal argument list. The assembler issues a warning if this function is used when no macro expansion is active.

Example:

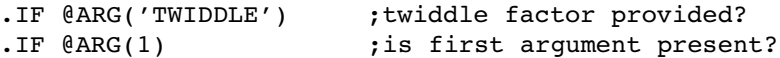

# @ASN(expression)

Returns the arc sine of expression as a floating-point value in the range -pi/2 to pi/2. The result of expression must be between -1 and 1.

Example:

ARCSINE .SET  $\theta$ ASN(-1.0) ; ARCSINE = -1.570796

# @ASPCP()

Returns the name of the PCP assembler executable. This is 'aspcp' for the PCP assembler.

Example:

ANAME: .byte @ASPCP() ; ANAME = 'aspcp'

# @ASTC()

••••••••

Returns the name of the assembler executable. This is 'astc' for the TriCore assembler.

Example:

ANAME: .byte @ASTC() ; ANAME = 'astc'

# @AT2(expr1,expr2)

Returns the arc tangent of expr1/expr2 as a floating-point value in the range -pi to pi. *Expr1* and *expr2* must be separated by a comma.

Example:

ATAN2 . EQU  $\theta$ AT2(-1.0,1.0) ; ATAN2 = -0.7853982

# @ATN(expression)

Returns the arc tangent of expression as a floating-point value in the range  $-pi/2$  to  $pi/2$ .

Example:

```
ATAN .SET @ATN(1.0) ;ATAN = 0.78539816339744828
```
# @CAT(string1,string2)

Concatenates the two strings into one string. The two strings must be enclosed in single or double quotes.

Example:

```
.DEFINE ID "@CAT('Tri','Core')" ;ID = 'TriCore'
```
# @CEL(expression)

Returns a floating-point value which represents the smallest integer greater than or equal to expression.

Example:

```
CEIL . SET @CEL(-1.05) ; CEIL = -1.0
```
# @CNT()

Returns the number of arguments of the current macro expansion as an integer. The assembler issues a warning if this function is used when no macro expansion is active.

```
ARGCNT .SET (CNT() ; reserve argument count
```
# @COH(expression)

Returns the hyperbolic cosine of expression as a floating-point value.

Example:

HYCOS . EQU @COH(VAL) ; compute hyperbolic cosine

# @COS(expression)

Returns the cosine of expression as a floating-point value.

Example:

.WORD -@COS(@CVF(COUNT)\*FREQ) ;compute cosine value

# @CPU(string)

Returns an integer 1 if string corresponds to the selected CPU type; 0 otherwise. See also the assembler option -C (Select CPU).

Example:

```
IF (CPU("tc2") ; TriCore 2 specific part
```
#### @CVF(expression)

Converts the result of expression to a floating-point value.

Example:

```
FLOAT . SET \text{CCVF}(5) ; FLOAT = 5.0
```
#### @CVI(expression)

Converts the result of expression to an integer value. This function should be used with caution since the conversions can be inexact (e.g., floating-point values are truncated).

Example:

••••••••

INT . SET  $\text{CVI}(-1.05)$  ; INT = -1

# @DEF('symbol' | symbol)

Returns an integer 1 if *symbol* has been defined, 0 otherwise. *symbol* can be any symbol or label not associated with a .MACRO or .SDECL directive. If symbol is quoted it is looked up as a . DEFINE symbol; if it is not quoted it is looked up as an ordinary symbol or label.

Example:

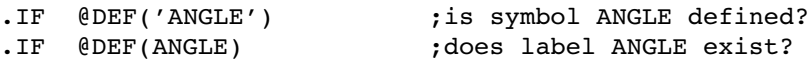

# @DPTR(expression)

PCP assembler only. Returns bits 6-13 of the pcpdata address provided. This is equivalent to  $((expression \geq 6) \& 0$ xff).

Example:

ldl.il r7,@DPTR(pcp\_data\_a0)

# @EXP(expression)

Returns 0 if the evaluation of *expression* would normally result in an error. Returns 1 if the *expression* can be evaluated correctly. With the @EXP function, you prevent the assembler of generating an error if *expression* contains an error. No test is made by the assembler for warnings. The expression may be relative or absolute.

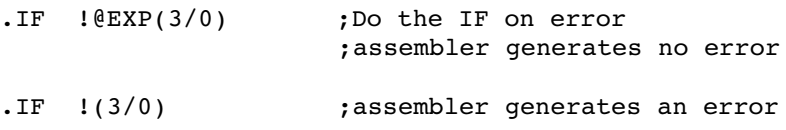

# @FLD(base,value,width[,start])

Shift and mask value into base for width bits beginning at bit start. If start is omitted, zero (least significant bit) is assumed. All arguments must be positive integers and none may be greater than the target word size. Returns the shifted and masked value.

Example:

```
VAR1 . EQU (\ell FLD(0,1,1)) ; turn bit 0 on, VAR1=1
VAR2 . EQU (\ell FLD(0,3,1)); turn bit 0 on, VAR2=1
VAR3 .EQU (\text{FLD}(0,3,2)) ; turn bits 0 and 1 on, VAR3=3
VAR4 .EQU @FLD(0,3,2,1) ;turn bits 1 and 2 on, VAR4=6
VAR5 .EQU @FLD(0,1,1,7) ;turn eighth bit on, VAR5=0x80
```
# @FLR(expression)

Returns a floating-point value which represents the largest integer less than or equal to *expression*.

Example:

```
FLOOR . SET \thetaFLR(2.5) ; FLOOR = 2.0
```
# @FRACT(expression)

This function returns the 32-bit fractional representation of the floating-point expression. The expression must be in the range  $[-1, +1)$ .

Example:

 $.WORD \quad \text{QFRACT}(0.1)$ ,  $\text{QFRACT}(1.0)$ 

# @HI(expression)

Returns the upper 16 bits of a value. @HI(expression) is equivalent to ((expression>>16) & 0xffff).

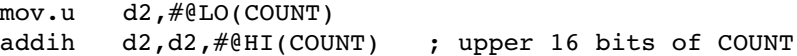

# @HIS(expression)

Returns the upper 16 bits of a value, adjusted for a signed addition. @HIS(expression) is equivalent to (((expression+0x800)>>16) & 0xffff).

Example:

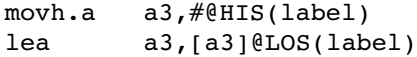

# @INIT\_R7(start,dptr,flags)

```
PCP assembler only. Returns the 32-bit value needed to initialize R7. This
is equivalent to (\text{start}<<16) + ((\text{dptr@0x3fff})>>6)<<8) +(flags & 0xff).
```
Example:

.word @init  $r7$ (start 0,pcp data 0,7)

# @INT(expression)

Returns an integer 1 if expression has an integer result; otherwise, it returns a 0. The expression may be relative or absolute.

Example:

.IF @INT(TERM) ;Test if result is an integer

# @L10(expression)

Returns the base 10 logarithm of expression as a floating-point value. expression must be greater than zero.

Example:

LOG .EQU @L10(100.0) ;LOG = 2

# @LEN(string)

Returns the length of *string* as an integer.

```
SLEN .SET @LEN('string') ;SLEN = 6
```
# @LNG(expr1,expr2)

Concatenates the 16-bit expr1 and expr2 into a 32-bit word value such that  $expr1$  is the high half and  $expr2$  is the low half.

Example:

```
LWORD . WORD @LNG(HI, LO) ; build long word
```
@LO(expression)

Returns the lower 16 bits of a value. @LO(expression) is equivalent to expression & 0xffff).

Example:

```
mov.u d2,#@LO(COUNT) ;lower 16 bits of COUNT
addih d2,d2,#@HI(COUNT)
```
#### @LOG(expression)

Returns the natural logarithm of expression as a floating-point value. expression must be greater than zero.

Example:

LOG .EQU @LOG(100.0) ;LOG = 4.605170

#### @LOS(expression)

Returns the lower 16 bits of a value, adjusted for a signed addition. @LOS(expression) is equivalent to (((expression+0x8000) &  $0xffff$ ) -  $0x8000$ ).

Example:

movh.a a3,#@HIS(label) lea a3,[a3]@LOS(label)

#### @LSB(expression)

Returns the least significant byte of the result of the expression. expression is interpreted as a half word (16 bit).

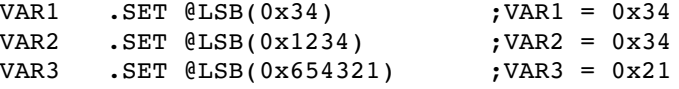

# @LST()

Returns the value of the \$LIST ON/OFF control flag as an integer. Whenever a \$LIST ON control is encountered in the assembler source, the flag is incremented; when a \$LIST OFF control is encountered, the flag is decremented.

Example:

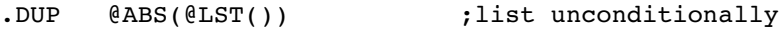

# @LUN(expression)

Converts the 32-bit expression to a floating-point value. expression should represent a binary fraction.

Example:

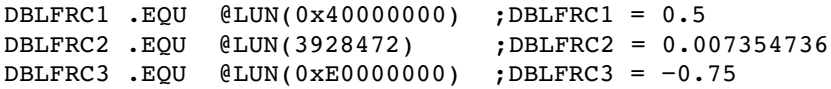

# @MAC(symbol)

Returns an integer 1 if *symbol* has been defined as a macro name, 0 otherwise.

Example:

```
.IF @MAC(DOMUL) ;does macro DOMUL exist?
```
# @MAX(expr1[,exprN]...)

Returns the greatest of *expr1*,...,*exprN* as a floating-point value.

Example:

MAX: .BYTE @MAX(1,-2.137,3.5) ;MAX = 3.5

# @MIN(expr1[,exprN]...)

Returns the least of *expr1*,...,*exprN* as a floating-point value.

Example:

MIN: .BYTE  $\ell$ MIN(1,-2.137,3.5) ;MIN = -2.137

#### @MSB(expression)

Returns the most significant byte of the result of the expression. expression is interpreted as a half word (16 bit).

Example:

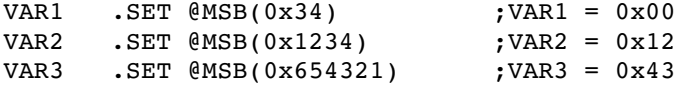

# @MXP()

Returns an integer 1 if the assembler is expanding a macro, 0 otherwise.

Example:

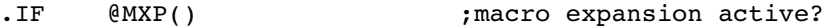

# @POS(str1,str2[,start])

Returns the position of  $str2$  in  $str1$  as an integer, starting at position start. If start is not given the search begins at the beginning of str1. If the start argument is specified it must be a positive integer and cannot exceed the length of the source string. Note that the first position in a string is position 0.

Example:

```
ID .EQU @POS('TriCore','Core') ;ID = 3
ID2 .EQU \thetaPOS('ABCDABCD','B',2) ;ID2 = 5
```
#### @POW(expr1,expr2)

Returns expr1 raised to the power expr2 as a floating-point value. expr1 and expr2 must be separated by a comma.

Example:

```
BUF .EQU @CVI(@POW(2.0,3.0)) ;BUF = 8
```
#### @RND()

••••••••

Returns a random value in the range 0.0 to 1.0.

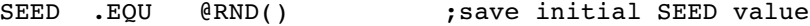

# @RVB(expr1,expr2)

Reverse the order of bits in *expr1* delimited by the number of bits in expr2. If expr2 is omitted the field is bounded by the target word size. Both expressions must be 16-bit integer values.

Example:

```
VAR1 .SET @RVB(0x200) ; reverse all bits, VAR1=0x40
VAR2 .SET @RVB(0xB02) ;reverse all bits, VAR2=0x40D0
VAR3 .SET @RVB(0xB02,2) ;reverse bits 0 and 1,
                         ;VAR3=0xB01
```
# @SCP(str1,str2)

Returns an integer 1 if the two strings compare, 0 otherwise. The two strings must be separated by a comma.

Example:

.IF @SCP(STR,'MAIN') ;does STR equal MAIN?

# @SFRACT(expression)

This function returns the 16-bit fractional representation of the floating-point expression. The expression must be in the range  $[-1, +1)$ .

Example:

 $.WORD \quad \text{GSTRACT}(0.1), \quad \text{GSTRACT}(1.0)$ 

# @SGN(expression)

Returns the sign of *expression* as an integer:  $-1$  if the argument is negative, 0 if zero, 1 if positive. The *expression* may be relative or absolute.

Example:

```
VAR1 .SET \ellSGN(-1.2e-92) ; VAR1 = -1
VAR2 . SET @SGN(0) ; VAR2 = 0
VAR3 .SET @SGN(28.382) ;VAR3 = 1
```
# @SIN(expression)

Returns the sine of *expression* as a floating-point value.

Example:

.WORD @SIN(@CVF(COUNT)\*FREQ) ;compute sine value

# @SNH(expression)

Returns the hyperbolic sine of expression as a floating-point value.

Example:

HSINE . EQU @SNH(VAL) ; hyperbolic sine

#### @SQT(expression)

Returns the square root of expression as a floating-point value. expression must be positive.

Example:

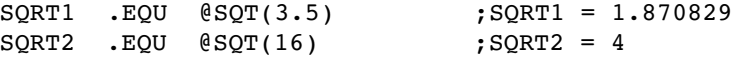

#### @SUB(string,expression1,expression2)

Returns the substring from *string* as a string. *Expression1* is the starting position within *string*, and *expression2* is the length of the desired string. The assembler issues an error if either expression1 or expression2 exceeds the length of string. Note that the first position in a string is position 0.

Example:

.DEFINE ID "@SUB('TriCore',3,4)" ;ID = 'Core'

# @TAN(expression)

Returns the tangent of expression as a floating-point value.

Example:

```
TANGENT . SET @TAN(1.0) ; TANGENT = 1.5574077
```
# @TNH(expression)

Returns the hyperbolic tangent of expression as a floating-point value.

Example:

••••••••

```
HTAN .SET @TNH(1) :HTAN = 0.76159415595
```
# @UNF(expression)

Converts expression to a floating-point value. expression should represent a 16-bit binary fraction.

Example:

FRC .EQU @UNF(0x4000) ;FRC = 0.5

# @XPN(expression)

Returns the exponential function (base e raised to the power of expression) as a floating-point value.

Example:

EXP . EQU  $\ell$ XPN(1.0) ; EXP = 2.718282

# 3.3 ASSEMBLER DIRECTIVES AND CONTROLS

# 3.3.1 OVERVIEW OF ASSEMBLER DIRECTIVES

Assembler directives are grouped in the following categories:

- Assembly control directives
- Symbol definition directives
- Data definition / Storage allocation directives
- Macro and conditional assembly directives
- Debug directives

The following tables provide an overview of all assembler directives.

# Overview of assembly control directives

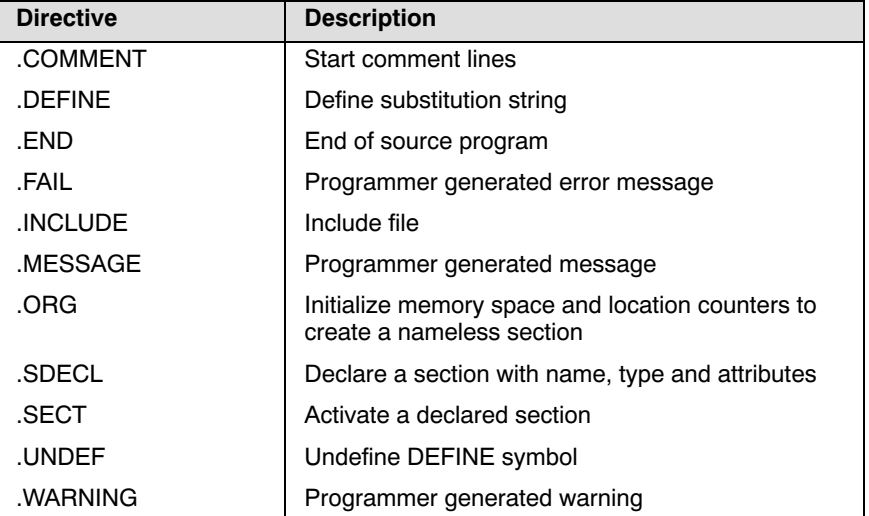

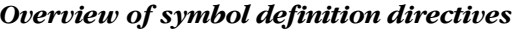

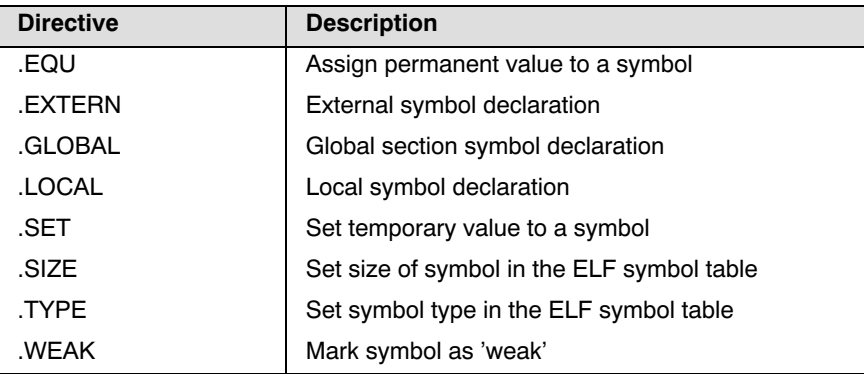

# Overview of data definition / storage allocation directives

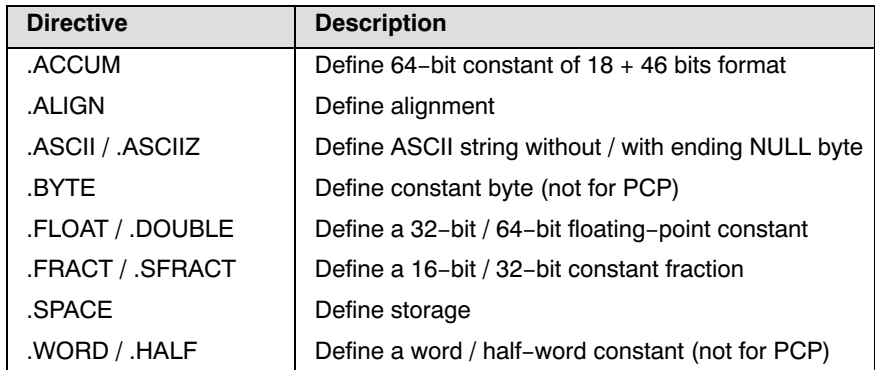

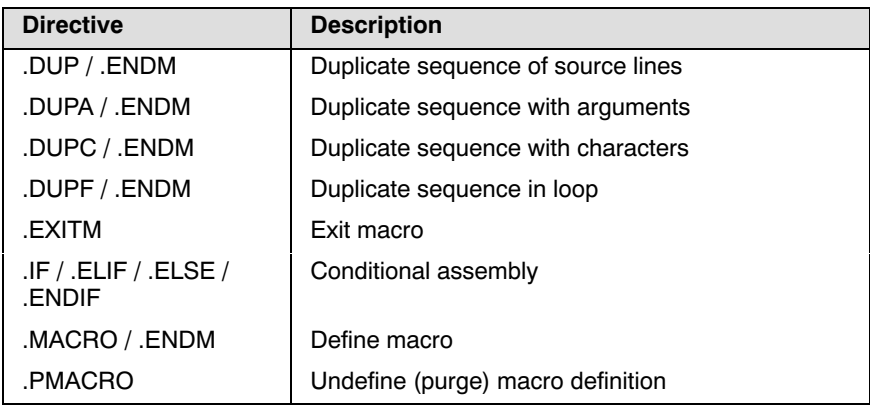

# Overview of macro and conditional assembly directives

# Overview of debug directives

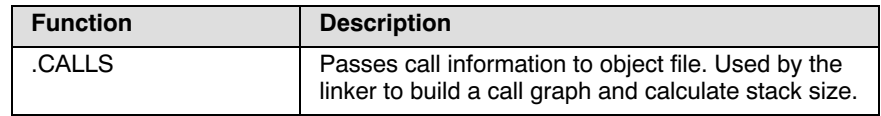

# 3.3.2 DETAILED DESCRIPTION OF ASSEMBLER **DIRECTIVES**

Some assembler directives can be preceeded with a label. If you do not preceede an assembler directive with a label, you must use white space instead (spaces or tabs). The assembler recognizes both upper and lower case for directives.

# .ACCUM

# **Syntax**

[label:] .ACCUM expression[,expression]...

# **Description**

With the .ACCUM directive (Define 64-bit Constant) the assembler allocates and initializes two words of memory (64 bits) for each argument. Use commas to separate multiple arguments.

An expression can be:

- a fractional fixed point expression (range  $[-2^{17}, 2^{17}]$ )
- NULL (indicated by two adjacent commas: ,,)

Multiple arguments are stored in successive address locations in sets of two bytes. If an argument is NULL its corresponding address location is filled with zeros.

If the evaluated expression is out of the range  $[-2^{17}, 2^{17}$ , the assembler issues a warning and saturates the fractional value.

# Example

 $Q \vdash$ 

ACC: .ACCUM 0.1,0.2,0.3

# Related information

.SPACE (Define storage)

.FRACT / .SFRACT (Define 32-bit / 16-bit constant fraction)

# .ALIGN

# **Syntax**

.ALIGN expression

# **Description**

With the **.ALIGN** directive you instruct the assembler to align the location counter. By default the assembler aligns on one byte.

When the assembler encounters the .ALIGN directive, it advances the location counter to an address that is aligned as specified by expression and places the next instruction or directive on that address. The alignment is in minimal addressable units (MAUs). The assembler fills the 'gap' with NOP instructions for code sections or with zeros for data sections. If the location counter is already aligned on the specified alignment, it remains unchanged. The location of absolute sections will not be changed.

The *expression* must be a power of two: 2, 4, 8, 16, ... If you specify another value, the assembler changes the alignment to the next higher power of two and issues a warning.

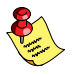

The assembler aligns sections automatically to the largest alignment value occurring in that secton.

A label is not allowed before this directive.

# Example

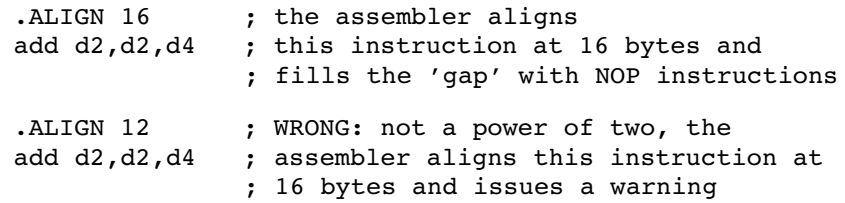

# Related information

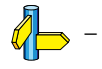

••••••••

# .ASCII/.ASCIIZ

# **Syntax**

[*label*:] .ASCII string[,string]...

```
[label:] .ASCIIZ string[,string]...
```
# **Description**

With the .ASCII or .ASCIIZ directive the assembler allocates and initializes memory for each *string* argument.

The **.ASCII** directive does *not* add a NULL byte to the end of the string. The .ASCIIZ directive does add a NULL byte to the end of the string. The "z" in .ASCIIZ stands for "zero". Use commas to separate multiple strings.

# Example

STRING: .ASCII "Hello world"

STRINGZ: .ASCIIZ "Hello world"

With the .BYTE directive you can obain exactly the same effect:

```
STRING: .BYTE "Hello world" ; without a NULL byte
STRINGZ: .BYTE "Hello world",0 ; with a NULL byte
```
# Related information

.SPACE (Define storage)

.BYTE (Define a constant byte) .WORD / .HALF (Define a word / halfword)

# .BYTE

# Syntax

[*label*] **.BYTE** *argument*[,*argument*]...

# **Description**

With the .BYTE directive (Define Constant Byte) the assembler allocates and initializes a byte of memory for each *argument*.

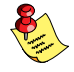

The .BYTE directive is not available for the PCP assembler.

An argument can be:

- a single or multiple character string constant
- an integer expression
- NULL (indicated by two adjacent commas: ,,)

Multiple arguments are stored in successive byte locations. If an argument is NULL its corresponding byte location is filled with zeros.

If you specify *label*, it gets the value of the location counter at the start of the directive processing.

Integer arguments are stored as is, but must be byte values (within the range 0-255); floating-point numbers are not allowed. If the evaluated expression is out of the range [-256, +255] the assembler issues an error. For negative values within that range, the assembler adds 256 to the specified value (for example,  $-254$  is stored as 2).

In case of single and multiple character strings, each character is stored in consecutive bytes whose lower seven bits represent the ASCII value of the character. The standard C escape sequences are allowed:

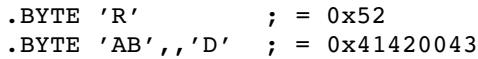

# Example

••••••••

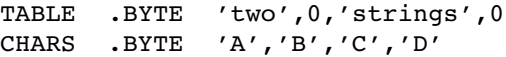

Related information

 $\mathbb{Q}$ . SPACE (Define storage)

.ASCII / .ASCIIZ (Define ASCII string without/with ending NULL) .WORD / .HALF (Define a word / halfword)

# .CALLS

# Syntax

```
.CALLS 'caller', 'callee' [,call_frequency [,stack_usage]...]
```
# **Description**

Create a flow graph reference between caller and callee. With this information the linker can build a call graph and calculate stack size. Caller and Callee are names of functions. The call frequency shows how many times the callee is called. The stack usage represents the stack usage in bytes at the location of the call or the maximum stack usage of function caller. A function can use multiple stacks.

The compiler inserts .CALLS directives automatically to pass call tree information. Normally it is not necessary to use the .CALLS directive in hand coded assembly.

A label is not allowed before this directive.

# Example

.CALLS 'main', 'nfunc', 1, 8

Indicates that the function main calls the function nfunc 1 time and that the stack usage at the location of the call is 8 bytes.

.CALLS 'main', '', 0, 8

Specifies the maximum stack usage of function main (8 bytes).

# Related information

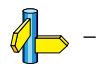

••••••••

# .COMMENT

# **Syntax**

.COMMENT delimiter

delimiter

# **Description**

. .

With the .COMMENT directive (Start Comment Lines) you can define one or more lines as comments. The first non-blank character after the .COMMENT directive is the comment delimiter. The two delimiters are used to define the comment text. The line containing the second comment delimiter will be considered the last line of the comment. The comment text can include any printable characters and the comment text will be produced in the source listing as it appears in the source file.

A label is not allowed before this directive.

# Example

```
.COMMENT + This is a one line comment +
.COMMENT * This is a multiple line 
            comment. Any number of lines
            can be placed between the two
            delimiters.
 *
```
Related information

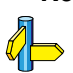

-

# .DEFINE

# **Syntax**

.DEFINE symbol string

# **Description**

With the .DEFINE directive you define a substitution string that you can use on all following source lines. The assembler searches all succeeding lines for an occurrence of *symbol*, and replaces it with *string*. If the *symbol* occurs in a double quoted string it is also replaced. Strings between single quotes are not expanded.

This directive is useful for providing better documentation in the source program. A symbol can consist of letters, digits and underscore characters (\_), and the first character cannot be a digit.

The assembler issues a warning if you redefine an existing symbol.

Macros represent a special case. .DEFINE directive translations are applied to the macro definition as it is encountered. When the macro is expanded any active .DEFINE directive translations will again be applied.

A label is not allowed before this directive.

# Example

If the following .DEFINE directive occurred in the first part of the source program:

.DEFINE LEN '32'

then the source line below:

```
.SPACE LEN
MSG "The length is: LEN"
```
would be transformed by the assembler to the following:

```
.SPACE 32
MSG "The length is: 32"
```
# Related information

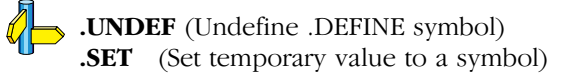

# .DUP / .ENDM

# **Syntax**

[*label*] .DUP expression

# . .ENDM

# **Description**

.

The sequence of source lines between the .DUP and .ENDM directives will be duplicated by the number specified by the integer expression. If the expression evaluates to a number less than or equal to 0, the sequence of lines will not be included in the assembler output. The expression result must be an absolute integer and cannot contain any forward references to address labels (labels that have not already been defined). You can nest the .DUP directive to any level.

If you specify *label*, it gets the value of the location counter at the start of the DUP directive processing.

# Example

Consider the following source input statements,

COUNT .SET 3 .DUP COUNT ; duplicate NOP count times NOP .ENDM

This is expanded as follows:

COUNT .SET 3 NOP NOP NOP

# Related information

.DUPA (Duplicate Sequence with Arguments), .DUPC (Duplicate Sequence with Characters), .DUPF (Duplicate Sequence in Loop), .MACRO (Define Macro)

# .DUPA / .ENDM

# **Syntax**

 . .

[label] **.DUPA** formal arg,argument[,argument]...

# .ENDM

# **Description**

With the .DUPA and .ENDM directives (Duplicate Sequence with Arguments) you can repeat a block of source statements for each argument. For each repetition, every occurrence of the formal arg parameter within the block is replaced with each succeeding argument string. If an argument includes an embedded blank or other assembler-significant character, it must be enclosed with single quotes.

If you specify label, it gets the value of the location counter at the start of the .DUPA directive processing.

# Example

Consider the following source input statements,

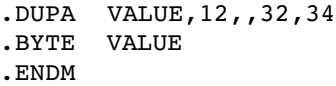

This is expanded as follows:

```
.BYTE 12
.BYTE VALUE ; results in a warning
.BYTE 32
.BYTE 34
```
The second statement results in a warning of the assembler that the local symbol VALUE is not defined in this module and is made external.

# Related information

••••••••

.DUP (Duplicate Sequence of Source Lines), .DUPC (Duplicate Sequence with Characters), .DUPF (Duplicate Sequence in Loop), .MACRO (Define Macro)

# .DUPC / .ENDM

# **Syntax**

[label] .DUPC formal arg, string

# . .ENDM

# **Description**

.

With the .DUPC and .ENDM directives (Duplicate Sequence with Characters) you can repeat a block of source statements for each character within *string*. For each character in the *string*, the *formal arg* parameter within the block is replaced with that character If the *string* is empty, then the block is skipped.

If you specify *label*, it gets the value of the location counter at the start of the .DUPC directive processing.

# Example

Consider the following source input statements,

.DUPC VALUE,'123' .BYTE VALUE .ENDM

This is expanded as follows:

.BYTE 1 .BYTE 2 .BYTE 3

# Related information

.DUP (Duplicate Sequence of Source Lines), .DUPA (Duplicate Sequence with Arguments), .DUPF (Duplicate Sequence in Loop), .MACRO (Define Macro)

# .DUPF / .ENDM

# **Syntax**

 . .

[*label*] **.DUPF** formal arg, [start],end[,increment]

# .ENDM

# **Description**

With the .DUPF and .ENDM directives (Duplicate Sequence in Loop) you can repeat a block of source statements  $(\text{end} - \text{start}) + 1 / \text{increment}$ times. Start is the starting value for the loop index; end represents the final value. Increment is the increment for the loop index; it defaults to 1 if omitted (as does the *start* value). The *formal arg* parameter holds the loop index value and may be used within the body of instructions.

If you specify *label*, it gets the value of the location counter at the start of the .DUPF directive processing.

# Example

Consider the following source input statements,

```
.DUPF NUM,0,7
MOV D\NUM,#0
.ENDM
```
This is expanded as follows:

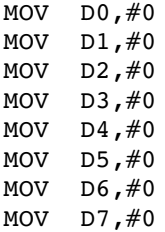

# Related information

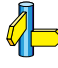

••••••••

.DUP (Duplicate Sequence of Source Lines), .DUPA (Duplicate Sequence with Arguments), .DUPC (Duplicate Sequence with Characters), .MACRO (Define Macro)

# .END

# **Syntax**

.END [expression]

# **Description**

With the optional **.END** directive you tell the assembler that the logical end of the source program is reached. If the assembler finds assembly source lines beyond the .END directive, it ignores those lines and issues a warning.

The *expression* is only permitted here for compatibility reasons. It is ignored during assembly.

You cannot use the **.END** directive in a macro expansion.

A label is not allowed before this directive.

# Example

-

.END ;End of source program

# Related information

# .EQU

# Syntax

symbol .EQU expression

# Description

With the .EQU directive you assign the value of expression to symbol permanently. Once defined, you cannot redefine the symbol.

The expression can be relocatable or absolute and forward references are allowed.

# Example

To assign the value  $0x4000$  permanently to the symbol A\_D\_PORT:

A\_D\_PORT .EQU 0x4000

You cannot redefine the symbol A\_D\_PORT after this.

# Related information

 $\mathbb{Z}$ . SET (Set temporary value to a symbol)
## .EXITM

## **Syntax**

.EXITM

## **Description**

With the **.EXITM** directive (Exit Macro) the assembler will immediately terminate a macro expansion. It is useful when you use it with the conditional assembly directive .IF to terminate macro expansion when, for example, error conditions are detected.

A label is not allowed before this directive.

## Example

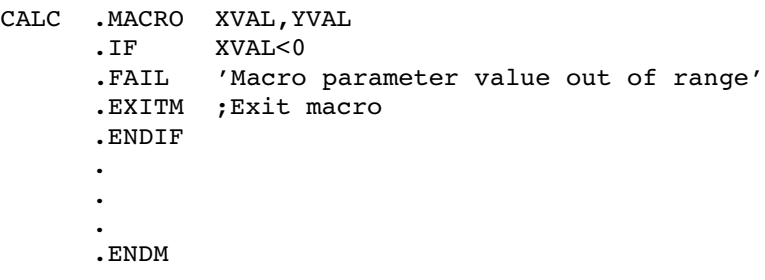

## Related information

.DUP (Duplicate Sequence of Source Lines), .DUPA (Duplicate Sequence with Arguments), .DUPC (Duplicate Sequence with Characters), .DUPF (Duplicate Sequence in Loop), .MACRO (Define Macro)

 $\mathbb{Z}$ 

## .EXTERN

#### **Syntax**

.EXTERN symbol[,symbol]...

#### Description

With the .EXTERN directive (External Symbol Declaration) you specify that the list of symbols is referenced in the current module, but is not defined within the current module. These symbols must either have been defined outside of any module or declared as globally accessible within another module with the .GLOBAL directive.

If you do not use the .EXTERN directive to specify that a symbol is defined externally and the symbol is not defined within the current module, the assembler issues a warning and inserts the .EXTERN directive for that symbol.

A label is not allowed before this directive.

#### Example

.EXTERN AA, CC, DD ; defined elsewhere

#### Related information

.GLOBAL (Global symbol declaration) .LOCAL (Local symbol declaration)

# .FAIL

## **Syntax**

**.FAIL**  $\{string \mid exp\}$ ,  $\{string \mid exp\}$ ...]

## **Description**

With the .FAIL directive (Programmer Generated Error) you tell the assembler to output an error message during the assembling process.

The total error count will be incremented as with any other error. The .FAIL directive is for example useful in combination with conditional assembly for exceptional condition checking. The assembly process proceeds normally after the error has been printed.

Optionally, you can specify an arbitrary number of strings and expressions, in any order but separated by commas, to describe the nature of the generated error. If you use expressions, the assembler outputs the result. The assembler outputs a space between each argument.

With this directive the assembler exits with exit code 1 (an error).

A label is not allowed before this directive.

## Example

.FAIL 'Parameter out of range'

This results in the error:

E143: ["filename" line] Parameter out of range

## Related information

.MESSAGE (Programmer Generated Message), .WARNING (Programmer Generated Warning)

# .FLOAT/.DOUBLE

#### **Syntax**

[*label*] **.FLOAT** *expression*[,*expression*]...

[label] **.DOUBLE** expression[,expression]...

#### **Description**

With the **.FLOAT** or **.DOUBLE** directive the assembler allocates and initializes a floating-point number (32 bits) or a double (64 bits) in memory for each argument.

An expression can be:

- a floating-point expression
- NULL (indicated by two adjacent commas: ,,)

You can represent a constant as a signed whole number with fraction or with the 'e' format as used in the C language. 12.457 and +0.27E-13 are legal floating-point constants.

If you specify *label*, it gets the value of the location counter at the start of the directive processing.

If the evaluated argument is too large to be represented in a single word / double-word, the assembler issues an error and truncates the value.

#### Examples

••••••••

FLT: .FLOAT 12.457,+0.27E-13 DBL: .DOUBLE 12.457,+0.27E-13

#### Related information

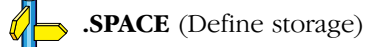

# .FRACT/.SFRACT

## **Syntax**

[*label*:] .FRACT expression[,expression]...

[label:] .SFRACT expression[,expression]...

## **Description**

With the .FRACT or .SFRACT directive the assembler allocates and initializes one word of memory (32 bits) or a halfword (16 bits) for each argument. Use commas to separate multiple arguments.

An expression can be:

- a fractional fixed point expression (range  $[-1, +1)$ )
- NULL (indicated by two adjacent commas: ,,)

Multiple arguments are stored in successive address locations in sets of two bytes. If an argument is NULL its corresponding address location is filled with zeros.

If the evaluated argument is out of the range  $[-1, +1)$ , the assembler issues a warning and saturates the fractional value.

#### Example

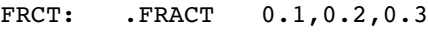

SFRCT: .SFRACT 0.1,0.2,0.3

## Related information

.SPACE (Define storage)

.ACCUM (Define 64-bit constant fraction in 18+46 bits format )

# .GLOBAL

#### **Syntax**

.GLOBAL symbol[,symbol]...

#### **Description**

All symbols or labels defined in the current section or module are local to the module by default. You can change this default behavior with assembler option  $-i\mathbf{g}$ .

With the .GLOBAL directive (Global Section Symbol Declaration) you declare one of more symbols as global. This means that the specified symbols are defined within the current section or module, and that those definitions should be accessible by all modules, using the EXTERN directive.

Only symbols that are defined with the .EQU directive or program labels can be made global.

If the symbols that appear in the operand field are not used in the module, the assembler gives a warning.

A label is not allowed before this directive.

#### Example

 .SDECL ".data.io",DATA .SECT ".data.io" .GLOBAL LOOPA ; LOOPA will be globally ; accessible by other modules LOOPA .HALF 0x100 ; assigns the value 0x100 to LOOPA

#### Related information

••••••••

.EXTERN (External symbol declaration) .LOCAL (Local symbol declaration)

# .IF / .ELIF / .ELSE / .ENDIF

#### **Syntax**

.

.IF expression

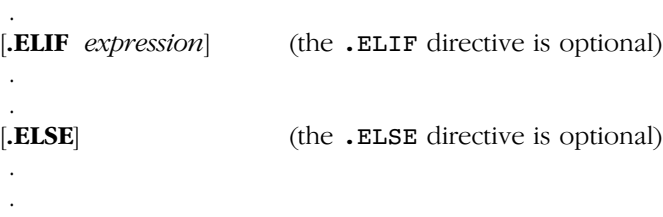

.ENDIF

#### Description

With the .IF/ .ENDIF directives you can create a part of conditional assembly code. The assembler assembles only the code that matches a specified condition.

The *expression* must evaluate to an absolute integer and cannot contain forward references. If expression evaluates to zero, the .IF-condition is considered FALSE. Any non-zero result of expression is considered as TRUE.

You can nest . IF directives to any level. The . ELSE, . ELIF and . ENDIF directives always refer to the nearest previous .IF directive.

A label is not allowed before this directive.

#### Example

Suppose you have an assemble source file with specific code for a test version, for a demo version and for the final version. Within the assembly source you define this code conditionally as follows:

.IF TEST ... ; code for the test version .ELIF DEMO ... ; code for the demo version .ELSE ... ; code for the final version .ENDIF

Before assembling the file you can set the values of the symbols .TEST and .DEMO in the assembly source before the .IF directive is reached. For example, to assemble the demo version:

```
TEST .SET 0
DEMO .SET 1
```
You can also define the symbols on the command line with the option  $-D$ :

```
astc -DDEMO -DTEST=0 test.src
```
Related information

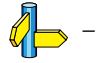

# .INCLUDE

## **Syntax**

.INCLUDE 'filename' | <filename>

## **Description**

With the **TNCLUDE** directive you include another file at the exact location in the source where the .INCLUDE occurs. The .INCLUDE directive works similarly to the #include statement in C. The source from the include file is assembled as if it followed the point of the .INCLUDE directive. When the end of the included file is reached, assembly of the original file continues.

The *filename* specifies the filename of the file to be included. The filename must be compatible with the operating system (forward/backward slashes) and can include a directory specification.

If an absolute pathname is specified, the assembler searches for that file. If a relative path is specified or just a filename, the order in which the assembler searches for include files is:

1. The current directory if you used the 'filename' construction.

The current directory is not searched if you use the *sfilename* > syntax.

- 2. The path that is specified with the assembler option -I.
- 3. The path that is specified in the environment variable ASTCINC when the product was installed.
- 4. The include directory relative to the installation directory.

A label is not allowed before this directive.

## Example

```
.INCLUDE 'storage\mem.asm' ; include file
.INCLUDE <data.asm> ; Do not look in
                            ; current directory
```
## Related information

Assembler option -I (Add directory to include file search path) in section 5.2, Assembler Options, of Chapter Tool Options.

## .LOCAL

#### Syntax

.LOCAL symbol[,symbol]...

#### Description

All symbols or labels defined in the current section or module are local to the module by default. You can change this default behavior with assembler option  $-i\mathbf{g}$ .

With the .LOCAL directive (Local Section Symbol Declaration) you declare one of more symbols as local. This means that the specified symbols are explicitly local to the module in which you define them.

If the symbols that appear in the operand field are not used in the module, the assembler gives a warning.

A label is not allowed before this directive.

#### Example

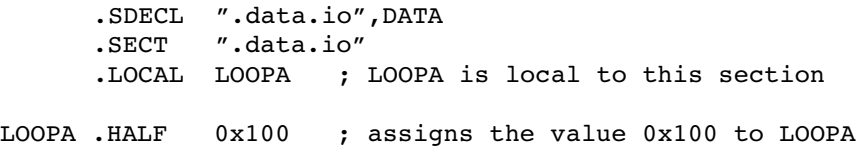

#### Related information

.EXTERN (External symbol declaration) .GLOBAL (Global symbol declaration)

## .MACRO / .ENDM

#### **Syntax**

.

.

macro name  $MACRO$  [dumarg[,dumarg]...]

macro definition statements

#### . .ENDM

#### **Description**

With the **MACRO** directive you define a macro. Macros provide a shorthand method for handling a repeated pattern of code or group of instructions. You can define the pattern as a macro, and then call the macro at the points in the program where the pattern would repeat. The .ENDM directive indicates the end of the macro.

The definition of a macro consists of three parts:

- Header, which assigns a name to the macro and defines the arguments.
- *Body*, which contains the code or instructions to be inserted when the macro is called.
- Terminator, which indicates the end of the macro definition (ENDM) directive).

The arguments are symbolic names that the macro preprocessor replaces with the literal arguments when the macro is expanded (called). Each formal argument must follow the same rules as symbol names: the name can consist of letters, digits and underscore characters (\_). The first character cannot be a digit. Argument names cannot start with a percent sign  $(\%)$ .

Macro definitions can be nested but the nested macro will not be defined until the primary macro is expanded.

You can use the following operators in macro definition statements:

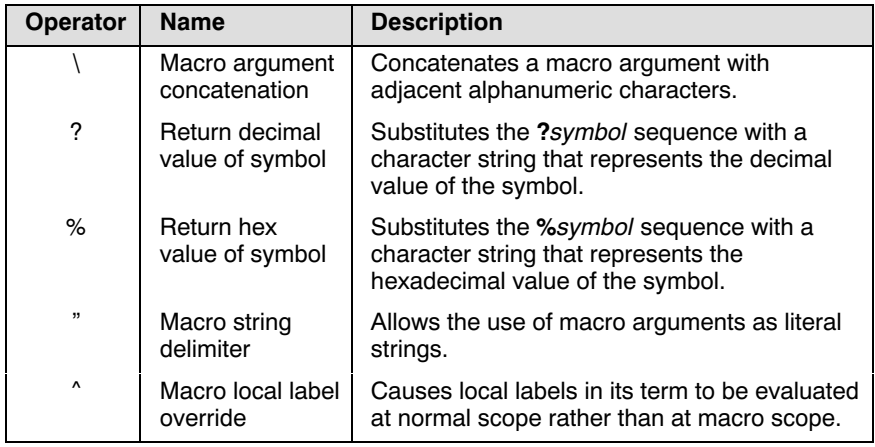

#### Example

The macro definition:

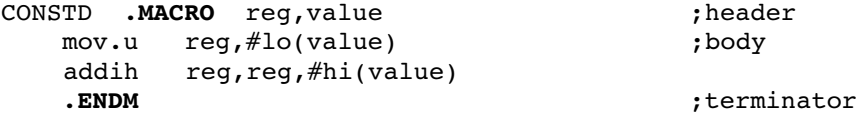

The macro call:

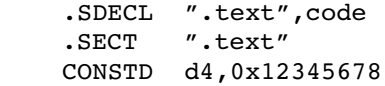

The macro expands as follows:

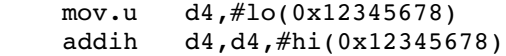

### Related information

.DUP (Duplicate Sequence of Source Lines), .DUPA (Duplicate Sequence with Arguments), .DUPC (Duplicate Sequence with Characters), .DUPF (Duplicate Sequence in Loop)

Section 4.10, Macro Operations, in Chapter Assembly Language of the User's Manual.

# .MESSAGE

## **Syntax**

.MESSAGE  $[\text{string} | \text{exp}][\text{string} | \text{exp}][...]$ 

### **Description**

With the .MESSAGE directive (Programmer Generated Message) you tell the assembler to output an information message durring assembly.

The error and warning counts will not be affected. The .MESSAGE directive is for example useful in combination with conditional assembly for informational purposes. The assembly proceeds normally after the message has been printed.

Optionally, you can specify an arbitrary number of strings and expressions, in any order but separated by commas, to describe the nature of the message. If you use expressions, the assembler outputs the result. The assembler outputs a space between each argument.

This directive has no effect on the exit code of the assembler.

A label is not allowed before this directive.

## Example

.DEFINE LONG "SHORT" .MESSAGE 'This is a LONG string' .MESSAGE "This is a LONG string"

Within single quotes, the defined symbol LONG is not expanded. Within double quotes the symbol LONG is expanded. So, the actual message is printed as:

```
This is a LONG string
This is a SHORT string
```
## Related information

.FAIL (Programmer Generated Error) .WARNING (Programmer Generated Warning)

## .ORG

#### **Syntax**

.ORG [abs-loc][,sect\_type][,attribute]...

### Description

With the .ORG directive you can specify an absolute location (abs loc) in memory of a section. This is the same as a . SDECL/. SECT without a section name.

This directive uses the following arguments:

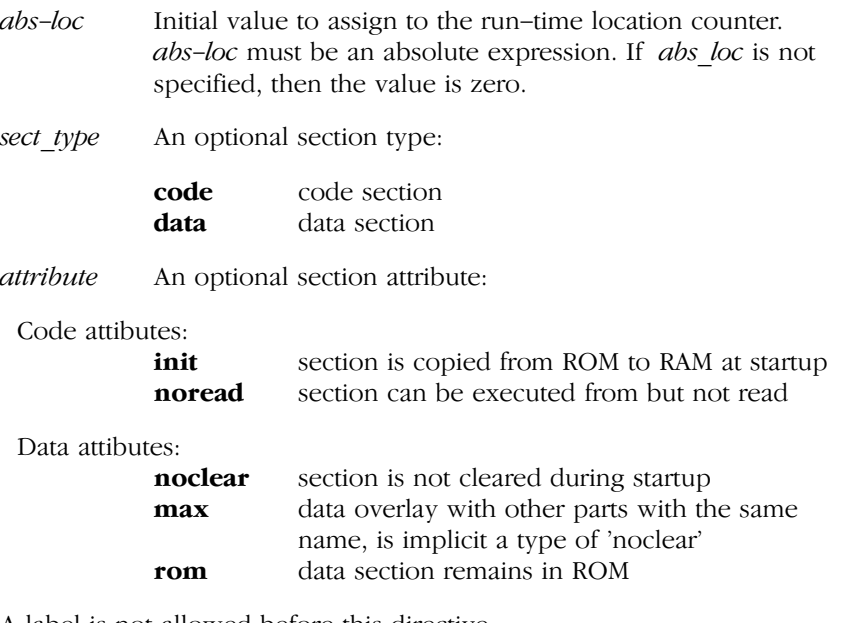

A label is not allowed before this directive.

#### Example

; define a section on location 100 decimal .org 100 ; define a relocatable nameless section .org ; define a relocatable data section .org ,data

```
; define a data section on 0x8000
.org 0x8000,data
```
#### Related information

 $\mathcal{U}% _{0}=\mathcal{U}_{\mathrm{C}}$ SOECL (Declare section name and attributes)<br>SECT (Activate a declared section) (Activate a declared section)

## .PMACRO

#### **Syntax**

.PMACRO symbol[,symbol]...

## Description

With the .PMACRO directive (Purge Macro) you tell the assembler to undefine the specified macro, so that later uses of the symbol will not be expanded.

A label is not allowed before this directive.

#### Example

.PMACRO MAC1,MAC2

This statement causes the macros named MAC1 and MAC2 to be undefined.

## Related information

.MACRO (Define Macro)

# .SDECL

#### **Syntax**

**.SDECL** "name", type [, attribute ]... [AT address]

#### **Description**

With the  $\cdot$  SDECL directive you can define a section with a *name*, type and optional attributes. Before any code or data can be placed in a section, you must use the .SECT directive to activate the section.

This directive uses the following arguments:

type: A section type:

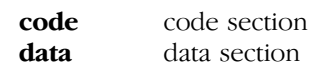

attribute: An optional section attribute:

Code attibutes:

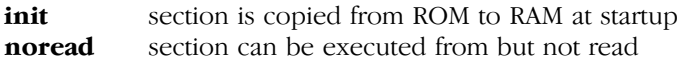

Data attibutes:

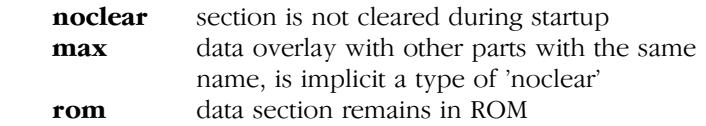

Sections with attribute noclear are not zeroed at startup. This is a default attribute for data sections. You can only use this attribute with a data type section. This attribute is only useful with BSS sections, which are cleared at startup by default.

The attribute init defines that the code section contains initialization data, which is copied from ROM to RAM at program startup.

Sections with the attribute rom contain data to be placed in ROM. This ROM area is not executable.

When data sections with the same name occur in different object modules with the attribute max, the linker generates a section with a size that is the largest of the sizes in the individual object modules. The attribute max only applies to data sections.

The *name* of a section can have a special meaning for locating sections. The name of code sections should always start with ".text" (or ".pcptext" for PCP code). With data sections, the prefix in the name is important. The prefix determines if the section is initialized, constant or uninitialized and which addressing mode is used.

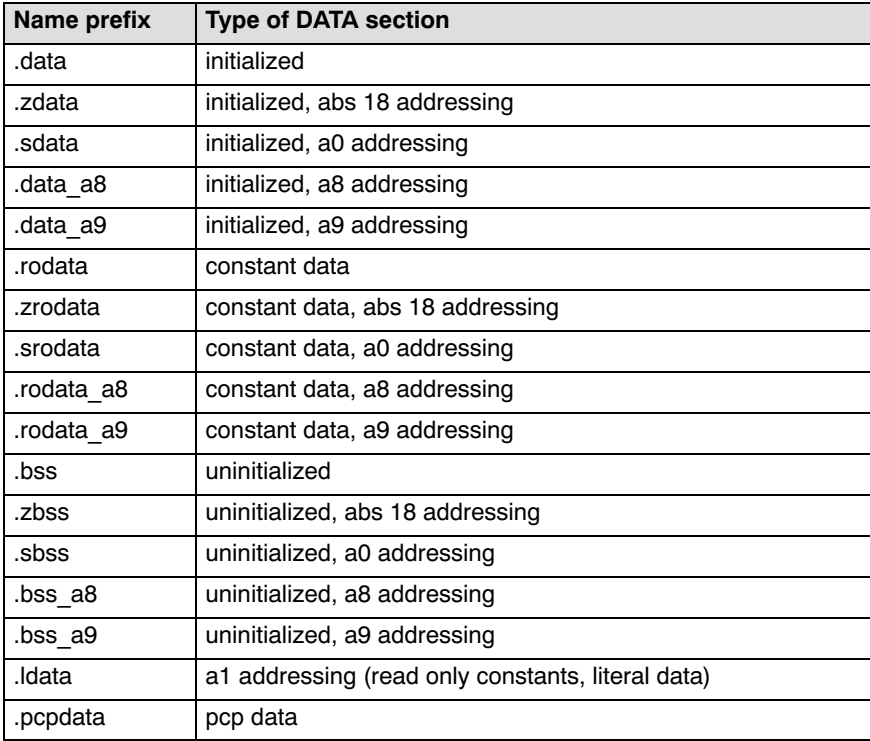

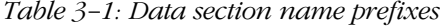

Note that the compiler uses the following name convention:

prefix.module-name.function-or-object-name

#### Examples:

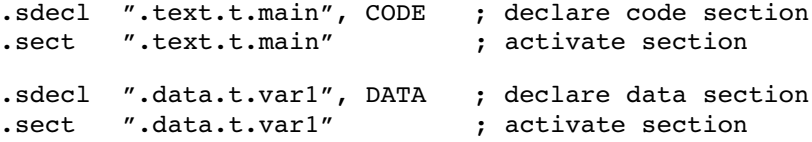

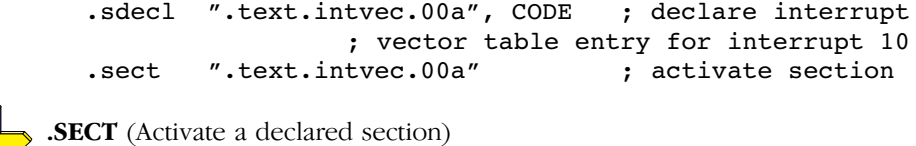

**.ORG** (Initialize a nameless section)

## .SECT

#### Syntax

.SECT "name" [, RESET]

#### Description:

With the .SECT directive you activate a previously declared section with the name name. Before you can activate a section, you must define the section with the .SDECL directive. You can activate a section as many times as you need.

With the section attribute RESET you can reset counting storage allocation in data sections that have section attribute max.

#### Examples:

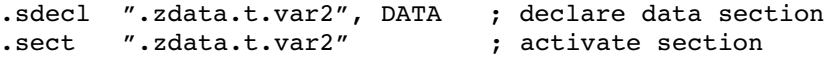

.SDECL (Declare a section with name, type and attributes) **ORG** (Initialize a nameless section)

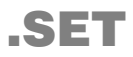

#### **Syntax**

symbol .SET expression

.SET symbol expression

## **Description**

With the .SET directive you assign the value of *expression* to *symbol* temporarily. If a symbol was defined with the .SET directive, you can redefine that symbol in another part of the assembly source, using another .SET. directive.

The .SET directive is useful in establishing temporary or reusable counters within macros. Expression must be absolute and forward references are allowed.

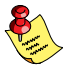

Symbols that are set with the .EQU directive, cannot be redefined.

## Example

COUNT .SET 0 ; Initialize COUNT. Later on you can ; assign other values to the symbol COUNT.

## Related information

..EQU (Assign permanent value to a symbol)

## .SIZE

#### Syntax

.SIZE symbol, expression

#### **Description**

With the .SIZE directive you set the size of the specified symbol to the value represented by expression.

The .SIZE directive may occur anywhere in the source file unless the specified symbol is a function. In this case, the .SIZE directive must occur after the function has been defined.

#### Example

main: .type func . ; function main . ret16 main function end: .size main,main\_function\_end-main

## Related information

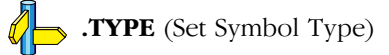

# .SPACE

## **Syntax**

[*label*] **.SPACE** expression

## **Description**

With the **SPACE** directive (Define Storage) the assembler reserves a block of memory. The reserved block of memory is not initialized to any value.

With *expression* you specify the number of MAUs (Minimum Addressable Units) you want to reserve, and how much the location counter will advance. The expression must be an integer greater than zero and cannot contain any forward references to address labels (labels that have not yet been defined). For the TriCore assembler **astc**, the MAU size is 1 byte. For the PCP assembler **aspcp**, the MAU size is 2 bytes for pcp code sections and 4 bytes for pcp data sections.

If you specify *label*, it gets the value of the location counter at the start of the directive processing.

## Example

To reserve 12 bytes (not initialized) of memory in a TriCore data section:

```
.sdecl ".zbss.tst.uninit",DATA
.sect ".zbss.tst.uninit"
uninit .SPACE 12 ; Sample buffer
```
## Related information

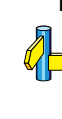

.ASCII / .ASCIIZ (Define ASCII string without/with ending NULL) .BYTE (Define a constant byte) .FLOAT / .DOUBLE (Define a 32-bit / 64-bit floating-point constant) .WORD / .HALF (Define a word / halfword)

## .TYPE

#### Syntax

symbol .TYPE typeid

#### Description

With the .TYPE directive you set a *symbol*'s type to the specified value in the ELF symbol table. Valid symbol types are:

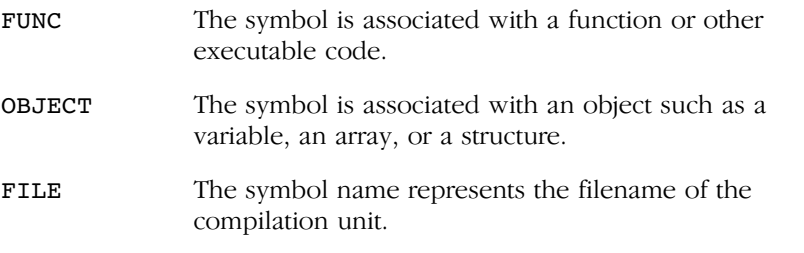

Labels in code sections have the default type FUNC. Labels in data sections have the default type OBJECT.

#### Example

Afunc .TYPE FUNC

## Related information

 $\left\langle \right\rangle$  . SIZE (Set Symbol Size)

# .UNDEF

## **Syntax**

.UNDEF symbol

## **Description**

With the .UNDEF directive you can undefine a substitution string that was previously defined with the .DEFINE directive. The substitution string associated with symbol is released, and symbol will no longer represent a valid .DEFINE substitution.

A label is not allowed before this directive.

## Example

 $\mathcal{U}% _{0}=\mathcal{U}_{\mathrm{C}}$ 

.UNDEF LEN ; Undefines the LEN substitution string ; that was previously defined with the ; .DEFINE directive

## Related information

.DEFINE (Define Substitution String)

## .WARNING

#### **Syntax**

.WARNING  $[\text{string} | \text{exp}][\text{string} | \text{exp}][...]$ 

#### Description

With the .WARNING directive (Programmer Generated Warning) you tell the assembler to output a warning message during the assembling process.

The total warning count will be incremented as with any other warning. The .WARNING directive is for example useful in combination with conditional assembly for exceptional condition checking. The assembly process proceeds normally after the warning has been printed.

Optionally, you can specify an arbitrary number of strings and expressions, in any order but separated by commas, to describe the nature of the generated warning. If you use expressions, the assembler outputs the result. The assembler outputs a space between each argument.

This directive has no effect on the exit code of the assembler, unless you use the assembler option --warnings-as-errors. In that case the assembler exits with exit code 1 (an error).

A label is not allowed before this directive.

#### Example

••••••••

.WARNING 'parameter too large'

This results in the warning:

W144: ["filename" line] Parameter out of range

#### Related information

.FAIL (Programmer Generated Error), .MESSAGE (Programmer Generated Message)

# .WEAK

### **Syntax**

.WEAK symbol[,symbol]...

### **Description**

With the .WEAK directive you mark one of more symbols as 'weak'. The symbol can be defined in the same module with the .GLOBAL directive or the .EXTERN directive. If the symbol does not already exist, it will be created.

A 'weak' external reference is resolved by the linker when a global (or weak) definition is found in one of the object files. However, a weak reference will not cause the extraction of a module from a library to resolve the reference.

You can overrule a weak definition with a .GLOBAL definition in another module. The linker will not complain about the duplicate definition, and ignore the weak definition.

Only program labels and symbols defined with EQU can be made weak.

## Example

-

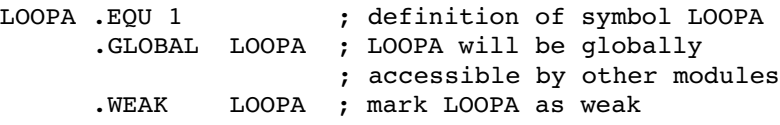

Related information

## .WORD/.HALF

#### **Syntax**

[label] .WORD argument[,argument]...

[label] **.HALF** argument[,argument]...

#### Description

With the .WORD or .HALF directive the assembler allocates and initializes one word (32 bits) or a halfword (16 bits) of memory for each argument.

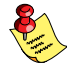

The .HALF directive is not available for the PCP assembler.

An argument can be:

- a single or multiple character string constant
- an expression
- NULL (indicated by two adjacent commas: ,,)

Multiple arguments are stored in sets of four or two bytes. If an argument is NULL its corresponding address locations are filled with zeros.

If you specify label, it gets the value of the location counter at the start of the directive processing.

In case of single and multiple character strings, each character is stored in consecutive bytes whose lower seven bits represent the ASCII value of the character. The standard C escape sequences are allowed:

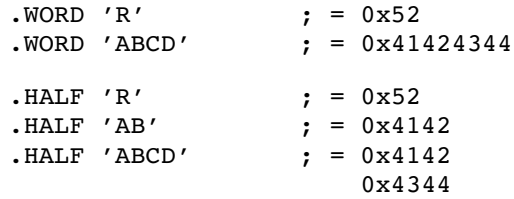

If the evaluated argument is too large to be represented in a word / halfword, the assembler issues an error and truncates the value.

#### Examples

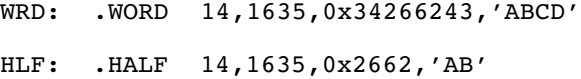

••••••••

With the .BYTE directive you can obain exactly the same effect:

WRD: .BYTE 14,0,0,0,1635%256,6,0,0, 0x43,0x62,0x26,0x34,'D','C','B','A'

HLF: .BYTE 14,0,1635%256,6,0x62,0x26,'B','A'

### Related information

.SPACE (Define storage)

.ASCII / .ASCIIZ (Define ASCII string without/with ending NULL) .BYTE (Define a constant byte)

## 3.3.3 OVERVIEW OF ASSEMBLER CONTROLS

The following tables provide an overview of all assembler controls.

### Overview of assembler listing controls

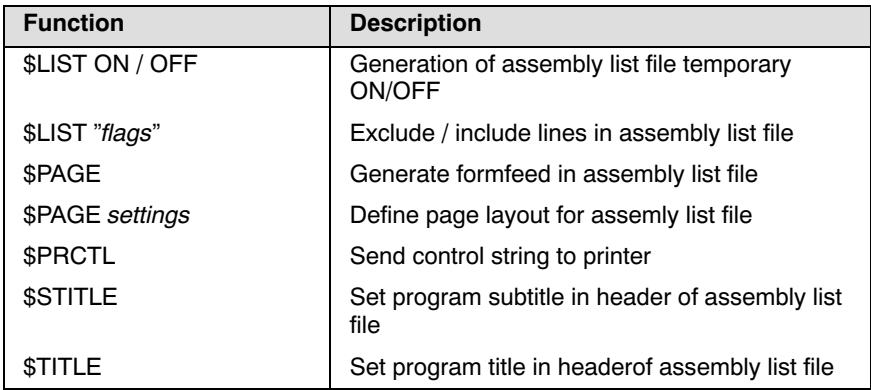

### Overview of miscellaneous assembler controls

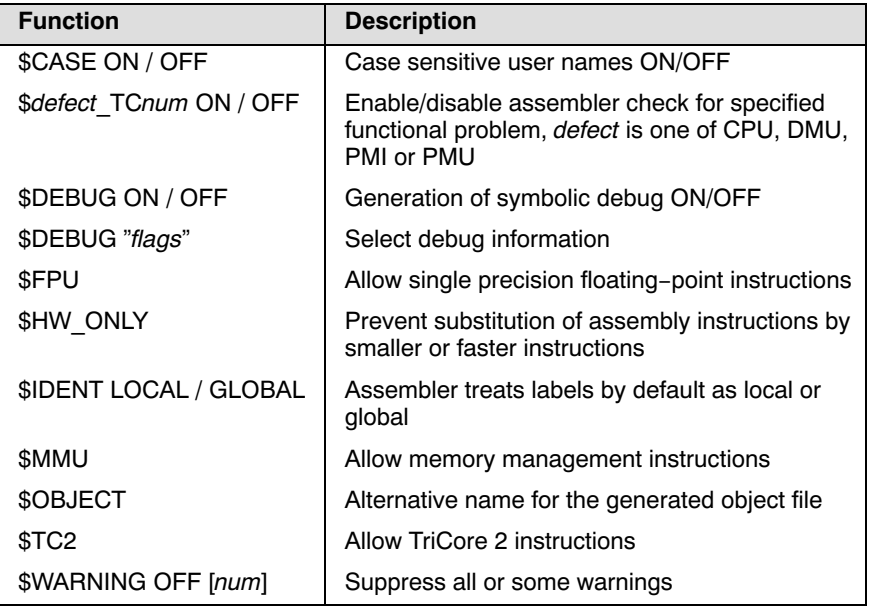

## 3.3.4 DETAILED DESCRIPTION OF ASSEMBLER **CONTROLS**

The assembler recognizes both upper and lower case for controls.

# \$CASE ON / OFF

#### **Syntax**

**\$CASE ON** (default) \$CASE OFF

#### **Description**

With the \$CASE ON and \$CASE OFF controls you specify whether the assembler operates in case sensitive mode or not. By default the assembler operates in case sensitive mode. This means that all user-defined symbols and labels are treated case sensitive, so LAB and Lab are distinct. Note that instruction mnemonics, register names, directives and controls are always treated case insensitive.

#### Example

;begin of source \$CASE OFF ; assembler in case insensitive mode

#### Related option

Assembler option  $-c$  (Switch to case insensitive mode) in section 5.2, Assembler Options, of Chapter Tool Options.

#### Related information

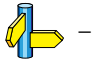

••••••••

# \$defect\_TCnum

**Syntax** 

\$CPU\_TCnum ON \$CPU TCnum OFF

\$DMU TCnum ON \$DMU TCnum OFF

\$PMI\_TCnum ON \$PMI TCnum OFF

\$PMU TCnum ON \$PMU TCnum OFF

### **Description**

With these controls you can enable or disable specific CPU functional problem checks.

When you use this control, the define  $\text{defect~TC}$ *num* is set to 1.

#### Example

\$CPU\_TC018 ON ; enable assembler check for CPU ; functional problem CPU\_TC.018, ; CPU TC018 is defined

## Related option

Assembler option --silicon-bug (Check on CPU functional defect) in section 5.2, Assembler Options, of Chapter Tool Options.

## Related information

See Chapter 9, CPU Functional Problems, for more information about the individual problems.

# \$DEBUG ON / OFF

#### **Syntax**

\$DEBUG ON \$DEBUG OFF \$DEBUG "flags"

#### Description

With the \$DEBUG ON and \$DEBUG OFF controls you turn the generation of debug infomation on or off. (\$DEBUG ON is similar to the assembler option  $-gl$ ).

If you use \$DEBUG control with flags, you can set the following flags:

- a/A assembler source line information
- h/H pass HLL debug information

You cannot use these two types of debug information both. So, \$DEBUG "ah" is not allowed.

- l/L local symbols debug information
- s/S always debug; either "AhL" or "aHl"

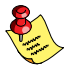

Debug information that is generated by the C compiler, is always passed to the object file.

## Example

;begin of source \$DEBUG ON ; generate local symbols debug information

#### Related option

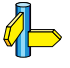

Assembler option  $-g$  (Select debug information) in section 5.2, Assembler Options, of Chapter Tool Options.

## Related information

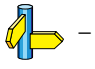

••••••••

## **SFPU**

### **Syntax**

\$FPU

## **Description**

With the **\$FPU** control you instruct the assembler to accept and encode single precision floating-point instructions in the assembly source file.

When you use this control, the define FPU\_ is set to 1. By default the define FPU\_ is set to 0 which tells the assembler not to accept single precision floating-point instructions.

## Example

;begin of source \$FPU ; the use of single precision FPU instructions ; in this source is allowed.

## Related option

Assembler option --fpu-present (Allow the use of single precision floating-point instructions) in section 5.2, Assembler Options, of Chapter Tool Options.

## Related information

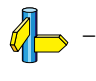

# \$HW\_ONLY

#### **Syntax**

\$HW\_ONLY

#### Description

Normally the assembler replaces instructions by other, smaller or faster instructions. For example, the instruction  $j$ eq d0,#0,label1 is replaced by jz d0,label1.

With the \$HW\_ONLY control you instruct the assembler to encode all instruction as they are. The assembler does not substitute instructions with other, faster or smaller instructions.

#### Example

;begin of source \$HW ONLY ; the assembler does not substitute ; instructions with other, smaller or ; faster instructions.

#### Related option

Assembler option  $-Qg$  (Allow generic instructions) in section 5.2, Assembler Options, of Chapter Tool Options.

#### Related information

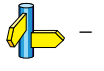

••••••••
### \$IDENT

### **Syntax**

\$IDENT LOCAL \$IDENT GLOBAL

### **Description**

With the controls \$IDENT LOCAL and \$IDENT GLOBAL you tell the assembler how to treat symbols that you have not specified explicitly as local or global with the assembler directives . LOCAL or . GLOBAL.

By default the assembler treats all symbols as local symbols unless you have defined them explicitly as global.

### Example

;begin of source \$IDENT GLOBAL ; assembly labels are global by default

### Related option

Assembler option -i (Treat labels by default local / global) in section 5.2, Assembler Options, of Chapter Tool Options.

### Related information

Assembler directive .LOCAL (Local symbol declaration) Assembler directive .GLOBAL (Global symbol declaration)

### \$LIST ON / OFF

### Syntax

### \$LIST ON

. ; assembly source lines

### . \$LIST OFF

### **Description**

.

If you generate a list file with the assembler option  $-I$ , you can use the \$LIST ON and \$LIST OFF controls to specify which source lines the assembler must write to the list file. Without the command line option  $-I$ , the \$LIST ON and \$LIST OFF controls have no effect.

The \$LIST ON control actually increments a counter that is checked for a positive value and is symmetrical with respect to the \$LIST OFF control. Note the following sequence:

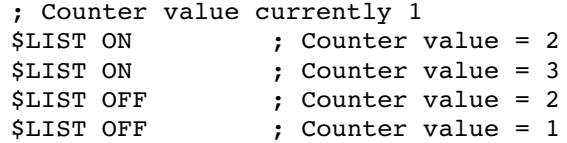

The listing still would not be disabled until another \$LIST OFF control was issued.

### Example

••••••••

Suppose you assemble the following assembly source with the assembler option  $-I$ :

```
 .SDECL ".text",CODE
    .SECT ".text"
    ... ; source line in list file
$LIST OFF
    ... ; source line not in list file
$LIST ON
    ... ; source line also in list file
    .END
```
The assembler generates a list file with the following lines:

```
 .SDECL ".text",CODE
    .SECT ".text"
    ... ; source line in list file
$LIST ON
    ... ; source line also in list file
    .END
```
### Related option

Assembler option -1 (Generate list file) in section 5.2, Assembler Options, of Chapter Tool Options.

### Related information

Assembler control \$LIST (Exclude / include lines in assembly list file)

Assembler function @LST() in section 3.2, Built-in Asembly Functions.

### \$LIST flags

### Syntax

Begin of assembly file

\$LIST "flags"

### **Description**

If you generate a list file with the assembler option  $-I$ , you can use the \$LIST controls to specify which type of source lines the assembler must exclude from the list file. Without the command line option  $-I$ , the \$LIST control has no effect.

You can set the following flags to remove or include lines:

- c/C Lines with assembler controls
- d/D Lines with section directives (.SECT and .SDECL)
- e/E Lines with symbol definition directives (.EXTERN, .GLOBAL, .LOCAL, .CALLS)
- g/G Lines with generic instruction expansion
- i/I Lines with generic instructions
- l/L #Line source lines
- m/M Lines with macro definitions (.MACRO and .DUP)
- n/N Empty source lines
- **p**/**P** Lines with conditional assembly
- q/Q Lines with the .EQU or .SET directive
- $\mathbf{r}/\mathbf{R}$  Lines with relocation characters ('r')
- v/V Lines with .EQU or .SET values
- w/W Wrapped part of a line
- $x/X$  Lines with expanded macros
- y/Y Lines with cycle counts

If you do not specify this control or the assembler option  $-Lflag$ , the assembler uses the default: -LcDEGilMnPqrVWXy.

### Example

••••••••

To exclude assembly files with controls from the list file:

;begin of source \$LIST "c"

### Related option

Assembler option -L (List file formatting options) in section 5.2, Assembler Options, of Chapter Tool Options.

### Related information

Assembler control  $SLIST ON / OFF$  (Assembly list file ON / OFF)

Assembler function @LST() in section 3.2, Built-in Asembly Functions.

### \$MMU

### Syntax

\$MMU

### **Description**

With the \$MMU control you instruct the assembler to accept and encode memory management instructions in the assembly source file.

When you use this control, the define \_\_MMU\_\_ is set to 1.

### Example

;begin of source \$MMU ; the use of memory management instructions ; in this source is allowed.

### Related option

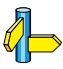

Assembler option --**mmu-present** (Allow the use of memory management instructions) in section 5.2, Assembler Options, of Chapter Tool Options.

### Related information

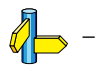

### \$OBJECT

### Syntax

\$OBJECT "file" \$OBJECT OFF

### **Description**

With the **\$OBJECT** control you can specify an alternative name for the generated object file. With the \$OBJECT OFF control, the assembler does not generate an object file at all.

### Example

-

;Begin of source \$object "x1.o" ; generate object file x1.o

### Related option

Assembler option  $-\mathbf{o}$  (Define output filename) in section 5.2, Assembler Options, of Chapter Tool Options.

### Related information

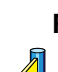

### **SPAGE**

### Syntax

\$PAGE [width,length,blanktop,blankbtm,blankleft]

### **Description**

If you generate a list file with the assembler option  $-I$ , you can use the \$PAGE control to format the generated list file.

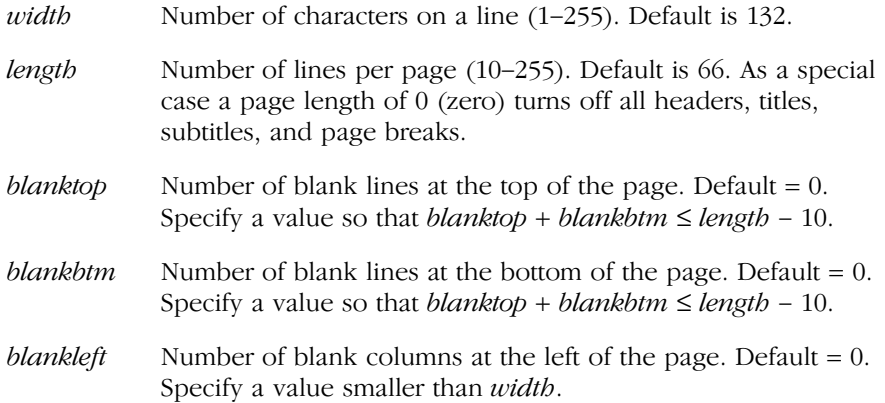

If you use the \$PAGE control without arguments, it causes a 'formfeed': the next source line is printed on the next page in the list file. The \$PAGE control itself is not printed.

You can omit an argument by using two adjacent commas. If the remaining arguments after an argument are all empty, you can omit them.

### Example

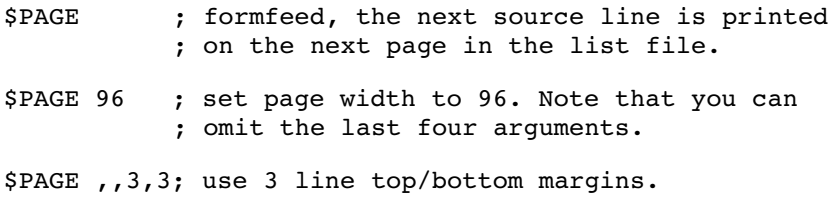

### Related option

-

Related information

Assembler control \$STITLE (Set program subtitle in header of list file) Assembler control \$TITLE (Set program title in header of list file)

Assembler option  $-1$  (Generate list file) in Section 5.2, Assembler Options, of Chapter Tool Options.

Assembler option -L (List file formatting options) in Section 5.2, Assembler Options, of Chapter Tool Options.

### **SPRCTL**

### Syntax

 $$PRCTL$   $exp|string|, exp|string|...$ 

### **Description**

If you generate a list file with the assembler option  $-I$ , you can use the \$PRCTL control to send control strings to the printer.

The \$PRCTL control simply concatenates its arguments and sends them to the listing file (the control line itself is not printed unless there is an error).

You can specify the following arguments:

- exp a byte expression which may be used to encode non-printing control characters, such as ESC.
- string an assembler string. which may be of arbitrary length, up to the maximum assembler-defined limits.

The \$PRCTL control can appear anywhere in the source file; the assembler sends out the control string at the corresponding place in the listing file.

If a \$PRCTL control is the last line in the last input file to be processed, the assembler insures that all error summaries, symbol tables, and cross-references have been printed before sending out the control string. In this manner, you can use a PRCTL control to restore a printer to a previous mode after printing is done.

Similarly, if the \$PRCTL control appears as the first line in the first input file, the assembler sends out the control string before page headings or titles.

### Example

\$PRCTL \$1B,'E' ; Reset HP LaserJet printer

### Related option

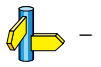

### Related information

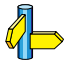

Assembler option  $-I$  (Generate list file) in Section 5.2, Assembler Options, of Chapter Tool Options.

### **\$STITLE**

### **Syntax**

\$STITLE "title"

### **Description**

If you generate a list file with the assembler option  $-I$ , you can use the \$STITLE control to specify the program subtitle which is printed at the top of all succeeding pages in the assembler list file below the title.

The specified subtitle is valid until the assembler encouters a new STITLE control. By default, the subtitle is empty.

The \$STITLE control itself will not be printed in the source listing.

If the page width is too small for the title to fit in the header, it will be truncated.

### Example

\$TITLE 'This is the title' \$STITLE 'This is the subtitle'

The header of the second page in the list file will now be:

```
TASKING TriCore Assembler vx.yrz Build nnn SN 00000000
This is the title P = 2This is the subtitle
```
### Related option

-

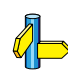

### Related information

Assembler control \$TITLE (Set program title in header of list file)

Assembler option  $-1$  (Generate list file) in Section 5.2, Assembler Options, of Chapter Tool Options.

### \$TC2

### Syntax

\$TC2

### Description

With the \$TC2 control you instruct the assembler to accept and encode TriCore 2 instructions in the assembly source file.

When you use this control, the define  $TC2$  is set to 1.

### Example

;begin of source \$TC2 ; the use of TriCore 2 instructions ; in this source is allowed.

### Related option

Assembler option **--is-tricore2** (Allow the use of TriCore 2 instructions) in section 5.2, Assembler Options, of Chapter Tool Options.

### Related information

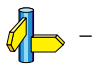

### *<u>STITLE</u>*

### **Syntax**

\$TITLE "title"

### **Description**

If you generate a list file with the assembler option  $-I$ , you can use the \$TITLE control to specify the program title which is printed at the top of each page in the assembler list file.

By default, the title is empty.

If the page width is too small for the title to fit in the header, it will be truncated.

### Example

\$TITLE 'This is the title'

The header of the list file will now be:

TASKING TriCore Assembler vx.yrz Build nnn SN 00000000 This is the title Page 1

### Related option

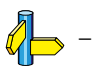

 $\mathcal{Q}$ 

### Related information

STITLE (Set program subtitle in header of assembly list file)

### \$WARNING OFF

### Syntax

\$WARNING OFF *<u>\$WARNING</u>* OFF number

### **Description**

With the \$WARNING OFF control you can suppresses all warning messages or specific warning messages.

- By default, all warnings are reported.
- If you specify this option but without numbers, all warnings are suppressed.
- If you specify this option with a number, only the specified warning is suppressed.

### Example

\$WARNING OFF ; all warning messages are suppressed \$WARNING OFF 135 ; suppress warning message 135

### Related option

Assembler option  $-\mathbf{w}$  (Suppress some or all warnings) in section 5.2, Assembler Options, of Chapter Tool Options.

### Related information

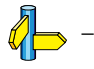

••••••••

**ASSEMBLY LANGUAGE** ASSEMBLY LANGUAGE

## **CHAPTER** Ţ

### RUN-TIME ENVIRONMENT

4

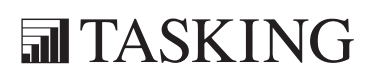

# RUN-TIME 4CHAPTER

4-2 TriCore Reference Manual

### 4.1 INTRODUCTION

This chapter describes the startup code used by the TASKING TriCore C compiler, the stack layout and the heap; and the floating-point arithmetic.

### 4.2 STARTUP CODE

You need the run-time startup code to build an executable application. The default startup code consists of the following components:

- *Initialization code*. This code is executed when the program is initiated and before the function main() is called.
- *Exit code*. This controls the closedown of the application after the program's main function terminates.
- The trap vector table. This contains default trap vectors.

The startup code is part of the C library  $\mathbf{libc.a}$ , and the source is present in the file cstart.asm in the directory lib\src.

If the default run-time startup code does not match your configuration, you need to modify the startup code accordingly.

See also section 7.6, Linking the C Startup Code in Chapter Using the Linker of the User's Manual.

The entry point of the startup code (power-on vector) is label **START**. This global label should not be removed, since the C compiler refers to it. It is also used as the default start address of the application.

### Initialization code

The following initialization actions are executed before the application starts:

- 1. Re-enable and reset the call depth counter and make A0, A1, A8, A9 write-able. It is required for CrossView Pro that these RESET values are restored for each time the startup code is executed.
- 2. Initialize the user stack pointer. The user stack pointer is loaded into memory by the stack address, located at lc ue ustack. This label is defined in the Linker Script File. See section 4.3, Stack Usage for detailed information on the stack.
- 3. Clear Previous Context Pointer Segment Address and Offset Field. It is required for CrossView Pro's stack trace that these RESET values are restored for each time the startup code is executed.
- 4. Setup the context save area lists. Tables with start/end addresses go in a separate 'csa\_areas' section.
- 5. Initialize registers and bus configuration. In the file cstart.asm the actual location of several special function registers is required. These addresses are specified in the regcpu name.def SFR system include files. You can include such a file with the assembler option **-Ccpu name.** In EDE the appropriate file is included when you have selected a CPU type. If you do not specify an SFR file, the default SFR regtc11ib.def file is included.
- 6. Load Base Address of Trap Vector Table. This address is indicated by the linker label lc u trap tab as defined in the Linker Script File.
- 7. Load Base Address of Interrupt Vector Table. This address is indicated by the linker label  $1c$  u int tab as defined in the Linker Script File.
- 8. Initialize the interrupt stack pointer. The interupt stack pointer is loaded into memory by the interrupt stack address, located at \_lc\_ue\_istack. This label is defined in the Linker Script File.
- 9. Initialize and clear C variables.
- 10. Copy initialized sections from ROM to RAM, using a linker generated table (also known as the 'copy table') and a run-time library function \_c\_init.
- 11. Initialize the arge and argy arguments to zero.
- 12. Call the entry point of your application with a call to function main().

### Exit code

When the C application 'returns', which is not likely to happen in an embedded environment, the program ends with a DEBUG16 instruction, at the assembly label exit. When using a debugger, it can be useful to set a breakpoint on this label to indicate that the program has reached the end, or that the library function  $exit()$  has been called.

### Trap vector table

The default startup code makes sure that the trap vectors for exceptions 0 to 7 are filled in. Default trap vectors are resolved from the C library. You can overrule these routines with your own exception routines.

To disable a default trap vector from EDE:

1. From the **Project** menu, select **Project Options...** 

The Project Options dialog appears.

- 2. Expand the **Processor** entry, expand **Startup**, expand **Startup Code** and select Trap Vectors.
- 3. Disable the trap vectors you do not want to be automatically defined in the startup code.

••••••••

See also section 3.9.2, Interrupt and Trap Functions in Chapter TriCore C Language of the User's Manual.

### Control Startup Code from EDE

To control cstart.asm from within EDE, you first have to add cstart.asm to your project:

1. From the **Project** menu, select **Project Options...** 

The Project Options dialog appears.

- 2. Expand the **Processor** entry and select **Startup**.
- 3. Enable the option Automatically copy and link cstart.asm to your project.

The file cstart.asm is copied to your project directory and added to your project.

Now you can specify all your startup settings in the pages **Startup Code**, Boot Memory and Memory Control.

You can specify CPU settings in the same dialog:

1. From the **Project** menu, select **Project Options...** 

The Project Options dialog appears.

2. Expand the **Processor** entry and select **Bus Configuration**.

3. Select the appropriate bus configuration settings.

EDE automatically defines macros according to the selected settings.

### Macro Preprocessor Symbols

A number of macro preprocessor symbols are used in the startup code. These can be enabled or disabled using the assembler command line option -D with the following syntax:

-Didentifier[=replacement]).

In the startup file (cstart.asm) the following macro preprocessor symbols are used:

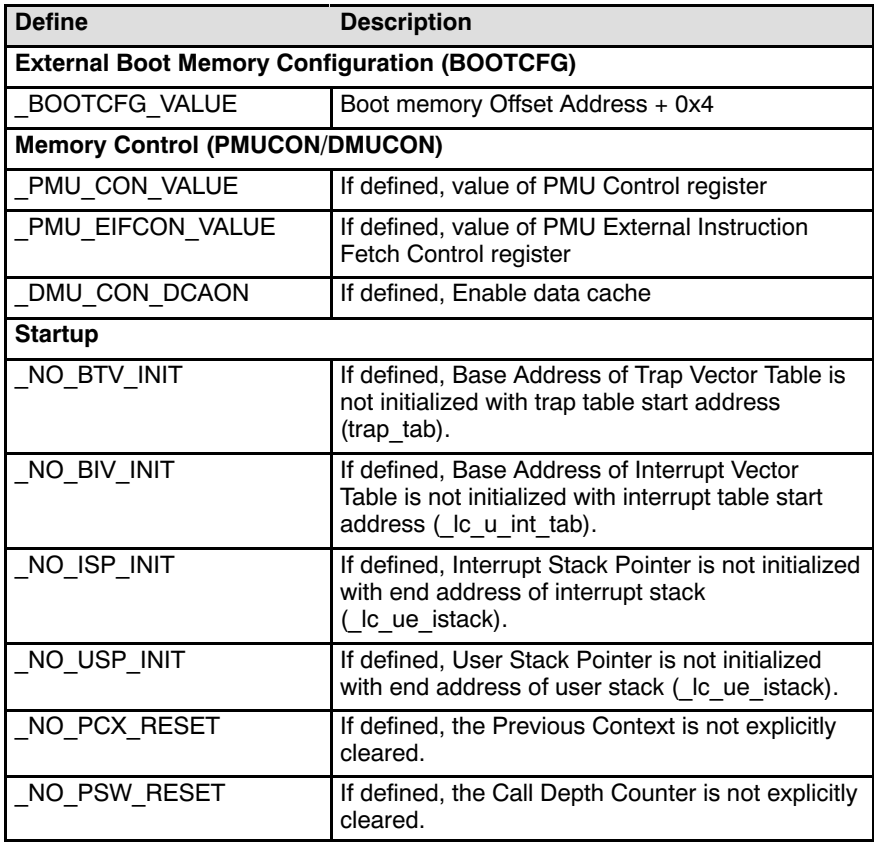

| <b>Define</b>                  | <b>Description</b>                                                                                                    |
|--------------------------------|----------------------------------------------------------------------------------------------------|
| NO_A0A1_ADDRESSING             | If defined, global address register A0/A1 is not<br>initialized with start address of the a0/ a1<br>addressable area ( lc gb a0/1).                                                                                                    |
| NO A8A9 ADDRESSING             | If defined, global address register A8/A9 is not<br>initialized with start address of the a8/ a9<br>addressable area ( lc gb a8/9).                                                                                                    |
| NO CSA INIT                    | If defined, Context Save Area lists are not<br>initialized.                                                                                                    |
| NO WATCHDOG INIT               | If defined, Watchdog timer disabled.                                                                                                    |
| NO BUS CONF                    | If defined, bus configuration registers are not<br>initialized.                                                                                                    |
| NO C INIT                      | If defined, C variables are not initialized.                                                                                                    |
| NO ARG INIT                    | If defined, disable initialization of argc and argv[].                                                                                                    |
| NO EXIT                        | If defined, C library function exit() or abort() not<br>supported.                                                                                                    |
| USERDEFINED TRAP n             | If defined, the default trap vector $n$ is disabled.                                                                                                    |
| <b>Miscellaneous</b>           |                                                                                                    |
| <b>CALL INIT</b>               | Can be set to a function to be called before<br>main. This function cannot have a return or<br>arguments. This function can be used, for<br>example, to initialize the serial port before main<br>is called. This is useful for building programs<br>without making any modifications to the original<br>source. |
| <b>CALL ENDINIT</b>            | Can be set to a function to be called before the<br><b>ENDINIT</b> instruction is executed. Like the<br>CALLINIT function, it cannot not have a return<br>value or arguments.                                                                                                    |
| <b>CPU functional bypasses</b> |                                                                                                    |
| TC112 XXX                      | If defined, TC112 CPU functional defect XXX is<br>bypassed and/or checked.                                                                                                    |
| TC113 XXX                      | If defined, TC113 CPU functional defect XXX is<br>bypassed and/or checked. See Chapter 9 CPU<br>Functional Problems for a complete list of these<br>macros.                                                                                                    |

Table 4-1: Defines used in cstart.src

••••••••

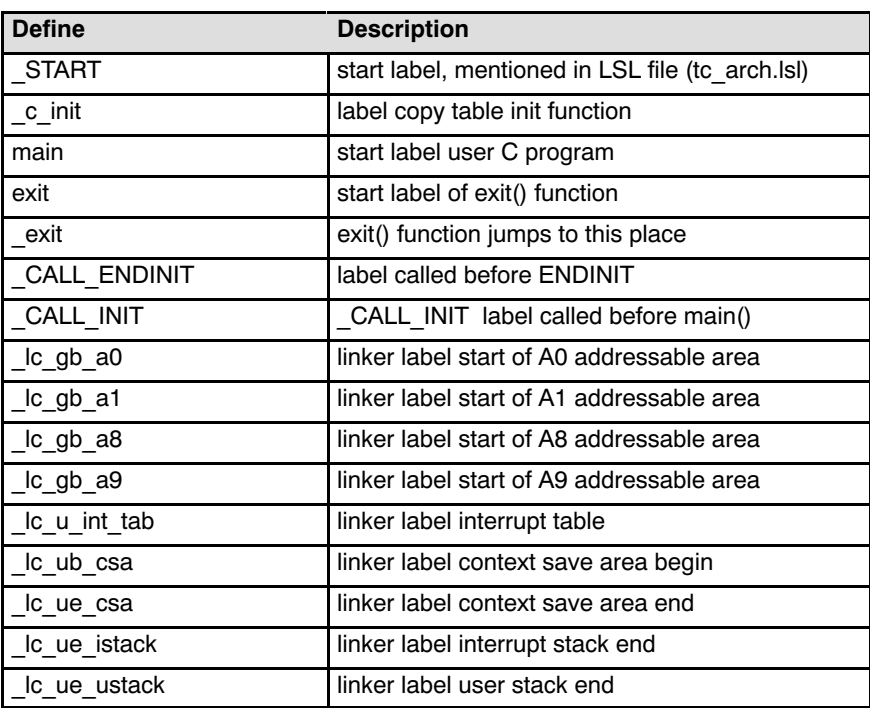

The following table shows the linker labels used in the startup code.

Table 4-2: Linker labels used in startup code

### 4.3 STACK USAGE

The stack is used for local automatic variables and function parameters.

The following diagram show the structure of a stack frame.

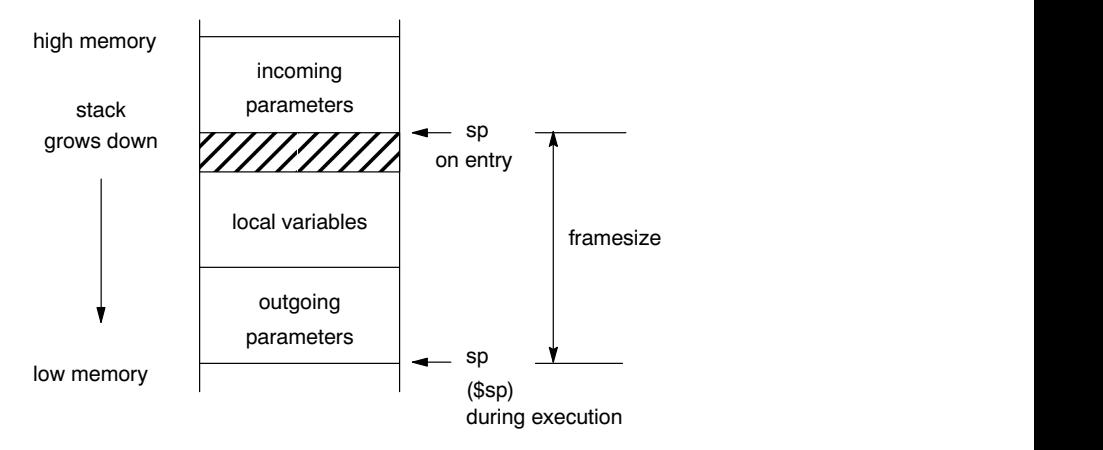

Figure 4-1: Stack diagram

The stack size is defined in the linker script file (tc\_arch.lsl in directory include.lsl) with the macro USTACK and ISTACK, which results in sections called ustack and istack.

The linker defined label lc ue ustack refers to the top of the user stack area and is used in the file cstart.asm to initialize the user stack pointer register (SP). The linker defined label \_lc\_ue\_istack refers to the top of the interrupt stack area and is used in the file cstart.asm to initialize the interrupt stack pointer register (ISP)

As long as the user program does not change the IS bit in the program status word (PSW), only the user stack is used. Refer to the *TriCore* Architecture (v1.3) Manual for the implications of an IS bit change.

### 4.4 HEAP ALLOCATION

The heap is only needed when you use one or more of the dynamic memory management library functions: malloc(), calloc(), free() and realloc(). The heap is a reserved area in memory. Only if you use one of the memory allocation functions listed above, the linker automatically allocates a heap, as specified in the linker script file with the keyword heap.

A special section called heap is used for the allocation of the heap area. The size of the heap is defined in the linker script file (tc\_arch.lsl in directory **include.lsl**) with the macro **HEAP**, which results in a section called heap. The linker defined labels  $\&$  be and  $\&$  c eh (begin and end of heap) are used by the library function  $\texttt{sbrk}()$ , which is called by malloc() when memory is needed from the heap.

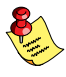

The special heap section is only allocated when its linker labels are used in the program.

### 4.5 FLOATING-POINT ARITHMETIC

Floating-point arithmetic support for the compiler **ctc** is included in the software as a separate set of libraries or in the hardware when available (only single precision). During linking you have to specify the desired floating-point library after the C library. The libraries are reentrant, and only use temporary program stack memory.

To ensure portability of floating-point arithmetic, floating-point arithmetic for the compiler **ctc** has been implemented complying with the IEEE-754 standard for floating-point arithmetic. See the *IEEE Standard Binary for* Floating-Point Arithmetic document [IEEE Computer Society, 1985] for more details on the floating-point arithmetic definitions. This document is referred to as IEEE-754 in this manual.

The compiler **ctc** supports both single and double precision floating-point operations using the ISO C types float and double respectively. To optimize for speed, also a non-trapping library is included.

It is possible to intercept floating-point exceptional cases and, if desired, handle them with an application defined exception handler. The intercepting of floating-point exceptions is referred to as 'trapping'. Examples of how to install a trap handler are included.

••••••••

### 4.5.1 COMPLIANCE WITH IEEE-754

The level to which the floating-point implementation complies with the IEEE-754 standard, depends on the choosen configuration.

All floating-point calculations are executed using the 'round to nearest (even)' rounding mode, since this is required by ANSI-C 89. This is conform IEEE-754. Because there are no double precision floating-point hardware instructions, an emulating library is always needed for double precision calculation.

When the use of hardware FPU instructions is choosen  $(-$ fpu-present), the available hardware instructions for single precision floating-point will be used either in the compiler or in one of the libraries. For double precision floating-point calculations the choosen floating-point emulaton library will be used. When no hardware FPU instructions are allowed, all floating-point operations will be used from the choosen floating-point emulaton library.

In EDE you can specify to use the single precision floating-point:

1. From the **Project** menu, select **Project Options...** 

The Project Options dialog appears.

- 2. Expand the C Compiler entry and select Miscellaneous.
- 3. Enable the option Single precision floating-point only: treat type 'double' as 'float'.

Compiler option --fpu-present in Chapter 5, Tool Options.

### Compliance with IEEE-754: TriCore hardware FPU instructions

The following implementation issues for the single precision hardware instructions (optionally implemented on the TriCore chip), are important:

- subnormals are not supported (hardware design decision).
- when converting single precision floats to integers, rounding is done to the nearest (even) integer. This does not comply with ANSI-C 89 or ISO-C 99, but does comply with IEEE-754, since this is the current rounding mode (hardware design decision).
- when a converted single precision float overflows the target integer type, the value is saturated to MAX\_INT or MIN\_INT (hardware design decision).

• whenever a double precision float is involved, the results are determined by the chosen emulation library.

### Compliance with IEEE-754: Trapping emulation library

The following implementation issues for the trapping floating-point library are important:

- subnormals are not supported. This is conform the TriCore hardware design.
- when converting floats to integers, the value is truncated. This complies with ANSI-C 89 and ISO-C 99, but does not comply with IEEE-754, since the current rounding mode is 'round to nearest (even)'.
- when a converted float overflows the target integer type, a predictable value is assigned to the target integer.

### Compliance with IEEE-754: Hand-optimized non-trapping emulation library

The following implementation issues for the non-trapping floating-point library are important:

- when calculating with floats, rounding is done to the nearest integer (rounding towards infinity when equally near).
- there is no distinction between  $-0$  and  $+0$
- when an operand of a calculation is a NaN, Inf or subnormal, the result is undefined.
- when the result of a calculation would be a subnormal, the result is 0.
- whenever a NaN or Inf would be the result of a calculation, the result is undefined
- when converting single precision floats to integers, rounding is done to the nearest integer (rounding towards infinity when equally near). This is similar to the TriCore FPU hardware.
- when converting double precision floats to integers, the value is truncated. This is similar to the trapping emulation library.
- when a converted float overflows the target integer type, the value is saturated to MAX\_INT or MIN\_INT.

### 4.5.2 SPECIAL FLOATING-POINT VALUES

Below is a list of special, IEEE-754 defined, floating-point values as they can occur during run-time.

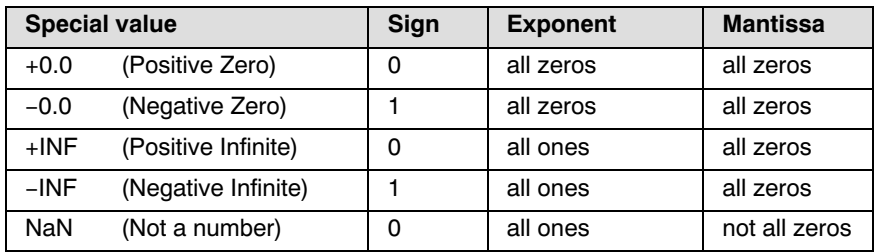

Table 4-3: Special floating-point values

### 4.5.3 TRAPPING FLOATING-POINT EXCEPTIONS

Four floating-point libraries are delivered:

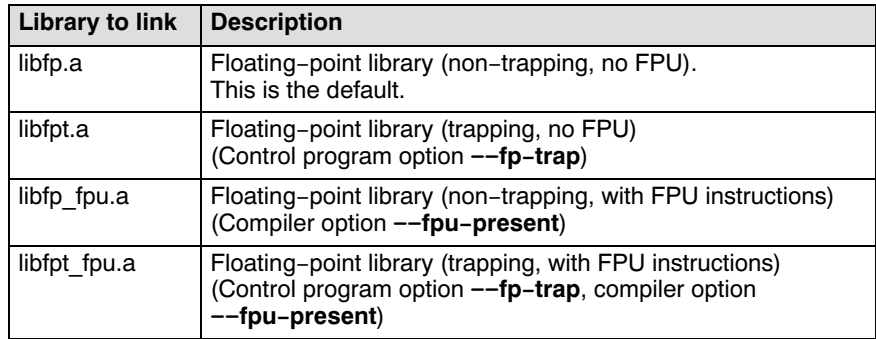

Table 4-4: Floating-point libraries

Both EDE and the control program cctc automatically select the appropriate libraries depending on the specified TriCore derivative. By specifying the  $\leftarrow$ fp-trap option to the control program cctc, the trapping type floating-point library is linked into your application. By specifying the  $\neg$ -fpu-present option to the control program cctc, a floating-point library with single precision FPU instructions is linked into your application. If these options are not specified, the floating-point library without trapping mechanism and without FPU instructions is used.

In EDE you can specify to use the trapping type floating-point library as follows:

1. From the **Project** menu, select **Project Options...** 

The Project Options dialog appears.

- 2. Expand the Linker entry and select Libraries.
- 3. Enable the option Use traping floating-point library.

### IEEE-754 Trap Handler

In the IEEE-754 standard a trap handler is defined, which is invoked on (specified) exceptional events, passing along much information about the event. To install your own trap handler, use the library call fp install trap handler. When installing your own exception handler, you must select on which types of exceptions you want to have

your handler invoked, using the function call

fp\_set\_exception\_mask. See below for more details on the floating-point library exception handling function interface.

### SIGFPE Signal Handler

In ANSI-C the regular approach of dealing with floating-point exceptions is by installing a so-called signal handler by means of the ANSI-C library call signal. If such a handler is installed, floating-point exceptions cause this handler to be invoked. To have the signal handler for the **SIGFPE** signal actually become operational with the provided floating-point libraries, a (very) basic version of the IEEE-754 exception handler must be installed (see example below) which will raise the desired signal by means of the ANSI-C library function call raise. For this to be achieved, the function call fp\_install\_trap\_handler is present. When installing your own exception handler, you will have to select on which types of exceptions you want to receive a signal, using the function call fp\_set\_exception\_mask. See further below for more details on the floating-point library exception handling function interface.

There is no way to specify any information about the context or nature of the exception to the signal handler. Just that a floating-point exception occurred can be detected. See therefor the IEEE-754 trap handler discussion above if you want more control over floating-point results.

```
Example:
  #include <float.h>
  #include <signal.h>
  static void pass_fp_exception_to_signal(
                     fp exception info t *info )
  {
          info; /* suppress parameter not used warning */
          /* cause SIGFPE signal to be raised */
          raise( SIGFPE );
          /*
           * now continue the program
           * with the unaltered result
           */
  }
```
### 4.5.4 FLOATING-POINT TRAP HANDLING API

For purposes of dealing with floating-point arithmetic exceptions, the following library calls are available:

```
#include <float.h>
int fp get exception mask( void );
void _fp_set_exception_mask( int );
```
A pair of functions to get or set the mask which controls which type of floating-point arithmetic exceptions are either ignored or passed on to the trap handler. The types of possible exception flag bits are defined as:

```
EFINVOP
EFDIVZ
EFOVFL
EFUNFL
EFINEXCT
```
while,

••••••••

### EFALL.

is the OR of all possible flags. See below for an explanation of each flag.

```
#include <float.h>
int fp get exception status( void );
void fp_set_exception_status( int );
```
A pair of functions for examining or presetting the status word containing the accumulation of all floating-point exception types which occurred so far. See the possible exception type flags above.

```
#include <float.h>
void fp install trap handler( void (*)( fp exception info t * ) );
```
This function call expects a pointer to a function, which in turn expects a pointer to a structure of type **fp** exception info t. The members of fp exception info t are:

### exception

This member contains one of the following (numerical) values:

```
EFINVOP
EFDIVZ
EFOVFL
EFUNFL
EFINEXCT
```
### operation

This member contains one of the following numbers:

```
OP ADDITION
_OP_SUBTRACTION
OP COMPARISON
OP EOUALITY
_OP_LESS_THAN
_OP_LARGER_THAN
OP MULTIPLICATION
OP DIVISION
OP CONVERSION
```
source\_format destination format Numerical values of these two members are:

```
TYPE SIGNED CHARACTER
  TYPE UNSIGNED CHARACTER
  _TYPE_SIGNED_SHORT_INTEGER
   TYPE UNSIGNED SHORT INTEGER
   TYPE SIGNED INTEGER
  _TYPE_UNSIGNED_INTEGER
  _TYPE_SIGNED_LONG_INTEGER
  TYPE UNSIGNED LONG INTEGER
   TYPE FLOAT
  _TYPE_DOUBLE
operand1 /* left side of binary or */
             /* right side of unary */
operand2 /* right side for binary */
result
```
These three are of the following type, to receive and return a value of arbitrary type:

```
typedef union fp value union t
{
       char c;
       unsigned char uc;
       short s;
       unsigned short us;
       int i;
       unsigned int ui;
       long l;
       unsigned long ul;
       float f;
#if ! SINGLE FP
       double d;
#endif
}
fp value union t;
```
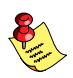

••••••••

The member  $d$  is not present when specifying the  $-F$  option (treat double as float) to the C compiler.

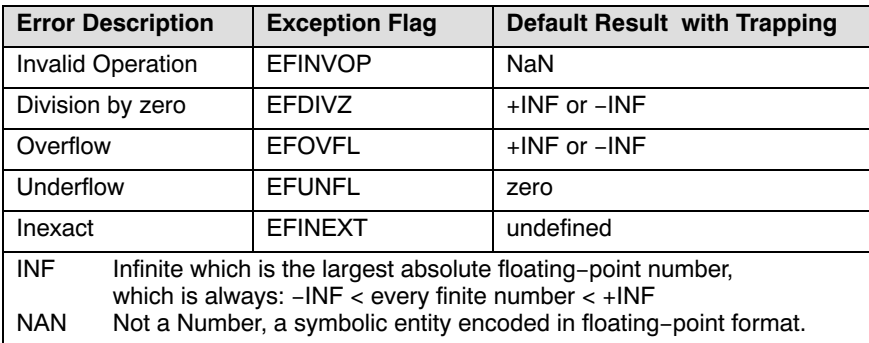

The following table lists all the exception code flags, the corresponding error description and result:

Table 4-5: Exception Type Flag Codes

To ensure all exception types are specified, you can specify EFALL to a function, which is the binary OR of all above enlisted flags.

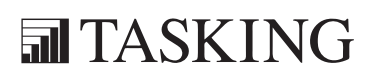

### 5

### TOOL OPTIONS

### **CHAPTER** Ţ

# TOOL OPTIONS5CHAPTER

5-2 TriCore Reference Manual

### 5.1 COMPILER OPTIONS

This section lists all compiler options.

### Options in EDE versus options on the command line

Most command line options have an equivalent option in EDE but some options are only available on the command line. If there is no equivalent option in EDE, you can specify a command line option in EDE as follows:

1. From the **Project** menu, select **Project Options...** 

The Project Options dialog appears.

- 2. Expand the C Compiler entry and select Miscellaneous.
- 3. Enter one or more command line options in the Additional options field.

Be aware that some command line options are not useful in EDE or just do not have any effect. For example, the option  $-\mathbf{n}$  sends output to stdout instead of a file and has no effect in EDE.

### Short and long option names

••••••••

Options have both short and long names. Short option names always begin with a single minus  $\left(\text{-}\right)$  character, long option names always begin with two minus  $(-)$  characters. You can abbreviate long option names as long as it forms a unique name. You can mix short and long option names on the command line.

Options can have flags or suboptions. To switch a flag 'on', use a lowercase letter or a *+longflag*. To switch a flag off, use an uppercase letter or a -longflag. Separate longflags with commas. The following two invocations are equivalent:

```
ctc -Oac test.c
ctc --optimize=+coalesce,+cse test.c
```
When you do not specify an option, a default value may become active.
-

### Command line syntax

-?

 $-\text{help}$ [=item]

You can specify the following arguments:

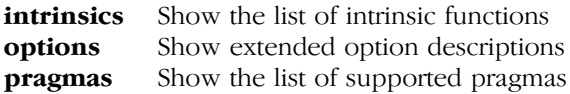

### **Description**

Displays an overview of all command line options. When you specify an argument you can list extended information such as a list of intrinsic functions, pragmas or option descriptions.

### Example

The following invocations all display a list of the available command line options:

```
ctc -?ctc --help
ctc
```
The following invocation displays a list of the available pragmas:

```
ctc --help=pragmas
```
Related information

-

# -A (--language)

### EDE

1. From the **Project** menu, select **Project Options...** 

The Project Options dialog appears.

- 2. Expand the **C Compiler** entry and select **Language**.
- 3. Enable or disable the options Allow C++ style comments in ISO C90 mode and Allow relaxed const check for string literals.

### Command line syntax

 $-A$ [flags]

 $-\lambda$ language=[*flags*]

You can set the following flags:

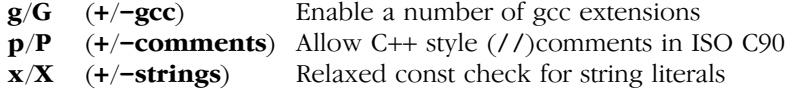

### **Default**

-AGpx

### **Description**

With this option you control the language extensions the compiler can accept. By default the TriCore C compiler allows all language extensions, except for gcc extensions.

The option  $-A$  ( $-I$ anguage) without flags is the equivalent of  $-AGPX$ and disables all language extensions.

With  $-Ag$  you tell the compiler to enable the following gcc languages extensions:

- The identifier FUNCTION expands to the current function name.
- Alternative syntax for variadic macros.
- Alternative syntax for designated initializers.
- Allow zero sized arrays.
- Allow empty struct/union.
- Allow empty initializer list.
- Allow initialization of static objects by compound literals.
- The middle operand of a ? : operator may be omitted.
- Allow a compound statement inside braces as expression.
- Allow arithmetic on void pointers and function pointers.
- Allow a range of values after a single **case** label.
- Additional preprocessor directive #warning.
- Allow comma operator, conditional operator and cast as lvalue.
- An inline function without "static" or "extern" will be global.
- An "extern inline" function will not be compiled on its own.

For an exact description of these gcc extensions, please refer to the gcc info pages (**info gcc**).

With  $-Ap$  you tell the compiler to allow C++ style comments  $(1)$  in ISO C90 mode (option  $-c90$ ). In ISO C99 mode this style of comments is always accepted.

With  $-Ax$  you tell the compiler not to check for assignments of a constant string to a non-constant string pointer. With this option the following example does not produces a warning:

```
char *p;
void main( void ) { p = "hello"; }
```
# Example

```
ctc -APx -c90 test.c
ctc --language=-comments,+strings --iso=90 test.c
```
The compiler compiles in ISO C90 mode, accepts assignments of a constant string to a non-constant string pointer but ignores C++ style comments.

# Related information

Compiler option -c (ISO C standard)

# --align

### EDE

1. From the **Project** menu, select **Project Options...** 

The Project Options dialog appears.

- 2. Expand the **C Compiler** entry and select **Code Generation**.
- 3. Specify a value in the **Minimum alignment** field.

### Command line syntax

--align=value

### **Default**

--align=1

### Description

By default the TriCore compiler aligns objects to the minimum alignment required by the architecture. With this option you can increase this alignment for objects of four bytes or larger. The *value* must be a power of two.

### Example

To align all objects of four bytes or larger on a 4-byte boundary, enter:

```
ctc --align=4 test.c
```
Instead of this option you can also specify the following pragma in your C source:

#pragma align 4

With #pragma align restore you can return to the previous alignment setting.

### Related information

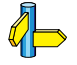

••••••••

Section 3.7, Controlling the Compiler: Pragmas, in Chapter TriCore C Language of the TriCore User's Manual.

1. From the **Project** menu, select **Project Options...** 

The Project Options dialog appears.

- 2. Expand the **Processor** entry and select **Processor Definition**.
- 3. Select a processor from the **Target processor** list.

# Command line syntax

 $-$ Ccpu

 $-$ cpu= $cbu$ 

# **Description**

With this option you define the target processor for which you create your application. By default EDE generates an object file for the TC11IB.

Based on the target processor the compiler automatically detects whether a FPU-unit is present and whether the architecture is a TriCore2. This means you do not have to specify the compiler options  $-\text{fpu-present}$  and **--is-tricore2** explicitly when one of the supported derivatives is selected.

The compiler always includes the register file regcpu.sfr, unless you disable the option **Automatic inclusion of '.sfr'** file on the Preprocessing page of the Compiler options (command line option  $\neg$ **no-tasking-sfr**).

# Example

To compile the file test.c for the TC11IB processor and use the SFR file regtc11ib.sfr:

```
ctc -Ctc11ib test.c
ctc --cpu=tc11ib test.c
```
To avoid conflicts, make sure you specify the same target processor to the assembler.

### Related information

Compiler option --no-tasking-sfr (Do not include SFR file)

Assembler option -C (Select CPU) Control program option -C (Use SFR definitions for CPU)

Section 5.4, Calling the Compiler, in Chapter Using the Compiler of the User's Manual.

1. From the **Project** menu, select **Project Options...** 

The Project Options dialog appears.

- 2. Expand the **C Compiler** entry and select **Language**.
- 3. Select the ISO C standard C90 or C99.

# Command line syntax

 $-c{90|99}$ 

--iso={90|99}

# **Default**

-c99

# **Description**

With this option you select the ISO C standard. C90 is also referred to as the "ANSI C standard". C99 refers to the newer ISO/IEC 9899:1999 (E) standard. C99 is the default.

# Example

To select the ISO C90 standard on the command line:

```
ctc -c90 test.c
ctc --iso=90 test.c
```
# Related information

Compiler option -A (Language extensions)

# --check

## EDE

- 1. In the project window, select the file you want to check.
- 2. From the Build menu, select Check Syntax.

### Command line syntax

### --check

## Description

With this option you can check the source code for syntax errors, without generating code. This saves time in developing your application.

The compiler reports any warnings and/or errors.

# Example

To check for syntax errors, without generating code:

ctc --check test.c

# Related information

Assembler option -- check (Check syntax)

1. From the **Project** menu, select **Project Options...** 

The Project Options dialog appears.

- 2. Expand the **C Compiler** entry and select **Miscellaneous**.
- 3. Add the option --cse-all-addresses to the Additional options field.

# Command line syntax

--cse-all-addresses

# **Description**

With this option you tell the compiler to make all addresses available for common subexpression evaluation.

--CSe-all-addresses<br>
EDE<br>
1. From the Project menu, select Project<br>
7the Project Options dialog appears.<br>
2. Expand the C Compiler entry and sele<br>
3. Add the option --cse-all-addresses to<br>
Command line syntax<br>
--cse-all-a Normally the compiler ignores **near** and **ax** addresses for common subexpressions. However, depending on the use of address registers and whether stack and/or addressed memory are internal or external, it might be wise to consider them for CSE.

# Example

ctc --cse-all-addresses -Oc test.c

The compiler makes all addresses available for common subexpression evaluation.

# Related information

Compiler option  $-$ Oc (Common subexpression elimination)

# -D (--define)

### EDE

1. From the **Project** menu, select **Project Options...** 

The Project Options dialog appears.

- 2. Expand the **C Compiler** entry and select **Preprocessing**.
- 3. Enter a macro name and/or definition in the Define user macros field.

Use commas to separate multiple macro definitions.

### Command line syntax

-Dmacro name[=macro definition]

--define=macro\_name[=macro\_definition]

### **Description**

••••••••

With this option you can define a macro and specify it to the preprocessor. If you only specify a macro name (no macro definition), the macro expands as '1'.

You can specify as many macros as you like. In EDE, use commas to separate multiple macro definitions. On the command line, use the option -D multiple times. If the command line exceeds the limit of the operating system, you can define the macros in an option file which you then must specify to the compiler with the option  $-f\$ 

Defining macros with this option (instead of in the C source) is, for example, useful to compile conditional C source as shown in the example below.

# Example

Consider the following C program with conditional code to compile a demo program and a real program:

```
void main( void )
{
#if DEMO
    demo func(); /* compile for the demo program */
#else
    real func(); /* compile for the real program */#endif
}
```
You can now use a macro definition to set the DEMO flag:

```
ctc -DDEMO test.c
ctc -DDEMO=1 test.c
ctc --define=DEMO test.c
ctc --define=DEMO=1 test.c
```
Note that all four invocations have the same effect.

The next example shows how to define a macro with arguments. Note that the macro name and definition are placed between double quotes because otherwise the spaces would indicate a new option.

ctc  $-D^{\prime\prime}MAX(A,B) = ((A) > (B) ? (A) : (B))^{\prime\prime}$ 

# Related information

Compiler option -U (Remove preprocessor macro) Compiler option  $-f$  (Specify an option file)

# --diag

### EDE

- 1. In the Help menu, enable the option **Show Help on Tool Errors**.
- 2. In the **Build** tab of the **Output** window, double-click on an error or warning message.

A description of the selected message appears.

### Command line syntax

 $\text{-diag}$ =[format:|{all | number[,number]... }

Optionally, you can use one of the following display formats (format):

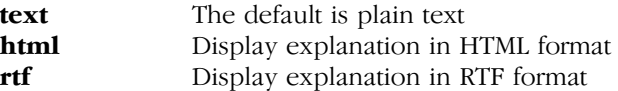

### **Description**

With this option the compiler displays a description and explanation of the specified error message(s) on stdout (usually the screen). The compiler does not compile any files.

To create a file with the descriptions, you must redirect the output.

With the suboption **all**, the descriptions of *all* error messages are given. If you want the description of one or more selected error messages, you can specify the error message numbers, separated by commas.

With this option the compiler does not compile any files.

### Example

••••••••

To display an explanation of message number 282, enter:

ctc --diag=282

This results in the following message and explanation:

E282: unterminated comment

Make sure that all every comment starting with /\* has a matching \*/. Nested comments are not possible.

To write an explanation of all errors and warnings in HTML format to file cerrors.html, enter:

ctc --diag=html:all > cerrors.html

## Related information

 $\mathbb{Z}^{\mathsf{I}}$ Section 5.8, C Compiler Error Messages, in Chapter Using the Compiler of the User's Manual.

# -E (--preprocess)

### EDE

1. From the **Project** menu, select **Project Options...** 

The Project Options dialog appears.

- 2. Expand the **C Compiler** entry and select **Preprocessing**.
- 3. Enable the option Store the C compiler preprocess output (<file>.pre).

### Command line syntax

 $-E[flags]$ 

--preprocess[=flags]

You can set the following flags (when you specify  $-E$  without flags, the default is -ECMP):

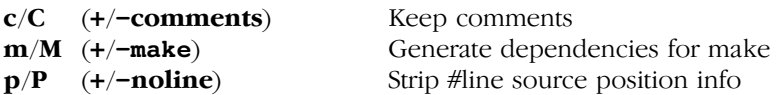

### Description

With this option you tell the compiler to preprocess the C source. EDE stores the preprocess output in the file name.pre (where *name* is the name of the C source file to compile). EDE also compiles the C source.

On the command line, the compiler sends the preprocessed file to stdout. To capture the information in a file, specify an output file with the option  $-\mathbf{o}$ .

With  $-$ **Ec** you tell the preprocessor to keep the comments from the C source file in the preprocessed output.

With **-Em** the compiler will generate dependency lines that can be used in a Makefile. The preprocessor output is discarded.

With  $-Ep$  you tell the preprocessor to strip the #line source position information (lines starting with #line). These lines are normally processed by the assembler and not needed in the preprocessed output. When you leave these lines out, the output is easier to read.

# Example

```
ctc -EcMP test.c -o test.pre
ctc --preprocess=+comments,-make,-noline test.c
     --output=test.pre
```
The compiler preprocesses the file test.c and sends the output to the file test.pre. Comments are included but no dependencies are generated and the line source position information is not stripped from the output file.

# Related information

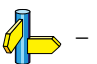

# --error-file

EDE

-

# Command line syntax

--error-file[=file]

### Description

With this option the compiler redirects error messages to a file.

If you do not specify a filename, the error file will be named after the input file with extension .err.

### Example

To write errors to errors.err instead of stderr, enter:

ctc --error-file=errors.err test.c

# Related information

Compiler option --warnings-as-errors (Treat warnings as errors)

1. From the **Project** menu, select **Project Options...** 

The Project Options dialog appears.

- 2. Expand the **C Compiler** entry and select **Language**.
- 3. Enable the option Single precision floating-point only.

# Command line syntax

 $-F$ 

--no-double

# **Description**

- ■ (--no-double)<br>
EDE<br>
1. From the Project menu, select<br>
The Project Options dialog appe<br>
2. Expand the Compiler entry<br>
3. Enable the option Single preci<br>
Command line syntax<br>
-F<br>
--no-double<br>
Description<br>
With this opti With this option you tell the compiler to treat variables of the type **double** as float. Because the float type takes less space, execution speed increases and code size decreases, both at the cost of less precision.

# Example

-

ctc -F test.c ctc --no-double test.c

The file test.c is compiled where variables of the type double are treated as float.

# Related information

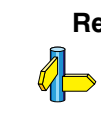

# -f (--option-file)

### EDE

1. From the **Project** menu, select **Project Options...** 

The Project Options dialog appears.

- 2. Expand the **C Compiler** entry and select **Miscellaneous**.
- 3. Add the option -f to the Addtional options field.

In EDE you can save your options in a file and restore them to call the compiler with those options:

• From the **Project** menu, select **Save Options...** or **Load Options...** 

Be aware that when you specify the option  $-f$  in the **Additional options** field, the options are *added* to the compiler options you have set in the Project Options dialog. Only in extraordinary cases you may want to use them in combination.

### Command line syntax

 $-f\$  file,...

--option-file=file,...

### **Description**

••••••••

Instead of typing all options on the command line, you can create an option file which contains all options and files you want to specify. With this option you specify the option file to the compiler.

Use an option file when the length of the command line would exceed the limits of the operating system, or just to store options and save typing.

You can specify the option  $-f$  multiple times.

### Format of an option file

- Multiple command line arguments on one line in the option file are allowed.
- To include whitespace in an argument, surround the argument with single or double quotes.
- If you want to use single quotes as part of the argument, surround the argument by double quotes and vise versa:

 "This has a single quote ' embedded" 'This has a double quote " embedded' 'This has a double quote " and  $\setminus$ a single quote '"' embedded"

• When a text line reaches its length limit, use a  $\vee$  to continue the line. Whitespace between quotes is preserved.

```
 "This is a continuation \
 line"
      -> "This is a continuation line"
```
• It is possible to nest command line files up to 25 levels.

### Example

Suppose the file myoptions contains the following lines:

-Ctc11ib  $-\mathbf{s}$ test.c

Specify the option file to the compiler:

```
ctc -f myoptions
ctc --option-file=myoptions
```
This is equivalent to the following command line:

```
ctc -Ctc11ib -s test.c
```
### Related information

 $\Phi$  -

# --fpu-present

## EDE

1. From the **Project** menu, select **Project Options...** 

The Project Options dialog appears.

- 2. Expand the Processor entry and select Processor Definition.
- 3. In the Target processor list select (user defined TriCore-1 v1.3) or (user defined TriCore-2).
- 4. Enable the option FPU present.

### Command line syntax

### --fpu-present

### **Description**

With this option the compiler can generate single precision floating-point instructions in the assembly file. When you select this option, the macro FPU is defined in the C source file.

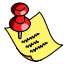

If you choose a valid target processor (command line option  $-C$  ( $-cpu$ )), this option is automatically set, based on the chosen target processor.

### Example

To allow the use of floating-point unit (FPU) instructions in the assembly code, enter:

ctc --fpu-present test.c

# Related information

Compiler option --is-tricore2 (Tricore2 instructions allowed)

Compiler option  $-C$  (Use SFR definitions for CPU)

1. From the **Project** menu, select **Project Options...** 

The Project Options dialog appears.

- 2. Expand the **C Compiler** entry and select **Debug Information**.
- 3. Enable the option Generate symbolic debug infomation

# Command line syntax

 $-g$ 

--debug-info

# **Description**

**CONSTANT - The Project means of the Project means of the Project Options dialog appear<br>
2. Expand the Compiler entry at 3. Enable the option Generate syn<br>
Command line syntax<br>**  $-g$ **<br>**  $-$ **debug-info<br>
Description<br>
With this o** With this option you tell the compiler to add directives to the output file for including symbolic information. This facilitates high level debugging but increases code size. For the final application, compile your C files without debug information.

When you specify a high optimization level, the debug comfort may decrease. Therefore, the compiler issues warning W555 if the debug comfort would be decreased as a result of the chosen optimizations.

# Example

To add symbolic debug information to the output file, enter:

```
ctc -g test.c
ctc --debug test.c
```
# Related information

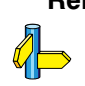

-

# -H (--include-file)

### EDE

1. From the **Project** menu, select **Project Options...** 

The Project Options dialog appears.

- 2. Expand the C Compiler entry and select Preprocessing.
- 3. Enter the name of the file in the **Include this file before source** field.

### Command line syntax

 $-Hfile...$ 

--include-file=file,...

### Description

With this option you include one extra file at the beginning of each C source file, before other includes. This is the same as specifying #include "file" at the beginning of each of your C sources.

### Example

ctc -Hstdio.h test1.c test2.c ctc --include-file=stdio.h test1.c test2.c

The file stdio.h is included at the beginning of both test1.c and test2.c.

### Related information

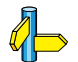

••••••••

Compiler option  $-I$  (Add directory to include file search path)

Section 5.5, How the Compiler Searches Include Files, in Chapter Using the Compiler of the User's Manual.

1. From the **Project** menu, select **Directories...** 

The Directories dialog appears.

2. Enter one or more search paths in the **Include Files Path** field.

## Command line syntax

 $-$ **I***bath*,...

--include-directory=path,...

### Description

With this option you can specify the path where your include files are located. A relative path will be relative to the current directory.

The order in which the compiler searches for include files is:

- 1. The pathname in the C source file and the directory of the C source (only for #include files that are enclosed in "")
- 2. The path that is specified with this option.
- 3. The path that is specified in the environment variable CTCINC when the product was installed.
- 4. The default directory \$(PRODDIR)\include.

### Example

Suppose that the C source file test.c contains the following lines:

```
#include <stdio.h>
#include "myinc.h"
```
You can call the compiler as follows:

```
ctc -Imyinclude test.c
ctc --include-directory=myinclude test.c
```
**The Example 11 (--include-directory)**<br> **EDE**<br>
1. From the **Project** menu, select **Directories...**<br>
The *Directories dialog appears*.<br>
2. Enter one or more search paths in the **Include**<br> **Command line syntax**<br>  $-1patb$ ,...<br> First the compiler looks for the file stdio.h in the directory myinclude relative to the current directory. If it was not found, the compiler searches in the environment variable and then in the default include directory.

The compiler now looks for the file myinc.h in the directory where test.c is located. If the file is not there the compiler searches in the directory myinclude. If it was still not found, the compiler searches in the environment variable and then in the default include directory.

### Related information

Compiler option  $-H$  (Include file at the start of a compilation)

Section 5.5, How the Compiler Searches Include Files, in Chapter Using the Compiler of the User's Manual.

Section 1.3.2, *Configuring the Command Line Environment*, in Chapter Software Installation of the User's Manual.

1. From the **Project** menu, select **Project Options...** 

The Project Options dialog appears.

- 2. Expand the **C Compiler** entry and select **Code Generation**.
- 3. Enable the option Call functions indirectly.

# Command line syntax

--indirect

# **Description**

With this option you tell the compiler to generate code for indirect function calling.

# Example

ctc --indirect test.c

The compiler generates far calls for all functions.

Instead of this option you can also specify the following pragma in your C source:

#pragma indirect

# Related information

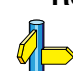

# Compiler option --indirect-runtime

See also section 3.9.3, Function Calling Modes: indirect, in Chapter TriCore C Language of the User's Manual.

# --indirect-runtime

### EDE

1. From the **Project** menu, select **Project Options...** 

The Project Options dialog appears.

- 2. Expand the C Compiler entry and select Code Generation.
- 3. Enable the option Call run-time functions indirectly.

### Command line syntax

### --indirect-runtime

### **Description**

With this option you tell the compiler to generate code for indirect calls to run-time functions. Use this option if you locate the entire run-time library in far memory.

### Example

ctc --indirect-runtime test.c

The compiler generates far calls for all run-time functions.

Instead of this option you can also specify the following pragma in your C source:

#pragma indirect\_runtime

# Related information

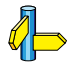

Compiler option --indirect

See also section 3.9.3, Function Calling Modes: *indirect*, in Chapter TriCore C Language of the User's Manual.

-

# Command line syntax

--inline

# **Description**

With this option you instruct the compiler to inline *all* functions, regardless whether they have the keyword inline or not. This option has the same effect as a #pragma inline at the start of the source file.

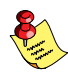

This option can be useful to increase the possibilities for code compaction (option  $-Or$ ).

# Example

To inline all functions:

ctc --inline test.c

# Related information

Compiler option  $-Or$  (Optimization: code compaction)

# --inline-max-incr / --inline-max-size

EDE

-

Command line syntax

--inline-max-incr=percentage

--inline-max-size=threshold

Default

--inline-max-incr=35

--inline-max-size=10

### **Description**

With these options you can control the function inlining optimization process of the compiler. These options have only effect when you have enabled the inlining optimization (option  $\neg$ Oi).

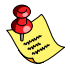

Regardless of the optimization process, the compiler always inlines all functions that have the function qualifier inline.

With the option  $\text{-inline-max-size}$  you can specify the maximum size of functions that the compiler inlines as part of the optimization process. The compiler always inlines *all* functions that are smaller than the specified threshold. The threshold is measured in compiler internal units and the compiler uses this measure to decide which functions are small enough to inline. The default threshold is 10.

After the compiler has inlined all functions that have the function qualifier inline and all functions that are smaller than the specified threshold, the compiler looks whether it can inline more functions without increasing the code size too much. With the option  $\text{-inline-max-incr}$  you can specify how much the code size is allowed to increase. By default, this is 35% which means that the compiler continues inlining functions until the resulting code size is 35% larger than the original size.

# Example

ctc --inline-max-incr=40 --inline-max-size=15 test.c

The compiler first inlines all functions with the function qualifier inline and all functions that are smaller than the specified threshold of 15. If the code size has still not increased with 40%, the compiler decides which other functions it can inline.

# Related information

Compiler option  $-\mathbf{O}$  (Specify optimization level)

Section 3.9.1, *Inlining Functions*, in Chapter TriCore C Language of the User's Manual.

# --integer-enumeration

## EDE

1. From the **Project** menu, select **Project Options...** 

The Project Options dialog appears.

- 2. Expand the **C Compiler** entry and select **Language**.
- 3. Enable the option Use 32-bit integers for enumeration.

### Command line syntax

### --integer-enumeration

### **Description**

With this option you tell the compiler to use (32-bit) integers for enumerations. Without this option, the treats small enumerated types as a smaller integer, a char or even a \_\_bit type to reduce code size.

### Example

To treat enumerated types always as 32-bit integer, enter:

ctc --integer-enumeration test.c

# Related information

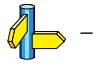

••••••••

1. From the **Project** menu, select **Project Options...** 

The Project Options dialog appears.

- 2. Expand the **Processor** entry and select **Processor Definition**.
- 3. In the Target processor list select (user defined TriCore-2).
- 4. Optionally enable or disable the options **FPU present** and **MMU** present.

# Command line syntax

--is-tricore2

# Description

With this option the compiler can generate TriCore 2 instructions in the assembly file. When you select this option, the macro  $TC2$  is defined in the C source file.

If you choose a valid target processor (command line option  $-C$   $(-\text{cpu})$ ), this option is automatically set, based on the chosen target processor.

# Example

To allow the use of TriCore 2 instructions in the assembly code, enter:

ctc --is-tricore2 test.c

# Related information

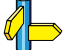

Compiler option --fpu-present (Use hardware floating-point instructions)

Assembler option  $\rightarrow$ **mmu-present** (Allow use of MMU instructions)

Compiler option  $-C$  (Use SFR definitions for CPU)

# -k (--keep-output-files)

### EDE

EDE always removes the .src file when errors occur during compilation.

### Command line syntax

 $-k$ 

### --keep-output-files

### Description

If an error occurs during compilation, the resulting .src file may be incomplete or incorrect. With this option you keep the generated output file (.src) when an error occurs.

By default the compiler removes the generated output file  $($ .src) when an error occurs. This is useful when you use the make utility **mktc**. If the erroneous files are not removed, the make utility may process corrupt files on a subsequent invocation.

Use this option when you still want to inspect the generated assembly source. Even if it is incomplete or incorrect.

### Example

••••••••

ctc -k test.c

When an error occurs during compilation, the generated output file test.src will not be removed.

### Related information

Compiler option --warnings-as-errors (Treat warnings as errors)

1. From the **Project** menu, select **Project Options...** 

The Project Options dialog appears.

- 2. Expand the **C Compiler** entry and select **MISRA-C**.
- 3. Select a MISRA-C configuration.
- 4. (Optional) In the MISRA-C Rules entry, specify the individual rules.

# Command line syntax

 $--**misrac**={all | number  $[-number]$ ,...}$ 

# Description

With this option you specify to the compiler which MISRA-C rules must be checked. With the option  $\rightarrow$ **misrac=all** the compiler checks for all supported MISRA-C rules.

# Example

ctc --misrac=9-13 test.c

The compiler generates an error for each MISRA-C rule 9, 10, 11, 12 or 13 violation in file test.c.

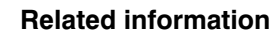

See Chapter 10 *MISRA-C Rules* for a list of all supported MISRA-C rules.

Compiler option --misrac-advisory-warnings Compiler option --misrac-required-warnings Compiler option --misrac-version

Linker option --misra-c-report.

# --misrac-advisory-warnings / --misrac-required-warnings

### EDE

1. From the **Project** menu, select **Project Options...** 

The Project Options dialog appears.

- 2. Expand the **C Compiler** entry and select **MISRA-C**.
- 3. Enable or disable the options Turn advisory rule violation into warning and/or Turn required rule violation into warning.

### Command line syntax

--misrac-advisory-warnings

--misrac-required-warnings

### **Description**

Normally, if an advisory rule or required rule is violated, the compiler generates an error. As a consequence, no output file is generated. With this option, the compiler generates a warning instead of an error.

### Example

ctc --misrac=all --misrac-advisory-warnings test.c

The compiler generates an error for each MISRA-C rule violation in file test.c. If one of the advisory rules is violated, a warning instead of an error is generated.

### Related information

See Chapter 10 *MISRA–C Rules* for a list of all supported MISRA–C rules.

Compiler option --misrac

1. From the **Project** menu, select **Project Options...** 

The Project Options dialog appears.

- 2. Expand the **C Compiler** entry and select **MISRA-C**.
- 3. Select the MISRA-C version: MISRA-C:1998 or MISRA-C:2004.

# Command line syntax

--misrac-version={1998|2004}

# **Description**

TOOL OPTIONS --misrac-version MISRA-C rules exist in two versions: MISRA-C:1998 and MISRA-C:2004. By default, the C source is checked against the MISRA-C:2004 rules. With this option you can specify to check against the MISRA-C:1998 rules.

# Related information

See Chapter 10 *MISRA-C Rules* for a list of all supported MISRA-C rules.

Compiler option  $\mathbf{-misrac}$ 

# -N (--default-near-size)

### EDE

1. From the **Project** menu, select **Project Options...** 

The Project Options dialog appears.

- 2. Expand the **C Compiler** entry and select **Allocation**.
- 3. Enable the option Default near allocations for objects below **threshold** and enter a threshold value.

### Command line syntax

 $-N[tbresbold]$ 

--default-near-size[=threshold]

### Default

 $-N8$ 

### Description

With this option you can specify a threshold value for **near** allocation. If you do not specify  $\equiv$  near or  $\equiv$  far in the declaration of an object, the compiler chooses where to place the object. The compiler allocates objects smaller or equal to the threshold in \_\_near sections. Larger objects are allocated in \_a0, \_a1 or \_far sections.

The default threshold is eight bytes.

If you specify  $-N$  without a threshold value, all objects will be allocated \_\_near, including arrays and string constants.

Instead of this option you can also use #pragma default near size in the C source.

### Example

ctc -N12 test.c

Data elements smaller than or equal to 12 bytes are allocated in **near** sections.
# Related information

Compiler option  $-Y$  (maximum size in bytes for data elements that are default located in **a1** sections)

Compiler option  $-Z$  (maximum size in bytes for data elements that are default located in **a0** sections)

Section 3.3.1, Declare a Data Object in a Special Part of Memory, in Chapter TriCore C Language of the User's Manual.

EDE -

### Command line syntax

-n

--stdout

#### Description

With this option you tell the compiler to send the output to stdout (usually your screen). No files are created.

This option is for example useful to quickly inspect the output or to redirect the output to other tools.

#### Example

ctc -n test.c

The compiler sends the output (normally test.src) to stdout and does not create the file test.src.

# Related information

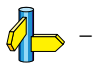

1. From the **Project** menu, select **Project Options...** 

The Project Options dialog appears.

- 2. Expand the **C Compiler** entry and select **Preprocessing**.
- 3. Disable the option **Automatic inclusion of '.sfr' file**.

# Command line syntax

--no-tasking-sfr

# **Description**

−100 - tasking - sfr<br>
EDE<br>
1. From the Project menu, select<br>
The Project Options dialog appe<br>
2. Expand the C Compiler entry<br>
3. Disable the option Automatic<br>
Command line syntax<br>
--no-tasking-sfr<br>
Description<br>
Normally, Normally, the compiler includes a special function register (SFR) file before compiling. The compiler automatically selects the SFR file belonging to the target you select on the **Processor definition** page of the Processor options (compiler option -C).

With this option the compiler does *not* include the register file regcpu.sfr as based on the selected target processor.

Use this option if you want to use your own set of SFR files.

# Example

ctc -Ctc11ib --no-tasking-sfr test.c

The register file regtc11ib.sfr is not included.

# Related information

Compiler option  $-C$  (Use SFR definitions for CPU)

# -O (--optimize)

# EDE

••••••••

1. From the **Project** menu, select **Project Options...** 

The Project Options dialog appears.

- 2. Expand the C Compiler entry and select Optimization.
- 3. Select an optimization level in the Optimization level box.

#### Command line syntax

 $-O[flags]$ --optimize[=flags]

You can set the following flags:

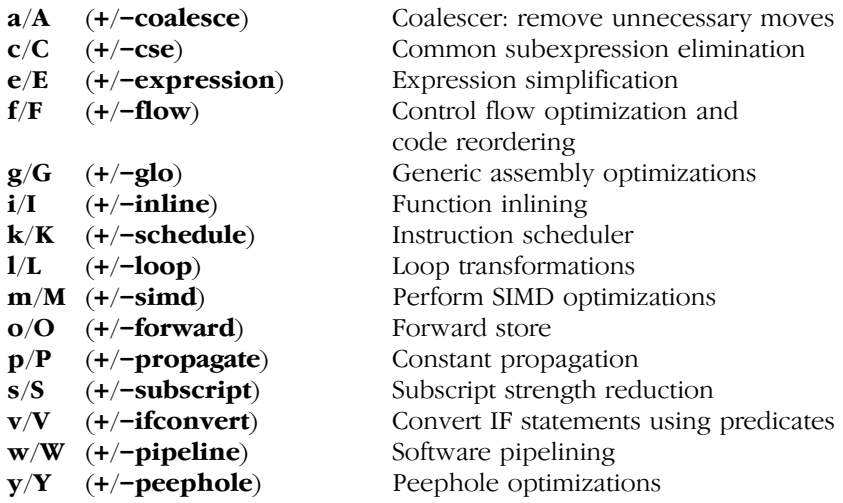

Use the following options for predefined sets of flags:

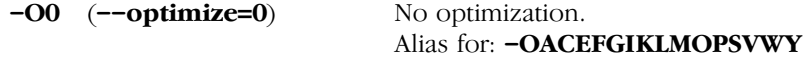

No optimizations are performed. The compiler tries to achieve a 1-to-1 resemblance between source code and produced code. Expressions are evaluated in the same order as written in the source code, associative and commutative properties are not used.

-**O1** (--optimize=1) Debug purpose optimization Alias for: - OaCefgIKLMOPSVWv

Enables optimizations that do not affect the debug-ability of the source code. Use this level when you are developing/debugging new source code.

**-O2** (**--optimize=2**) Release purpose optimization (default) Alias for: **-OacefgIklMopsvwy** 

Enables more optimizations to reduce code size and/or execution time. The debugger can handle this code but the relation between source code and generated instructions may be hard to understand. Use this level for those modules that have already been debugged. This is the default optimization level.

 $-O3$   $(-\text{-}optimize=3)$  Aggressive optimization Alias for: **-Oacefgiklmopsvwy** 

Enables aggressive global optimization techniques. Although in theory debugging is still possible, the relation between source code and generated instructions is complex and hard to understand. Use this level to compress your program into the system memory, or to decrease execution time to meet your real-time requirements.

# **Default**

 $-\Omega$ 

# Description

With this option you can control the level of optimization. If you do not use this option, the default optimization level is *medium optimization* (option  $-O2$  or  $-O$  or  $-O$  acefgIklMopsvwy).

When you use this option to specify a set of optimizations, you can overrule these settings in your C source file with #pragma optimize flag and #pragma endoptimize.

In addition to the option  $-\mathbf{O}$ , you can specify the option  $-\mathbf{t}$ . With this option you specify whether the used optimizations should optimize for more speed (regardless of code size) or for smaller code size (regardless of speed).

#### Example

The following invocations are equivalent and result all in the default medium optimization set:

```
ctc test.c
ctc -O2 test.c
ctc --optimize=2 test.c
ctc -O test.c
ctc --optimize test.c
ctc -OacefgIklpswy test.c
ctc --optimize=+coalesce,+cse,+expression,+flow,
     +glo,-inline,+schedule,+loop,+propagate,
     +subscript,+ifconvert,+pipeline,+peephole test.c
```
# Related information

Compiler option  $-t$  (Trade off between speed  $(-t0)$  and size  $(-t4)$ )

#pragma optimize flag #pragma endoptimize

Section 5.3, Compiler Optimizations, in Chapter Using the Compiler of the User's Manual.

-

### Command line syntax

-ofile

--output=file

# **Description**

With this option you can specify another filename for the output file of the compiler. Without this option the basename of the C source file is used with extension . src.

EDE names the output file always after the C source file.

# Example

```
ctc -o output.src test.c
ctc --output=output.src test.c
```
The compiler creates the file output.src for the compiled file test.c.

Without the option  $-\mathbf{o}$ , like EDE, the compiler uses the names of the input file and creates test.src.

# Related information

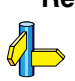

-

# --object-comment

# EDE

1. From the **Project** menu, select **Project Options...** 

The Project Options dialog box appears.

- 2. Expand the **C Compiler** entry and select **Miscellanaous**.
- 3. Add your comment to the **Comment in object file** field.

# Command line syntax

--object-comment=comment

### **Description**

With this option the compiler generates a .comment section at the end of the assembly file. The section contains the comment specified with this option. After assembling, this text is included in the .o object and .elf files. Place the comment between double quotes.

#### Example

```
ctc --object-comment="Created by TASKING" test.c
```
The compiler creates the file test.src with a .comment section at the end of the file. After assembling this file, the text "Created by TASKING" is incorporated in the generated object file.

Instead of this option you can also specify the following pragma in your C source:

#pragma object\_comment comment

Related information

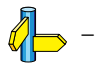

••••••••

1. From the **Project** menu, select **Project Options...** 

The Project Options dialog appears.

- 2. Expand the **C Compiler** entry and select **Miscellaneous**.
- 3. Add the option  $-R$  to the **Addtional options** field.

# Command line syntax

 $-R$  [name]

```
--rename-sections[=name]
```
# Description

The compiler defaults to a section naming convention, using a prefix indicating the section type, the module name and a symbol name:

```
section type pref.module name.symbol name
```
For example .text.module name.symbol name for code sections.

**EXECTIONS - SECTIONS**<br> **EDE**<br> **EDE**<br> **EDE**<br> **EDE**<br> **EDE**<br> **EDE**<br> **EDE**<br> **EDE**<br> **EDE**<br> **EDE**<br> **EDE**<br> **EDE**<br> **EDE**<br> **EDE**<br> **EDE**<br> **EDE**<br> **EDE**<br> **EDE**<br> **EDE**<br> **EDE**<br> **EDE**<br> **EDEPENDEE COMPLE COMPTE COMPTIONS FORMING COMPTIB** If a module must be loaded at a fixed address or if a data section needs a special place in memory, you can use the  $-R$  option to generate a different section name (section type pref.name where name replaces the part module name.symbol name). You can now use the new unique section name in the linker script file for locating.

When you use  $-R$  without a value, the compiler uses the default section naming.

# Example

To generate the section name section type  $pref$ . NEW instead of the default section name section type pref.module name.symbol name, enter:

ctc -RNEW test.c

To generate the section name section type pref instead of the default section name section type pref.module name.symbol name, enter:

ctc -R" " test.c (note the space between the quotes)

# Related information

 $\mathscr{O}$ Section 3.10, Compiler Generated Sections, in Chapter TriCore C Language of the User's Manual.

1. From the **Project** menu, select **Project Options...** 

The Project Options dialog appears.

- 2. Expand the **C Compiler** entry and select **Miscellaneous**.
- 3. Enable the option Merge C source code with assembly in output file (.src).

# Command line syntax

-s

--source

# **Description**

-S (--SOUICE)<br>
EDE<br>
1. From the Project Options dia<br>
2. Expand the C Compile<br>
3. Enable the option Merg<br>
file (.src).<br>
Command line syntax<br>
-s<br>
--source<br>
Description<br>
With this option you tell the<br>
generated assembly code With this option you tell the compiler to merge C source code with generated assembly code in the output file. The C source lines are included as comments.

# Example

-

ctc -s test.c

The output file test.src contains the original C source lines as comments, besides the generated assembly code.

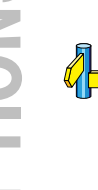

# Related information

# --section-per-data-object

#### EDE

1. From the **Project** menu, select **Project Options...** 

The Project Options dialog appears.

- 2. Expand the **C Compiler** entry and select **Code Generation**.
- 3. Enable the option Generate a section for each data object.

### Command line syntax

#### --section-per-data-object

#### **Description**

Normally the compiler generates one section for each data type in a module (such as .data, .rodata, .bss, .zdata, ...).

With this option you force the compiler to generate a separate section for each data object. This provides more control about allocation during the linking process.

# Example

```
ctc --section-per-data-object test.c
```
For each data object in test.c the compiler generates a separate section.

# Related information

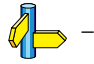

••••••••

1. From the **Project** menu, select **Project Options...** 

The Project Options dialog appears.

- 2. Expand the **Processor** entry and select **Bypasses**.
- 3. Select the bypasses you want to enable.

# Command line syntax

--silicon-bug=arg,...

You can give one or more of the following arguments:

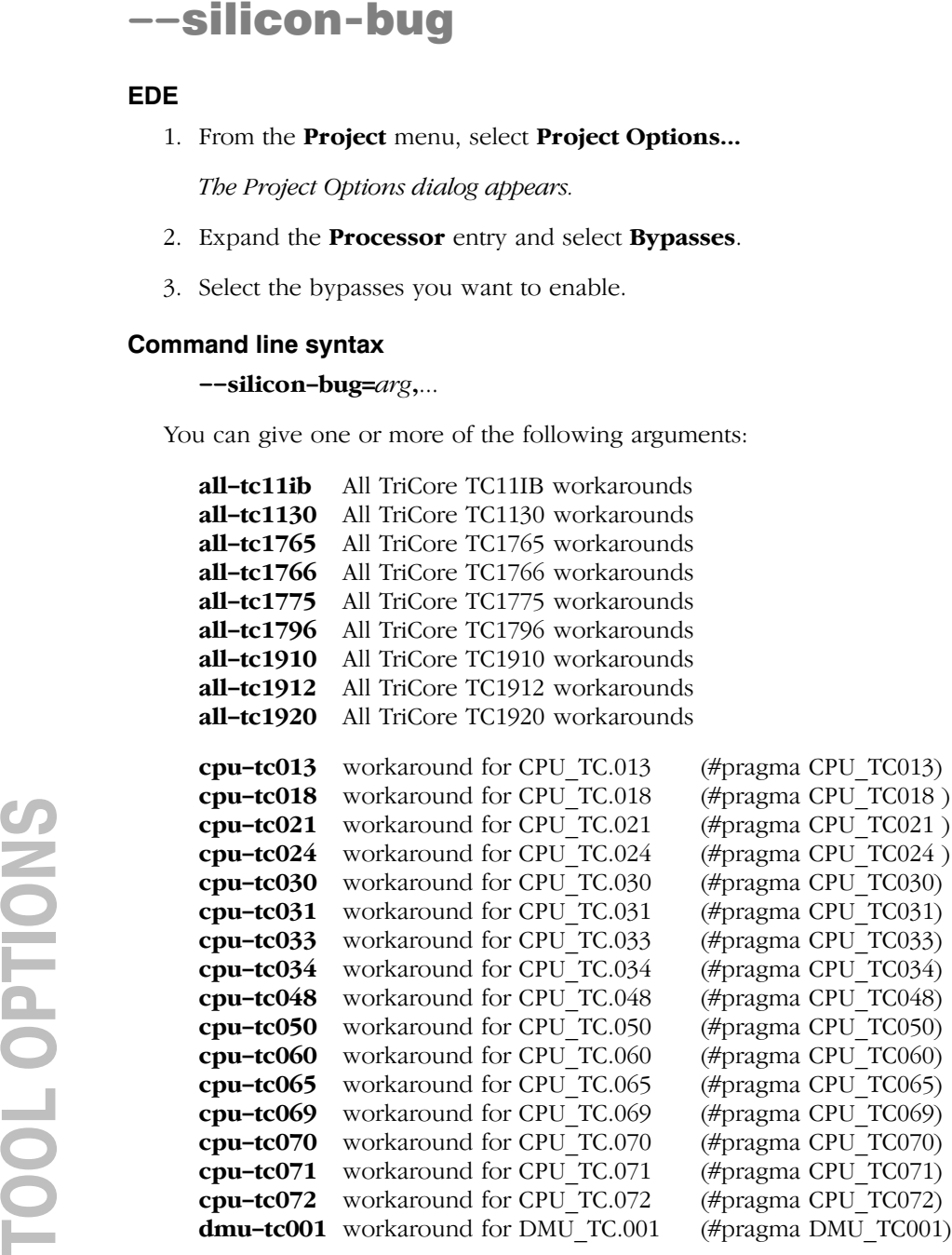

#### Description

With this option you tell the compiler to use software workarounds for some CPU functional problems.

#### Example

```
ctc --silicon-bug=cpu-tc021,cpu-tc030 test.c
```
The compiler uses workarounds for problems CPU\_TC.024 and CPU\_TC.030.

# Related information

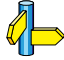

See Chapter 9, CPU Functional Problems, for more information about the individual problems and workarounds.

Assembler option --silicon-bug

#pragma CPU\_functional\_problem #pragma DMU\_functional\_problem

-

# Command line syntax

--static

# **Description**

With this option, the compiler treats external definitions at file scope (except for main) as if they were declared static. As a result, unused functions will be eliminated, and the alias checking algorithm assumes that objects with static storage cannot be referenced from functions outside the current module.

This option only makes sense when you specify all modules of an application on the command line.

# Example

ctc --static module1.c module2.c module3.c

# Related information

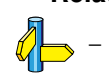

# --switch

### EDE

1. From the **Project** menu, select **Project Options...** 

The Project Options dialog appears.

- 2. Expand the **C Compiler** entry and select **Code generation**.
- 3. Select an Algorithm for switch statments.

#### Command line syntax

--switch=arg

You can give one of the following arguments:

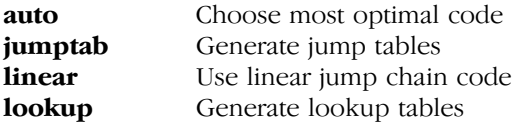

#### **Default**

--switch=auto

#### **Description**

With this option you tell the compiler which code must be generated for a switch statement: a jump chain (linear switch), a jump table or a lookup table. By default, the compiler will automatically choose the most efficient switch implementation based on code and data size and execution speed.

#### Example

••••••••

#### ctc --switch=jumptab test.c

The compiler uses a table filled with target addresses for each possible switch value.

Instead of this option you can also specify the following pragma in your C source:

#pragma switch jumptab

Related information

See also section 3.11, Switch Statement, in Chapter TriCore C Language of the User's Manual.

# -t (--tradeoff)

# EDE

1. From the **Project** menu, select **Project Options...** 

The Project Options dialog appears.

- 2. Expand the **C Compiler** entry and select **Optimization**.
- 3. Select a trade-off level in the **Size/speed trade-off** box.

# Command line syntax

 $-t{0|1|2|3|4}$ 

 $-$ tradeoff={0|1|2|3|4}

### Default

 $-t2$ 

# **Description**

If the compiler uses certain optimizations (option  $-\mathbf{O}$ ), you can use this option to specify whether the used optizations should opimize for more speed (regardless of code size) or for smaller code size (regardless of speed).

Default the compiler balances speed and size while optimizing  $(-t0)$ .

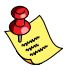

If you have not used the option  $-\mathbf{O}$ , the compiler uses default medium optimization, so you can still specify the option -t.

# Example

To set the trade-off level for the used optimizations:

```
ctc -t4 test.c
ctc --tradeoff=4 test.c
```
The compiler uses the default medium optimization level and optimizes for code size rather than for speed.

# Related information

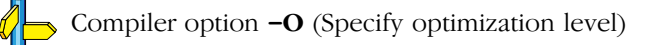

1. From the **Project** menu, select **Project Options...** 

The Project Options dialog appears.

- 2. Expand the **C Compiler** entry and select **Miscellaneous**.
- 3. Add the option -U to the **Additional compiler options** field.

# Command line syntax

-Umacro name

--undefine=macro\_name

# **Description**

With this option you can undefine an earlier defined macro as with #undef.

This option is for example useful to undefine predefined macros.

The following predefined ISO C standard macros cannot be undefined:

**CONFIDERET 1.** From the **Project Options dialog at**<br>
The Project Options dialog at<br>
2. Expand the **C Compiler** entities of the Add the option -U to the Add command line syntax<br>
-Unacro\_name<br>
-undefine=macro\_name<br>
Descrip FILE current source filename LINE current source line number (int type) \_\_TIME\_\_ hh:mm:ss \_\_DATE\_\_ Mmm dd yyyy STDC level of ANSI standard

# Example

To undefine the predefined macro \_\_TASKING :

ctc -U\_\_TASKING\_\_ test.c ctc --undefine= TASKING test.c

# Related information

Compiler option  $-D$  (Define macro)

Section 3.8, Predefined Macros, in Chapter Using the Compiler of the User's Manual.

# -u (--uchar)

# EDE

1. From the **Project** menu, select **Project Options...** 

The Project Options dialog appears.

- 2. Expand the **C Compiler** entry and select **Language**.
- 3. Enable the option Treat 'char' variables as unsigned instead of signed.

# Command line syntax

-u

--uchar

#### **Description**

Treat 'character' type variables as 'unsigned character' variables. By default char is the same as specifying signed char. With -u char is the same as unsigned char.

#### Example

With the following command char is treated as unsigned char:

ctc -u test.c ctc --uchar test.c

### Related information

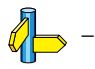

••••••••

-

Command line syntax

 $-V$ 

--version

# **Description**

Display version information. The compiler ignores all other options or input files.

# Example

-

ctc -v ctc --version

The compiler does not compile any files but displays the following version information:

```
TASKING TriCore VX-toolset C compiler vxx.yrz Build 000
Copyright 2002-year Altium BV Serial# 00000000
```
# Related information

# -w (--no-warnings)

#### EDE

1. From the **Project** menu, select **Project Options...** 

The Project Options dialog appears.

- 2. Expand the **C Compiler** entry and select **Warnings**.
- 3. Enable one of the options Report all warnings, Suppress all warnings, or Suppress specific warnings.

#### If you select **Suppress specific warnings**:

4. Enter the numbers, separated by commas, of the warnings you want to suppress.

#### Command line syntax

 $-\mathbf{w}[nr]$ 

#### $--no-warnings[=nr]$

#### Description

With this option you can suppresses all warning messages or specific warning messages.

- If you do not specify this option, all warnings are reported.
- If you specify this option but without numbers, all warnings are suppressed.
- If you specify this option with a number, only the specified warning is suppressed. You can specify the option  $-\mathbf{w}$  multiple times.

#### Example

To suppress all warnings:

```
ctc test.c -w
ctc test.c --no-warnings
```
To suppress warnings 135 and 136:

```
ctc test.c -w135 -w136
ctc test.c --no-warnings=135 --no-warnings=136
```
# Related information

Compiler option --warnings-as-errors (Treat warnings as errors)

# --warnings-as-errors

# EDE

1. From the **Project** menu, select **Project Options...** 

The Project Options dialog appears.

- 2. Expand the C Compiler entry and select Warnings.
- 3. Enable the option Treat warnings as errors.

# Command line syntax

--warnings-as-errors

### **Description**

With this option you tell the compiler to treat warnings as errors.

### Example

ctc --warnings-as-errors test.c

When a warning occurs, the compiler considers it as an error.

# Related information

Compiler option  $-\mathbf{w}$  (suppress some or all warnings)

1. From the **Project** menu, select **Project Options...** 

The Project Options dialog appears.

- 2. Expand the **C Compiler** entry and select **Allocation**.
- 3. Enable the option Default a1 allocations for objects below **threshold** and enter a threshold value.

### Command line syntax

 $-Z[threshold]$ 

--default-a1-size[=threshold]

### Default

 $-Y<sub>0</sub>$ 

### Description

With this option you can specify a threshold value for \_\_a0 allocation. If you do not specify a memory qualifier such as **near or far** in the declaration of an object, the compiler chooses where to place the object based on the size of the object.

First, the size of the object is checked against the  $-N$  threshold, according to the description of the  $-N$  option. If the size is larger than the  $-N$ threshold, but lower or equal to the  $-Y$  threshold, the object is allocated in a1 memory. Larger objects, arrays and strings will be allocated far.

TV (--default-a1-size)<br>
EDE<br>
1. From the Project menu, select Project Options dialog appears.<br>
2. Expand the Compiler entry and select A<br>
3. Enable the option Default \_a1 allocation<br>
1. Therefore option Default \_a1 alloc The default  $-Y$  threshold is zero, which means that the compiler will never use  $\alpha$  a1 memory unless you specify the  $-Y$  option. When you use the  $-Y$  option without a threshold value, all objects not allocated near, including arrays and string constants, will be allocated in  $\Box$  a1 memory.

Allocation in \_\_a1 memory means that the object is addressed indirectly, using A1 as the base pointer. The total amount of memory that can be addressed this way is 64 Kbytes.

Instead of this option you can also use **#pragma default a1\_size** in the C source.

#### Example

ctc -Y12 test.c

Data elements smaller than or equal to 12 bytes are allocated in \_\_ a1 sections.

### Related information

Compiler option  $-Z$  (max size (in bytes) for rodata elements located in \_\_a1 sections)

Compiler option  $-N$  (maximum size in bytes for data elements that are default located in \_\_near sections)

Section 3.3.1, Declare a Data Object in a Special Part of Memory, in Chapter TriCore C Language of the User's Manual.

1. From the **Project** menu, select **Project Options...** 

The Project Options dialog appears.

- 2. Expand the **C Compiler** entry and select **Allocation**.
- 3. Enable the option Default a0 allocations for objects below **threshold** and enter a threshold value.

### Command line syntax

 $-Z[threshold]$ 

--default-a0-size[=threshold]

### Default

 $-Z<sub>0</sub>$ 

### **Description**

With this option you can specify a threshold value for \_\_a0 allocation. If you do not specify a memory qualifier such as **near or far** in the declaration of an object, the compiler chooses where to place the object based on the size of the object.

First, the size of the object is checked against the  $-N$  threshold, according to the description of the  $-N$  option. If the size is larger than the  $-N$ threshold, but lower or equal to the  $-Z$  threshold, the object is allocated in a0 memory. Larger objects, arrays and strings will be allocated far.

- **Z** (--default-a0-size)<br>
EDE<br>
1. From the Project menu, select Project Op<br>
The Project Options dialog appears<br>
2. Expand the Compiler entry and select A<br>
3. Enable the option Default \_a0 allocation<br>
threshold and enter The default  $-Z$  threshold is zero, which means that the compiler will never use  $\alpha$  a0 memory unless you specify the  $-Z$  option. When you use the  $-Z$ option without a threshold value, all objects not allocated near, including arrays and string constants, will be allocated in  $\alpha$  and memory.

Allocation in **a0** memory means that the object is addressed indirectly, using A0 as the base pointer. The total amount of memory that can be addressed this way is 64 Kbytes.

Instead of this option you can also use **#pragma default a0\_size** in the C source.

#### Example

ctc -Z12 test.c

Data elements smaller than or equal to 12 bytes are allocated in  $a0$ sections.

### Related information

Compiler option  $-\mathbf{Y}$  (max size (in bytes) for data elements located in  $\alpha$ sections)

Compiler option  $-N$  (maximum size in bytes for data elements that are default located in \_\_near sections)

Section 3.3.1, Declare a Data Object in a Special Part of Memory, in Chapter TriCore C Language of the User's Manual.

# 5.2 ASSEMBLER OPTIONS

This section lists all assembler options.

# Options in EDE versus options on the command line

Most command line options have an equivalent option in EDE but some options are only available on the command line. If there is no equivalent option in EDE, you can specify a command line option in EDE as follows:

1. From the **Project** menu, select **Project Options...** 

The Project Options dialog appears.

- 2. Expand the **Assembler** entry and select **Miscellaneous**.
- 3. Enter one or more command line options in the Additional options field.

Be aware that some command line options are not useful in EDE or just do not have any effect. For example, the option  $-\mathbf{V}$  displays version header information and has no effect in EDE.

# Short and long option names

Options have both short and long names. Short option names always begin with a single minus  $\left(\text{-}\right)$  character, long option names always begin with two minus  $(-)$  characters. You can abbreviate long option names as long as it forms a unique name. You can mix short and long option names on the command line.

Options can have flags or suboptions. To switch a flag 'on', use a lowercase letter or a *+longflag*. To switch a flag off, use an uppercase letter or a *-longflag*. Separate *longflags* with commas. The following two invocations are equivalent:

```
astc -Lmx test.src
astc --list-format=+macro,+macro-expansion test.src
```
When you do not specify an option, a default value may become active.

-? (--help)

EDE -

### Command line syntax

-?

--help[=options]

# Description

Displays an overview of all command line options. When you specify the options argument, a list with option descriptions is displayed.

#### Example

The following invocations all display a list of the available command line options:

astc  $-?$ astc --help astc

The following invocation displays extended information about all options:

astc --help=options

# Related information

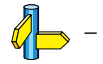

••••••••

1. From the **Project** menu, select **Project Options...** 

The Project Options dialog appears.

- 2. Expand the **Processor** entry and select **Processor Definition**.
- 3. In the **Target processor** list select the target processor.

# Command line syntax

 $-$ Ccpu

 $-$ cpu= $cbu$ 

# **Description**

With this option you define the target processor for which you create your application.

Based on the target processor the assembler automatically detects whether a MMU or FPU-unit is present and whether the architecture is a TriCore2. This means you do not have to specify the assembler options --mmu-present, --fpu-present and --is-tricore2 explicitly when one

of the supported derivatives is selected.

The assembler automatically includes the register file regcpu.def, unless you specify assembler option **--no-tasking-sfr**.

# Example

In EDE, the target CPU has the following settings:

• Target processor: TC11IB

To define this on the command line:

```
astc -Ctc11ib test.src
astc --cpu=tc11ib test.src
```
The assembler assembles test.src for the TC11IB processor and includes the register file regtc11ib.def. Furthermore the assembler allows MMU instructions to be used.

To avoid conflicts, make sure you specify the same target processor as you did for the compiler.

# Related information

Assembler option --no-tasking-sfr (Do not include .def file)

Compiler option  $-C$  (Use SFR definitions for CPU) Control program option -C (Use SFR definitions for CPU)

Section 6.4, *Calling the Assembler*, in Chapter Using the Assembler of the User's Manual.

1. From the **Project** menu, select **Project Options...** 

The Project Options dialog appears.

- 2. Expand the **Assembler** entry and select **Miscellaneous**.
- 3. Disable the option **Assemble case sensitive**.

# Command line syntax

 $-c$ 

--case-insensitive

# Description

−C (--Case-insensitive)<br>
EDE<br>
1. From the Project menu, select Project Optio<br>
The Project Options dialog appears.<br>
2. Expand the **Assembler** entry and select Misco<br>
3. Disable the option Assemble case sensitive.<br>
Command With this option you tell the assembler not to distinguish between upper and lower case characters. By default the assembler considers upper and lower case characters in labels and user-defined symbols as different characters. Note that instruction mnemonics, register names, directives and controls are always treated case insensitive.

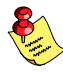

Disabling the option **Assemble case sensitive** in EDE is the same as specifying the option  $-c$  on the command line.

Assembly source files that are generated by the compiler must always be assembled case sensitive. When you are writing your own assembly code, you may want to specify the case insensitive mode.

# Example

To assemble case insensitive:

```
astc -c test.src
astc --case-insensitive test.src
```
The assembler considers upper and lower case characters as being the same. So, for example, the label LabelName is the same label as labelname.

# Related information

Linker option --case-sensitive (Link case insensitive)

# --check

# EDE

- 1. In the project window, select the file you want to check.
- 2. From the Build menu, select Check Syntax.

# Command line syntax

### --check

# Description

With this option you can check the source code for syntax errors, without generating code. This saves time in developing your application.

The assembler reports any warnings and/or errors.

# Example

To check for syntax errors, without generating code:

astc --check test.src

# Related information

Compiler option -- check (Check syntax)

1. From the **Project** menu, select **Project Options...** 

The Project Options dialog appears.

- 2. Expand the **Assembler** entry and select **Preprocessing**.
- 3. Enter a macro name and/or definition in the Define user macros field.

Use commas to separate multiple macro definitions.

# Command line syntax

-Dmacro name[=macro definition]

--define=macro\_name[=macro\_definition]

# Description

With this option you can define a macro and specify it to the assembler preprocessor. If you only specify a macro name (no macro definition), the macro expands as '1'.

**DEREMBERT 1999**<br>
The Project Options dians<br>
2. Expand the **Assemble:**<br>
2. Expand the **Assemble:**<br>
3. Enter a macro name are field.<br> *Use commas to separate*<br> **Command line syntax**<br> **Command line syntax**<br> **Command line syn** You can specify as many macros as you like. In EDE, use commas to separate multiple macro definitions. On the command line you can use the option -D multiple times. If the command line exceeds the limit of the operating system, you can define the macros in an *option file* which you then must specify to the assembler with the option **-f***file*.

Defining macros with this option (instead of in the assembly source) is, for example, useful in combination with conditional assembly as shown in the example below.

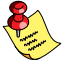

This option has the same effect as defining symbols via the .SET, and .EQU directives. (similar to #define in the C language). With the .MACRO directive you can define more complex macros.

#### Example

Consider the following C program with conditional code to compile a demo program and a real program:

```
I IF DEMO == 1
    ... \qquad ; instructions for demo application
.ELSE
    ... \qquad ; instructions for the real application
.ENDIF
```
You can now use a macro definition to set the DEMO flag:

```
astc -DDEMO test.src
astc -DDEMO=1 test.src
astc --define=DEMO test.src
astc --define=DEMO=1 test.src
```
Note that all four invocations have the same effect.

# Related information

Assembler option  $-f$  (Specify an option file)

Section 4.10.5, *Conditional Assembly*, in Chapter TriCore Assembly Language of the User's Manual.
- 1. In the Help menu, enable the option Show Help on Tool Errors.
- 2. In the **Build** tab of the **Output** window, double-click on an error or warning message.

A description of the selected message appears.

## Command line syntax

 $\text{-}diag=[format:\{all \mid number[number]... \}$ 

Optionally, you can use one of the following display formats (format):

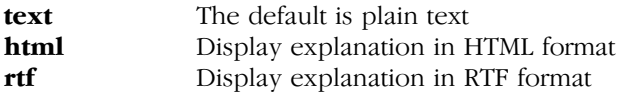

#### Description

With this option you can ask for an extended description of error messages in the format you choose. The output is directed to stdout (normally your screen) and in the format you specify.

To create a file with the descriptions, you must redirect the output.

With the suboption **all**, the descriptions of *all* error messages are given. If you want the description of one or more selected error messages, you can specify the error message numbers, separated by commas.

With this option the assembler does not assemble any files.

# Example

To display an explanation of message number 241, enter:

```
\texttt{astc} --diag=241
```
This results in the following message and explanation:

W241: additional input files will be ignored

The assembler supports only a single input file. All other input files are ignored.

To write an explanation of all errors and warnings in HTML format to file aserrors.html, enter:

astc --diag=html:all > aserrors.html

# Related information

Section 6.7, Assembler Error Messages, in Chapter Using the Assembler of the *User's Manual*.

-

Command line syntax

--emit-locals

#### Description

With this option the assembler also emits local symbols to the object file's symbol table. Normally, only global symbols are emitted.

## Example

To emit local symbols, enter:

astc --emit-locals test.src

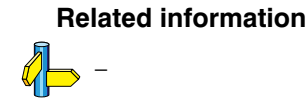

# --error-file

EDE

-

## Command line syntax

--error-file[=file]

#### Description

With this option the assembler redirects error messages to a file.

If you do not specify a filename, the error file will be named after the input file with extension .ers.

#### Example

To write errors to errors.ers instead of stderr, enter:

astc --error-file=errors.ers test.src

#### Related information

Assembler option --warnings-as-errors (Treat warnings as errors)

1. From the **Project** menu, select **Project Options...** 

The Project Options dialog appears.

- 2. Expand the **Assembler** entry and select **Miscellaneous**.
- 3. Add the option  $-f$  to the **Additional options** field.

In EDE you can save your options in a file and restore them to call the assembler with those options:

1. From the **Project** menu, select **Save Options...** or **Load Options...** 

**The Control of Contract Control Control Control Control Control Control Control Control Control Control Control Control Control Control Control Control Control Control Control Control Control Control Control Control Cont** Be aware that when you specify the option  $-f$  in the **Additional options** field, the options are *added* to the assembler options you have set in the Project Options dialog. Only in extraordinary cases you may want to use them in combination.

#### Command line syntax

 $-f\$  file,...

--option-file=file,...

#### Description

Instead of typing all options on the command line, you can create an option file which contains all options and files you want to specify. With this option you specify the option file to the assembler.

Use an option file when the length of the command line would exceed the limits of the operating system, or just to store options and save typing.

You can specify the option  $-f$  multiple times.

#### Format of an option file

- Multiple command line arguments on one line in the option file are allowed.
- To include whitespace in an argument, surround the argument with single or double quotes.
- If you want to use single quotes as part of the argument, surround the argument by double quotes and vise versa:

 "This has a single quote ' embedded" 'This has a double quote " embedded' 'This has a double quote " and  $\setminus$ a single quote '"' embedded"

Note that adjacent strings are concatenated.

• When a text line reaches its length limit, use a  $\vee$  to continue the line. Whitespace between quotes is preserved.

```
 "This is a continuation \
 line"
      -> "This is a continuation line"
```
• It is possible to nest command line files up to 25 levels.

#### Example

Suppose the file myoptions contains the following lines:

-Ctc11ib test.src

Specify the option file to the assembler:

```
astc -f myoptions
astc --option-file=myoptions
```
This is equivalent to the following command line:

astc -Ctc11ib test.src

#### Related information

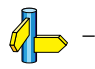

••••••••

1. From the **Project** menu, select **Project Options...** 

The Project Options dialog appears.

- 2. Expand the **Processor** entry and select **Processor Definition**.
- 3. In the Target processor list select a (user defined TriCore) option.
- 4. Enable the option FPU present.

# Command line syntax

--fpu-present

# **Description**

--**fpu-present**<br>
EDE<br>
1. From the Project Options dialo<br>
2. Expand the Processor<br>
3. In the Target processor<br>
4. Enable the option FPU p<br> **Command line syntax**<br>
--fpu-present<br>
Description<br>
With this option you can use<br>
the With this option you can use single precision floating-point instructions in the assembly code. When you select this option, the define FPU is set to 1. By default the define FPU is set to 0.

# Example

To allow the use of floating-point unit (FPU) instructions in the assembly code, enter:

astc --fpu-present test.src

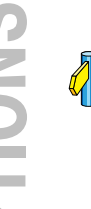

# Related information

Assembler option -C (Select CPU)

# -g (--debug-info)

#### EDE

1. From the **Project** menu, select **Project Options...** 

The Project Options dialog appears.

- 2. Expand the **Assembler** entry and select **Debug Information**.
- 3. Enable one or more debug options.

You cannot use Assembly source line information and Pass HLL debug information simultaneously.

#### Command line syntax

 $-g$ [flag]

```
\neg-debug-info\varphi
```
You can set the following flags:

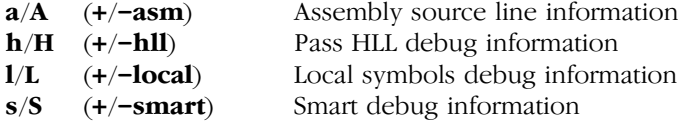

#### **Default**

-gs

#### **Description**

With this option you tell the assembler to generate debug information. If you do not use this option or if you specify  $-g$  without any flags, the default is  $-gs$ .

You cannot specify  $-gah$ . Either the assembler generates assembly source line information, or it passes HLL debug information.

When you specify  $-gs$ , the assembler selects which flags to use. If high level language information is available in the source file, the assembler passes this information (same as  $-gAhL$ ). If not, the assembler generates assembly source line information and local symbols debug information  $(same as -**eaHl**).$ 

With **-gAHLS** the assembler does not generate any debug information.

## Example

To disable symbolic debug information, turn all flags off:

```
astc -gAHLS test.src
astc --debug-info=-asm,-hll,-local,-smart test.src
```
To enable smart debugging, enter:

```
astc -gs test.src
astc --debug-info=+smart test.src
```
## Related information

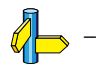

# -H (--include-file)

#### EDE

1. From the **Project** menu, select **Project Options...** 

The Project Options dialog appears.

- 2. Expand the Assembler entry and select Preprocessing.
- 3. Enter the name of the file in the **Include this file before source** field.

#### Command line syntax

 $-Hfile...$ 

--include-file=file,...

#### Description

With this option you include one extra file at the beginning of the assembly source file, before other includes. This is the same as specifying .INCLUDE 'file' at the beginning of your assembly sources.

#### Example

```
astc -Hmyinc.inc test1.src
astc --include-file=myinc.inc test1.src
```
The file myinc.inc is included at the beginning of test1.src before it is assembled.

#### Related information

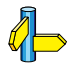

Assembler option -I (Add directory to include file search path)

Section 6.5, How the Assembler Searches Include Files, in Chapter Using the Assembler of the User's Manual.

1. From the **Project** menu, select **Directories...** 

The Directories dialog appears.

2. Enter one or more search paths in the **Include Files Path** field.

# Command line syntax

 $-$ **I***path*,...

--include-directory=path,...

## Description

With this option you can specify the path where your include files are located. A relative path will be relative to the current directory.

The order in which the assembler searches for include files is:

- **The Example 1** (--include-directory)<br>
EDE<br>
1. From the Project menu, select Directories...<br>
The Directories dialog appears.<br>
2. Enter one or more search paths in the Include<br>
Command line syntax<br>  $-1path$ ...<br>
-include-direc 1. The absolute pathname, if specified in the .INCLUDE directive. Or, if no path or a relative path is specified, the same directory as the source file.
	- 2. The path that is specified with this option.
	- 3. The path that is specified in the environment variable ASTCINC when the product was installed.
	- 4. The default include directory relative to the installation directory.

# Example

Suppose that your assembly source file test.src contains the following line:

.INCLUDE 'myinc.inc'

You can call the assembler as follows:

```
astc -Ic:\proj\include test.src
astc --include-directory=c:\proj\include test.src
```
First the assembler looks in the directory where test.src is located for the file myinc.inc. If it does not find the file, it looks in the directory c:\proj\include for the file myinc.inc (this option).

#### Related information

••••••••

Section 6.5, How the Assembler Searches Include Files, in Chapter Using the Assembler of the User's Manual.

Section 1.3.2, Configuring the Command Line Environment, in Chapter Software Installation of the User's Manual.

Assembler option -H (Include file at the start of the input files)

1. From the **Project** menu, select **Project Options...** 

The Project Options dialog appears.

- 2. Expand the **Assembler** entry and select **Miscellaneous**.
- 3. Select the default label mode: Local or Global.

# Command line syntax

 $-i\{g|1\}$ 

--symbol-scope={global|local}

## **Default**

-il

# **Description**

With this option you tell the assembler how to treat symbols that you have not specified explicitly as global or local.

By default the assembler treats all symbols as local symbols unless you have defined them explicitly as global.

# Example

```
astc -ig test.src
astc --symbol-scope=global test.src
```
The assembler treats all symbols as global symbols unless they are defined as local symbols in the assembly source file.

# Related information

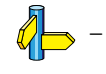

# --is-tricore2

#### EDE

1. From the **Project** menu, select **Project Options...** 

The Project Options dialog appears.

- 2. Expand the Processor entry and select Processor Definition.
- 3. In the Target processor list select (user defined TriCore-2).

#### Command line syntax

--is-tricore2

#### **Description**

With this option you can use TriCore 2 instructions in the assembly code. When you select this option, the define TC2 is set to 1.

#### Example

To allow the use of TriCore 2 instructions in the assembly code, enter:

astc --is-tricore2 test.src

# Related information

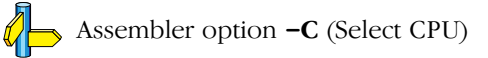

EDE always removes the .o file when errors occur during assembly.

## Command line syntax

 $-k$ 

# --keep-output-files

## **Description**

If an error occurs during assembly, the resulting .o file may be incomplete or incorrect. With this option you keep the generated object file  $(0, \circ)$ when an error occurs.

-  $\mathbb{R}$  (--  $\mathbb{R}$ eep-output-files)<br>
EDE<br>
EDE always removes the . o file when errors occur<br>
Command line syntax<br>  $-k$ <br>  $-$ kcep-output-files<br>
Description<br>
If an error occurs during assembly, the resulting . or incorer By default the assembler removes the generated object file (.o) when an error occurs. This is useful when you use the make utility **mktc**. If the erroneous files are not removed, the make utility may process corrupt files on a subsequent invocation.

Use this option when you still want to use the generated object. For example when you know that a particular error does not result in a corrupt object file.

# Example

astc -k test.src

When an error occurs during assembly, the generated output file test.o will *not* be removed.

# Related information

Assembler option --warnings-as-errors (Treat warnings as errors)

# -L (--list-format)

#### EDE

1. From the **Project** menu, select **Project Options...** 

The Project Options dialog appears.

- 2. Expand the Assembler entry and select List File.
- 3. Enable the options to include that information in the list file.

#### Command line syntax

-Lflags

--list-format=flags

You can set the following flags:

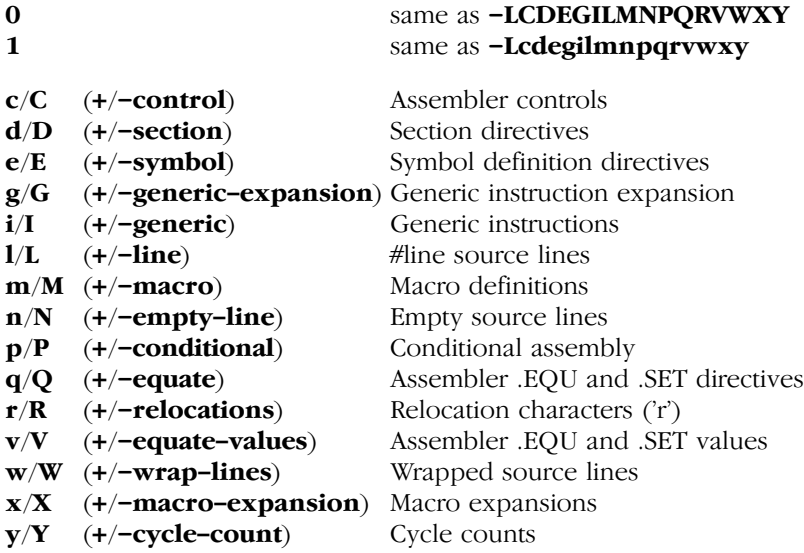

#### **Default**

••••••••

-LcDEGilMnPqrVWXy

# **Description**

With this option you specify which information you want to include in the list file. Use this option in combination with the option  $-I$  ( $-I$ ist-file).

If you do not specify this option, the assembler uses the default: -LcDEGilMnPqrVWXy.

With option  $-\mathbf{t}$ , the assembler also writes section information to the list file.

# Example

```
astc -l -Ldm test.src
astc --list-file --list-format=+section,+macro
      test.src
```
The assembler generates a list file that includes all default information plus section directives and macro definitions.

# Related information

Assembler option  $-1$  (Generate list file) Assembler option  $-\mathbf{t}$  (Display section information in list file)

Linker option  $-M$  (Generate map file)

Section 6.1, Assembler List File Format, in Chapter List File Formats.

# -l (--list-file)

#### EDE

1. From the **Project** menu, select **Project Options...** 

The Project Options dialog appears.

- 2. Expand the Assembler entry and select List File.
- 3. Enable the option Generate list file.

#### Command line syntax

 $-1$ 

--list-file

#### Description

With this option you tell the assembler to generate a list file. A list file shows the generated object code and the relative addresses. Note that the assembler generates a relocatable object file with relative addresses.

#### Example

To generate a list file with the name test.lst, enter:

```
astc -l test.src
astc --list-file test.src
```
#### Related information

Assembler option -L (List file formatting options)

Linker option  $-M$  (Generate map file)

Section 6.1, Assembler List File Format, in Chapter List File Formats.

1. From the **Project** menu, select **Project Options...** 

The Project Options dialog appears.

- 2. Expand the **Assembler** entry and select **Preprocessing**.
- 3. Select No preprocessor or the TASKING preprocessor.

# Command line syntax

 $-m\{n|t\}$ 

--preprocessor-type={none | tasking}

# **Default**

-mt

# **Description**

With this option you select the preprocessor that the assembler will use. By default, the assembler uses the TASKING preprocessor.

When the assembly source file does not contain any preprocessor symbols, you can specify the assembler not to use a preprocessor.

# Example

```
To (--preprocessor-type)<br>
EDE<br>
1. From the Project options dialog appears.<br>
The Project Options dialog appears.<br>
2. Expand the Assembler entry and select Preproces<br>
3. Select No preprocessor or the TASKING preproces<br>
3. Se
                                   astc test.src
                                   astc -mt test.src
                                   astc --preprocessor=tasking test.src
```
These invocations have the same effect: the assembler preprocesses the file test.src with the TASKING preprocessor.

# Related information

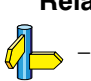

# --mmu-present

#### EDE

1. From the **Project** menu, select **Project Options...** 

The Project Options dialog appears.

- 2. Expand the Processor entry and select Processor Definition.
- 3. In the Target processor list select (user defined TriCore-1 v1.3) or (user defined TriCore-2).
- 4. Enable the option MMU present.

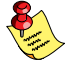

This option is only available (and relevant) for specific target processors. See option  $-C$  ( $-cpu$ ) to select a target processor.

## Command line syntax

#### --mmu-present

#### **Description**

With this option you can use memory management instructions in the assembly code. When you select this option, the define \_\_MMU\_\_ is set to 1.

#### Example

••••••••

To allow the use of memory management unit (MMU) instructions in the assembly code, enter:

astc --mmu-present test.src

# Related information

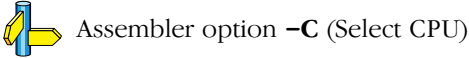

1. From the **Project** menu, select **Project Options...** 

The Project Options dialog appears.

- 2. Expand the **Assembler** entry and select **Preprocessing**.
- 3. Disable the option Include '.def' file.

# Command line syntax

--no-tasking-sfr

# Description

--no-tasking-sfr<br>
EDE<br>
1. From the Project menu, select<br>
The Project Options dialog appe<br>
2. Expand the Assembler entry a<br>
3. Disable the option Include '.do<br>
Command line syntax<br>
--no-tasking-sfr<br>
Description<br>
Normally, Normally, the assembler includes a special function register (SFR) file before compiling. The assembler automatically selects the SFR file belonging to the target you select on the **Processor definition** page of the Processor options (assembler option -C).

With this option the assembler does not include the register file regcpu.def as based on the selected target processor.

Use this option if you want to use your own set of SFR '.def' files.

# Example

astc -Ctc11ib --no-tasking-sfr test.src

The register file regtc11ib.def is not included, but the assembler allows the use of MMU instructions due to  $-C$ .

# Related information

Assembler option -C (Select CPU)

# -O (--optimize)

## EDE

1. From the **Project** menu, select **Project Options...** 

The Project Options dialog appears.

- 2. Expand the Assembler entry and select Optimization.
- 3. Enable or disable the optimization suboptions.

#### Command line syntax

-Oflags

--optimize=flags

You can set the following flags:

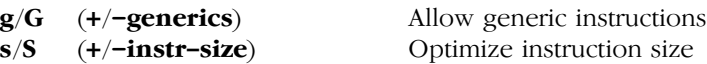

#### Default

-Ogs

#### **Description**

With this option you can control the level of optimization. If you do not use this option,  $-\text{Ogs}$  is the default.

#### Example

The following invocations are equivalent and result all in the default optimizations:

```
astc test.src
astc -Ogs test.src
astc --optimize=+generics,+instr-size test.src
```
#### Related information

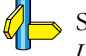

••••••••

Section 6.3, Assembler Optimizations, in Chapter Using the Assembler of the User's Manual.

-

Command line syntax

-ofile

--output=file

## Description

With this option you can specify another filename for the output file of the assembler. Without this option, the basename of the assembly source file is used with extension .o.

EDE names the output file always after the assembly source file.

## Example

```
astc -o relobj.o asm.src
astc --output=relobj.o asm.src
```
The assembler creates the file relobj.o for the assembled file  $asm.src$ .

Without the option  $-\mathbf{o}$ , like EDE, the assembler uses the name of the input file and creates asm.o.

# Related information

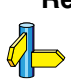

-

# --silicon-bug

## EDE

1. From the Project menu, select Project Options...

The Project Options dialog appears.

- 2. Expand the Processor entry and select Bypasses.
- 3. Select the CPU functional problems you want to check for.

## Command line syntax

--silicon-bug=arg,...

You can give one or more of the following arguments:

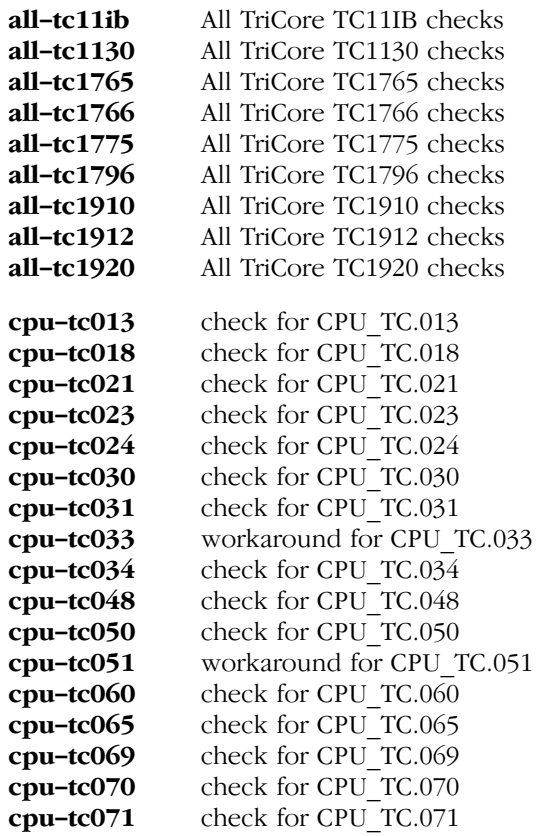

••••••••

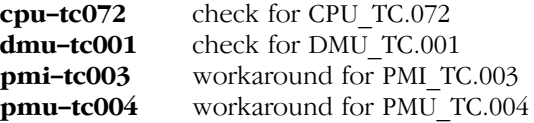

#### **Description**

With this option you tell the assembler to check for some CPU functional problems. The assembles gives a warning when the specified problem is present.

#### Example

```
astc --silicon-bug=cpu-tc021,cpu-tc030 test.src
```
The assembler checks for problems CPU\_TC.024 and CPU\_TC.030 and gives a warning when the problem is present.

# Related information

See Chapter 9, CPU Functional Problems, for more information about the individual problems.

Compiler option --silicon-bug

# -t (--section-info)

#### EDE

1. From the **Project** menu, select **Project Options...** 

The Project Options dialog appears.

- 2. Expand the **Assembler** entry and select **List File**.
- 3. Enable the option Generate list file.
- 4. Enable the option Display section information.

EDE always writes the section information to the list file.

#### Command line syntax

-tflags

```
--section-info=flags
```
You can set the following flags:

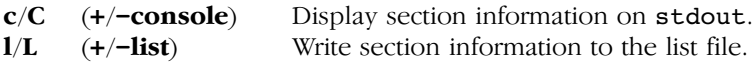

#### **Description**

••••••••

With this option you tell the assembler to display section information. For each section its memory space, size, total cycle counts and name is listed on stdout and/or in the list file.

The cycle count consists of two parts: the total accumulated count for the section and the total accumulated count for all repeated instructions. In the case of nested loops it is possible that the total supersedes the section total.

With  $-\mathbf{tl}$ , the assembler writes the section information to the list file. You must specify this option in combination with the option  $-I$  (generate list file).

# Example

```
astc -l -tcl test.src
astc -l --section-info=+console,+list test.src
```
The assembler generates a list file and writes the section information to this file. The section information is also displayed on stdout.

Section summary:

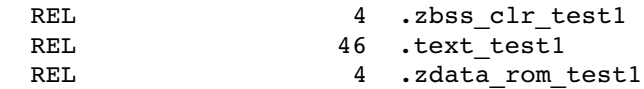

## Related information

Assembler option  $-I$  (Generate list file)

# -V (--version)

EDE -

Command line syntax

 $-\mathbf{V}$ 

--version

#### Description

Display version information. The assembler ignores all other options or input files.

#### Example

astc -V astc --version

The assembler does not assemble any files but displays the following version information:

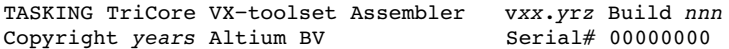

# Related information

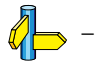

1. From the **Project** menu, select **Project Options...** 

The Project Options dialog appears.

- 2. Expand the **Assembler** entry and select **Warnings**.
- 3. Enable one of the options **Report all warnings, Suppress all** warnings, or Suppress specific warnings.

If you select **Suppress specific warnings**:

4. Enter the numbers, separated by commas, of the warnings you want to suppress.

# Command line syntax

 $-\mathbf{w}[nr, \dots]$ 

```
--no-warnings[=nr...]
```
# **Description**

With this option you can suppresses all warning messages or specific warning messages.

- If you do not specify this option, all warnings are reported.
- If you specify this option but without numbers, all warnings are suppressed.
- If you specify this option with a number, only the specified warning is suppressed. You can specify the option  $-w$  multiple times.

# Example

To suppress all warnings:

```
astc -w test.src
astc --no-warnings test.src
```
To suppress warnings 135 and 136:

```
astc -w135,136 test.src
astc --no-warnings=135,136 test.src
```
# Related information

Assembler option --warnings-as-errors (Treat warnings as errors)

1. From the **Project** menu, select **Project Options...** 

The Project Options dialog appears.

- 2. Expand the **Assembler** entry and select **Warnings**.
- 3. Enable the option Treat warnings as errors.

## Command line syntax

--warnings-as-errors

## **Description**

With this option you tell the assembler to treat warnings as errors.

# Example

astc --warnings-as-errors test.src

When a warning occurs, the assembler considers it as an error. No object file is generated, unless you specify option  $-k$  ( $-\text{keep-output-files}$ ).

# Related information

Assembler option  $-\mathbf{w}$  (suppress some or all warnings)

# 5.3 LINKER OPTIONS

#### Options in EDE versus options on the command line

Most command line options have an equivalent option in EDE but some options are only available on the command line. EDE invokes the linker via the control program. Therefore, it uses the syntax of the control program to pass options and files to the linker.

See section 5.4, Control Program Options.

If necessary, you can specify a command line option in EDE.

1. From the **Project** menu, select **Project Options...** 

The Project Options dialog appears.

- 2. Expand the Linker entry and select Miscellaneous.
- 3. Enter one or more command line options in the **Additional options** field.

Because EDE uses the control program, EDE automatically precedes the option with  $-Wl$  to pass the option via the control program directly to the linbor

For example, if you enter the option **-DDEMO** in the **Additional** options field, EDE generates the option -Wl-DDEMO for the control program which tells the control program to pass the option -DDEMO to the linker.

Be aware that some options are not useful in EDE or just will not have any effect. For example, the option  $-k$  keeps files after an error occurred. When you specify this option in EDE, it will have no effect because EDE always removes the output file after an error had occurred.

#### Short and long option names

Options can have both short and long names. Short option names always begin with a single minus  $(-)$  character, long option names always begin with two minus  $(-)$  characters. You can abbreviate long option names as long as it forms a unique name. You can mix short and long option names on the command line.

Options can have flags or suboptions. To switch a flag 'on', use a lowercase letter or a *+longflag*. To switch a flag off, use an uppercase letter or a *-longflag*. Separate *longflags* with commas. The following two invocations are equivalent:

```
ltc -mfkl test.o
ltc --map-file-format=+files,+link,+locate test.o
```
When you do not specify an option, a default value may become active.

# -? (--help)

EDE -

#### Command line syntax

-? --help[=options]

#### Description

Displays an overview of all command line options. When you specify the argument options you can list detailed option descriptions.

#### Example

The following invocations all display a list of the available command line options:

 $ltc -?$ ltc --help ltc

To see a detailed description of the available options, enter:

```
ltc --help=options
```
#### Related information

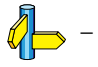

1. From the **Project** menu, select **Project Options...** 

The Project Options dialog appears.

- 2. Expand the Linker entry and select Output Format.
- 3. Enable one or more output formats.
- 4. Enable the option **Create file for each memory chip**.

For some output formats you can specify a number of suboptions.

# Command line syntax

 $-c[basename]: format[:addr size],...$ 

```
--chip-output=[basename]:format[:addr_size],...
```
You can specify the following formats:

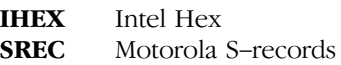

**COMPACT 4.1** From the **Project Options dialog appears.**<br>
2. Expand the **Linker** entry and select **Project Options dialog appears.**<br>
2. Expand the **Linker** entry and select **3.** Enable one or more output formats 4. Enable The *addr* size specifies the size of the addresses in bytes (record length). For Intel Hex you can use the values: 1, 2 and 4 (default). For Motorola S you can specify: 2 (S1 records), 3 (S2 records, default) or 4 bytes (S3 records).

# **Description**

With this option you specify the Intel Hex or Motorola S-record output format for loading into a PROM-programmer. The linker generates a file for each ROM memory defined in the LSL file, where sections are located:

```
memory memname
{ type=rom; }
```
The name of the file is the name of the EDE project or, on the command line, the name of the memory device that was emitted with extension .hex or .sre. Optionally you can specify a basename which prepends the generated file name.

#### Examples

To generate Intel Hex output files for each defined memory, enter the following on the command line:

```
ltc -cmyfile:IHEX test1.o
ltc --chip-output=myfile:IHEX test1.o
```
This generates the file myfile\_memname.hex.

## Related information

Linker option  $-\mathbf{o}$  (output file), Section 7.2, Motorola S-Record Format, Section 7.3, Intel Hex Record Format, in Chapter Object File Formats.
1. From the **Project** menu, select **Project Options...** 

The Project Options dialog appears.

- 2. Expand the Linker entry and select Miscellaneous.
- 3. Disable the option Link case sensitive.

# Command line syntax

--case-insensitive

## Description

With this option you tell the linker not to distinguish between upper and lower case characters in symbols. By default the linker considers upper and lower case characters as different characters.

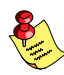

Disabling the option Link case sensitive in EDE is the same as specifying the option **--case-insensitive** on the command line.

**Case-insensitive**<br>
The Project options dialog appears.<br>
2. Expand the Linker entry and select<br>
3. Disable the option Link case sensiti<br> **Command line syntax**<br> **Command line syntax**<br> **Command line syntax**<br> **Command line sy** Assembly source files that are generated by the compiler must always be assembled and thus linked case sensitive. When you have written your own assembly code and specified to assemble it case insensitive, you must also link the .o file case insensitive.

# Example

To link case insensitive:

ltc --case-insensitive test.o

The linker considers upper and lower case characters as being the same. So, for example, the label LabelName is considered the same label as labelname.

# Related information

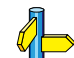

Assembler option  $-c$  (Assemble case insensitive)

# -D (--define)

#### EDE

1. From the **Project** menu, select **Project Options...** 

The Project Options dialog box appears.

- 2. Expand the Linker entry and select Miscellaneous.
- 3. Add the option  $-D$  to the **Additional options** field.

#### Command line syntax

-Dmacro name[=macro definition]

--define=macro\_name[=macro\_definition]

#### Description

With this option you can define a macro and specify it to the linker LSL file preprocessor. If you only specify a macro name (no macro definition), the macro expands as '1'.

You can specify as many macros as you like: you can use the option  $-D$ multiple times. If the command line exceeds the limit of the operating system, you can define the macros in an *option file* which you then must specify to the linker with the option  $-\mathbf{f}$ *file*.

Define macro to the preprocessor, as in #define. Any number of symbols can be defined. The definition can be tested by the preprocessor with  $\#if$ , #ifdef and #ifndef, for conditional locating.

#### Example

••••••••

To define the RESET vector, interrupt table start address and trap table start address which is used in the linker script file tc1v1\_3.lsl, enter:

```
ltc test.o -otest.elf -dtc1v1 3.lsl -DRESET=0xa0000000
    -DINTTAB=0xa00f0000 -define=TRAPTAB=0xa00f2000
```
#### Related information

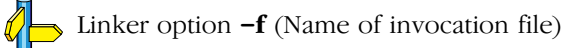

1. From the **Project** menu, select **Project Options...** 

The Project Options dialog appears.

- 2. Expand the Linker entry and select Script File.
- 3. Select Use project specific memory and section LSL file and specify a name.

#### Command line syntax

 $-dfile$ --lsl-file=file

#### Description

**column of**  $(-\text{lsl}-\text{file})$ <br>
EDE<br>
1. From the Project Options dia<br>
2. Expand the Linker ent<br>
3. Select Use project spe<br>
a name.<br> **Command line syntax**<br>  $-\text{d}$ <br> **Command line syntax**<br>  $-\text{d}$ <br>  $-\text{lsl}-\text{file}-\text{file}$ <br>
Descripti With this option you specify a linker script file to the linker. If you do not specify this option, the linker uses a default script file. You can specify the existing file target. Is1 or the name of a manually created linker script file. You can use this option multiple times. The linker processes the LSL files in the order in which they appear on the command line.

The linker script file contains vital information about the core for the locating phase of the linker. A linker script file is coded in LSL and contains the following types of information:

- the architecture definition describes the core's hardware architecture.
- the memory definition describes the physical memory in the system.
- the section layout definition describes how to locate sections in memory.

## Example

To read linker script file information from file tc1v1\_3.lsl:

```
ltc -dtc1v1_3.lsl test.o
ltc --lsl-file=tc1v1_3.lsl test.o
```
 $\mathscr{C}$ 

# Related information

Linker option  $\neg$ -lsl-check (Check LSL file(s) and exit)

Section 7.7, Controlling the Linker with a Script in Chapter Linker of the User's Manual.

- 1. In the Help menu, enable the option Show Help on Tool Errors.
- 2. In the **Build** tab of the **Output** window, double-click on an error or warning message.

A description of the selected message appears.

#### Command line syntax

 $\text{-}diag=[format:\{all \mid number[number]... \}$ 

Optionally, you can use one of the following display formats (format):

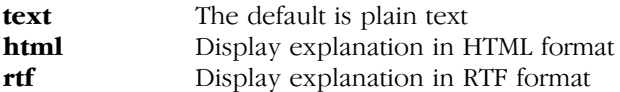

#### **Description**

With this option you can ask for an extended description of error messages in the format you choose. The output is directed to stdout (normally your screen) and in the format you specify.

To create a file with the descriptions, you must redirect the output.

With the suboption **all**, the descriptions of *all* error messages are given. If you want the description of one or more selected error messages, you can specify the error message numbers, separated by commas.

With this option the linker does not link any files.

#### Example

To display an explanation of message number 106, enter:

```
ltc -diag=106
```
This results in the following message and explanation:

E106: unresolved external: message

The linker could not resolve all external symbols. This is an error when the incremental linking option is disabled. The <message> indicates the symbol that is unresolved.

To write an explanation of all errors and warnings in HTML format to file lerrors.html, enter:

ltc --diag=html:all > lerrors.html

# Related information

Section 7.10, *Linker Error Messages*, in Chapter Using the Linker of the User's Manual.

1. From the **Project** menu, select **Project Options...** 

The Project Options dialog appears.

- 2. Expand the Linker entry and select Miscellaneous.
- 3. Add the option  $-e$  in the **Additional options** field.

#### Command line syntax

-e symbol --extern=symbol

#### **Description**

With this option you force the linker to consider the given symbol as an undefined reference. The linker tries to resolve this symbol, either the symbol is defined in an object file or the linker extracts the corresponding symbol definition from a library.

This option is, for example, useful if the startup code is part of a library. Because your own application does not refer to the startup code, you can force the startup code to be extracted by specifying the symbol **START** as an unresolved external.

## Example

Consider the following invocation:

ltc mylib.a

Nothing is linked and no output file will be produced, because there are no unresolved symbols when the linker searches through mylib.a.

```
ltc -e _START mylib.a
ltc --extern= START mylib.a
```
**EDE**<br>
I. From the **Project** Options dia<br>
2. Expand the Linker ent<br>
The Project Options dia<br>
2. Expand the Linker ent<br>
3. Add the option -e in the Command line syntax<br>
-extern=symbol<br>
Description<br>
With this option you for In this case the linker searches for the symbol \_START in the library and (if found) extracts the object that contains \_START, the startup code. If this module contains new unresolved symbols, the linker looks again in mylib.a. This process repeats until no new unresolved symbols are found.

••••••••

## Related information

 $\mathcal{O}$ Section 7.4.1, Specifying Libraries to the Linker, in Chapter Using the Linker of the User's Manual.

-

Command line syntax

--error-file[=file]

#### **Description**

With this option the linker redirects error messages to a file.

If you do not specify a filename, the error file is  $\texttt{ltc.elk}$ .

## Example

ltc --error-file=my.elk test.o

The linker writes error messages to the file my.elk instead of stderr.

## Related information

Linker option --warnings-as-errors (Treat warnings as errors)

# -f (--option-file)

#### EDE

1. From the **Project** menu, select **Project Options...** 

The Project Options dialog appears.

- 2. Expand the Linker entry and select Miscellaneous.
- 3. Add the option -f to the Additional options field.

Be aware that when you specify the option  $-f$  in the **Additional options** field, the options are *added* to the linker options you have set in the Project Options dialog. Only in extraordinary cases you may want to use them in combination.

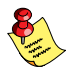

In EDE you can save your options in a file and restore them to call the linker with those options:

1. From the Project menu, select Save Options... or Load Options...

#### Command line syntax

 $-\mathbf{f}$  file... --option-file=file,...

#### **Description**

Instead of typing all options on the command line, you can create an option file which contains all options and files you want to specify. With this option you specify the option file to the linker.

Use an option file when the length of the command line would exceed the limits of the operating system, or just to store options and save typing.

You can specify the option  $-f$  multiple times.

#### Format of an option file

- Multiple command line arguments on one line in the option file are allowed.
- To include whitespace in an argument, surround the argument with single or double quotes.
- If you want to use single quotes as part of the argument, surround the argument by double quotes and vise versa:

```
 "This has a single quote ' embedded"
 'This has a double quote " embedded'
 'This has a double quote " and \
 a single quote '"' embedded"
```
Note that adjacent strings are concatenated.

• When a text line reaches its length limit, use a  $\vee$  to continue the line. Whitespace between quotes is preserved.

```
 "This is a continuation \
 line"
      -> "This is a continuation line"
```
• It is possible to nest command line files up to 25 levels.

#### Example

Suppose the file myoptions contains the following lines:

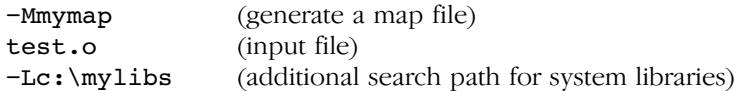

Specify the option file to the linker:

```
ltc -f myoptions
ltc --option-file=myoptions
```
This is equivalent to the following command line:

```
ltc -Mmymap test.o -Lc:\mylibs
```
## Related information

-

# --first-library first

#### EDE

-

#### Command line syntax

--first-library-first

#### Description

When the linker processes a library it searches for symbols that are referenced by the objects and libraries processed so far. If the library contains a definition for an unresolved reference the linker extracts the object that contains the definition from the library.

By default the linker processes object files and libraries in the order in which they appear on the command line. If you specify the option **--first-library-first** the linker always tries to take the symbol definition from the library that appears first on the command line before scanning subsequent libraries.

This is for example useful when you are working with a newer version of a library that partially overlaps the older version. Because they do not contain exactly the same functions, you have to link them both. However, when a function is present in both libraries, you may want the linker to extract the most recent function.

#### Example

••••••••

#### ltc --first-library-first a.a test.o b.a

If the file test.o calls a function which is both present in  $a.a$  and  $b.a$ , normally the function in **b.a** would be extracted. With this option the linker first tries to extract the symbol from the first library  $a.a.$ 

#### Related information

Linker option --no-rescan (Do not rescan libraries)

-

Command line syntax

 $-$ **I***path*,...

--include-directory=path,...

#### **Description**

With this option you can specify the path where your **LSL** include files are located. A relative path will be relative to the current directory.

The order in which the linker searches for LSL include files is:

- 1. The pathname in the LSL file and the directory where the LSL files are located (only for #include files that are enclosed in "")
- 2. The path that is specified with this option.
- 3. The default \$(PRODDIR)\include.lsl directory relative to the installation directory.

## Example

Suppose that the LSL file lslfile.lsl contains the following lines:

#include "mypart.lsl"

You can call the linker as follows:

ltc -Imyinclude -dlslfile.lsl test.o

```
ltc --include-directory=myinclude
     --lsl-file=lslfile.lsl test.o
```
**The Control of the Control Control Control Control Control Control Control Control Control Control Control Control Control Control Control Control Control Control Control Control Control Control Control Control Control C** First the linker looks in the directory where lslfile.lsl is located for the file mypart.lsl. If it does not find the file, it looks in myinclude subdirectory relative to the current directory for the file mypart. Ls1 (this option). Finally it looks in the directory  $\gamma(\text{PRODDIR})\in\text{l.1s1}.$ 

## Related information

Linker option  $-d$  (Linker script file)

# -i (--user-provided-initialization-code)

#### EDE

1. From the **Project** menu, select **Project Options...** 

The Project Options dialog appears.

- 2. Expand the Linker entry and select Miscellaneous.
- 3. Disable the option Use standard copy-table for initialization.

#### Command line syntax

-i

#### --user-provided-initialization-code

#### **Description**

It is possible to use your own initialization code, for example, to save ROM space. With this option you tell the linker *not* to generate a copy table for initialize/clear sections. Use linker labels in your source code to access the positions of the sections when located.

If the linker detects references to the TASKING initialization code, an error is emitted: it is either the TASKING initialization routine or your own, not both.

Note that the options --no-rom-copy and --non-romable, may vary independently. The 'copytable-compression' optimization is automatically disabled when you enable this option.

#### Example

To link with your own startup code:

```
ltc -i test.o
ltc --user-provided-initialization-code test.o
```
#### Related information

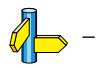

••••••••

EDE always removes the output files when errors occurred.

#### Command line syntax

```
-k--keep-output-files
```
#### **Description**

If an error occurs during linking, the resulting output file may be incomplete or incorrect. With this option you keep the generated output files when an error occurs.

TOOL OPTIONS -k (--keep-output-files) By default the linker removes the generated output files when an error occurs. This is useful when you use the make utility mktc. If the erroneous files are not removed, the make utility may process corrupt files on a subsequent invocation.

Use this option when you still want to use the generated file. For example when you know that the error(s) do not result in a corrupt output file, or when you want to inspect the output file, or send it to Altium support.

# Example

-

```
ltc -k test.o
ltc --keep-output-files test.o
```
When an error occurs during linking, the generated output file test.elf will *not* be removed.

## Related information

# -L (--library-directory / --ignore-default-library-path)

#### EDE

1. From the **Project** menu, select **Directories...** 

The Directories dialog appears.

- 2. Add a pathname in the Library Files Path field.
- 3. In the Library Files Path field, add the pathnames of the directories where the linker should look for library files.

If you enter multiple paths, separate them with a semicolon  $(.)$ .

#### Command line syntax

```
-Lpath...--library-directory=path,...
-I.
```

```
--ignore-default-library-path
```
#### **Description**

With this option you can specify the path(s) where your system libraries, specified with the  $-1$  option, are located. If you want to specify multiple paths, use the option  $-L$  for each separate path.

The default path is  $\S($ PRODDIR $)\$ lib.

If you specify only -L (without a pathname) or the long option **--ignore-default-library-path**, the linker will *not* search the default path and also not in the paths specified in the environment variable LIBTC1V1\_2, LIBTC1V1\_3 or LIBTC2. So, the linker ignores steps 2, 3 and 4 as listed below.

The priority order in which the linker searches for system libraries specified with the  $-1$  option is:

- 1. The path that is specified with the -L option.
- 2. The path that is specified in the environment variable LIBTC1V1\_2, LIBTC1V1\_3 or LIBTC2 when the product was installed.
- 3. The default directory \$(PRODDIR)\lib.
- 4. The processor specific directory, for example  $\S(PRODDR)\l\lib\td1.$

# Example

Suppose you call the linker as follows:

ltc test.o -Lc:\mylibs -lc

First the linker looks in the directory  $c:\wedge$  while for library libc.a (this option).

If it does not find the requested libraries, it looks in the directory that is set with the environment variable LIBTC1V1\_2, LIBTC1V1\_3 or LIBTC2.

Then the linker looks in the default directory  $\S($  PRODDIR) \lib for libraries.

# Related information

Linker option  $-I$  (Link system library)

Section 7.4.2, How the Linker Searches Libraries, in Chapter Using the Linker of the User's Manual.

Section 1.3.2, Configuring the Command Line Environment, in Chapter Software Installation of the User's Manual.

# -l (--library)

#### EDE

1. From the **Project** menu, select **Project Options...** 

The Project Options dialog appears.

- 2. Expand the Linker entry and select Libraries.
- 3. Enable the option Link default C libraries.

#### Command line syntax

-lname --library=name

#### Description

With this option you tell the linker to search also in system library **libname.a**, where *name* is a string. The linker first searches for system libraries in any directories specified with  $-Lpath$ , then in the directories specified with the environment variable LIBTC1V1\_2, LIBTC1V1\_3 or LIBTC2, unless you used the option -L without a directory.

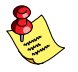

••••••••

If you use the libc.a library, you must always link the libfp.a library as well. Remember that the order of the specified libraries is important!

#### Example

To search in the system library libfp.a (floating-point library):

```
ltc test.o mylib.a -lfp
ltc test.o mylib.a --library=fp
```
The linker links the file test.o and first looks in mylib.a (in the current directory only), then in the system library **libfp.a** to resolve unresolved symbols.

#### Related information

Linker option -L (Additional search path for system libraries)

Section 7.4.1, Specifying Libraries to the Linker, in Chapter Using the Linker of the User's Manual.

-

Command line syntax

--link-only

#### **Description**

With this option you suppress the locating phase. The linker stops after linking. The linker complains if any unresolved references are left.

#### Example

ltc --link-only hello.o

The linker checks for unresolved symbols and creates the file task1.out.

## Related information

Control program option  $-cl$  (Stop after linking)

# --lsl-check

EDE

-

## Command line syntax

--lsl-check

#### Description

With this option the linker just checks the syntax of the LSL file(s) and exits. No linking or locating is performed.

#### Example

To check the LSL file(s) and exit:

ltc --lsl-check --lsl-file=mylslfile.lsl

#### Related information

Linker option  $-d$  (Linker script file)

Linker option  $-\text{lsl-dump}$  (Dump LSL info)

Chapter 8, Linker Script Language.

1. From the **Project** menu, select **Project Options...** 

The Project Options dialog appears.

- 2. Expand the Linker entry and select Script File.
- 3. Enable the option **Dump processor and memory info from LSL** file.

# Command line syntax

 $-\text{lsl-dump}$ [=*file*]

## Description

With this option you tell the linker to dump the LSL part of the map file in a separate file, independent of the  $-M$  (generate map file) option. If you do not specify a filename, the file ltc.ldf is used.

## Example

ltc --lsl-dump=mydump.ldf test.o

The linker dumps the processor and memory info from the LSL file in the file mydump.ldf.

# Related information

Linker option  $-\mathbf{m}$  (Map file formatting options)

# $-M$  (--map-file)

#### EDE

1. From the **Project** menu, select **Project Options...** 

The Project Options dialog appears.

- 2. Expand the Linker entry and select Map File.
- 3. Enable the option Generate a map file (.map).

#### Command line syntax

 $-M[file]$  $-$ map-file $\equiv$ file $\parallel$ 

#### Description

With this option you tell the linker to generate a linker map file. If you do not specify a filenam and you specified the  $-\sigma$  option, the linker uses the same basename as the output file with the extension .map.. If you did not specify the -o option, the linker uses the file task1.map.

A linker map file is a text file that shows how the linker has mapped the sections and symbols from the various object files  $(0, \circ)$  to the linked object file. A locate part shows the absolute position of each section. External symbols are listed per space with their absolute address, both sorted on symbol and sorted on address.

With the option  $-\mathbf{m}$  (map file formatting) you can specify which parts you want to place in the map file.

#### Example

To generate a map file (test.map):

ltc -Mtest.map test.o ltc --map-file=test.map test.o

The control program by default tells the linker to generate a map file.

#### Related information

Linker option  $-\mathbf{m}$  (Map file formatting options)

Section 6.2, *Linker Map File Format*, in Chapter *List File Formats*.

1. From the **Project** menu, select **Project Options...** 

The Project Options dialog appears.

- 2. Expand the Linker entry and select Map File.
- 3. Enable the options to include that information in the map file.

#### Command line syntax

-mflags

#### --map-file-format=flags

You can set the following flags:

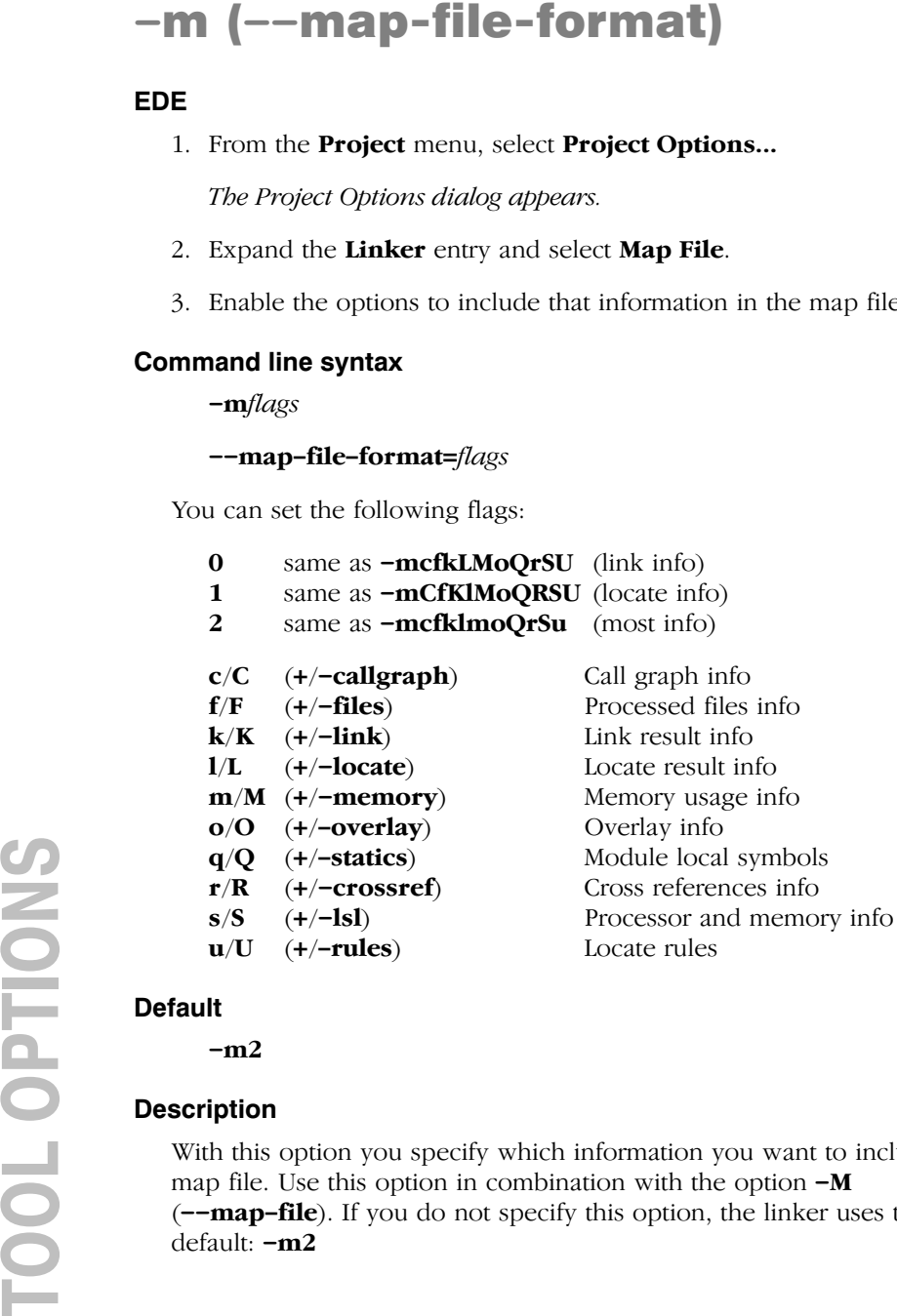

#### **Default**

 $-m2$ 

## **Description**

With this option you specify which information you want to include in the map file. Use this option in combination with the option  $-M$  $\epsilon$ —map-file). If you do not specify this option, the linker uses the default: -m2

#### Example

```
ltc -Mtest.map -mF test.o
ltc --map-file=test.map 
     --map-file-format=-files test.o
```
The linker generates the map file test.map that includes all default information, but not the processed files part.

#### Related information

Linker option -M (Generate map file)

Section 6.2, Linker Map File Format, in Chapter List File Formats.

1. From the **Project** menu, select **Project Options...** 

The Project Options dialog appears.

- 2. Expand the **C Compiler** entry and select **MISRA-C**.
- 3. Select a MISRA-C configuration.
- 4. Enable the option Produce a MISRA-C report.

## Command line syntax

--misra-c-report[=*file*]

# **Description**

TOOL OPTIONS --misra-c-report With this option you tell the linker to create a MISRA-C Quality Assurance report. This report lists the various modules in the project with the respective MISRA-C settings at the time of compilation. If you do not specify a filename, the file name.mcr is used.

# Example

ltc --misra-c-report test.o

The linker creates a MISRA-C report file test.mcr.

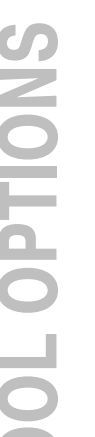

Related information

Compiler option -- misrac

# --munch

# EDE

1. From the **Project** menu, select **Project Options...** 

The Project Options dialog appears.

- 2. Expand the Linker entry and select Miscellaneous.
- 3. Add the option --munch to the Additional options field.

#### Command line syntax

--munch

#### **Description**

With this option you tell the linker to activate the muncher in the pre-locate phase.

The data sections are initialized when the application is downloaded. The data sections are not re-initialized when the application is restarted.

#### Example

ltc --munch test.o

The linker activates the muncher in the pre-locate phase while linking the file test.o.

## Related information

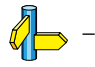

••••••••

1. From the **Project** menu, select **Project Options...** 

The Project Options dialog appears.

- 2. Expand the Linker entry and select Miscellaneous.
- 3. Add the option  $-N$  to the **Additional options** field.

## Command line syntax

 $-N$ --no-rom-copy

## Description

TOOL OPTIONS -N (--no-rom-copy) With this option the linker will not generate a ROM copy for data sections. A copy table is generated and contains entries to clear BSS sections. However, no entries to copy data sections from ROM to RAM are placed in the copy table.

The data sections are initialized when the application is downloaded. The data sections are not re-initialized when the application is restarted.

# Example

-

```
ltc -N test.o
ltc --no-rom-copy test.o
```
The linker does not generate ROM copies for data sections.

# Related information

# --no-rescan

#### EDE

1. From the **Project** menu, select **Project Options...** 

The Project Options dialog appears.

- 2. Expand the Linker entry and select Libraries.
- 3. Disable the option Rescan libraries to solve unresolved externals.

#### Command line syntax

--no-rescan

#### Description

When the linker processes a library, it searches for symbol definitions that are referenced by the objects and libraries processed so far. If the library contains a definition for an unresolved reference, the linker extracts the object that contains the definition from the library. The linker processes object files and libraries in the order in which they appear on the command line.

When all objects and libraries are processed the linker checks if there are unresolved symbols left. If so, the default behavior of the linker is to rescan all libraries in the order given on the command line. The linker stops rescanning the libraries when all symbols are resolved, or when the linker could not resolve any symbol(s) during the rescan of all libraries. Notice that resolving one symbol may introduce new unresolved symbols.

With this option, you tell the linker to scan the object files and libraries only once. When the linker has not resolved all symbols after the first scan, it reports which symbols are still unresolved. This option is useful if you are building your own libraries. The libraries are most efficiently organized if the linker needs only one pass to resolve all symbols.

#### Example

••••••••

To scan the libraries only once:

```
ltc --no-rescan test.o a.a b.a
```
The linker resolves all unresolved symbols while scanning the object files and libraries and reports all remaining unresolved symbols after this scan.

# Related information

Linker option  $\neg$ **first-library-first** (Scan libraries in the specified order)

# --non-romable

#### EDE

1. From the **Project** menu, select **Project Options...** 

The Project Options dialog appears.

- 2. Expand the Linker entry and select Miscellaneous.
- 3. Add the option to the Additional options field.

#### Command line syntax

--non-romable

#### **Description**

With this option the linker will locate all ROM sections in RAM. A copy table is generated and is located in RAM. When the application is started, that data and BSS sections are re-initialized.

#### Example

ltc --non-romable test.o

The linker locates all ROM sections in RAM.

## Related information

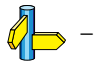

••••••••

1. From the **Project** menu, select **Project Options...** 

The Project Options dialog appears.

- 2. Expand the Linker entry and select Optimization.
- 3. Enable or disable the optimization suboptions.

# Command line syntax

-Oflags

## --optimize=flags

You can set the following flags:

## c/C (+/-delete-unreferenced-sections)

Delete unreferenced sections from the output file (no effect on sources compiled with debug information)

## $1/L$  (+/-first-fit-decreasing)

Use a 'first fit decreasing' algorithm to locate unrestricted sections in memory.

# s/S (+/-delete-unreferenced-symbols)

Delete unreferenced symbols from the output file

## $t/T$  (+/-copytable-compression)

Locate (unrestricted) sections in such a way that the size of the copy table is as small as possible.

# $x/X$  (+/-delete-duplicate-code)

Delete duplicate code sections from the output file

## $y/Y$  (+/-delete-duplicate-data)

Delete duplicate constant data sections from the output file

Use the following options for predefined sets of flags:

 $-OO$   $(--optimize=0)$  No optimization.

Alias for: - OCLSTXY

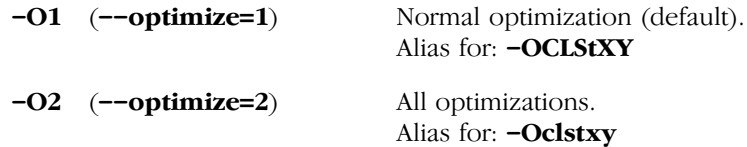

#### Default

 $-<sub>O1</sub>$ 

#### Description

With this option you can control the level of optimization. If you do not use this option,  $-OCIS$ t $XY$  (-O1) is the default.

#### Example

The following invocations are equivalent and result all in the default optimizations.

```
ltc test.o
ltc -O test.o
ltc -O1 test.o
ltc -OCLStXY test.o
ltc --optimize test.o
ltc --optimize=1 test.o
ltc --optimize=-delete-unreferenced-sections,
   -first-fit-decreasing,+copytable-compression,
   -delete-duplicate-code,-delete-duplicate-data test.o
```
#### Related information

••••••••

Section 7.2.3, Linker Optimizations, in Chapter Using the Linker of the User's Manual.

1. From the **Project** menu, select **Project Options...** 

The Project Options dialog appears.

- 2. Expand the Linker entry and select Output Format.
- 3. Enable one or more output formats.

For some output formats you can specify a number of suboptions.

EDE and the control program name the output file always after the first input file with the extension  $.$ elf.

#### Command line syntax

-o[filename][:format[:addr\_size][,space\_name]]...

--output=[filename][:format[:addr\_size][,space\_name]]...

You can specify the following formats:

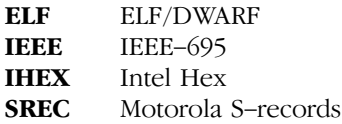

## **Description**

By default, the linker generates an output file in ELF/DWARF format, with the name task1.elf.

With this option you can specify an alternative *filename*, and an alternative output format. The default output format is the format of the first input file.

**EDE**<br>
1. From the **Project** options *dia*<br>
2. Expand the Linker en<br>
7. From the Project Options *dia*<br>
2. Expand the Linker en<br>
3. Enable one or more of<br>
For some output formation<br>
EDE and the control primarity in the ex You can use the  $-\sigma$  option multiple times. This is useful to generate multiple output formats. With the first occurrence of the  $-\sigma$  option you specify the basename (the filename without extension), which is used for subsequent **-o** options with no filename specified. If you do not specify a filename, or you do not specify the  $-\sigma$  option at all, the linker uses the default basename taskn.

#### IHEX and SREC formats

If you specify the Intel Hex format or the Motorola S-records format, you can use the argument *addr* size to specify the size of addresses in bytes (record length). For Intel Hex you can use the values: 1, 2, and 4 (default). For Motorola S-records you can specify: 2 (S1 records), 3 (S2 records, default) or 4 bytes (S3 records).

With the argument *space name* you can specify the name of the address space. The name of the output file will be *filename* with the extension .hex or .sre and contains the code and data allocated in the specified space. The other address spaces are also emitted whereas there output files are named *filename* spacename with the extension .hex or .sre.

If you do not specify *space name*, or you specify a non-existing space, the default address space is filed in.

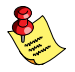

Use option  $-c$  ( $-chip-output$ ) to create Intel Hex or Motorola S-record output files for each chip (suitable for loading into a PROM-programmer).

#### Example

To create the output file myfile.hex of the address space named linear:

ltc test.o -omyfile.hex:IHEX:2,linear ltc test.o --output=myfile.hex:IHEX:2,linear

#### Related information

Linker option  $-c$  (Generate an output file for each chip) Section 7.1, ELF/DWARF Object Format, in Chapter Object File Formats.

1. From the **Project** menu, select **Project Options...** 

The Project Options dialog appears.

- 2. Expand the Linker entry and select Miscellaneous.
- 3. Add the option  $-r$  in the **Additional options** field.

## Command line syntax

-r --incremental

#### Description

**EDE**<br>
I. From the Project options dialog appears<br>
1. From the Project Options dialog appears<br>
2. Expand the Linker entry and select<br>
3. Add the option **- r** in the **Addition**<br> **Command line syntax**<br> **-incremental**<br> **De** Normally the linker links *and* locates the specified object files. With this option you tell the linker only to link the specified files. The linker creates a linker output file .out. You then can link this file again with other object files until you have reached the final linker output file that is ready for locating.

In the last pass, you call the linker without this option with the final linker output file .out. The linker will now locate the file.

# Example

In this example, the files test1.o, test2.o and test3.o are incrementally linked:

1. ltc -r test1.o test2.o -otest.out

test1.o and test2.o are linked

2. ltc --incremental test3.o test.out

test3.o is linked together with test.out. File task1.out is created.

3. Itc task1.out  $(task1.out$ 

## Related information

Section 7.5, Incremental Linking, in Chapter Using the Linker of the User's Manual.

# -S (--strip-debug)

#### EDE

1. From the **Project** menu, select **Project Options...** 

The Project Options dialog appears.

- 2. Expand the Linker entry and select Miscellaneous.
- 3. Enable the options to include that information in the map file.
- 4. Disable the option Include symbolic debug information.

#### Command line syntax

 $-S$ 

#### --strip-debug

#### Description

With this option you specify not to include symbolic debug information in the resulting output file.

#### Example

```
ltc -S test.o -otest.elf
ltc --strip-debug test.o --output=test.elf
```
The linker generates the object file test.elf without symbolic debug information.
# EDE

-

Command line syntax

 $-V$ 

# **Description**

Display version information. The linker ignores all other options or input files.

### Example

 $ltc -V$ ltc --version

The linker does not link any files but displays the following version information:

TASKING TriCore VX-toolset object linker vx.yrz Build 000 Copyright years Altium BV

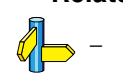

# -v (--verbose)

#### EDE

1. From the **Project** menu, select **Project Options...** 

The Project Options dialog appears.

- 2. Expand the Linker entry and select Miscellaneous.
- 3. Enable the option Print the name of each file as it is processed.

#### Command line syntax

 $-\mathbf{v}[\mathbf{v}]$ --verbose --extra-verbose

#### **Description**

With this option you put the linker in *verbose* mode. The linker prints the link phases while it processes the files. In the *extra verbose* mode, the linker also prints the filenames and it shows which objects are extracted from libraries. With this option you can monitor the current status of the linker.

#### Example

```
ltc test.o -dextmem.lsl -ddefault.lsl -lc -lfp -lrt -v
```
The linker links the file test.o and displays the steps it performs.

```
ltc I437: reading file "extmem.lsl"
ltc I437: reading file "default.lsl"
ltc I400: activating link phase
ltc I403: resolving symbols (task1)
ltc I404: generating callgraphs (task1)
ltc I408: executing linker commands (task1)
ltc I418: finalize linking (task1)
ltc I401: activating locate phase
...
ltc I432: finalize locating (task1)
ltc I402: activating file producing phase
ltc I433: emitting object files (task1)
ltc I434: emitting report files (task1)
```
#### Related information

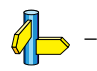

••••••••

# EDE

1. From the **Project** menu, select **Project Options...** 

The Project Options dialog appears.

- 2. Expand the Linker entry and select Warnings.
- 3. Enable one of the options **Report all warnings, Suppress all** warnings, or Suppress specific warnings.

If you select **Suppress specific warnings**:

4. Enter the numbers, separated by commas, of the warnings you want to suppress.

# Command line syntax

```
-\mathbf{w}[nr[, nr]...]
--no-warnings[=nr[,nr]...]
```
# Description

With this option you can suppresses all warning messages or specific warning messages.

- If you do not specify this option, all warnings are reported.
- If you specify this option but without numbers, all warnings are suppressed.
- If you specify this option with a number, only the specified warnings are suppressed. Separate multiple warnings by commas.

# Example

To suppress all warnings:

```
ltc -w test.o
ltc --no-warnings test.o
```
To suppress warnings 113 and 114:

```
ltc -w113,114 test.o
ltc --no-warnings=113,114 test.o
```
# Related information

Linker option --warnings-as-errors (Treat warnings as errors)

# EDE

1. From the Project menu, select Project Options...

The Project Options dialog appears.

- 2. Expand the Linker entry and select Warnings.
- 3. Enable the option Treat warnings as errors.

# Command line syntax

--warnings-as-errors

# **Description**

With this option you tell the linker to treat warnings as errors.

# Example

ltc --warnings-as-errors test.o

When a warning occurs, the linker considers it as an error.

# Related information

Linker option  $-\mathbf{w}$  (Suppress some or all warnings)

# 5.4 CONTROL PROGRAM OPTIONS

The control program **cctc** facilitates the invocation of the various components of the TriCore toolchain from a single command line. The control program is a command line tool so there are no equivalent options in EDE.

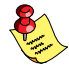

For the linker options in EDE, EDE invokes the linker via the control program. Therefore, it uses the syntax of the control program to pass options and files to the linker. See section 5.3, Linker Options, for an overview of the EDE linker options and the corresponding command line linker options.

Some options are interpreted by the control program itself; other options are passed to those programs in the toolchain that accept the option.

#### Recognized input files

The control program recognizes the following input files:

- Files with a .cc, .cxx or .cpp suffix are interpreted as C++ source programs and are passed to the C++ compiler.
- Files with a .c suffix are interpreted as C source programs and are passed to the compiler.
- Files with a .asm suffix are interpreted as hand-written assembly source files which have to be passed to the assembler.
- Files with a .src suffix are interpreted as compiled assembly source files. They are directly passed to the assembler.
- Files with a .a or .elb suffix are interpreted as library files and are passed to the linker.
- Files with a .o suffix are interpreted as object files and are passed to the linker.
- Files with a **.out** suffix are interpreted as linked object files and are passed to the locating phase of the linker. The linker accepts only one .out file in the invocation.
- An argument with a **.1s1** suffix is interpreted as a linker script file and is passed to the linker.

Normally, the control program tries to compile, assemble, link and locate all source files to absolute object files. There are however, options to suppress the assembler, link or locate stage.

-?[options]

--help<sup>[=options]</sup>

# Description

Displays an overview of all command line options. When you specify the suboption **options**, you receive extended information.

# Example

The following invocations all display a list of the available command line options:

 $ctc -?$ cctc

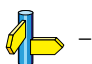

# --address-size

#### Command line syntax

--address-size=addr size

#### Description

If you specify IHEX or SREC with the control option **--format**, you can additionally specify the record length and the address space to be emitted in the output files.

With this option you can specify the size of addresses in bytes (record length). For Intel Hex you can use the values: 1, 2, and 4 (default). For Motorola S-records you can specify: 2 (S1 records), 3 (S2 records, default) or 4 bytes (S3 records).

If you do not specify *addr* size, the default address size is generated.

#### Example

To create the SREC file test.s with S1 records, type:

cctc --format=SREC --address-size=2

#### Related information

Control program option --format (Set linker output format) Control program option --space (Set linker output space name)

Linker option  $-\mathbf{o}$  (Specify an output object file)

 $-c$ c $pu$ 

# **Description**

With this option you define the target processor for which you create your application.

Based on the specified target processor it is automatically detected whether a MMU or FPU-unit is present and whether the architecture is a TriCore2. This means you do not have to specify the assembler options --mmu-present, --fpu-present and --is-tricore2 explicitly when one of the supported derivatives is selected.

Based on the specified target processor the control program always includes the correct register files, unless you specify control program option --no-tasking-sfr.

# Example

To generate the file test.elf for the TC11IB processor:

```
cctc -Ctc11ib test.c
cctc --cpu=tc11ib test.c
```
# Related information

Compiler option  $-C$  (Use SFR definitions for CPU)

Assembler option -C (Select CPU)

Section 5.4, Calling the Compiler, in Chapter Using the Compiler of the User's Manual.

# --case-insensitive

#### Command line syntax

--case-insensitive

#### **Description**

With this option you tell the control progam not to distinguish between upper and lower case characters. By default upper and lower case characters are considered as different characters. Note that in assembly instruction mnemonics, register names, directives and controls are always treated case insensitive.

Assembly source files that are generated by the compiler must always be assembled and linked case sensitive. When you are writing your own assembly code, you may want to specify the case insensitive mode.

#### Example

To create the file test.elf with case insensitive assembling and linking:

```
cctc -c test.c
cctc --case-insensitive test.c
```
The assembler and linker now consider upper and lower case characters as being the same. So, for example, the label LabelName is the same label as labelname.

## Related information

Assembler option --case-sensitive (Assemble case insensitive) Linker option --case-sensitive (Link case insensitive)

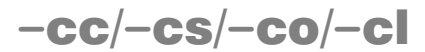

```
-CC/-CS/-CO/-C<br>
Command line syntax<br>
-cc<br>
-create=c<br>
-create=c<br>
-create=object<br>
-conte=object<br>
-create=object<br>
-create=object<br>
-create=object<br>
Description<br>
Normally the control program metric of phase.<br>
-cc Stop after C++ 
                                               -cc--create=c
                                              -cs--create=assembly
                                              -c<sub>o</sub>--create=object
                                              -cl
                                               --create=relocatable
```
# **Description**

Normally the control program generates an absolute object file of the specified output format from the file you supplied as input.

With this option you tell the control program to stop after a certain number of phases.

- $-cc$  Stop after C++ files are compiled to intermediate C files  $(.ic)$
- -cs Stop after C files are compiled to assembly (.src)
- -co Stop after the files are assembled to object files (.obj)
- -cl Stop after the files are linked to a linker object file (.eln)

To generate the object file test.o:

```
cctc -c test.c
cctc --create=object test.c
```
The control program stops after the file is assembled. It does not link nor locate the generated output.

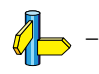

# --check

#### Command line syntax

--check

#### **Description**

With this option you can check the source code for syntax errors, without generating code. This saves time in developing your application.

The compiler/assembler reports any warnings and/or errors.

#### Example

To check for syntax errors, without generating code:

cctc --check test.c

# Related information

Compiler option --check (Check syntax)

Assembler option --check (Check syntax)

-Dmacro name[=macro definition]

--define=macro\_name[=macro\_definition]

# **Description**

With this option you can define a macro and specify it to the preprocessor. If you only specify a macro name (no macro definition), the macro expands as '1'.

You can specify as many macros as you like. On the command line, use the option  $-D$  multiple times. If the command line exceeds the length limit of the operating system, you can define the macros in an option file which you then must specify to the control program with the option **-f** file.

Defining macros with this option (instead of in the C source) is, for example, useful to compile or assemble conditional source as shown in the example below.

The control program passes the option  $-D$  ( $-\text{define}$ ) to the compiler and the assembler.

# Example

Consider the following C program with conditional code to compile a demo program and a real program:

```
Description<br>
Command line syntax<br>
\sim Dmacro_name|=macro_name<br>
Description<br>
With this option you can can be example in this option of the option of the option of the option of the option of the option of the option of 
                              void main( void )
                              {
                              \#if DEMO == 1
                                       demo func(); /* compile for the demo program */
                              #else
                                       real func(); /* compile for the real program */
                              #endif
                              }
```
You can now use a macro definition to set the DEMO flag. With the control program this looks as follows:

```
cctc -DDEMO test.c
cctc -DDEMO=1 test.c
```

```
cctc --define=DEMO test.c
cctc --define=DEMO=1 test.c
```
Note that all four invocations have the same effect.

The next example shows how to define a macro with arguments. Note that the macro name and definition are placed between double quotes because otherwise the spaces would indicate a new option.

```
cctc -D''MAX(A, B) = ((A) > (B) ? (A) : (B))''cctc --define="MAX(A,B)=((A) > (B) ? (A) : (B))"
```
#### Related information

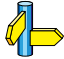

••••••••

Control program option -U (Undefine preprocessor macro) Control program option -f (Read options from file)

-dfile

--lsl-file=file

### **Description**

A linker script file contains vital information about the core for the locating phase of the linker. A linker script file is coded in LSL and contains the following types of information:

- the architecture and derivative definition describe the core's hardware architecture and its internal memory.
- the board specification describes the physical memory available in the system.
- the section layout definition describes how to locate sections in memory.

**d**  $(-$ <br>  $-$ lsl-file)<br> **Command line syntax**<br>  $-djile$ <br>  $-$ -lsl-file- $jile$ <br>
Description<br>
A linker script file contains<br>
phase of the linker. A link<br>
following types of informa<br>
• the architecture and de<br>
architecture and dis With this option you specify a linker script file via the control program to the linker. If you do not specify this option, the linker does not use a script file. You can specify the existing file **tctarget. lsl** or the name of a manually written linker script file. You can use this option multiple times. The linker processes the LSL files in the order in which they appear on the command line.

# Example

To read linker script file information from file mylslfile.lsl:

```
cctc -dmylslfile.lsl test.obj
cctc --lsl-file=mylslfile.lsl test.obj
```
# Related information

Section 7.7, Controlling the Linker with a Script, in the User's Manual.

# --diag

#### Command line syntax

 $--diag=[format:\mathbf{a1}\mathbf{1} \mid nr,...]$ 

#### **Description**

With this option you can ask for an extended description of error messages in the format you choose. The output is directed to stdout (normally your screen) and in the format you specify. You can specify the following formats: **html**,  $\mathbf{r}$  if or  $\mathbf{text}$  (default). To create a file with the descriptions, you must redirect the output.

With the suboption **all**, the descriptions of all error messages are given. If you want the description of one or more selected error messages, you can specify the error message numbers, separated by commas.

With this option the control program does not process any files.

#### Example

To display an explanation of message number 103 , enter:

cctc --diag=103

This results in message 103 with explanation.

To write an explanation of all errors and warnings in HTML format to file ccerrors.html, enter:

cctc --diag=html:all > ccerrors.html

### Related information

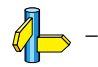

••••••••

 $-E[flags]$ 

```
--preprocess=[flags]
```
You can set the following flags:

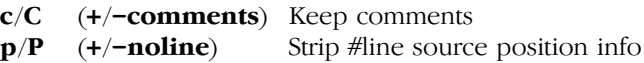

### **Description**

With this option you tell the control program to preprocess the C source.

The compiler sends the preprocessed file to stdout. To capture the information in a file, specify an output file with the option  $-\mathbf{o}$ .

With **-Ec** you tell the preprocessor to keep the comments from the C source file in the preprocessed output.

-  $\begin{bmatrix} \mathbf{F} & \mathbf{F} \\ \mathbf{F} & \mathbf{F} \end{bmatrix}$ <br>  $\begin{bmatrix} \mathbf{F} \\ \mathbf{F} \end{bmatrix}$ <br>  $\begin{bmatrix} \mathbf{F} \\ \mathbf{F} \end{bmatrix}$ <br>  $\begin{bmatrix} \mathbf{F} \\ \mathbf{F} \end{bmatrix}$ <br>  $\begin{bmatrix} \mathbf{F} \\ \mathbf{F} \end{bmatrix}$ <br>  $\begin{bmatrix} \mathbf{F} \\ \mathbf{F} \end{bmatrix}$ <br>  $\begin{bmatrix} \mathbf{F} \\ \mathbf{F} \end{bmatrix}$ <br>  $\$ With  $-Ep$  you tell the preprocessor to strip the #line source position information (lines starting with #line). These lines are normally processed by the assembler and not needed in the preprocessed output. When you leave these lines out, the output is more orderly to read.

# Example

-

```
cctc -EcP test.c -o test.pre
cctc --preprocess +comments,-noline test.c
      --output=test.pre
```
The compiler preprocesses the file test.c and sends the output to the file test.pre. Comments are included but the line source position information is not stripped from the output file.

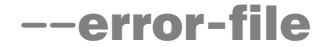

--error-file

#### Description

With this option the control program tells the compiler, assembler and linker to redirect error messages to a file. The error file will be named after the input file with extension .err (compiler errors), .ers (assembler errors) or .elk (linker errors).

#### Example

To write errors to error files instead of stderr, enter:

cctc --error-file -t test.c

#### Related information

Control program option --warnings-as-errors (Warnings as errors)

--exceptions

### Description

With this option you enable support for exception handling in the C++ compiler.

# Example

To enable exception handling, enter:

cctc --exceptions test.cc

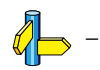

# -F (--no-double)

#### Command line syntax

 $-F$ --no-double

#### **Description**

With this option you tell the control program to treat variables of the type double as float. Because the float type takes less space, execution speed increases and code size decreases, both at the cost of less precision.

#### Example

```
cctc -F test.c
cctc --no-double test.c
```
The file test.c is processed where variables of the type double are treated as float in the compilation phase.

#### Related information

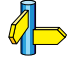

Control program option --use-double-precision-fp (Do not replace doubles with floats)

-f file

--option-file=file

### **Description**

Instead of typing all options on the command line, you can create a option file which contains all options and file you want to specify. With this option you specify the option file to the control program.

Use an option file when the length of the command line would exceed the limits of the operating system, or just to store options and save typing.

You can specify the option  $-f$  multiple times.

# Format of an option file

- Multiple command line arguments on one line in the option file are allowed.
- To include whitespace in an argument, surround the argument with single or double quotes.
- If you want to use single quotes as part of the argument, surround the argument by double quotes and vise versa:

**Command line syntax**<br>  $\rightarrow$  **f** ( $\rightarrow$  **command line syntax**<br>  $\rightarrow$  **file**<br>  $\rightarrow$  **conting** -**notion-file**=*file*<br> **Description**<br>
Instead of typing all options on the conting all options are option file<br>
Use an option file w "This has a single quote ' embedded" 'This has a double quote " embedded' 'This has a double quote " and  $\setminus$ a single quote '"' embedded"

Note that adjacent strings are concatenated.

• When a text line reaches its length limit, use a '\' to continue the line. Whitespace between quotes is preserved.

```
 "This is a continuation \
 line"
      -> "This is a continuation line"
```
It is possible to nest command line files up to 25 levels.

# Example

Suppose the file myoptions contains the following lines:

 $-g$  $-k$ test.c

Specify the option file to the control program:

```
ctc -f myoptions
ctc --option-file=myoptions
```
This is equivalent to the following command line:

```
ctc -g -k test.c
```
# Related information

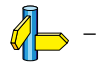

••••••••

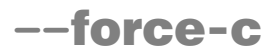

--force-c

### **Description**

With this option you tell the control program to treat all .cc files as C files instead of C++ files. This means that the control program does not call the C++ compiler and forces the linker to link C libraries.

# Example

cctc --force-c test.cc

The C++ file test.cc is considered to be a normal C file.

# Related information

Control program option --force-c++ (Force C++ compilation and linking)

# --force-c++

#### --force-c++

#### Description

With this option you tell the control program to treat all .c files as C++ files instead of C files. This means that the control program calls the C++ compiler prior to the C compiler and forces the linker to link C++ libraries.

#### Example

```
cctc --force-c++ test.c
```
The file test.c is considered to be a C++ file.

# Related information

Control program option --force-c (Treat C++ files as C files)

--force-munch

# Description

With this option you force the control program to activate the muncher in the pre-locate phase.

# Example

To force the muncher phase in the pre-locate phase, type:

cctc --force-munch test.cc

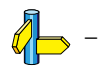

# --force-prelink

#### Command line syntax

--force-prelink

### Description

With this option you force the control program to invoke the C++ pre-linker.

#### Example

```
cctc --force-prelink test.cc
```
The control program always invokes the C++ pre-linker when generating test.elf.

# Related information

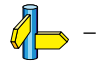

••••••••

--format=format

You can specify the following formats:

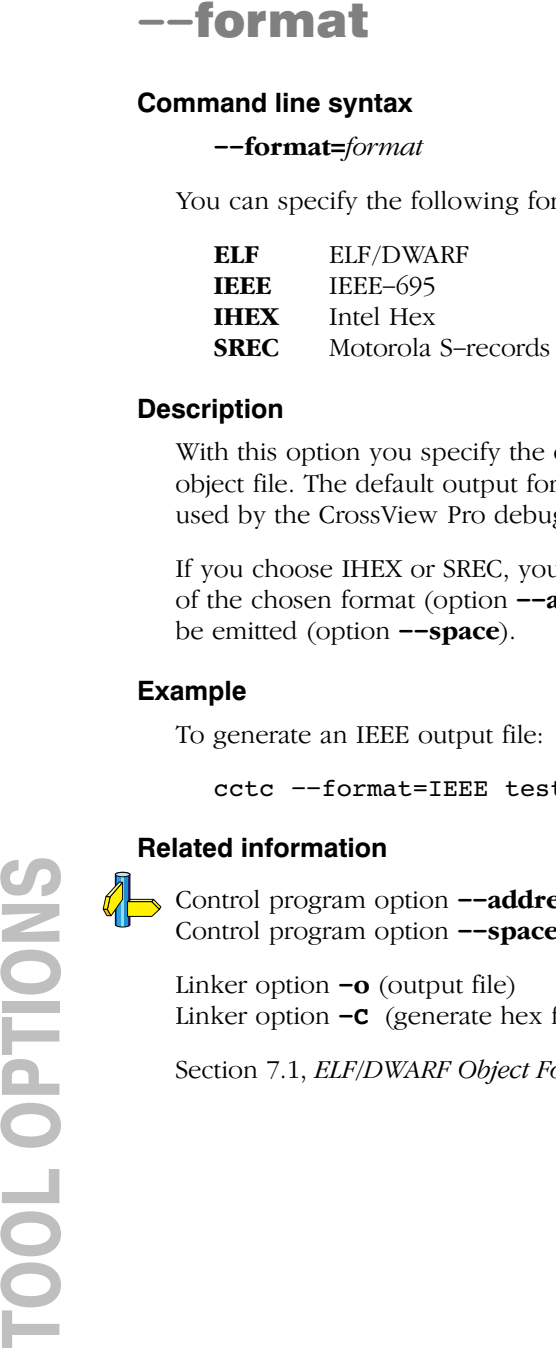

# **Description**

With this option you specify the output format for the resulting (absolute) object file. The default output format is ELF/DWARF, which can directly be used by the CrossView Pro debugger.

If you choose IHEX or SREC, you can additionally specify the address size of the chosen format (option  $-\alpha$ **ddress-size**) and the address space to be emitted (option  $\neg$ **space**).

# Example

To generate an IEEE output file:

cctc --format=IEEE test1.c test2.c --output=test.abs

# Related information

Control program option --address-size (For linker IHEX./SREC files) Control program option  $\rightarrow$ **space** (Set linker output space name)

Linker option  $-\mathbf{o}$  (output file) Linker option  $-c$  (generate hex file)

Section 7.1, *ELF/DWARF Object Format*, in Chapter Object File Formats.

# --fp-trap

#### Command line syntax

--fp-trap

#### Description

Default the control program uses the non-trapping floating-point library (libfp.a). With this option you tell the control program to use the trapping floating-point library (libfpt.a).

If you use the trapping floating-point library, exceptional floating-point cases are intercepted and can be handled separately by an application defined exception handler. Using this library decreases the execution speed of your application.

#### Example

#### cctc --fp-trap test.c

Link the trapping floating-point library when generating the object file test.elf.

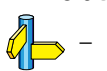

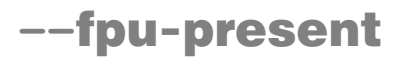

--fpu-present

### **Description**

With this option the compiler can generate single precision floating-point instructions in the assembly file. When you select this option, the macro FPU is defined in the C source file.

This option automatically sets the option  $\neg$ **no-double**, which treats 'double' as 'float', unless you overrule it with option --use-double-precision-fp.

If you choose a valid target processor (command line option  $-C$  ( $-cpu$ )), this option is automatically set, based on the chosen target processor.

# Example

To allow the use of floating-point unit (FPU) instructions in the assembly code and treat 'double' as 'float', enter:

```
ctc --fpu-present test.c
```
### Related information

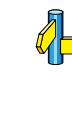

Control program option --use-double-precision-fp (Do not replace doubles with floats)

Compiler option  $-C$  (Use SFR definitions for CPU)

# -g (--debug-info)

#### Command line syntax

 $-g$ 

--debug-info

#### Description

With this option you tell the control program to include debug information in the generated object file.

# Example

```
cctc -g test.c
cctc --debug-info test.c
```
The control program includes symbolic debug information in the generated object file test.elf.

# Related information

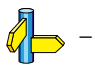

••••••••

 $-I$ path

--include-directory=path

### **Description**

With this option you can specify the path where your include files are located. A relative path will be relative to the current directory.

### Example

Suppose that the C source file test.c contains the following lines:

#include <stdio.h> #include "myinc.h"

You can call the control program as follows:

cctc -Imyinclude test.c cctc --include-directory=myinclude

First the compiler looks for the file stdio.h in the directory myinclude relative to the current directory. If it was not found, the compiler searches in the environment variable and then in the default include directory.

**Command line syntax**<br>  $-1\rho a/b$ <br>  $-1\rho a/b$ <br>  $-1\rho a/b$ <br>  $-1\rho a/b$ <br>  $-1\rho a/b$ <br>  $-1\rho a/b$ <br>  $-1\rho a/b$ <br> **Description**<br>
With this option you can specify the path where y<br>
located. A relative path will be relative to the curre<br> **Examp** The compiler now looks for the file myinc.h in the directory where test.c is located. If the file is not there the compiler searches in the directory myinclude. If it was still not found, the compiler searches in the environment variable and then in the default include directory.

# Related information

Compiler option -I (Add directory to include file search path) Compiler option -H (Include file at the start of a compilation)

# --instantiate

#### Command line syntax

--instantiate=mode

#### **Description**

Normally, when a file is compiled, no template entities are instantiated (except those assigned to the file by automatic instantiation). The overall instantiation mode can, however, be changed with this option. You can specify the following modes:

- **none** Do not automatically create instantiations of any template entities. This is the default. It is also the usually appropriate mode when automatic instantiation is done.
- **used** Instantiate those template entities that were used in the compilation. This will include all static data members for which there are template definitions.
- all Instantiate all template entities declared or referenced in the compilation unit. For each fully instantiated template class, all of its member functions and static data members will be instantiated whether or not they were used. Non-member template functions will be instantiated even if the only reference was a declaration.
- **local** Similar to  $-\text{instantiate}$ =used except that the functions are given internal linkage. This is intended to provide a very simple mechanism for those getting started with templates. The compiler will instantiate the functions that are used in each compilation unit as local functions, and the program will link and run correctly (barring problems due to multiple copies of local static variables). However, one may end up with many copies of the instantiated functions, so this is not suitable for production use.

You cannot use --instantiate=local in conjunction with automatic template instantiation.

#### Example

To specify instantiation mode used, type

cctc --instantiate=used test.cc

••••••••

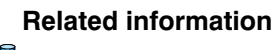

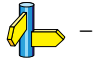

# --instantiation-dir

#### Command line syntax

 $--$ instantiation-dir= $dir$ 

#### Description

With this option the C++ compiler generates additional files for template instantiations in the specified directory.

If you do not specify this option, files are created in the current directory.

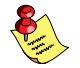

If you specify the control program option --no-one-instantiation-per-object, this option remains without effect.

#### Example

To specify the directory for instantiation files, type

```
cctc --instantiation-dir=instant test.cc
```
# Related information

Control program option --no-one-instantiation-per-object

--instantiation-file=file

### **Description**

--instantiation-file<br>
Command line syntax<br>
--instantiation-file=*file*<br>
Description<br>
With this option the C++ compiler gene<br>
instantiation files and writes it to the spe<br>
example<br>
To create a file with a list of all genera With this option the C++ compiler generates a list of all generated template instantiation files and writes it to the specified file. You can use this file for example to use as an option file for the archiver **artc**.

# Example

To create a file with a list of all generated instantiation files, type

```
cctc --instantiation-file=instlist.ii test.cc
```
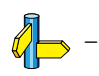

--is-tricore2

### **Description**

With this option you allow the control program to use TriCore 2 instructions in the generated output file.

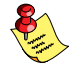

If you choose a valid target processor (command line option  $-C$   $(-\text{-}cpu)$ ), this option is automatically set, based on the chosen target processor.

# Example

To allow the use of TriCore 2 instructions in the assembly code, enter:

cctc --is-tricore2 test.c

# Related information

Compiler option  $-C$  (Use SFR definitions for CPU)
--iso={90|99}

### **Description**

With this option you specify to the control program against which ISO standard it should check your C source. C90 is also referred to as the "ANSI C standard". C99 refers to the newer ISO/IEC 9899:1999 (E) standard and is the default.

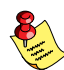

Independent of the chosen ISO standard, the control program always links libraries with C99 support.

### Example

To compile the file test.c conform the ISO C90 standard:

```
cctc --iso=90 test.c
```
### Related information

Compiler option -c (ISO C standard)

# -k (--keep-output-files)

#### Command line syntax

 $-k$ 

--keep-output-files

#### Description

If an error occurs during the compilation, assembling or linking process, the resulting output file may be incomplete or incorrect. With this option you keep the generated output files when an error occurs.

By default the control program removes generated output files when an error occurs. This is useful when you use the make utility. If the erroneous files are not removed, the make utility may process corrupt files on a subsequent invocation.

Use this option when you still want to use the generated files. For example when you know that a particular error does not result in a corrupt file, or when you want to inspect the output file, or send it to Altium support.

#### Example

```
cctc -k test.c
cctc --keep-output-files test.c
```
When an error occurs during compiling, assembling or linking, the erroneous generated output files will not be removed.

#### Related information

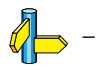

# --ignore-default-library-path)

#### Command line syntax

 $-I$ *bath* --library-directory=path  $-L$ --ignore-default-library-path

#### **Description**

With this option you can specify the path(s) where your system libraries, specified with the  $-1$  option, are located. If you want to specify multiple paths, use the option -L for each separate path.

The default path is  $\S(PRODDR) \l\lib\tc1.$ 

-**L**  $(-$ **-library-directory** /<br>
--**ignore-default-library**<br>
Command line syntax<br>
-*Loath*<br>
--ignore-default-library-path<br>
--ignore-default-library-path<br>
--ignore-default-library-path<br>
with this option you can specify the If you specify only  $-L$  (without a pathname) or the long option -ignore-default-library-path, the linker will not search the default path and also not in the paths specified in the environment variables LIBTC1V1\_2, LIBTC1V1\_3 or LIBTC2. So, the linker ignores steps 2 and 3 as listed below.

The priority order in which the linker searches for system libraries specified with the  $-1$  option is:

- 1. The path that is specified with the -L option.
- 2. The path that is specified in the environment variables LIBTC1V1\_2, LIBTC1V1\_3 or LIBTC2 when the product was installed.
- 3. The default directory \$(PRODDIR)\lib\tc1 or \$(PRODDIR)\lib\tc2.

#### Example

Suppose you call the control program as follows:

```
cctc test.c -Lc:\mylibs -lcs
cctc test.c --library-directory=c:\mylibs -lcs
```
First the linker looks in the directory  $c:\mylibs$  for library libc.a (this option).

If it does not find the requested libraries, it looks in the directory that is set with the environment variables LIBTC1V1\_2, LIBTC1V1\_3 or LIBTC2.

Then the linker looks in the default directory  $\{PRODDIR\}\llib\tdor$  or \$(PRODDIR)\lib\tc2 for libraries.

#### Related information

 $\mathbb{Z}$  Linker option -1 (Search also in system library libname)

-lname

--library=name

#### **Description**

-  $\vert$  (--library)<br>
Command line syntax<br>
-bizame<br>
--library=name<br>
Description<br>
With this option you tell<br>
in system library 11baname<br>
in the directories specific<br>
LIBTCIV1\_3 or LIBTC2, u<br>
Example<br>
To search in the system l With this option you tell the linker via the control program to search also in system library **libname.a**, where *name* is a string. The linker first searches for system libraries in any directories specified with **-L**path, then in the directories specified with the environment variables LIBTC1V1\_2, LIBTC1V1  $\beta$  or LIBTC2, unless you used the option  $-L$  without a directory.

#### Example

To search in the system library libfp.a (floating-point library):

```
cctc test.obj mylib.a -lfp
cctc test.obj mylib.a --library=fp
```
The linker links the file test.obj and first looks in mylib.a (in the current directory only), then in the system library libfp.a to resolve unresolved symbols.

### Related information

Control program option -L (Add library directory)

Section 7.4, *Linking with Libraries*, in the User's Manual.

# --list-object-files

#### Command line syntax

--list-object-files

#### Description

With this option the list of object files that are handled by the prelinker, is displayed at stdout. The list is shown when it is changed by the prelinker.

#### Example

To show the list of object files handled by the prelinker, enter:

cctc --list-object-files test.cc

#### Related information

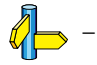

••••••••

--mmu-present

#### **Description**

With this option you can use memory management instructions in the assembly code. When you select this option, the define \_\_MMU\_\_ is set to 1.

#### Example

To allow the use of memory management unit (MMU) instructions in the assembly code, enter:

cctc --mmu-present test.c

#### Related information

 $\mathbb{Z}$  Assembler option  $-C$  (Select CPU)

-n --dry-run

#### Description

With this option you put the control program *verbose* mode. The control program prints the invocations of the tools it would use to process the files.

#### Example

To see how the control program will invoke the tools it needs to process the file test.c:

```
cctc -n test.c
cctc --dry-run test.c
```
The control program only displays the invocations of the tools it would use to create the final object file but does not actually perform the steps.

#### Related information

Control program option  $-v$  (Verbose output)

--no-auto-instantiation

#### **Description**

Default, the c++ compiler automatically instantiates templates. With this option automatic instantiation of templates is disabled.

### Example

To disable automatic instantiation, type

cctc --no-auto-instantiation test.cc

#### Related information

For an extensive description of automatic insantiation, refer to section 2.6.1, Automatic Instantiation, in the TriCore C++ Compiler User's Manual.

# --no-default-libraries

#### Command line syntax

--no-default-libraries

#### **Description**

Default the control program specifies the standard C libraries and run-time library to the linker.

With this option you tell the control program not to specify the standard C libraries and run-time library to the linker.

In this case you must specify the libraries you want to link to the linker with the option -library name. The control program recognizes the option -l as an option for the linker.

#### Example

```
cctc --no-default-libraries test.c
```
The control program does not specify any libraries to the linker. In normal cases this would result in unresoved externals.

To specify your own libraries (libmy.a) and avoid unresolved externals:

```
cctc --no-default-libraries -lmy test.c
```
#### Related information

Linker option -1 (Search also in system library libx.a)

--no-map-file

#### **Description**

By default the control program generates a linker map file (.map).

--**no-map-file**<br> **Command line syntax**<br>
--no-map-file<br>
Description<br>
By default the control progres<br>
A linker map file is a text file<br>
sections and symbols are listed<br>
for the control progress<br>
External symbols are listed<br> A linker map file is a text file that shows how the linker has mapped the sections and symbols from the various object files (.obj) to the linked object file. A locate part shows the absolute position of each section. External symbols are listed per space with their absolute address, both sorted on symbol and sorted on address.

With this option you prevent the generation of a map file.

#### Example

To prevent the generation of the linker map file test.map:

```
cctc --no-map-file test.c
```
#### Related information

Linker option  $-M$  (Generate map file)

# --no-one-instantiation-per-object

#### Command line syntax

--no-one-instantiation-per-object

#### Description

With this option, the C++ compiler writes template instantiations into a single object file. If you do not specify this option, the C++ compiler creates multiple files. In that case you can specify a directory for those files with the control program option  $\text{-}instantiation\text{-}dir$ .

#### Example

To create a file with a list of all generated instantiation files, type

cctc --no-one-instantiation-per-object test.cc

#### Related information

Control program option  $\neg$ **instantiation-dir** 

--no-tasking-sfr

#### **Description**

--**no-tasking-sfr**<br> **Command line syntax**<br>
--no-tasking-sfr<br>
Description<br>
Normally, the compler and assem<br>
(SFR) file before compling. This fits target you select on the Procession<br>
options (complier option -C).<br>
With this Normally, the compiler and assembler include a special function register (SFR) file before compiling. This file is automatically selected based on the target you select on the **Processor definition** page of the Processor options (compiler option -C).

With this option the compiler and assembler do *not* automatically include a register file.

Use this option if you want to use your own set of SFR files.

#### Example

```
cctc -Ctc11ib --no-tasking-sfr test.c
```
The register file regtc11ib.sfr is not included.

#### Related information

Compiler option -C (Use SFR definitions for CPU)

# -o (--output)

#### Command line syntax

-ofile

--output=file

#### Description

By default, the control program generates a file with the same basename as the first specified input file. With this option you specify another name for the resulting absolute object file.

#### Example

cctc test.c prog.c

The control program generates an ELF/DWARF object file (default) with the name test.elf.

To generate the file result.elf:

```
cctc -oresult.elf test.c prog.c
cctc --output=result.elf test.c prog.c
```
#### Related information

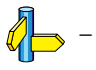

--prelink-copy-if-non-local

#### **Description**

-- **prelink-copy-if-non-local**<br> **Command line syntax**<br>
--prelink-copy-if-non-local<br>
Description<br>
If a fit ensus be recompiled and it is not in the current direct<br>
option the C++ prelink-cropies the prelink file (.13) to th If a file must be recompiled and it is not in the current directory, with this option the  $C_{++}$  prelinker copies the prelink file  $(.ii)$  to the current directory and rewrites that .ii file so it can find its associated .cc file. As a result, the .cc file is recompiled in the current directory.

With this option you prevent that previously compiled files are overwritten during recompilation.

#### Example

To copy all files for recompilation to the current directory:

```
cctc --prelink-copy-if-non-local test.cc
```
#### Related information

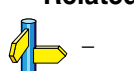

# --prelink-local-only

#### Command line syntax

--prelink-local-only

#### Description

With this option the C++ prelinker ignores all files that are outside the current directory.

#### Example

To prelink only files in the current directory:

cctc --prelink-local-only test.cc

#### Related information

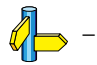

••••••••

--prelink-remove-instantiation-flags

#### **Description**

--prelink-remove-instantiation-flags<br>
command line syntax<br>
--prelink-remove-instantiation-flags<br>
Description<br>
With his option the C++ prelinker removes all instantiation flags from the<br>
generated object flies.<br>
Example<br>
To With this option the C++ prelinker removes all instantiation flags from the generated object files.

#### Example

To remove instantiation flags from the generated object files:

cctc --prelink-remove-instantiation-flags test.cc

#### Related information

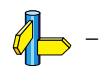

# --show-c++-warnings

#### Command line syntax

--show-c++-warnings

#### Description

The C++ compiler may generate a compiled C++ file  $(.ie)$  that causes warnings during compilation or assembling. With this option you tell the control program to show these warnings. Default C++ warnings are suppressed.

#### Example

```
cctc --show-c++-warnings test.cc
```
The control program calls the C++ compiler which generates the C file (test.ic). If this file causes warnings during compilation or assembling, these warnings are shown.

#### Related information

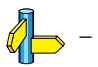

### EDE

1. From the **Project** menu, select **Project Options...** 

The Project Options dialog appears.

- 2. Expand the **Processor** entry and select **Bypasses**.
- 3. Select the bypasses you want to enable.

### Command line syntax

--silicon-bug=arg,...

For a list of available arguments refer to the description of option **--silicon-bug** of the compiler and assembler. Depending on the available arguments this option is passed to the compiler and/or assembler.

### **Description**

With this option the control program tells the compiler/assembler/linker to use software workarounds for some CPU functional problems.

### Example

cctc --silicon-bug=cpu-tc021,cpu-tc030 test.c

The compiler uses workarounds for problems CPU\_TC.024 and CPU\_TC.030.

#### Related information

See Chapter 9, CPU Functional Problems, for more information about the individual problems and workarounds.

Assembler option --silicon-bug Compiler option --silicon-bug

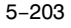

### --space

#### Command line syntax

--space=space\_name

#### **Description**

If you specify IHEX or SREC with the control option **--format**, you can additionally specify the record length and the address space to be emitted in the output files.

With this option you can specify which address space must be emitted. With the argument *space name* you can specify the name of the address space. The name of the output file will be *filename* with the extension .hex or .s.

If you do not specify *space name*, the default address space is emitted. In this case the name of the output file will be *filename* spacename with the extension .hex or .s.

#### Example

To create the IHEX file test.hex, type:

```
cctc --format=IHEX --space=far test.c
```
If the specified memory space does not exist, the control program emits the default space name and reflects this in the output file name.

#### Related information

Control program option --format (Set linker output format)

Linker option  $-\mathbf{o}$  (Specify an output object file)

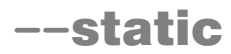

--static

#### **Description**

This option is directly passed to the compiler.

With this option, the compiler treats external definitions at file scope (except for main) as if they were declared static. As a result, unused functions will be eliminated, and the alias checking algorithm assumes that objects with static storage cannot be referenced from functions outside the current module.

This option only makes sense when you specify all modules of an application on the command line.

#### Example

cctc --static module1.c module2.c module3.c

#### Related information

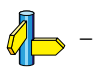

# -t (--keep-temporary-files)

#### Command line syntax

-t

--keep-temporary-files

#### Description

By default, the control program removes intermediate files like the .src file (result of the compiler phase) and the .eln file (result of the linking phase).

With this option you tell the control program to keep temporary files it generates during the creation of the absolute object file.

#### Example

To keep all temporary files:

```
cctc -t test.c
cctc --keep-temporary-files test.c
```
The control program keeps all intermediate files it generates while creating the absolute object file test.elf.

#### Related information

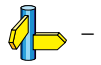

••••••••

-Umacro name --undefine=macro\_name

#### **Description**

With this option you can undefine an earlier defined macro as with #undef.

This option is for example useful to undefine predefined macros.

However, the following predefined ISO C standard macros cannot be undefined:

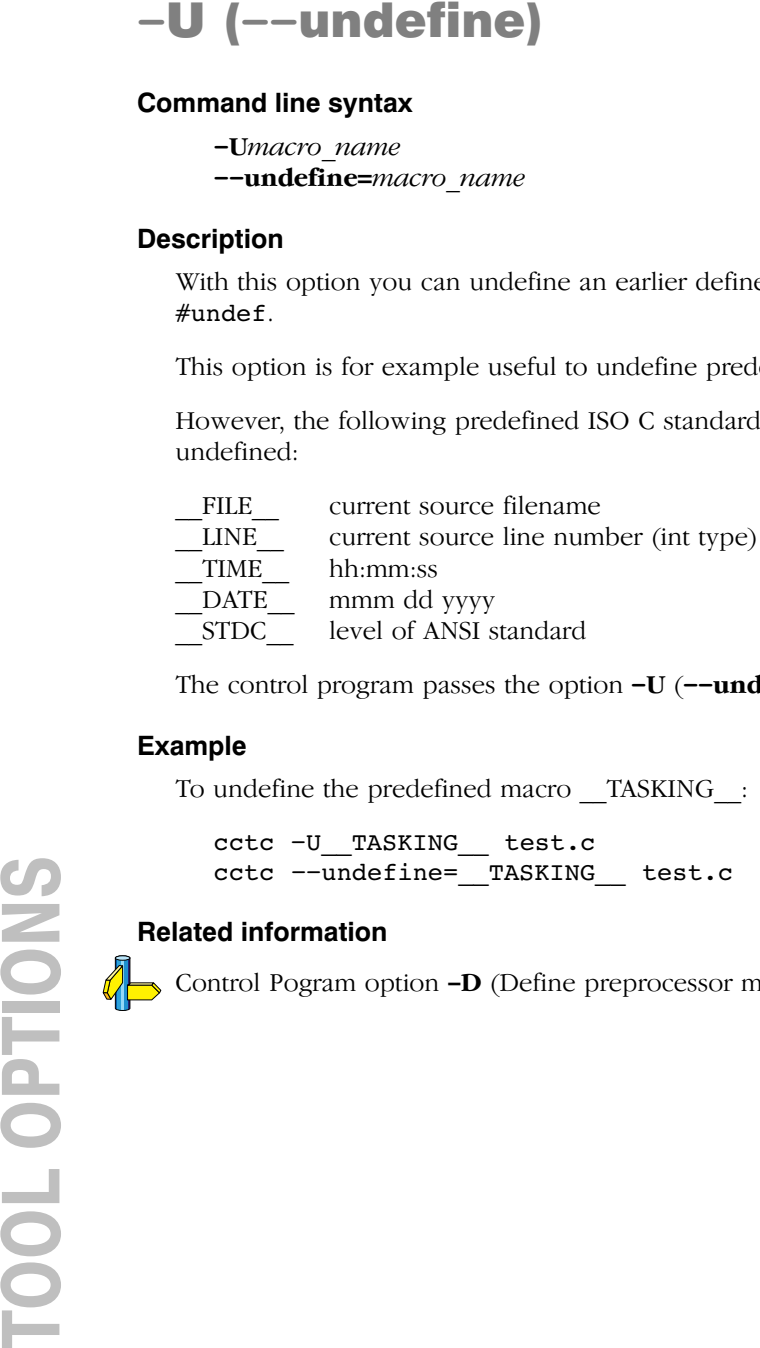

The control program passes the option  $-U$  ( $--$ **undefine**) to the compiler.

#### Example

To undefine the predefined macro \_\_TASKING \_\_:

```
cctc -U__TASKING__ test.c
cctc --undefine= TASKING test.c
```
#### Related information

Control Pogram option -D (Define preprocessor macro)

# --use-double-precision-fp

#### Command line syntax

--use-double-precision-fp

#### Description

When an FPU is present the control program will by default compile all doubles as floats to make full use of the FPU. When you do not want this, use the option --use-double-precision-fp.

#### Example

To allow the use of floating-point unit (FPU) instructions in the assembly code and treat 'double' as 'double', enter:

ctc --fpu-present --use-double-precision-fp test.c

#### Related information

••••••••

Control program option --fpu-present (Use hardware floating-point instructions)

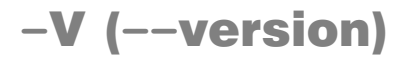

 $-\mathbf{V}$ --version

#### **Description**

Display version information. The control program ignores all other options or input files.

#### Example

-

cctc -V cctc --version

The control program does not call any tools but displays the following version information:

TASKING TriCore VX-toolset control program vx.yrz Build nnn Copyright 2003-year Altium BV

#### Related information

-V (--Version)<br>
Command line syntax<br>
-v<br>
-version<br>
Description<br>
Display version information.<br>
or input files.<br>
Example<br>
cctc -v<br>
The control program does no<br>
version information:<br>
Taxxxus Tricore VX-tool<br>
copyright 2003-ye

# -v (--verbose)

#### Command line syntax

 $-\mathbf{v}$ --verbose

#### Description

With this option you put the control program in *verbose* mode. With the option -v the control program performs it tasks while it prints the steps it performs to stdout.

#### Example

```
cctc -v test.c
cctc --verbose test.c
```
The control program processes the file test.c and displays the invocations of the tools it uses to create the final object file

#### Related information

Control program option -n (Verbose output and suppress execution)

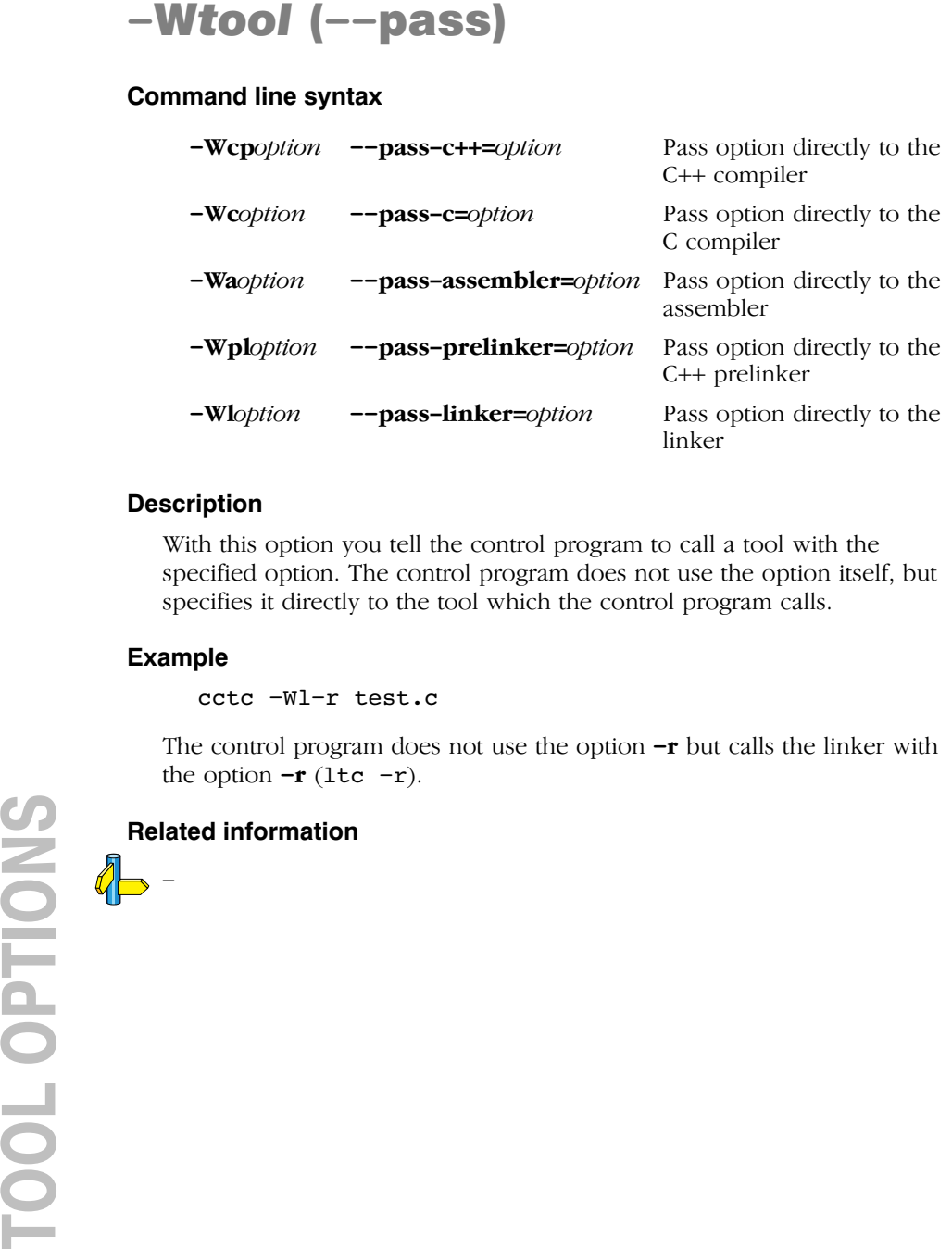

#### **Description**

With this option you tell the control program to call a tool with the specified option. The control program does not use the option itself, but specifies it directly to the tool which the control program calls.

#### Example

cctc -Wl-r test.c

The control program does not use the option  $-r$  but calls the linker with the option  $-r$  (1tc  $-r$ ).

### Related information

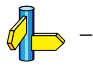

# -w (--no-warnings)

#### Command line syntax

 $-\mathbf{w}[nr]$  $--no-warnings[=nr]$ 

#### Description

With this option suppresses all warning messages or a specific warning. If you do not specify this option, all warnings are reported.

#### Example

To suppress all warnings:

```
cctc -w test.c
cctc --no-warnings test.c
```
To suppress warnings 100:

```
cctc -w100 test.c
cctc --no-warnings=100 test.c
```
#### Related information

Control program option  $\longleftarrow$ **xarnings-as-errors** (Warnings as errors)

--warnings-as-errors

#### **Description**

With this option you tell the control program to treat warnings as errors.

#### Example

```
cctc --warnings-as-errors test.c
```
When a warning occurs, the control program considers it as an error.

#### Related information

Control program option  $-\mathbf{w}$  (Suppress all warnings)

#### 5.5 MAKE UTILITY OPTIONS

When you build a project in EDE, EDE generates a makefile and uses the graphical make utility wmk to build all your files. However, you can also use the make utility **mktc** from the command line to build your project.

The invocation syntax is:

```
mktc [option...] [target...] [macro=def]
```
This section describes all options for the make utility. The make utility is a command line tool so there are no equivalent options in EDE.

# Defining Macros

#### Command line syntax

macro=definition

#### **Description**

With this argument you can define a macro and specify it to the make utility.

A macro definition remains in existence during the execution of the makefile, even when the makefile recursively calls the make utility again. In the recursive call, the macro acts as an environment variable. This means that it is overruled by definitions in the recursive call. Use the option  $-e$  to prevent this.

You can specify as many macros as you like. If the command line exceeds the limit of the operating system, you can define the macros in an option *file* which you then must specify to the compiler with the option  $-\mathbf{m}$  *file*.

Defining macros on the command line is, for example, useful in combination with conditional processing as shown in the example below.

#### Example

Consider the following makefile with conditional rules to build a demo program and a real program:

```
ifdef DEMO # the value of DEMO is of no importance
   real.out : demo.o
              ltc demo.o main.o -lc -lfp -lrt
else
   real.out : real.o
              ltc real.o main.o -lc -lfp -lrt
endif
real.elf : real.out
              ltc -FELF -oreal.elf real.out
```
You can now use a macro definition to set the DEMO flag:

mktc real.elf DEMO=1

In both cases the absolute obect file real.elf is created but depending on the DEMO flag it is linked with demo.o or with real.o.

### Related information

Make utility option -e (Environment variables override macro definitions) Make utility option  $-\mathbf{m}$  (Name of invocation file)

 $-2$ 

#### Command line syntax

-?

#### Description

Displays an overview of all command line options.

#### Example

The following invocation displays a list of the available command line options:

 $mktc -?$ 

Related information  $\mathbb{Z}$  -

-a

#### Command line syntax

 $-a$ 

#### Description

Normally the make utility rebuilds only those files that are out of date. With this option you tell the make utility to rebuild all files, without checking whether they are out of date.

#### Example

mktc -a

Rebuilds all your files, regardless of whether they are out of date or not.

#### Related information

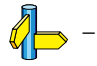

••••••••

 $-c$ 

#### Command line syntax

 $-c$ 

#### **Description**

EDE uses this option for the graphical version of make when you create sub-projects. In this case make calls another instance of make for the sub-project. With the option  $-c$ , the make utility runs as a child process of the current make.

The option  $-c$  overrules the option  $-crr$ .

#### Example

The following command runs the make utility as a child process:

mktc -c

#### Related information

Make utility option -err (Redirect error message to file)

## -D/-DD

#### Command line syntax

-D -DD

#### Description

With the option  $-D$  the make utility prints every line of the makefile to standard output as it is read by mktc.

With the option **-DD** not only the lines of the makefile are printed but also the lines of the mktc.mk file (implicit rules).

#### Example

#### mktc -D

Each line of the makefile that is read by the make utility is printed to standard output (usually your screen).

#### Related information

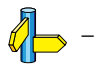

••••••••
### Command line syntax

-d -dd

### Description

With the option  $-d$  the make utility shows which files are out of date and thus need to be rebuild. The option  $-\text{dd}$  gives more detail than the option -d.

### Example

mktc -d

Shows which files are out of date and rebuilds them.

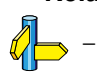

 $-e$ 

### Command line syntax

-e

### Description

If you use macro definitions, they may overrule the settings of the environment variables.

With the option  $-e$ , the settings of the environment variables are used even if macros define otherwise.

### Example

### mktc -e

The make utility uses the settings of the environment variables regardless of macro definitions.

### Related information

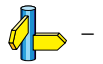

### -err

### Command line syntax

-err file

### **Description**

With this option the make utility redirects error messages and verbose messages to a specified file.

With the option -s the make utility only displays error messages.

### Example

mktc -err error.txt

The make utility writes messages to the file error.txt.

### Related information

Make utility option  $-s$  (Do not print commands before execution)

### $-\mathbf{f}$

### Command line syntax

-f my\_makefile

### Description

Default the make utility uses the file makefile to build your files.

With this option you tell the make utility to use the specified file instead of the file makefile. Multiple -f options act as if all the makefiles were concatenated in a left-to-right order.

### Example

mktc mymake

The make utility uses the file mymake to build your files.

### Related information

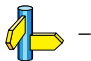

 $-G$ 

### Command line syntax

 $-G$  path

### **Description**

Normally you must call the make utility **mktc** from the directory where your makefile and other files are stored.

With the option  $-G$  you can call the make utility from within another directory. The *path* is the path to the directory where your makefile and other files are stored and can be absolute or relative to your current directory.

### Example

-

Suppose your makefile and other files are stored in the directory \currdir\myfiles. When your current directory is \currdir, you can call the make utility as follows:

mktc -G myfiles

-i

### Command line syntax

-i

### Description

When an error occurs during the make process, the make utility exits with a certain exit code.

With the option  $-i$ , the make utility exits without an error code, even when errors occurred.

### Example

mktc -i

The make utility exits without an error code, even when an error occurs.

### Related information

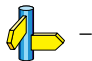

### $-K$

### Command line syntax

 $-K$ 

### **Description**

With this option the make utility keeps temporary files it creates during the make process. The make utility stores temporary files in the directory that you have specified with the environment variable TMPDIR or in the default 'temp' directory of your system when the TMPDIR variable is not specified.

### Example

mktc -K

The make utility preserves all temporary files.

### Related information

Section 1.3.2, *Configuring the Command Line Environment*, in Chapter Software Installation of the User's Manual.

 $-\mathbf{k}$ 

### Command line syntax

 $-k$ 

### Description

When during the make process the make utility encounters an error, it stops rebuilding your files.

With the option  $-k$ , the make utility only stops building the target that produced the error. All other targets defined in the makefile are built.

### Example

mktc -k

If the make utility encounters an error, it stops building the current target but proceeds with the other targets that are defined in the makefile.

### Related information

Make utility option  $-S$  (Undo the effect of  $-k$ )

### -m

### Command line syntax

 $-m$  file

### **Description**

Instead of typing all options on the command line, you can create an option file which contains all options and flags you want to specify. With this option you specify the option file to the make utility.

Use an option file when the length of the command line would exceed the limits of the operating system, or just to store options and save typing.

You can specify the option  $-\mathbf{m}$  multiple times.

### Format of an option file

- Multiple command line arguments on one line in the option file are allowed.
- To include whitespace in an argument, surround the argument with single or double quotes.
- If you want to use single quotes as part of the argument, surround the argument by double quotes and vise versa:

 "This has a single quote ' embedded" 'This has a double quote " embedded' 'This has a double quote " and  $\setminus$ a single quote '"' embedded"

Note that adjacent strings are concatenated.

• When a text line reaches its length limit, use a  $\vee$  to continue the line. Whitespace between quotes is preserved.

```
 "This is a continuation \
 line"
      -> "This is a continuation line"
```
It is possible to nest command line files up to 25 levels.

### Example

Suppose the file myoptions contains the following lines:

```
-k
-err errors.txt
test.elf
```
Specify the option file to the make utility:

mktc -m myoptions

This is equivalent to the following command line:

mktc -k -err errors.txt test.elf

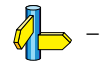

 $-\mathsf{n}$ 

### Command line syntax

-n

### **Description**

With this option you tell the make utility to perform a  $\frac{dy}{dx}$  run. The make utility shows what it would do but does not actually perform these tasks.

This option is for example useful to quickly inspect what would happen if you call the make utility.

### Example

mktc -n

The make utility does not perform any tasks but displays what it would do if called without the option  $-\mathbf{n}$ .

### Related information

Make utility option  $-\mathbf{s}$  (Do not print commands before execution)

### $-\boldsymbol{p}$

### Command line syntax

-p

### Description

Normally, if a command in a target rule in a makefile returns an error or when the target construction is interrupted, the make utility removes that target file. With this option you tell the make utility to make all target files precious. This means that all dependency files are never removed.

### Example

mktc -p

The make utility never removes target dependency files.

### Related information

Special target .PRECIOUS in section 8.3.2, Writing a Makefile in Chapter Using the Utilities of the Reference Manual.

 $-\mathbf{q}$ 

### Command line syntax

 $-q$ 

### **Description**

With this option the make utility does not perform any tasks but only returns an error code. A zero status indicates that all target files are up to date, a non-zero status indicates that some or all target files are out of date.

### Example

mktc -q

The make utility only returns an error code that indicates whether all target files are up to date or not. It does not rebuild any files.

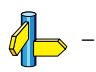

 $-\mathbf{r}$ 

### Command line syntax

-r

### Description

When you call the make utility, it first reads the implicit rules from the file mktc.mk, then it reads the makefile with the rules to build your files. (The file mktc.mk is located in the **\etc** directory of the TriCore toolchain.)

With this option you tell the make utility not to read  $\texttt{mktc.mk}$  and to rely fully on the make rules in the makefile.

### Example

mktc -r

The make utility does not read the implicit make rules in  $m$ ktc.mk.

### Related information

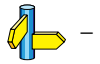

 $-S$ 

### Command line syntax

 $-S$ 

### **Description**

With this option you cancel the effect of the option  $-k$ . This is never necessary except in a recursive make where the option  $-k$  might be inherited from the top-level make via MAKEFLAGS or if you set the option -**k** in the environment variable MAKEFLAGS.

### Example

mktc -S

The effect of the option  $-k$  is cancelled so the make utility stops with the make process after it encounters an error.

The option  $-k$  in this example may have been set with the environment variable MAKEFLAGS or in a recursive call to **mktc** in the makefile.

### Related information

Make utility option  $-k$  (On error, abandon the work for the current target only)

-s

### Command line syntax

-s

### Description

With this option you tell the make utility to perform its tasks without printing the commands it executes. Error messages are normally printed.

### Example

mktc -s

The make utility rebuilds your files but does not print the commands it executes during the make process.

### Related information

Make utility option  $-\mathbf{n}$  (Perform a dry run)

### $-t$

### Command line syntax

-t

### **Description**

With this option you tell the make utility to *touch* the target files, bringing them up to date, rather than performing the rules to rebuild them.

### Example

mktc -t

The make utility updates out-of-date files by giving them a new date and time stamp. The files are not actually rebuild.

### Related information

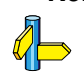

-

### -time

### Command line syntax

-time

### Description

With this option you tell the make utility to display the current date and time on standard output.

### Example

mktc -time

The make utility displays the current date and time and updates out-of-date files.

### Related information

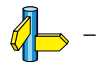

### $-\mathbf{V}$

### Command line syntax

 $-V$ 

### **Description**

Display version information. The make utility ignores all other options or input files.

### Example

mktc -v

The make utility does not perform any tasks but displays the following version information:

TASKING TriCore VX-toolset program builder vxx.yrz Build nnn<br>Copyright year Altium BV Serial# 00000000 Copyright year Altium BV

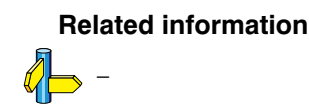

### -W

### Command line syntax

-W target

### Description

With this option the make utility considers the specified target file always as up to date and will not rebuild it.

### Example

mktc -W test.elf

The make utility rebuilds out of date targets in the makefile except the file test.elf which is considered now as up to date.

### Related information

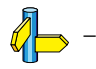

 $-W$ 

### Command line syntax

 $-\mathbf{w}$ 

### **Description**

With this option the make utility sends error messages and verbose messages to standard out. Without this option, the make utility sends these messages to standard error.

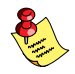

This option is only useful on UNIX systems.

### Example

mktc -w

The make utility sends messages to standard out instead of standard error.

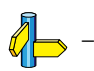

### $\rightarrow$ x

### Command line syntax

 $-x$ 

### Description

With this option the make utility shows extended error messages. Extended error messages give more detailed information about the exit status of the make utility after errors. EDE uses this option for the graphical version of make.

### Example

 $mktc -x$ 

If errors occur, the make utility gives extended information.

### Related information

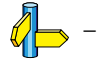

### 5.6 ARCHIVER OPTIONS

The archiver and library maintainer **artc** is a tool to build library files and it offers the possibility to replace, extract and remove modules from an existing library.

The invocation syntax is:

```
artc key option [sub option...] library [object file]
```
This section describes all options for the archiver. Some suboptions can only be used in combination with certain key options. They are described together. Suboptions that can always be used are described separately.

The archiver is a command line tool so there are no equivalent options in EDE.

| <b>Description</b>                        | <b>Option</b> | <b>Suboption</b>     |
|-------------------------------------------|---------------|----------------------|
| Display an overview of all options        | -?            |                      |
| Display version information               | $-V$          |                      |
| Print object module to standard output    | -p            |                      |
| <b>Main functions</b>                     |               |                      |
| Delete object module from library         | -d            | $-\mathsf{v}$        |
| Move object module to another position    | -m            | $-a - b - v$         |
| Replace or add an object module           | -r            | $-a - b - c - u - v$ |
| Print a table of contents of the library  | -t            | $-50 - 51$           |
| Extract an object module from the library | $-x$          | $-\mathsf{v}$        |

Table 5-1: Overview of archiver options and suboptions

-?

### Command line syntax

-?

### Description

Displays an overview of all command line options.

### Example

The following invocations display a list of the available command line options:

artc  $-?$ artc

Related information

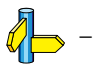

### -d

### Command line syntax

 $-d$   $[-v]$ 

### **Description**

Delete the specified object modules from a library. With the suboption  $-\mathbf{v}$ the archiver shows which files are removed.

-v Verbose: the archiver shows which files are removed.

### Example

-

artc -d lib.a obj1.o obj2.o

The archiver deletes obj1.o and obj2.o from the library lib.a.

artc -d -v lib.a obj1.o obj2.o

The archiver deletes obj1.o and obj2.o from the library lib.a and displays which files are removed.

### Related information

**TOOL OPTIONS** TOOL OPTIONS

### -m

### Command line syntax

 $-m$   $[-a\ posname]$   $[-b\ posname]$ 

### Description

Move the specified object modules to another position in the library.

The ordering of members in a library can make a difference in how programs are linked if a symbol is defined in more than one member.

Default, the specified members are moved to the end of the archive. Use the suboptions  $-a$  or  $-b$  to move them to a specified place instead.

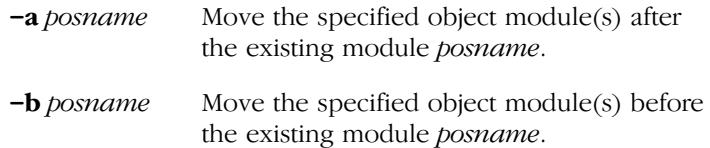

### Example

Suppose the library  $\text{lib.a contains the following objects (see option } -t)$ :

```
obj1.o
obj2.o
obj3.o
```
To move obj1.o to the end of lib.a:

artc -m lib.a obj1.o

To move obj3.o just before obj2.o:

artc -m -b obj3.o lib.a obj2.o

The library lib.a after these two invocations now looks like:

obj3.o obj2.o obj1.o

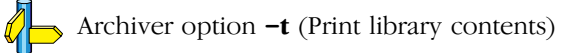

### $-\boldsymbol{p}$

### Command line syntax

-p

### **Description**

Print the specified object module(s) in the library to standard output.

This option is only useful when you redirect or pipe the output to other files or tools that serve your own purposes. Normally you do not need this option.

### Example

artc -p lib.a obj1.o > file.o

The archiver prints the file  $obj1.o$  to standard output where it is redirected to the file file.o. The effect of this example is very similar to extracting a file from the library but in this case the 'extracted' file gets another nam.

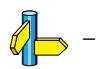

-r

### Command line syntax

```
-\mathbf{r} [-a posname] [-b posname] [-c] [-u] [-v]
```
### Description

You can use the option  $-r$  for several purposes:

- Adding new objects to the library
- Replacing objects in the library with the same object of a newer date
- Creating a new library

The option  $-r$  normally *adds* a new module to the library. However, if the library already contains a module with the specified name, the existing module is replaced. If you specify a library that does not exist, the archiver creates a new library with the specified name.

If you add a module to the library without specifying the suboption  $-a$  or -b, the specified module is added at the end of the archive. Use the suboptions  $-a$  or  $-b$  to insert them to a specified place instead.

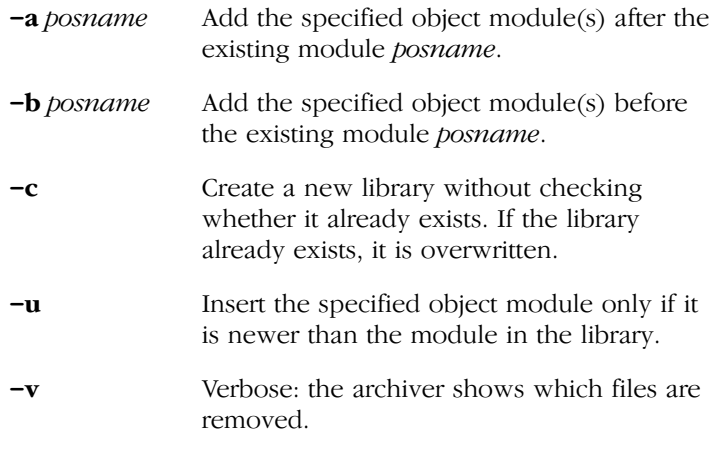

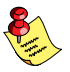

••••••••

The suboptions  $-a$  or  $-b$  have no effect when an object is added to the library.

### Examples

Suppose the library lib.a contains the following objects (see option  $-t$ ):

obj1.o

To add obj2.o to the end of lib.a:

artc -r lib.a obj2.o

To insert obj3.o just before obj2.o:

artc -r -b obj2.o lib.a obj3.o

The library lib.a after these two invocations now looks like:

obj1.o obj3.o obj2.o

### Creating a new library

To create a new library file, add an object file and specify a library that does not yet exist:

artc -r obj1.o newlib.a

The archiver creates the library newlib.a and adds the object obj1.o to it.

To create a new library file and overwrite an existing library, add an object file and specify an existing library with the supoption  $-c$ .

artc -r -c obj1.o lib.a

The archiver overwrites the library  $\mathbf{lib.a}$  and adds the object obj1.o to it. The new library lib.a only contains obj1.o.

### Related information

Archiver option -t (Print library contents)

### $-\mathbf{t}$

### Command line syntax

 $-t$   $[-s0|-s1]$ 

### Description

Print a table of contents of the library to standard out. With the suboption  $-s$  you the archiver displays all symbols per object file.

- -s0 Displays per object the library in which it resides, the name of the object itself and all symbols in the object.
- -s1 Displays only the symbols of all object files in the library.

### Example

artc -t lib.a

The archiver prints a list of all object modules in the library  $\mathbf{lib.a.}$ 

artc -t -s0 lib.a

The archiver prints per object all symbols in the library. This looks like:

```
prolog.o
    symbols:
lib.a:prolog.o:___Qabi_callee_save
lib.a:prolog.o: Qabi_callee_restore
div16.o
    symbols:
lib.a:div16.o: udiv16
lib.a:div16.o:___div16
lib.a:div16.o: urem16
lib.a:div16.o: rem16
```
Related information

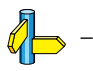

### $-\mathbf{V}$

### Command line syntax

 $-V$ 

### **Description**

Display version information. The archiver ignores all other options or input files.

### Example

artc -V

The archiver does not perform any tasks but displays the following version information:

TASKING TriCore VX-toolset ELF archiver vxx.yrz Build nnn<br>Copyright year Altium BV Serial# 00000000 Copyright year Altium BV

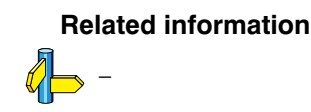

### $-\mathbf{x}$

### Command line syntax

 $-x$   $[-\mathbf{0}]$   $[-\mathbf{v}]$ 

### **Description**

Extract an existing module from the library.

-o Give the extracted object module the same date as the last-modified date that was recorded in the library.

> Without this suboption it receives the last-modified date of the moment it is extracted.

-v Verbose: the archiver shows which files are extracted.

### Example

To extract the file obj.o from the library lib.a:

artc -x lib.a obj1.o

If you do not specify an object module, all object modules are extracted:

artc -x lib.a

### Related information

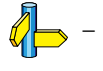

 $-\mathbf{W}$ 

### Command line syntax

-wlevel

### Description

With this suboption you tell the archiver to suppress all warnings above the specified level. The level is a number between  $0 - 9$ .

The level of a message is printed between parentheses after the warning number. If you do not use the  $-\mathbf{w}$  option, the default warning level is 8.

### Example

To suppresses warnings above level 5:

artc -x -w5 lib.a obj1.o

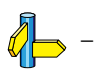

### **司TASKING**

### 6

## **CHAPTER** Ŧ

### LIST FILE FORMATS

# LIST FILE FORMATS 6CHAPTER

6-2 TriCore Reference Manual

### 6.1 ASSEMBLER LIST FILE FORMAT

The assembler list file is an additional output file of the assembler that contains information about the generated code.

The list file consists of a page header and a source listing.

### Page header

The page header consists of four lines:

TASKING TriCore VX-toolset Assembler vx.yrz Build nnn SN 00000000 This is the page header title **Page 1** ADDR CODE CYCLES LINE SOURCE LINE

The first line contains information about the assembler name, version number and serial number. The second line contains a title specified by the TITLE (first page) assembler directive and a page number. The third line is empty. The fourth line contains the heading of the source listing.

### Source listing

••••••••

The following is a sample part of a listing. An explanation of the different columns follows below.

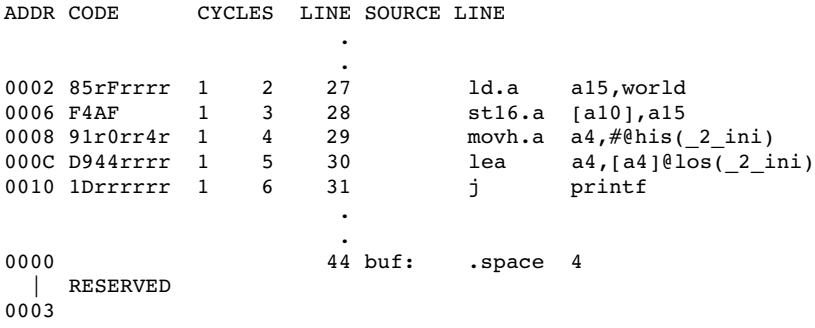

The meaning of the different columns is:

ADDR This column contains the memory address. The address is a hexadecimal number that represents the offset from the beginning of a relocatable section or the absolute address for an absolute section. The address only appears on lines that generate object code.
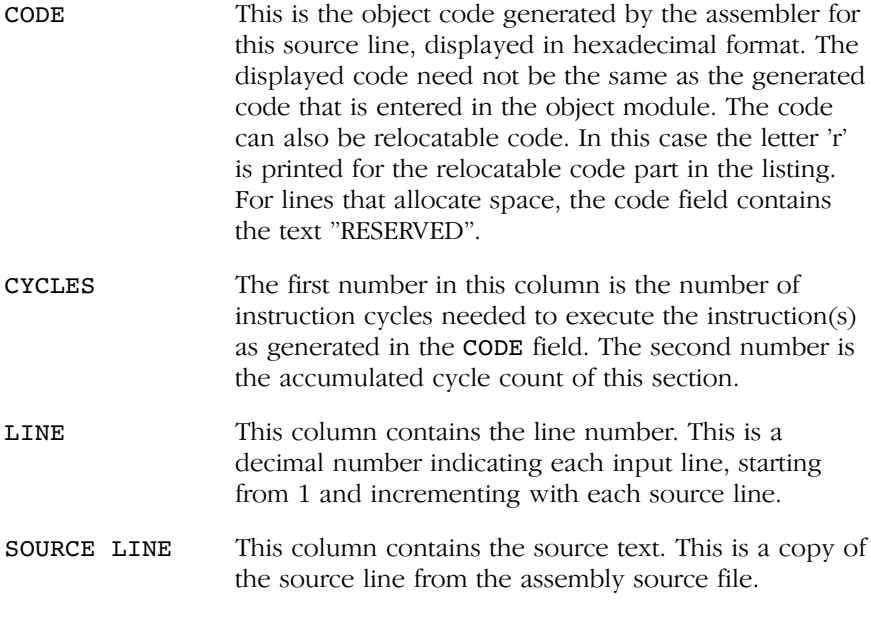

For the .SET and .EQU directives the ADDR and CODE columns do not apply. The symbol value is listed instead.

## Related information

Contract

 $Q \Box$ 

See section 6.6, Generating a List File, in Chapter Using the Assembler of the User's Manual for more information on how to generate a list file and specify the amount of list file information.

## 6.2 LINKER MAP FILE FORMAT

The linker map file is an additional output file of the linker that shows how the link phase has mapped the sections and symbols from the various object files (.o) to output sections. The locate part shows the absolute position of each section. External symbols are listed per space with their absolute address, both sorted on symbol and sorted on address.

With the linker option  $-m$  (map file formatting) you can specify which parts of the map file you want to see.

## Example (part of) linker map file

\*\*\*\*\*\*\*\*\*\*\*\*\*\*\*\*\*\*\*\*\*\*\*\*\*\*\*\*\*\*\*\*\*\* Processed Files Part \*\*\*\*\*\*\*\*\*\*\*\*\*\*\*\*\*\*\*\*\*\*\*\*\*\*\*\*\*\*\*

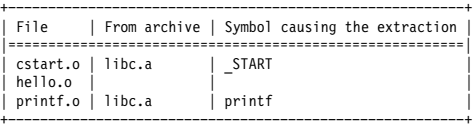

## \*\*\*\*\*\*\*\*\*\*\*\*\*\*\*\*\*\*\*\*\*\*\*\*\*\*\*\*\*\*\*\*\*\*\*\*\*\*\*\* Link Part \*\*\*\*\*\*\*\*\*\*\*\*\*\*\*\*\*\*\*\*\*\*\*\*\*\*\*\*\*\*\*\*\*\*\*\*

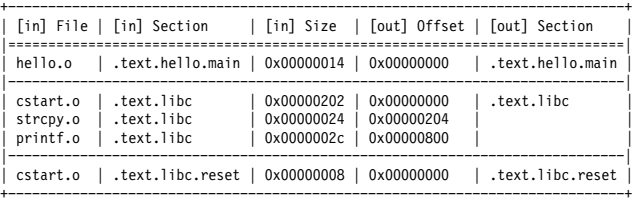

\*\*\*\*\*\*\*\*\*\*\*\*\*\*\*\*\*\*\*\*\*\*\*\*\*\*\*\*\*\*\*\*\* Module Local Symbols Part \*\*\*\*\*\*\*\*\*\*\*\*\*\*\*\*\*\*\*\*\*\*\*\*\*\*\*

\* Symbol translation (sorted on name)

======================================

+ Scope "./hello.o"

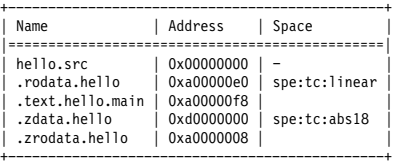

## \*\*\*\*\*\*\*\*\*\*\*\*\*\*\*\*\*\*\*\*\*\*\*\*\*\*\*\*\*\*\*\*\*\*\* Cross Reference Part \*\*\*\*\*\*\*\*\*\*\*\*\*\*\*\*\*\*\*\*\*\*\*\*\*\*\*\*\*\*

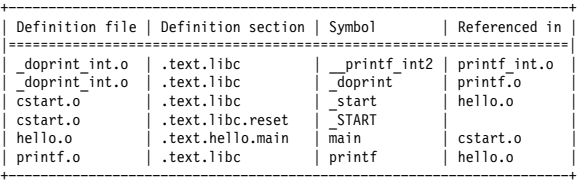

## \*\*\*\*\*\*\*\*\*\*\*\*\*\*\*\*\*\*\*\*\*\*\*\*\*\*\*\*\*\*\*\*\*\*\*\*\* Call Graph Part \*\*\*\*\*\*\*\*\*\*\*\*\*\*\*\*\*\*\*\*\*\*\*\*\*\*\*\*\*\*\*\*\*

\*\*\*\*\*\*\*\*\*\*\*\*\*\*\*\*\*\*\*\*\*\*\*\*\*\*\*\*\*\*\*\*\*\*\*\*\*\*\* Overlay Part \*\*\*\*\*\*\*\*\*\*\*\*\*\*\*\*\*\*\*\*\*\*\*\*\*\*\*\*\*\*\*\*\*\*

\*\*\*\*\*\*\*\*\*\*\*\*\*\*\*\*\*\*\*\*\*\*\*\*\*\*\*\*\*\*\*\*\*\*\*\*\*\*\* Locate Part \*\*\*\*\*\*\*\*\*\*\*\*\*\*\*\*\*\*\*\*\*\*\*\*\*\*\*\*\*\*\*\*\*\*\*

\* Task entry address

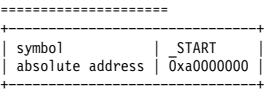

\* Section translation

======================

+ Space spe:tc:linear

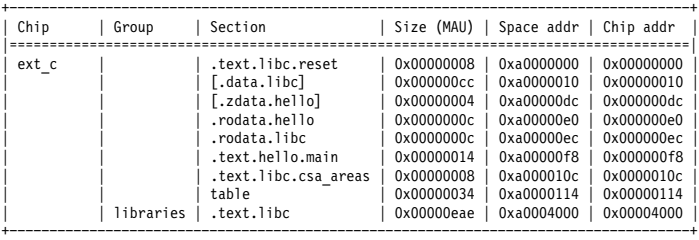

## + Space spe:tc:abs18

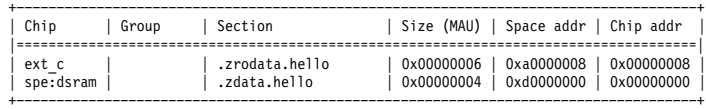

\* Symbol translation (sorted on name) ======================================

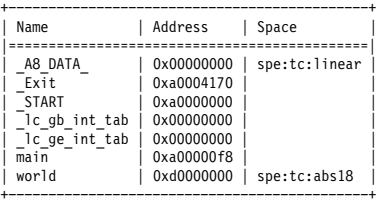

\* Symbol translation (sorted on address) =========================================

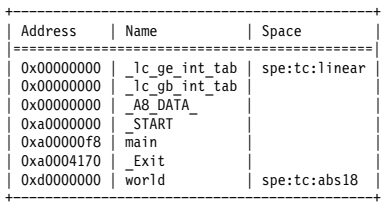

## \*\*\*\*\*\*\*\*\*\*\*\*\*\*\*\*\*\*\*\*\*\*\*\*\*\*\*\*\*\*\*\*\*\*\*\*\*\*\* Memory Part \*\*\*\*\*\*\*\*\*\*\*\*\*\*\*\*\*\*\*\*\*\*\*\*\*\*\*\*\*\*\*\*\*\*\*

## \* Address range usage at space level

=====================================

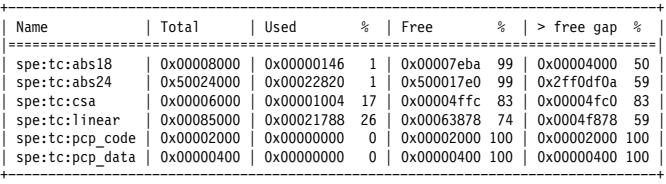

## \* Address range usage at memory level

======================================

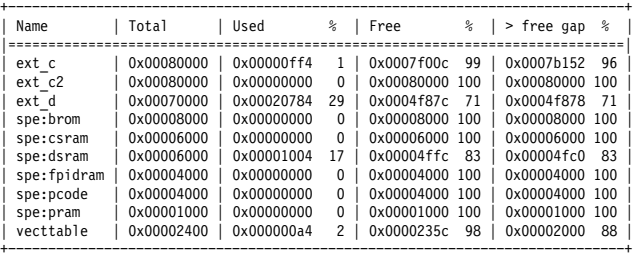

## \*\*\*\*\*\*\*\*\*\*\*\*\*\*\*\*\*\*\*\*\*\*\*\*\*\*\*\*\*\*\*\*\* Linker Script File Part \*\*\*\*\*\*\*\*\*\*\*\*\*\*\*\*\*\*\*\*\*\*\*\*\*\*\*\*\*

\*\*\*\*\*\*\*\*\*\*\*\*\*\*\*\*\*\*\*\*\*\*\*\*\*\*\*\*\*\*\*\*\*\*\*\* Locate Rule Part \*\*\*\*\*\*\*\*\*\*\*\*\*\*\*\*\*\*\*\*\*\*\*\*\*\*\*\*\*\*\*\*\*

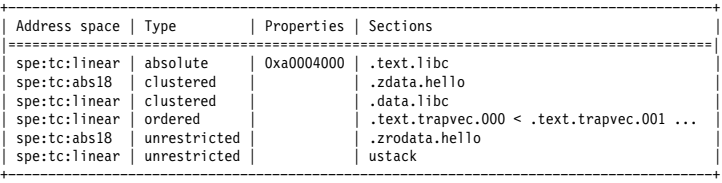

The meaning of the different parts is:

## Processed Files Part

This part of the map file shows all processed files. This also includes object files that are extracted from a library, with the symbol that led to the extraction

## Link Part

This part of the map file shows per object file how the link phase has mapped the sections from the various object files (.o) to output sections.

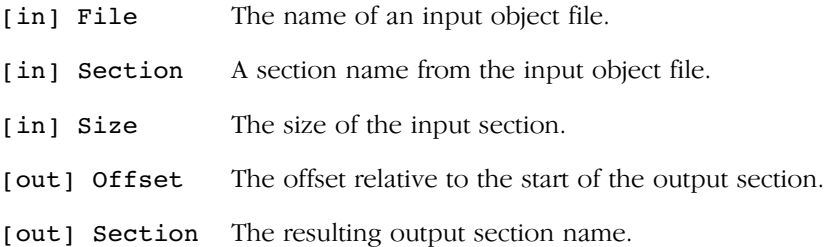

## Module Local Symbols Part

This part of the map file shows a table for each local scope within an object file. Each table has three columns, 1 the symbol name, 2 the address of the symbol and 3 the space where the symbol resides in. The table is sorted on symbol name within each space.

By default this part is not shown in the map file. You have to turn this part on manually with linker option -mq (module local symbols).

## Cross Reference Part

This part of the map file lists all symbols defined in the object modules and for each symbol the object modules that contain a reference to the symbol are shown.

## Call Graph Part

This part of the map file contains a schematic overview that shows how (library) functions call each other. To obtain call graph information, the assembly file must contain .CALLS directives which you must manually add to the assembly source.

## Overlay Part

This part is empty for the TriCore.

## Locate Part: Section translation

This part of the map file shows the absolute position of each section in the absolute object file. It is organized per address space, memory chip and group and sorted on space address.

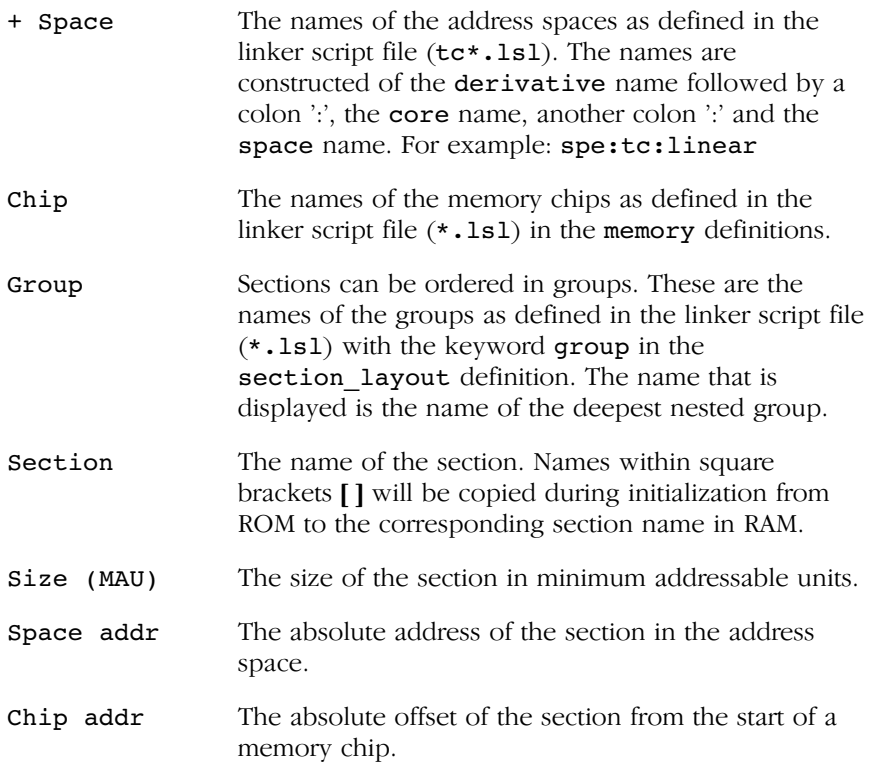

## Locator Part: Symbol translation

••••••••

This part of the map file lists all external symbols per address space name, both sorted on symbol name and sorted on address.

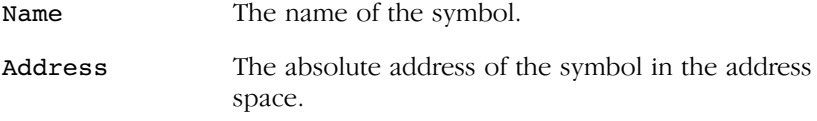

Space The names of the address spaces as defined in the linker script file ( $tc*.1s1$ ). The names are constructed of the derivative name followed by a colon ':', the core name, another colon ':' and the space name. For example: spe: tc:linear

## Memory Part

This part of the map file shows the memory usage in totals and percentages for spaces and chips. The largest free block of memory per space and per chip is also shown.

By default this part is not shown in the map file. You have to turn this part on manually with linker option  $-\text{mm}$  (memory usage info).

## Linker Script File Part

This part of the map file shows the processor and memory information of the linker script file.

By default this part is not shown in the map file. You have to turn this part on manually with linker option  $-ms$  (processor and memory info). You can print this information to a separate file with linker option --lsl-dump.

## Locate Rule Part

This part of the map file shows the rules the linker uses to locate sections.

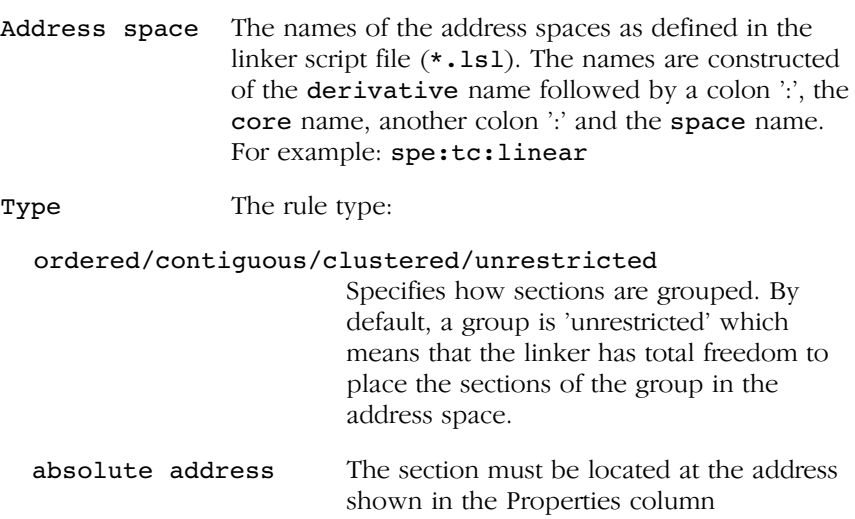

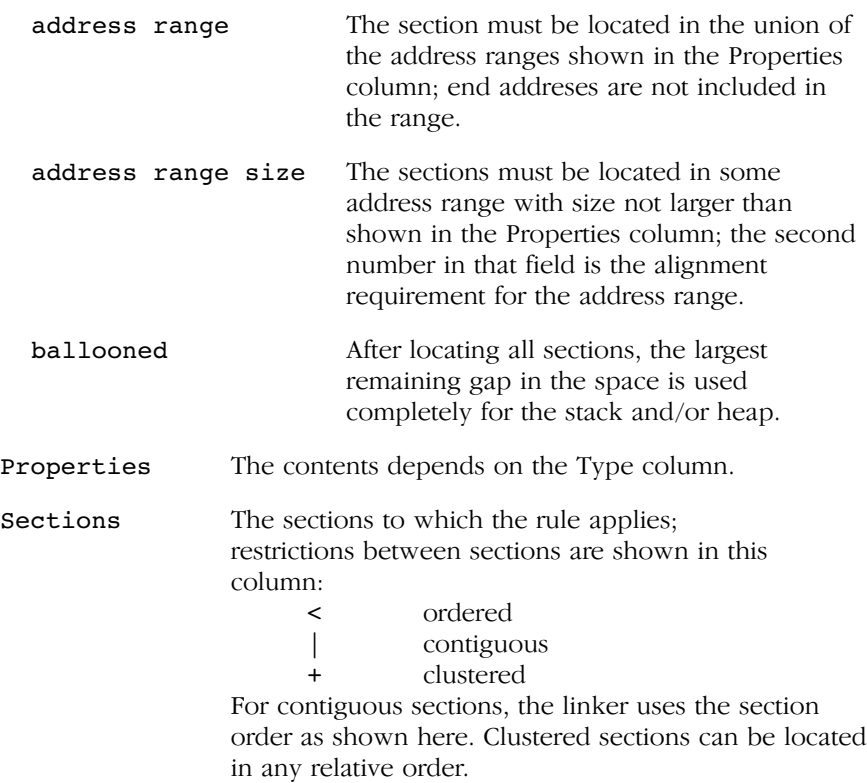

## Related information

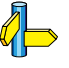

Section 7.9, *Generating a Map File*, in Chapter *Using the Linker* of the User's Manual.

Linker option  $-M$  (Generate map file)

# **LIST FILE FORMATS** LIST FILE FORMATS

# **CHAPTER** Į

7

# OBJECT FILE FORMATS

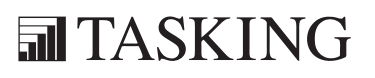

# OBJECT FORMATION<br>CHAPTER<br>7

7-2 TriCore Reference Manual

## 7.1 ELF/DWARF OBJECT FORMAT

The TriCore toolchain by default produces objects in the ELF/DWARF 2 (.elf) format.

The ELF/DWARF 2 Object Format for the TriCore toolchain follows the convention as described in the TriCore Embedded Application Binary Interface [2000, Infineon].

For a complete description of the ELF and DWARF formats, please refer to the Tool Interface Standard (TIS).

## 7.2 MOTOROLA S-RECORD FORMAT

With the linker option -ofilename: **SREC** option the linker produces output in Motorola S-record format with three types of S-records: S0, S2 and S8. With the options *-ofilename:SREC:2* or *-ofilename:SREC:4* option you can force other types of S-records. They have the following layout:

## S0 - record

'S' '0' <length\_byte> <2 bytes 0> <comment> <checksum\_byte>

A linker generated S-record file starts with a S0 record with the following contents:

length byte  $: 0x6$ comment : ltc (TriCore linker) checksum : 0xB6 l t c S00600006C7463B6

The S0 record is a comment record and does not contain relevant information for program execution.

The length byte represents the number of bytes in the record, not including the record type and length byte.

The checksum is calculated by first adding the binary representation of the bytes following the record type (starting with the length\_byte) to just before the checksum. Then the one's complement is calculated of this sum. The least significant byte of the result is the checksum. The sum of all bytes following the record type is 0xFF.

## S1 - record

With the linker option **-o**filename:**SREC**:2, the actual program code and data is supplied with S1 records, with the following layout:

'S' '1' < length\_byte> <address> <code bytes> <checksum\_byte>

This record is used for 2-byte addresses.

Example:

```
S1130250F03EF04DF0ACE8A408A2A013EDFCDB00E6
                                             | checksum
       \vert \vert code
   \vert address
   1ength
```
The linker has an option that controls the length of the output buffer for generating S1 records. The default buffer length is 32 code bytes.

The checksum calculation of S1 records is identical to S0.

## S2 - record

With the linker option  $\neg$ *filename*: **SREC:3**, which is the default, the actual program code and data is supplied with S2 records, with the following layout:

'S' '2' <length\_byte> <address> <code bytes> <checksum\_byte>

For the TriCore the linker generates 3-byte addresses.

Example:

$$
\begin{array}{c|c} \texttt{S213FF002000232222754E00754F04AF4FAE4E22BF} & & & \\ \mid & & & \mid \\ \mid & & & \mid \\
$$

The linker has an option that controls the length of the output buffer for generating S2 records. The default buffer length is 32 code bytes.

The checksum calculation of S2 records is identical to S0.

## S3 - record

••••••••

With the linker option  $\neg$ *filename*:**SREC**:4, the actual program code and data is supplied with S3 records, with the following layout:

'S' '3' <length\_byte> <address> <code bytes> <checksum\_byte>

This record is used for 4-byte addresses.

```
S3070000FFFE6E6825
             \vert checksum
            | code
     address
  length
```
The linker has an option that controls the length of the output buffer for generating S3 records.

The checksum calculation of S3 records is identical to S0.

## S7 - record

Example:

With the linker option **-o**filename:**SREC:4**, at the end of an S-record file, the linker generates an S7 record, which contains the program start address. S7 is the corresponding termination record for S3 records.

Layout:

```
'S' '7' <length_byte> <address> <checksum_byte>
```
Example:

```
S70500006E6824
      | checksum
    | address
   |_ length
```
The checksum calculation of S7 records is identical to S0.

## S8 - record

With the linker option  $\neg$ *filename*: **SREC:3**, which is the default, at the end of an S-record file, the linker generates an S8 record, which contains the program start address.

Layout:

'S' '8' <length\_byte> <address> <checksum\_byte>

Example:

S804FF0003F9  $|$  checksum | address |\_ length

The checksum calculation of S8 records is identical to S0.

## S9 - record

With the linker option  $\neg$ *filename*: **SREC**: 2, at the end of an S-record file, the linker generates an S9 record, which contains the program start address. S9 is the corresponding termination record for S1 records.

Layout:

```
'S' '9' <length_byte> <address> <checksum_byte>
```
Example:

```
S9030210EA
  | | | checksum
   | address
   |_ length
```
The checksum calculation of S9 records is identical to S0.

## 7.3 INTEL HEX RECORD FORMAT

Intel Hex records describe the hexadecimal object file format for 8-bit, 16-bit and 32-bit microprocessors. The hexadecimal object file is an ASCII representation of an absolute binary object file. There are six different types of records:

- Data Record (8–, 16, or 32–bit formats)
- End of File Record (8–, 16, or 32–bit formats)
- Extended Segment Address Record (16, or 32-bit formats)
- Start Segment Address Record (16, or 32-bit formats)
- Extended Linear Address Record (32-bit format only)
- Start Linear Address Record (32-bit format only)

For the TriCore the linker generates records in the 32-bit format (4-byte addresses with linker option -ofilename:IHEX).

## General Record Format

In the output file, the record format is:

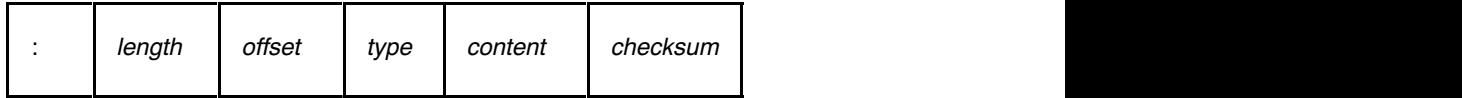

Where:

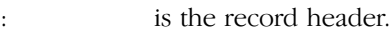

- length is the record length which specifies the number of bytes of the content field. This value occupies one byte (two hexadecimal digits). The linker outputs records of 255 bytes (32 hexadecimal digits) or less; that is, length is never greater than 0xFF.
- offset is the starting load offset specifying an absolute address in memory where the data is to be located when loaded by a tool. This field is two bytes long. This field is only used for Data Records. In other records this field is coded as four ASCII zero characters ('0000').

type is the record type. This value occupies one byte (two hexadecimal digits). The record types are:

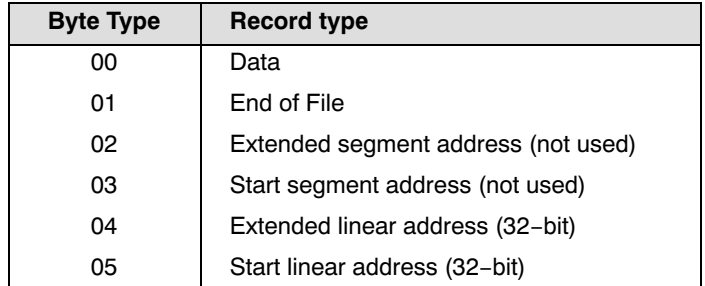

- content is the information contained in the record. This depends on the record type.
- *checksum* is the record checksum. The linker computes the checksum by first adding the binary representation of the previous bytes (from *length* to *content*). The linker then computes the result of sum modulo 256 and subtracts the remainder from 256 (two's complement). Therefore, the sum of all bytes following the header is zero.

## Extended Linear Address Record

The Extended Linear Address Record specifies the two most significant bytes (bits 16-31) of the absolute address of the first data byte in a subsequent Data Record:

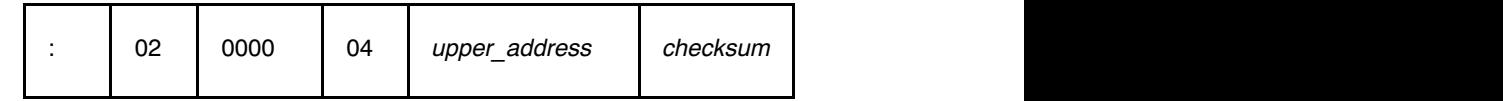

The 32-bit absolute address of a byte in a Data Record is calculated as:

```
\alpha ( address + offset + index ) modulo 4G
```
where:

- datess is the base address, where the two most significant bytes are the *upper address* and the two least significant bytes are zero.
- offset is the 16-bit offset from the Data Record.
- index is the index of the data byte within the Data Record (0 for the first byte).

Example:

```
:0200000400FFFB
      | | | checksum
       | | upper_address
     \vert type
    offset
    |_ length
```
## Data Record

The Data Record specifies the actual program code and data.

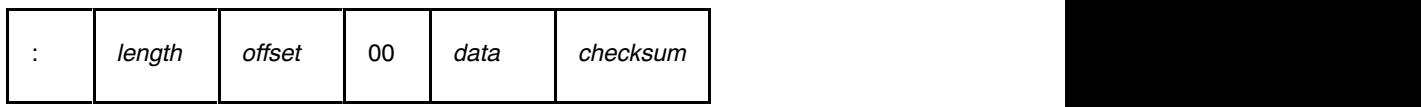

The *length* byte specifies the number of *data* bytes. The linker has an option that controls the length of the output buffer for generating Data records. The default buffer length is 32 bytes.

The *offset* is the 16-bit starting load offset. Together with the address specified in the Extended Address Record it specifies an absolute address in memory where the data is to be located when loaded by a tool.

Example:

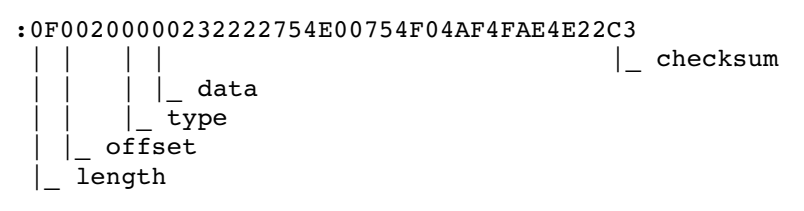

## Start Linear Address Record

The Start Linear Address Record contains the 32-bit program execution start address.

Layout:

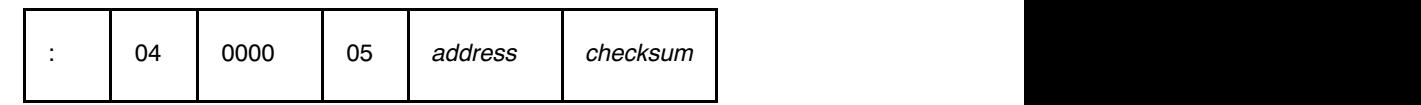

Example:

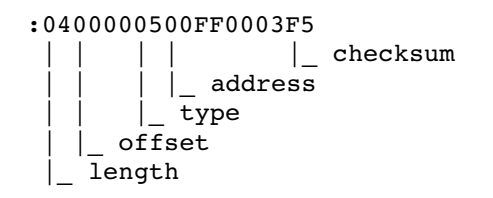

## End of File Record

The hexadecimal file always ends with the following end-of-file record:

```
:00000001FF
         | checksum
       \int type
 \vert \ \vert offset
  |_ length
```
**OBJECT FORMATS** OBJECT FORMATS

# **CHAPTER** Ţ

# LINKER SCRIPT LANGUAGE

8

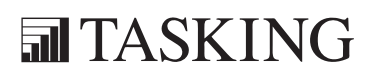

# LINKER SCRIPT LANGUAGE 8CHAPTER

8-2 TriCore Reference Manual

## 8.1 INTRODUCTION

To make full use of the linker, you can write a script with information about the architecture of the target processor and locating information. The language for the script is called the Linker Script Language (LSL). This chapter first describes the structure of an LSL file. The next section contains a summary of the LSL syntax. Finally, in the remaining sections, the semantics of the Linker Script Language is explained.

The TASKING linker is a target independent linker/locator that can simultaneously link and locate all programs for all cores available on a target board. The target board may be of arbitrary complexity. A simple target board may contain one standard processor with some external memory that executes one task. A complex target board may contain multiple standard processors and DSPs combined with configurable IP-cores loaded in an FPGA. Each core may execute a different program, and external memory may be shared by multiple cores.

LSL serves two purposes. First it enables you to specify the characteristics (that are of interest to the linker) of your specific target board and of the cores installed on the board. Second it enables you to specify how sections should be located in memory.

## 8.2 STRUCTURE OF A LINKER SCRIPT FILE

 A script file consists of several definitions. The definitions can appear in any order.

## The architecture definition (required)

In essence an *architecture definition* describes how the linker should convert logical addresses into physical addresses for a given type of core. If the core supports multiple address spaces, then for each space the linker must know how to perform this conversion. In this context a physical address is an offset on a given internal or external bus. Additionally the architecture definition contains information about items such as the (hardware) stack and the interrupt vector table.

This specification is normally written by Altium. The architecture definition of the LSL file should not be changed by you unless you also modify the core's hardware architecture. If the LSL file describes a multi-core system an architecture definition must be available for each different type of core. See section 8.5, Semantics of the Architecture Definition for detailed descriptions of LSL in the architecture definition.

## The derivative definition (required)

The *derivative definition* describes the configuration of the internal (on-chip) bus and memory system. Basically it tells the linker how to convert offsets on the buses specified in the architecture definition into offsets in internal memory. A derivative definition must be present in an LSL file. Microcontrollers and DSPs often have internal memory and I/O sub-systems apart from one or more cores. The design of such a chip is called a derivative.

Altium provides LSL descriptions of supported derivatives, along with "SFR files", which provide easy access to registers in I/O sub-systems from C and assembly programs. When you build an ASIC or use a derivative that is not (yet) supported by the TASKING tools, you may have to write a derivative definition.

When you want to use multiple cores of the same type, you must instantiate the cores in a derivative definition, since the linker automatically instantiates only a single core for an unused architecture.

See section 8.6, Semantics of the Derivative Definition for a detailed description of LSL in the derivative definition.

## The processor definition

The *processor definition* describes an instance of a derivative. A processor definition is only needed in a multi-processor embedded system. It allows you to define multiple processors of the same type.

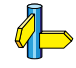

See section 8.7, Semantics of the Board Specification for a detailed description of LSL in the processor definition.

## The memory and bus definitions (optional)

Memory and bus definition are used within the context of a derivative definition to specify internal memory and on-chip buses. In the context of a board specification the memory and bus definitions are used to define external (off-chip) memory and buses. Given the above definitions the linker can convert a logical address into an offset into an on-chip or off-chip memory device.

See section 8.7.3, Defining External Memory and Buses, for more information on how to specify the external physical memory layout. Internal memory for a processor should be defined in the derivative definition for that processor.

## The board specification

The processor definition and memory and bus definitions together form a board specification. LSL provides language constructs to easily describe single-core and heterogeneous or homogeneous multi-core systems. The board specification describes all characteristics of your target board's system buses, memory devices, I/O sub-systems, and cores that are of interest to the linker. Based on the information provided in the board specification the linker can for each core:

- convert a logical address to a physical addresses (offsets within a memory device)
- locate sections in physical memory
- maintain an overall view of the used and free physical memory within the whole system while locating

## The section layout definition (optional)

The optional section layout definition enables you to exactly control where input sections are located. Features are provided such as: the ability to place sections at a given load-address or run-time address, to place sections in a given order, and to overlay code and/or data sections.

Which object files (sections) constitute the task that will run on a given core is specified on the command line when you invoke the linker. The linker will link and locate all sections of all tasks simultaneously. From the section layout definition the linker can deduce where a given section may be located in memory, form the board specification the linker can deduce which physical memory is (still) available while locating the section.

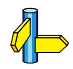

••••••••

See section 8.8, Semantics of the Section Layout Definition,, for more information on how to locate a section at a specific place in memory.

## Skeleton of a Linker Script File

The skeleton of a linker script file now looks as follows:

```
architecture architecture name
{
     architecture definition
}
```

```
derivative derivative name
{
     derivative definition
}
processor processor_name
{
     processor definition
}
memory definitions and/or bus definitions
section_layout space_name
{
     section placement statements
}
```
## 8.3 SYNTAX OF THE LINKER SCRIPT LANGUAGE

## 8.3.1 PREPROCESSING

When the linker loads an LSL file, the linker processes it with a C-style prepocessor. As such, it strips C and C++ comments. You can use the standard ISO C preprocessor directives, such as #include, #define, #if/#else/#endif.

For example:

#include "arch.lsl"

Preprocess and include the file  $arch.lsl$  at this point in the LSL file.

## 8.3.2 LEXICAL SYNTAX

The following lexicon is used to describe the syntax of the Linker Script Language:

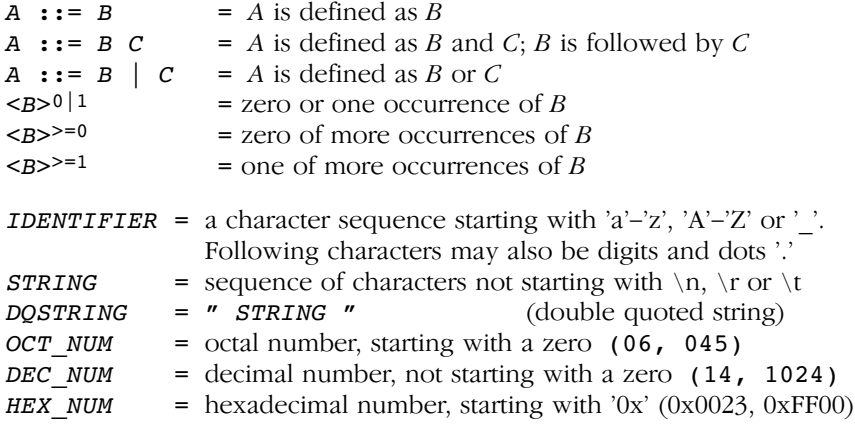

OCT NUM, DEC\_NUM and HEX\_NUM can be followed by a  $k$  (kilo), M (mega), or  $G$  (giga).

Characters in bold are characters that occur literally. Words in italics are higher order terms that are defined in the same or in one of the other sections.

To write comments in LSL file, you can use the C style  $\frac{\gamma*}{\gamma}$  \*/' or C++ style '//'.

## 8.3.3 IDENTIFIERS

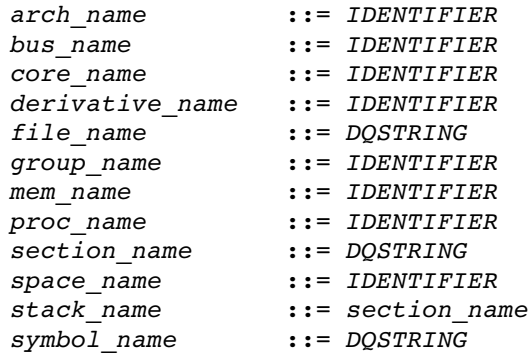

## 8.3.4 EXPRESSIONS

The expressions and operators in this section work the same as in ISO C.

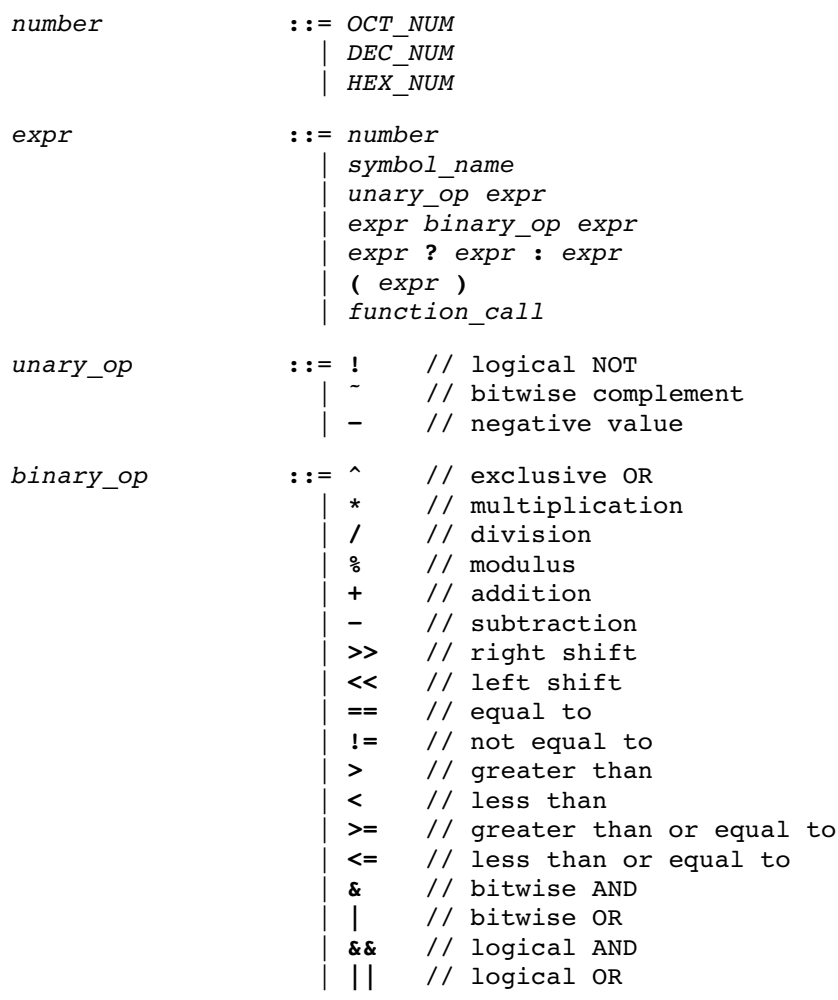

## 8.3.5 BUILT-IN FUNCTIONS

```
function call ::= absolute ( expr )
                   | addressof ( addr_id )
                    | exists ( section_name )
                    max ( expr , expr )
                    min ( expr , expr )
                     sizeof ( size id )
addr id ::= sect : section name
                    | mem : mem_name
                    | group : group_name
size id ::= group : group name
                    | mem : mem_name
                   | sect : section_name
```
- Every space, bus, memory, section or group your refer to, must be defined in the LSL file.
- The address of () and size of () functions with the **group** or sect argument can only be used in the right hand side of an assignment. The  $sizeof()$  function with the mem argument can be used anywhere in section layouts.

You can use the following built-in functions in expressions. All functions return a numerical value. This value is a 64-bit signed integer.

## absolute()

int absolute( expr )

Converts the value of expr to a positive integer.

```
absolute( "labelA"-"labelB" )
```
## addressof()

int addressof( addr id )

Returns the address of *addr id*, which is a named section, group or memory. To get the offset of the section with the name asect:

```
addressof( sect: "asect")
```
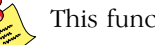

••••••••

This function only works in assignments.

## exists()

```
int exists( section name )
```
The function returns 1 if the section *section name* exists in one or more object file, 0 otherwise. If the section is not present in input object files, but generated from LSL, the result of this function is undefined.

To check whether the section mysection exists in one of the object files that is specified to the linker:

```
exists( "mysection" )
```
## $max()$

int max( expr, expr )

Returns the value of the expression that has the largest value. To get the highest value of two symbols:

max( "sym1" , "sym2")

## min()

int min( expr, expr )

Returns the value of the expression hat has the smallest value. To get the lowest value of two symbols:

min( "sym1" , "sym2")

## sizeof()

int sizeof( size id )

Returns the size of the object (group, section or memory) the identifier refers to. To get the size of the section "asection":

sizeof( sect: "asection" )

The group and sect arguments only works in assignments. The mem argument can be used anywhere in section layouts.

••••••••

## 8.3.6 LSL DEFINITIONS IN THE LINKER SCRIPT FILE

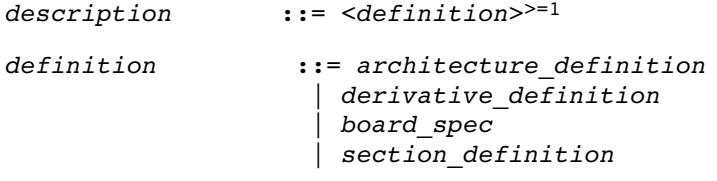

• At least one architecture definition must be present in the LSL file.

## 8.3.7 MEMORY AND BUS DEFINITIONS

```
mem def ::= memory mem name { \leq \leq \leq \leq \leq \geq \geq \leq \leq \leq \leq \leq \leq \leq \leq \leq \leq \leq \leq \leq \leq \leq \leq \leq \leq \leq \leq \leq \leq \leq \leq \leq
```
• A mem def defines a *memory* with the mem name as a unique name.

```
mem descr ::= type = \langlereserved><sup>0|1</sup> mem type
                        \parallel mau = \exp rsize = expr| speed = number | mapping
```
- A mem def contains exactly one type statement.
- A mem def contains exactly one mau statement (non-zero size).
- A mem def contains exactly one size statement.
- A mem def contains zero or one **speed** statement (default value is 1).
- A mem def contains at least one mapping.

```
mem type ::= rom // attrs = rx
                                         ram // attrs = rw
                                         nvram // attrs = rwx
bus_def ::= bus_bus_name { <br/> <br/> <br/> <br/> <br/> <br/> <br/> <br/> <br/> <br/>::= bus_name { <br/> <br/> <br/> <br/> <br/> <br/> <br/> <br/> <br/> <br/> <br/> <br/> <br/> <br/> <br/> <br/> <br/> <br/> <br/> <br/
```
• A bus\_def statement defines a bus with the given bus\_name as a unique name within a core architecture.

```
bus descr ::= mau = exprwidth = expr // bus width, nr
                               // of data bits
                   mapping // legal destination
                                 // 'bus' only
```
- The **mau** and **width** statements appear exactly once in a bus descr. The default value for **width** is the mau size.
- The bus width must be an integer times the bus MAU size.
- The MAU size must be non-zero.
- A bus can only have a mapping on a destination bus (through  $dest = bus:$  ).

```
mapping ::= map ( map descr <, map descr>>=0 )
```

```
map descr ::= dest = destination
                    dest dbits = range
                    dest offset = expr
                   | size = expr| src dbits = range\vert src offset = expr
```
- A mapping requires at least the size and dest statements.
- Each map descr can occur only once.
- You can define multiple mappings from a single source.
- Overlap between source ranges or destination ranges is not allowed.
- If the src dbits or dest dbits statement is not present, its value defaults to the **width** value if the source/destination is a bus, and to the **mau** size otherwise.

```
destination ::= space : space name
                   | bus : <proc_name |
                            core name :>0|1 bus name
```
- A space name refers to a defined address space.
- A proc\_name refers to a defined processor.
- A core name refers to a defined core.
- A bus name refers to a defined bus.
- The following mappings are allowed (source to destination)
	- space => space
	- space => bus
	- $-$  bus  $\Rightarrow$  bus
	- memory => bus

range  $\cdots$  ::= number .. number

••••••••

## 8.3.8 ARCHITECTURE DEFINITION

architecture\_definition

```
::= architecture arch name
    \leq( parameter list )>0|1 <extends arch_name
             \leq ( argument list )>0|1 >0|1
    { arch~spec^{>=0} }
```
- An architecture definition defines a core architecture with the given arch name as a unique name.
- At least one space def and at least one bus def have to be present in an architecture definition.
- An architecture definition that uses the extends construct defines an architecture that *inherits* all elements of the architecture defined by the second arch name. The parent architecture must be defined in the LSL file as well.

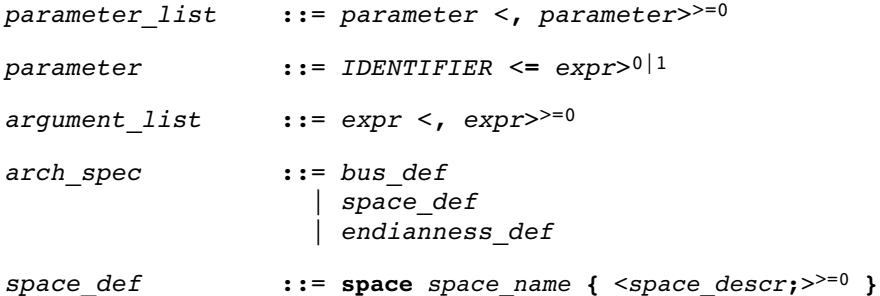

• A space def defines an address space with the given space name as a unique name within an architecture.

```
space descr ::= space property ;
                    | section definition //no space ref
space_property ::= id = number // as used in object\parallel mau = \exp ralign = \exp rpage size = expr | stack_def
                     | heap def
                      | copy_table_def
                      | start_address
                      | mapping
```
• A space\_def contains exactly one id and one mau statement.

- A space def contains at most one **align** statement.
- A space def contains at most one page size statement.
- A space def contains at least one mapping.

```
stack def ::= stack stack name ( stack heap descr
                            \leq, stack heap descr >^{>=0} )
```
A stack def defines a stack with the stack name as a unique name.

```
heap_def ::= heap heap_name ( stack_heap_descr
                            \langle, stack heap descr >^{2}=0 )
```
A heap def defines a heap with the heap name as a unique name.

```
copy table def ::= copytable ( copy table descr
                            \leq, copy table descr>>0 )
```
- A space def contains at most one copytable statement.
- If the architecture definition contains more than one address space, exactly one copy table must be defined in one of the spaces. If the the architecture definition contains only one address space, a copy table definition is optional (it will be generated in the space).

```
stack heap descr ::= min size = expr
                    grows = direction
                    | align = exprfixed
```
- The **min** size statement must be present.
- You can specify at most one **align** statement and one grows statement.

```
direction ::= low to high
                  | high_to_low
```
• If you do not specify the **grows** statement, the stack and grow low-to-high.

```
copy table descr ::= align = expr
                     | copy unit = expr\int dest <space name>0|1 = space name
```
- The copy\_unit is defined by the size in MAUs in which the startup code moves data.
- The **dest** statement is only required when the startup code initializes memory used by another processor that has no access to ROM.

```
• A space name refers to a defined address space.
start addr ::= start address ( start addr descr
                                  \leq, start addr descr>>=0 )
start addr descr ::= run addr = expr
                      \vert symbol = symbol name
  • A symbol name refers to the section that contains the startup code.
endianness def ::= endianness { \leq <endianness type;>^{>=1} }
endianness type ::= big
                       | little
```
## 8.3.9 DERIVATIVE DEFINITION

derivative definition

```
::= derivative derivative name
    \leq( parameter list )>0|1 <extends derivative_name
              \leq argument list \geq 0|1 >0|1{ \leq derivative spec><sup>>=0</sup> }
```
- A derivative\_definition defines a derivative with the given derivative name as a unique name.
- At least one core def must be present in a derivative definition.

```
derivative spec ::= core def
                     | bus def
                      mem def
                       section definition // no processor
                                           // name
core_def ::= core core_name { <core_descr ; >>=0 }
  • A core def defines a core with the given core name as a unique
     name.
core descr ::= architecture = arch name
                      \leq ( argument list )>0|1
                     | endianness = ( endianness type
                                \leq, endianness type>^{>=0})
```
• An arch\_name refers to a defined core architecture.
• Exactly one **architecture** statement must be present in a core\_def.

# 8.3.10 PROCESSOR DEFINITION AND BOARD SPECIFICATION

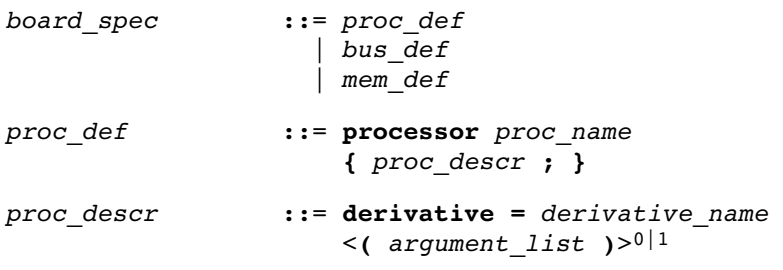

- A proc\_def defines a processor with the proc\_name as a unique name.
- If you do not explicitly define a processor for a derivative in an LSL file, the linker defines a processor with the same name as that derivative.
- A derivative name refers to a defined derivative.
- A proc def contains exactly one **derivative** statement.

# 8.3.11 SECTION PLACEMENT DEFINITION

```
section definition ::= section layout <space ref>0|1
                        \leq locate direction )>0|1
                        \{ <section statement>>=0 \}
```
- A section definition inside a space definition does not have a space\_ref.
- All global section definitions have a space ref.

```
space ref ::= <proc_name><sup>0|1</sup> : <core_name><sup>0|1</sup>
                               : space_name
```
- If more than one processor is present, the *proc*\_name must be given for a global section layout.
- If the section layout refers to a processor that has more than one core, the core name must be given in the space ref.
- A *proc* name refers to a defined processor.
- A core name refers to a defined core.
- A space name refers to a defined address space.

```
locate\ direction ::= direction = direction
direction ::= low to high
                  | high to low
```
- A section layout contains at most one **direction** statement.
- If you do not specify the **direction** statement, the locate direction of the section layout is **low-to-high**.

```
section_statement
                  ::= simple section statement ;
                     | aggregate section statement
simple section statement
                    ::= assignment
```
| select section statement special section statement assignment ::= symbol\_name assign\_op expr assign op  $::=$  =

```
| \cdot | =
```
select section statement

::= select <section name>0|1  $\leq$ section selections> $0|1$ 

• Either a section name or at least one section selection must be defined.

```
section selections
```
 ::= ( section\_selection  $\leq$ , section selection $>^{>=0}$ )

section selection

::= attributes =  $\langle 4|$  -> attribute>>0

- +attribute means: select all sections that have this attribute.
- $-attribute$  means: select all sections that do not have this attribute.

```
special_section_statement
                    ::= heap stack name <size spec>0|1\vert stack stack name <size spec>0|1
                        | copytable
                          | reserved <section_name>0|1
                                   \leqreserved specs>0|1• Special sections cannot be selected in load-time groups.
```

```
size spec ::= (size = expr )
reserved specs ::= ( reserved spec
                        <, reserved_spec>>=0 )
reserved spec ::= attributes
                    | fill_spec
                   | size = expr| alloc allowed = absolute
```
• If a reserved section has attributes  $r$ ,  $rw$ ,  $x$ ,  $rx$  or  $rwx$ , and no fill pattern is defined, the section is filled with zeros. If no attributes are set, the section is created as a scratch section (attributes **ws**, no image).

```
aggregate_section_statement
```
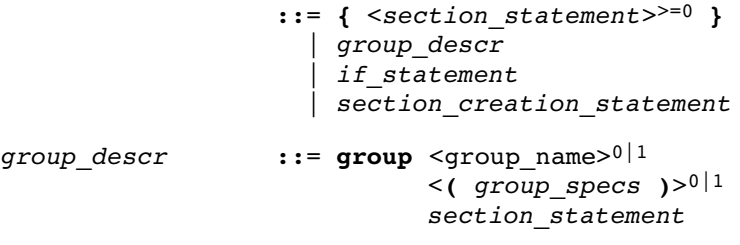

• No two groups for an address space can have the same group\_name.

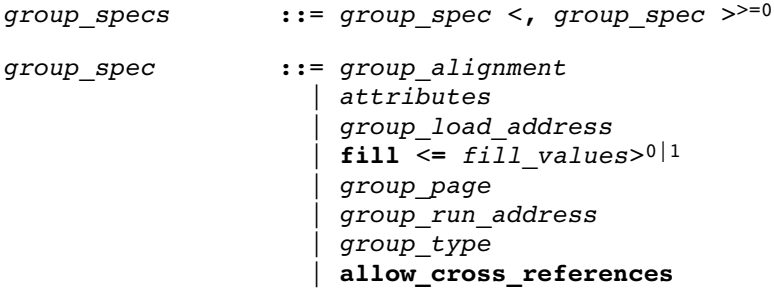

- The **allow-cross-references** property is only allowed for overlay groups.
- Sub groups inherit all properties from a parent group.

```
group alignment ::= align = exprattributes ::= attribute > -1group_load_address
                   ::= load addr <= load or run addr>0|1
fill spec ::= fill = fill values
fill values ::= expr
                     | [ expr <, expr><sup>>=0</sup> ]
group page ::= page \leq expr><sup>0|1</sup>
group run address ::= run addr <= load or run addr>0|1
group_type ::= clustered
                      | contiguous
                       | ordered
                      | overlay
  • For non-contiguous groups, you can only specify
     group alignment and attributes.
  • The overlay keyword also sets the contiguous property.
  • The clustered property cannot be set together with contiguous
     or ordered on a single group.
attribute ::= r // readable sections<br>
w // writable sections
                            // writable sections
                     | x // executable code sections
                     \mathbf{i} // initialized sections
                     | s // scratch sections
                     | b // blanked (cleared) sections
load or run addr ::= addr absolute
                     | addr range \langle addr range><sup>>=0</sup>
addr absolute ::= expr
                      | memory_reference [ expr ]
  • An absolute address can only be set on ordered groups.
addr range ::= [ expr .. expr ]
                      | memory_reference
```
| memory reference [ expr .. expr ]

• The parent of a group with an addr range or **page** restriction cannot be ordered, contiguous or clustered.

```
memory_reference ::= mem : <proc_name :>0|1
                            <core name :>0|1 mem name
```
- A *proc* name refers to a defined processor.
- A core name refers to a defined core.
- A mem name refers to a defined memory.

```
if statement ::= if ( expr ) section statement
                       \leelse section statement>0|1section creation statement
                   ::= section section name
                                ( \leq section spec>0|1 )
                       { \leq <select section statement ; >>=0 }
section spec ::= attributes
                      | fill_spec
                     \vert size = \exp r
```
# 8.4 EXPRESSION EVALUATION

Only constant expressions are allowed, including sizes, but not addresses, of sections in object files.

All expressions are evaluated with 64-bit precision integer arithmetic. The result of an expression can be absolute or relocatable. A symbol you assign is created as an absolute symbol.

## 8.5 SEMANTICS OF THE ARCHITECTURE DEFINITION

#### Keywords in the architecture definition

architecture extends endianness big little bus mau width map space id mau align page\_size stack min\_size grows low to high high to low align fixed heap min\_size grows low\_to\_high high\_to\_low align fixed copytable align copy\_unit dest start\_address run\_addr symbol map map dest bus space dest dbits dest\_offset size src\_dbits src\_offset

# 8.5.1 DEFINING AN ARCHITECTURE

With the keyword **architecture** you define an architecture and assign a unique name to it. The name is used to refer to it at other places in the LSL file:

```
architecture name
{
      definitions
}
```
If you are defining multiple core architectures that show great resemblance, you can define the common features in a parent core architecture and extend this with a child core architecture that contains specific features. The child inherits all features of the parent. With the keyword **extends** you create a child core architecture:

```
architecture name child arch extends name parent arch
{
      definitions
}
```
A core architecture can have any number of parameters. These are identifiers which get values assigned on instantiation or extension of the architecture. You can use them in any expression within the core architecture. Parameters can have default values, which are used when the core architecture is instantiated with less arguments than there are parameters defined for it. When you extend a core architecture you can pass arguments to the parent architecture. Arguments are expressions that set the value of the parameters of the sub-architecture.

```
architecture name child arch (parm1, parm2=1)
             extends name parent arch (arguments)
{
      definitions
}
```
# 8.5.2 DEFINING INTERNAL BUSES

With the **bus** keyword you define a bus (the combination of data and corresponding address bus). The bus name is used to identify a bus and does not conflict with other identifiers. Bus descriptions in an architecture definition or derivative definition define internal buses. Some internal buses are used to communicate with the components outside the core or processor. Such buses on a processor have physical pins reserved for the number of bits specified with the **width** statements.

- The **mau** field specifies the MAU size (Minimum Addressable Unit) of the data bus. This field is required.
- The width field specifies the width (number of address lines) of the data bus. The default value is the MAU size.
- The **map** keyword specifies how this bus maps onto another bus (if so). Mappings are described in section 8.5.4, *Mappings*.

```
bus bus name
{
     max = 8;width = 8;
     map ( map description );
}
```
## 8.5.3 DEFINING ADDRESS SPACES

With the **space** keyword you define a logical address space. The space name is used to identify the address space and does not conflict with other identifiers.

- The id field defines how the addressing space is identified in object files. In general, each address space has a unique ID. The linker locates sections with a certain ID in the address space with the same ID. This field is required. In IEEE this ID is specified explicitly for sections and symbols, ELF sections map by default to the address space with ID 1. Sections with one of the special names defined in the ABI (Application Binary Interface) may map to different address spaces.
- The mau field specifies the MAU size (Minimum Addressable Unit) of the space. This field is required.
- The **align** value must be a power of two. The linker uses this value to compute the start addresses when sections are concatenated. An align value of  $n$  means that objects in the address space have to be aligned on  $n$  MAUs.
- The **page size** field sets the page size in MAUs for the address space. It must be a power of 2. The default page size is 1. See also the **page** keyword in subsection *Locating a group* in section 8.8.2, Creating and Locating Groups of Sections.
- The **map** keyword specifies how this address space maps onto an internal bus or onto another address space. Mappings are described in section 8.5.4, *Mappings*.

## Stacks and heaps

• The **stack** keyword defines a stack in the address space and assigns a name to it. The architecture definition must contain at least one stack definition. Each stack of a core architecture must have a unique name. See also the **stack** keyword in section 8.8.3, Creating or Modifying Special Sections.

The stack is described in terms of a minimum size  $(\min$  size) and the direction in which the stack grows (grows). This can be either from **low to high** addresses (stack grows upwards, this is the default) or from **high to low** addresses (stack grows downwards). The min size is required.

By default, the linker tries to maximize the size of the stacks and heaps. After locating all sections, the largest remaining gap in the space is used completely for the stacks and heaps. If you specify the keyword **fixed**, you can disable this so-called 'balloon behavior'. The size is also fixed if you used a stack or heap in the software layout definition in a restricted way. For example when you override a stack with another size or select a stack in an ordered group with other sections.

Optionally you can specify an alignment for the stack with the argument **align**. This alignment must be equal or larger than the alignment that you specify for the address space itself.

• The **heap** keyword defines a heap in the address space and assigns a name to it. The definition of a heap is similar to the definition of a stack. See also the **heap** keyword in section 8.8.3, Creating or Modifying Special Sections.

See section 8.8, Semantics of the Section Layout Definition for information on creating and placing stack sections.

#### Copy tables

• The **copytable** keyword defines a copy table in the address space. The content of the copy table is created by the linker and contains the start address and size of all sections that should be initialized by the startup code. If the architecture definition contains more than one address space, you must define exactly one copy table in one of the address spaces. If the architecture definition contains only one address space, the copy table definition is optional.

Optionally you can specify an alignment for the copy table with the argument **align**. This alignment must be equal or larger than the alignment that you specify for the address space itself. If smaller, the alignment for the address space is used.

The copy unit argument specifies the size in MAUs of information chunks that are copied. If you do not specify the copy unit, the MAU size of the address space itself is used.

The **dest** argument specifies the destination address space that the code uses for the copy table. The linker uses this information to generate the correct addresses in the copy table. The memory into where the sections must be copied at run-time, must be accessible from this destination space.

#### Start address

• The start\_address keyword specifies the start address for the position where the C startup code is located. When a processor is reset, it initializes its program counter to a certain start address, sometimes called the reset vector. In the architecture definition, you must specify this start address in the correct address space in combination with the name of the label in the application code which must be located here.

The run addr argument specifies the start address (reset vector). If the core starts executing using an entry from a vector table, and directly jumps to the start label, you should omit this argument.

The **symbol** argument specifies the name of the label in the application code that should be located at the specified start address. The **symbol** argument is required. The linker will resolve the start symbol and use its value after locating for the start address field in IEEE-695 files and Intel Hex files. If you also specified the run addr argument, the start symbol (label) must point to a section. The linker locates this section such that the start symbol ends up on the start address.

```
space space name
{
     id = 1;max = 8:
     align = 8;page size = 1;
     stack name (\min\_size = 1k, grows = low_to\_high);
     start address ( run addr = 0x0000,
                      symbol 1 = "start label" )map ( map description );
}
```
# 8.5.4 MAPPINGS

You can use a mapping when you define a space, bus or memory. With the **map** field you specify how addresses from the source (space, bus or memory) are translated to addresses of a destination (space, bus). The following mappings are possible:

- $space \Rightarrow space$
- space  $\Rightarrow$  bus
- $bus \Rightarrow bus$
- $memory$  => bus

With a mapping you specify a range of source addresses you want to map (specified by a source offset and a size), the destination to which you want to map them (a bus or another address space), and the offset address in the destination.

- The **dest** argument specifies the destination. This can be a **bus** or another address **space** (only for a space to space mapping). This argument is required.
- The **src** offset argument specifies the offset of the source addresses. In combination with size, this specifies the range of address that are mapped. By default the source offset is 0x0000.
- The **size** argument specifies the number of addresses that are mapped. This argument is required.
- The **dest\_offset** argument specifies the position in the destination to which the specified range of addresses is mapped. By default the destination offset is 0x0000.

If you are mapping a bus to another bus, the number of data lines of each bus may differ. In this case you have to specify a range of source data lines you want to map ( $src$  dbits = begin..end) and the range of destination data lines you want to map them to  $\text{dest}\; \text{dbits}$  = first..last).

- The **src\_dbits** argument specifies a range of data lines of the source bus. By default all data lines are mapped.
- The **dest dbits** argument specifies a range of data lines of the destination bus. By default, all data lines from the source bus are mapped on the data lines of the destination bus (starting with line 0).

#### From space to space

If you map an address space to another address space (nesting), you can do this by mapping the subspace to the containing larger space. In this example a small space of 64k is mapped on a large space of 16M.

```
space small
{
   id = 2;
   max = 4:
   map (src_offset = 0, dest_offset = 0,
        dest = space : large, size = 64k;
}
```
#### From space to bus

All spaces that are not mapped to another space must map to a bus in the architecture:

```
space large
{
   id = 1;max = 4;
   map (src offset = 0, dest offset = 0,
         dest = bus: bus<sub>name</sub>, size = 16M );}
```
#### From bus to bus

••••••••

The next example maps an external bus called **e** bus to an internal bus called *i* bus. This internal bus resides on a core called mycore. The source bus has 16 data lines whereas the destination bus has only 8 data lines. Therefore, the keywords src\_dbits and dest\_dbits specify which source data lines are mapped on which destination data lines.

```
architecture mycore
{
     bus i_bus
     {
       max = 4; }
    space i space
     {
       map (dest=bus:i bus, size=256);
     }
}
bus e_bus
{
   max = 16;width = 16;map (dest = bus: mycore: i bus,
         src dbits = 0..7, dest dbits = 0..7 )
}
```
It is not possible to map an internal bus to an external bus.

## 8.6 SEMANTICS OF THE DERIVATIVE DEFINITION

#### Keywords in the derivative definition

derivative extends core architecture bus mau width map memory type reserved rom ram nvram mau size speed map map dest bus space dest\_dbits dest\_offset size src\_dbits src\_offset

## 8.6.1 DEFINING A DERIVATIVE

With the keyword **derivative** you define a derivative and assign a unique name to it. The name is used to refer to it at other places in the LSL file:

```
derivative name
{
      definitions
}
```
••••••••

If you are defining multiple derivatives that show great resemblance, you can define the common features in a parent derivative and extend this with a child derivative that contains specific features. The child inherits all features of the parent (cores and memories). With the keyword extends you create a child derivative:

```
derivative name child deriv extends name parent deriv
{
      definitions
}
```
As with a core architecture, a derivative can have any number of parameters. These are identifiers which get values assigned on instantiation or extension of the derivative. You can use them in any expression within the derivative definition.

```
derivative name child deriv (parm1, parm2=1)
           extends name parent derivh (arguments)
{
      definitions
}
```
# 8.6.2 INSTANTIATING CORE ARCHITECTURES

With the keyword **core** you instantiate a core architecture in a derivative.

• With the keyword **architecture** you tell the linker that the given core has a certain architecture. The architecture name refers to an existing architecture definition in the same LSL file.

For example, if you have two cores (called mycore 1 and mycore 2) that have the same architecture (called mycorearch), you must instantiate both cores as follows:

```
core mycore_1
{
      architecture = mycorearch;
}
core mycore_2
{
      architecture = mycorearch;
}
```
If the architecture definition has parameters you must specify the arguments that correspond with the parameters. For example mycorearch1 expects two parameters which are used in the architecture definition:

```
core mycore
{
       \text{architecture} = \text{mycorearch1} \quad (1, 2);}
```
# 8.6.3 DEFINING INTERNAL MEMORY AND BUSES

With the **memory** keyword you define physical memory that is present on the target board. The memory name is used to identify the memory and does not conflict with other identifiers. It is common to define internal memory (on-chip) in the derivative definition. External memory (off-chip memory) is usually defined in the board specification (See section 8.7.3, Defining External Memory and Buses).

- The  $type$  field specifies a memory type:
	- **rom**: read only memory
	- **ram**: random access memory
	- nvram: non volatile ram

••••••••

The optional **reserved** qualifier before the memory type, tells the linker not to locate any section in the memory by default. You can locate sections in such memories using an absolute address or range restriction (see subsection *Locating a group* in section 8.8.2, Creating and Locating Groups of Sections).

- The mau field specifies the MAU size (Minimum Addressable Unit) of the memory. This field is required.
- The **size** field specifies the size in MAU of the memory. This field is required.
- The **speed** field specifies a symbolic speed for the memory  $(0..4)$ : 0 is the fastest, 4 the slowest. The linker uses the relative speed of the memories in such a way, that optimal speed is achieved. The default speed is 1.
- The **map** field specifies how this memory maps onto an (internal) bus. Mappings are described in section 8.5.4, Mappings.

```
memory mem_name
{
    type = rom;
   max = 8;size = 64k;speed = 2; map ( map_description );
}
```
With the **bus** keyword you define a bus in a derivative definition. Buses are described in section 8.5.2, Defining Internal Buses.

# 8.7 SEMANTICS OF THE BOARD SPECIFICATION

#### Keywords in the board specification

```
processor
    derivative
bus
  mau
   width
   map
memory
    type reserved rom ram nvram
   mau
    size
    speed
   map
    map
      dest bus space
      dest dbits
       dest_offset
       size
       src_dbits
       src_offset
```
# 8.7.1 DEFINING A PROCESSOR

If you have a target board with multiple processors that have the same derivative, you need to instantiate each individual processor in a processor definition. This information tells the linker which processor has which derivative and enables the linker to distinguish between the present processors.

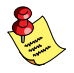

If you use processors that all have a unique derivative, you may omit the processor definitions. In this case the linker assumes that for each derivative definition in the LSL file there is one processor. The linker uses the derivative name also for the processor.

With the keyword **processor** you define a processor. You can freely choose the processor name. The name is used to refer to it at other places in the LSL file:

```
processor proc_name
{
    processor definition
}
```
# 8.7.2 INSTANTIATING DERIVATIVES

With the keyword **derivative** you tell the linker that the given processor has a certain derivative. The derivative name refers to an existing derivative definition in the same LSL file.

For examples, if you have two processors on your target board (called myproc 1 and myproc 2) that have the same derivative (called myderiv), you must instantiate both processors as follows:

```
processor myproc_1
{
     derivative = myderiv;}
processor myproc_2
{
     derivative = myderiv;}
```
If the derivative definition has parameters you must specify the arguments that correspond with the parameters. For example myderiv1 expects two parameters which are used in the derivative definition:

```
processor myproc
{
     derivative = myderiv1 (2,4);
}
```
**LINKER SCRIPT LANGUAGE** LINKER SCRIPT LANGUAGE

# 8.7.3 DEFINING EXTERNAL MEMORY AND BUSES

It is common to define external memory (off-chip) and external buses at the global scope (outside any enclosing definition). Internal memory (on-chip memory) is usually defined in the scope of a derivative definition.

With the keyword **memory** you define physical memory that is present on the target board. The memory name is used to identify the memory and does not conflict with other identifiers. If you define memory parts in the LSL file, only the memory defined in these parts is used for placing sections.

If no external memory is defined in the LSL file and if the linker option to allocate memory on demand is set then the linker will assume that all virtual addresses are mapped on physical memory. You can override this behavior by specifying one or more memory definitions.

```
memory mem name
{
    type = rom;
   max = 8;size = 64k;speed = 2;
   map ( map description );
}
```
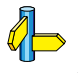

For a description of the keywords, see section 8.6.3, Defining Internal Memory and Buses.

With the keyword **bus** you define a bus (the combination of data and corresponding address bus). The bus name is used to identify a bus and does not conflict with other identifiers. Bus descriptions at the global scope (outside any definition) define *external* buses. These are buses that are present on the target board.

```
bus bus name
{
     max = 8;width = 8;
     map ( map description );
}
```
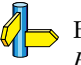

••••••••

For a description of the keywords, see section 8.5.2, Defining Internal Buses.

You can connect off-chip memory to any derivative: you need to map the off-chip memory to a bus and map that bus on the internal bus of the derivative you want to connect it to.

••••••••

## 8.8 SEMANTICS OF THE SECTION LAYOUT DEFINITION

#### Keywords in the section layout definition

section\_layout direction low to high high to low group align attributes  $+ - r w x b i s$  fill ordered clustered contiguous overlay allow cross references load\_addr mem run\_addr mem page select heap size stack size reserved size attributes r w x fill alloc allowed absolute copytable section size attributes r w x fill if else

# 8.8.1 DEFINING A SECTION LAYOUT

With the keyword **section layout** you define a section layout for exactly one address space. In the section layout you can specify how input sections are placed in the address space, relative to each other, and what the absolute run and load addresses of each section will be.

You can define one or more section definitions. Each section definition arranges the sections in one address space. You can precede the address space name with a processor name and/or core name, separated by colons. You can omit the processor name and/or the core name if only one processor is defined and/or only one core is present in the processor. A reference to a space in the only core of the only processor in the system would look like ":: my space". A reference to a space of the only core on a specific processor in the system could be "my chip::my space". The next example shows a section definition for sections in the my space address space of the processor called my chip:

```
section_layout my_chip::my_space ( locate direction )
{
    section statements
}
```
With the optional keyword **direction** you specify whether the linker starts locating sections from **low\_to\_high** (default) or from **high to low**. In the second case the linker starts locating sections at the highest addresses in the address space but preserves the order of sections when necessary (one processor and core in this example).

```
section layout :: my space ( direction = high to low )
{
    section statements
}
```
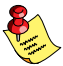

If you do not explicitly tell the linker how to locate a section, the linker decides on the basis of the section attributes in the object file and the information in the architecture definition and memory parts where to locate the section.

# 8.8.2 CREATING AND LOCATING GROUPS OF **SECTIONS**

Sections are located per group. A group can contain one or more (sets of) input sections as well as other groups. Per group you can assign a mutual order to the sets of sections and locate them into a specific memory part.

```
group ( group specifications )
{
   section statements
}
```
With the *section* statements you generally select sets of sections to form the group. This is described in subsection *Selecting sections for a group*.

Instead of selecting sections, you can also modify special sections like stack and heap or create a reserved section. This is described in section 8.8.3, Creating or Modifying Special Sections.

With the group specifications you actually locate the sections in the group. This is described in subsection *Locating a group*.

## Selecting sections for a group

••••••••

With the **select** keyword you can select one or more sections for the group. You can select a section by name or by attributes. If you select a section by name, you can use a wildcard pattern:

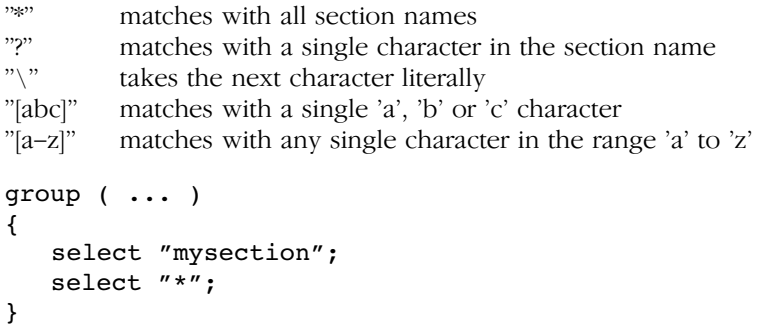

The first **select** statement selects the section with the name "mysection". The second **select** statement selects all sections that were not selected yet.

A section is selected by the first **select** statement that matches, in the union of all section layouts for the address space. Global section layouts are processed in the order in which they appear in the LSL file. Internal core architecture section layouts always take precedence over global section layouts.

- The **attributes** field selects all sections that carry (or do not carry) the given attribute. With *+attribute* you select sections that have the specified attribute set. With *-attribute* you select sections that do not have the specified attribute set. You can specify one or more of the following attributes:
	- $\mathbf r$  readable sections
	- w writable sections
	- **x** executable sections
	- **i** initialized sections
	- **b** sections that should be cleared at program startup
	- s scratch sections (not cleared and not initialized)

To select all read-only sections:

```
group ( ... )
{
   select (attributes = +r-w);
}
```
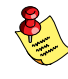

Keep in mind that all section selections are restricted to the address space of the section layout in which this group definition occurs.

## Locating a group

```
group group name ( group specifications )
{
   section statements
}
```
With the group specifications you actually define how the linker must locate the group. You can roughly define three things: 1) assign properties to the group like alignment and read/write attributes, 2) define the mutual order in the address space for sections in the group and 3) restrict the possible addresses for the sections in a group.

The linker creates labels that allow you to refer to the begin and end address of a group from within the application software. Labels 1c gb group name and 1c ge group name mark the begin and end of the group respectively, where the begin is the lowest address used within this group and the end is the highest address used. Notice that a group not necessarily occupies all memory between begin and end address. The given label refers to where the section is located at run-time (versus load-time).

- 1. Assign properties to the group like alignment and read/write attributes. These properties are assigned to all sections in the group (and subgroups) and override the attributes of the input sections.
	- The **align** field tells the linker to align all sections in the group and the group as a whole according to the align value. By default the linker uses the largest alignment constraint of either the input sections or the alignment of the address space.
	- The **attributes** field tells the linker to assign one or more attributes to all sections in the group. This overrules the default attributes. By default the linker uses the attributes of the input sections. You can set the  $r$ ,  $w$ , or  $rw$  attributes and you can switch between the **b** and **s** attributes.
- 2. Define the mutual order of the sections in the group. By default, a group is *unrestricted* which means that the linker has total freedom to place the sections of the group in the address space.
	- The **ordered** keyword tells the linker to locate the sections in the same order in the address space as they appear in the group (but not necessarily adjacent).

Suppose you have an ordered group that contains the sections 'A', 'B' and 'C'. By default the linker places the sections in the address space like 'A'  $-$  'B'  $-$  'C', where section 'A' gets the lowest possible address. With direction=high\_to\_low in the section\_layout space properties, the linker places the sections in the address space like 'C' - 'B' - 'A', where section 'A' gets the highest possible address.

The **contiguous** keyword tells the linker to locate the sections in the group in a single address range. Within a contiguous group the input sections are located in arbitrary order, however the group occupies one contigous range of memory. Due to alignment of sections there can be 'alignment gaps' between the sections.

When you define a group that is both **ordered** and **contiguous**, this is called a *sequential* group. In a sequential group the linker places sections in the same order in the address space as they appear in the group and it occupies a contiguous range of memory.

• The **clustered** keyword tells the linker to locate the sections in the group in a number of *contiguous* blocks. It tries to keep the number of these blocks to a minimum. If enough memory is available, the group will be located as if it was specified as **contiguous**. Otherwise, it gets split into two or more blocks.

If a contiguous or clustered group contains alignment gaps, the linker can locate sections that are not part of the group in these gaps. To prevent this, you can use the **fill** keyword. If the group is located in RAM, the gaps are treated as reserved (scratch) space. If the group is located in ROM, the alignment gaps are filled with zeros by default. You can however change the fill pattern by specifying a bit pattern. The result of the expression, or list of expressions, is used as values to write to memory, each in MAU.

• The **overlay** keyword tells the linker to overlay the sections in the group. The linker places all sections in the address space using a contiguous range of addresses. (Thus an overlay group is automatically also a contiguous group.) To overlay the sections, all sections in the overlay group share the same run-time address.

For each input section within the overlay the linker automatically defines two symbols. The symbol **lc** cb section name is defined as the load-time start address of the section. The symbol

**lc** ce section name is defined as the load-time end address of the section. C (or assembly) code may be used to copy the overlaid sections.

If sections in the overlay group contain references between groups, the linker reports an error. The keyword allow cross references tells the linker to accept cross-references. Normally, it does not make sense to have references between sections that are overlaid.

```
group ovl (overlay)
{
     group a
     {
         select "my ovl p1";
         select "my_ovl_p2";
     }
     group b
     {
         select "my ovl q1";
     }
}
```
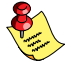

••••••••

It may be possible that one of the sections in the overlay group already has been defined in another group where it received a load-time address. In this case the linker does not overrule this load-time address and excludes the section from the overlay group.

- 3. Restrict the possible addresses for the sections in a group. The load-time address specifies where the group's elements are loaded in memory at download time. The run-time address specifies where sections are located at run-time, that is when the program is executing. If you do not explicitly restrict the address in the LSL file, the linker assigns addresses to the sections based on the restrictions relative to other sections in the LSL file and section alignments. The program is responsible for copying overlay sections at appropriate moment from its load-time location to its run-time location (this is typically done by the startup code).
	- The run addr keyword defines the run-time address. If the run-time location of a group is set explicitly, the given order between groups specify whether the run-time address propagates to the parent group or not. The location of the sections a group can be restricted either to a single absolute address, or to a number of address ranges. With an expression you can specify that the group should be located at the absolute address specified by the expression:

```
group (run\_addr = 0xa00f0000)
```
You can use the '[offset]' variant to locate the group at the given absolute offset in memory:

```
group (run\_addr = mem:A[0x1000])
```
A range can be an absolute space address range, written as  $\lceil \frac{expr}{r} \rceil$ expr 1, a complete memory device, written as **mem:** mem name, or a memory address range, **mem:** mem name [ expr .. expr ]

```
group (run addr = mem:my dram)
```
You can use the '|' to specify an address range of more than one physical memory device:

```
group (run_addr = mem:A \mid mem:B)
```
• The load addr keyword changes the meaning of the section selection in the group: the linker selects the load-time ROM copy of the named section(s) instead of the regular sections. Just like **run addr** you can specify an absolute address or an address range.

The **load addr** keyword itself (without an assignment) specifies that the group's position in the LSL file defines its load-time address.

```
group (load_addr)
select "mydata"; // select ROM copy of mydata:
                   // "[mydata]"
```
The load-time and run-time addresses of a group cannot be set at the same time. If the load-time property is set for a group, the group (only) restricts the positioning at load-time of the group's sections. It is not possible to set the address of a group that has a not-unrestricted parent group.

The properties of the load-time and run-time start address are:

- At run-time, before using an element in an overlay group, the application copies the sections from their load location to their run-time location, but only if these two addresses are different. For non-overlay sections this happens at program start-up.
- The start addresses cannot be set to absolute values for unrestricted groups.
- For non-overlay groups that do not have an overlay parent, the load-time start address equals the run-time start address.
- For any group, if the run-time start address is not set, the linker selects an appropriate address.

For overlays, the linker reserves memory at the run-time start address as large as the largest element in the overlay group.

• The **page** keyword tells the linker to place the group in one page. Instead of specifying a run-time address, you can specify a page and optional a page number. Page numbers start from zero. If you omit the page number, the linker chooses a page.

The **page** keyword refers to pages in the address space as defined in the architecture definition. See also the **page size** keyword in section 8.5.3, Defining Address Spaces.

```
group (page, ... )
group (page = 3, ...)
```
## 8.8.3 CREATING OR MODIFYING SPECIAL SECTIONS

Instead of selecting sections, you can also create a reserved section or an output section or modify special sections like a stack or a heap. Because you cannot define these sections in the input files, you must use the linker to create them.

#### **Stack**

••••••••

• The stack keyword tells the linker to reserve memory for the stack. The name for the stack section refers to the stack as defined in the architecture definition. If no name was specified in the architecture definition, the default name is stack.

With the keyword **size** you can specify the size for the stack. If the size is not specified, the linker uses the size given by the min size argument as defined for the stack in the architecture definition. Normally the linker automatically tries to maximize the size, unless you specified the **fixed** keyword.

```
group ( ... )
{
   stack "mystack" (size = 2k);
}
```
The linker creates two labels to mark the begin and end of the stack, **\_lc\_ub\_stack\_name** for the begin of the stack and

1c ue stack name for the end of the stack. The linker allocates space for the stack when there is a reference to either of the labels.

See also the stack keyword in section 8.5.3, Defining Address Spaces.

# **Heap**

• The **heap** keyword tells the linker to reserve a dynamic memory range for the malloc() function. Optionally you can assign a name to the heap section. With the keyword **size** you can change the size for the heap. If the **size** is not specified, the linker uses the size given by the **min** size argument as defined for the heap in the architecture definition. Normally the linker automatically tries to maximize the size, unless you specified the fixed keyword.

```
group ( ... )
{
   heap "myheap" (size = 2k);
}
```
The linker creates two labels to mark the begin and end of the heap, **Lc** ub heap name for the begin of the heap and **\_1c\_ue\_heap\_name** for the end of the heap. The linker allocates space for the heap when a reference to either of the section labels exists in one of the input object files.

# Reserved section

• The **reserved** keyword tells the linker to create an area or section of a given size. The linker will not locate any other sections in the memory occupied by a reserved section, with some exceptions. Optionally you can assign a name to a reserved section. With the keyword **size** you can specify a size for a given reserved area or section.

```
group ( ... )
{
   reserved "myreserved" (size = 2k);
}
```
The optional **fill** field contains a bit pattern that the linker writes to all memory addresses that remain unoccupied during the locate process. The result of the expression, or list of expressions, is used as values to write to memory, each in MAU. The first MAU of the fill pattern is always the first MAU in the section.

By default, no sections can overlap with a reserved section. With alloc allowed=absolute sections that are located at an absolute address due to an absolute group restriction can overlap a reserved section.

With the **attributes** field you can set the access type of the reserved section. The linker locates the reserved section in its space with the restrictions that follow from the used attributes,  $\mathbf{r}$ ,  $\mathbf{w}$  or  $\mathbf{x}$  or a valid combination of them. The allowed attributes are shown in the following table. A value between < and > in the table means this value is set automatically by the linker.

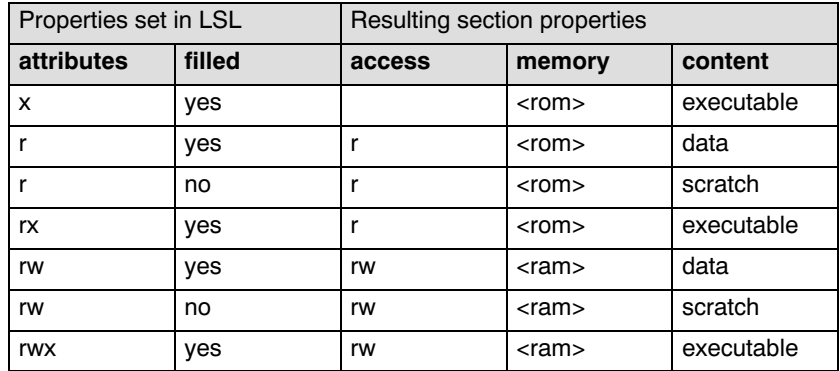

```
group ( ... )
{
    reserved "myreserved" ( size = 2k, 
                attributes = rw, fill = 0xaa );
}
```
If you do not specify any attributes, the linker will reserve the given number of maus, no matter what type of memory lies beneath. If you do not specify a fill pattern, no section is generated.

The linker creates two labels to mark the begin and end of the section, 1c\_ub\_name for the start, and \_1c\_ue\_name for the end of the reserved section.

#### Output sections

• The **section** keyword tells the linker to accumulate sections obtained from object files ("input sections") into an output section of a fixed size in the locate phase. You can select the input sections with **select** statements. With the keyword **size** you specify the size of the output section.

The **fill** field contains a bit pattern that the linker writes to all unused space in the output section. When all input sections have an image (code/data) you must specify a fill pattern. If you do not specify a fill pattern, all input sections must be scratch sections. The fill pattern is aligned at the start of the output section.

As with a reserved section you can use the **attributes** field to set the access type of the output section.

```
group ( ... )
{
   section "myoutput" ( size = 4k, attributes = rw,
                          fill = 0xaa)
    {
      select "myinput1";
      select "myinput2";
    }
}
```
The linker creates two labels to mark the begin and end of the section, **1c** ub name for the start, and **1c** ue name for the end of the output section.

## Copy table

The **copytable** keyword tells the linker to select a section that is used as copy-table. The content of the copy-table is created by the linker. It contains the start address and length of all sections that should be initialized by the startup code.

The linker creates two labels to mark the begin and end of the section, **Lc\_ub\_table** for the start, and **Lc\_ue\_table** for the end of the copy table. The linker generates a copy table when a reference to either of the section labels exists in one of the input object files.

# 8.8.4 CREATING SYMBOLS

You can tell the linker to create symbols before locating by putting assignments in the section layout definition. Symbol names are represented by double-quoted strings. Any string is allowed, but object files may not support all characters for symbol names. You can use two different assignment operators. With the simple assignment operator '=', the symbol is created unconditionally. With the ':=' operator, the symbol is only created if it already exists as an undefined reference in an object file.

••••••••

The expression that represents the value to assign to the symbol may contain references to other symbols. If such a referred symbol is a special section symbol, creation of the symbol in the left hand side of the assignment will cause creation of the special section.

```
section_layout 
{
   " \lg bs" := " \lg ub stack";
    // when the symbol_1^-lc_bs occurs as an undefined
     // reference in an object file, 
     // the linker allocates space for the stack
}
```
## 8.8.5 CONDITIONAL GROUP STATEMENTS

Within a group, you can conditionally select sections or create special sections.

- With the **if** keyword you can specify a condition. The succeeding section statement is executed if the condition evaluates to TRUE (1).
- The optional **else** keyword is followed by a section statement which is executed in case the if-condition evaluates to FALSE (0).

```
group ( ... )
{
    if ( exists( "mysection" ) )
       select "mysection";
    else
       reserved "myreserved" ( size=2k );
}
```
**LINKER SCRIPT LANGUAGE** LINKER SCRIPT LANGUAGE

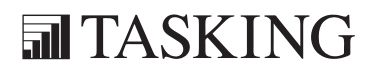

9

**CHAPTER** 

Ŧ

# CPU FUNCTIONAL PROBLEMS
# CPU FUNCTIONAL PROBLEMS 9CHAPTER

9-2 TriCore Reference Manual

### 9.1 INTRODUCTION

Infineon Technologies regularly publishes microcontroller errata sheets reporting functional problems and deviations from the electrical specifications and timing specifications.

The TASKING TriCore software development tools provide solutions for a number of these functional problems in the TriCore architecture.

Support to deal with CPU functional problem is provided in three areas:

- Whenever possible and relevant, compiler bypasses will modify the code in order to avoid the identified erroneous code sequences;
- The TriCore assembler gives warnings for suspicious or erroneous code sequences;
- Ready-built, 'protected' standard C libraries with bypasses for all identified TriCore CPU functional problems are included in the toolchain.

This chapters lists a summary of identified functional problems which can be bypassed by the TASKING TriCore tool kit.

Please refer to the Infineon errata sheets for the TriCore architecture revision-step of your particular device, to check the need for applying any of these bypasses. Also refer to the Infineon errata sheets for a complete description of the CPU functional problems, as the workarounds listed below do not describe the functional problem itself.

With the TASKING C compiler and assembler command line options, pragmas and macro definitions you can enable or disable specific CPU functional problem bypasses.

To enable all compiler bypasses and assembler checks for a specific TriCore derivative at once, for example for the TC11IB, use the command line option --silicon-bug=all-tc11ib.

To enable the bypasses from the embedded development environment (EDE):

- 1. From the **Projects** menu select **Project Options...**
- 2. Expand the **Processor** entry.
- 3. Select Bypasses. This shows the bypasses for the target processor you have selected.

### 9.2 CPU FUNCTIONAL PROBLEM BYPASSES

### CPU\_TC.013

### Compiler and assembler option:

--silicon-bug=cpu-tc013

### Assembler control:

 $$CPU TCO13$  {on | off}

### Assembler macro:

The assembler macro \_\_CPU\_TC013\_\_ is defined if you specify option --silicon-bug=cpu-tc013.

### Compiler bypass:

To bypass this CPU functional problem, the C compiler generates a NOP16 instruction if a 16-bit load/store address register instruction (instructions: LD16.A en ST16.A) is followed by a lower context load/store instruction (instructions: LDLCX and STLCX).

### Assembler check:

The assembler gives a warning if a 16-bit load/store address register instruction (instructions: LD16.A en ST16.A) is followed by a lower context load/store instruction (instructions: LDLCX and STLCX).

```
Wnum: suspicious instruction concerning CPU functional
defect TC013
```
### Compiler and assembler option:

--silicon-bug=cpu-tc018

### Assembler control:

 $$CPU TCO18 {on | off}$ 

### Assembler macro:

The assembler macro cpu TC018 is defined if you specify option --silicon-bug=cpu-tc018.

### Compiler bypass:

To bypass this CPU functional problem, the C compiler generates an ISYNC instruction before each LOOP, LOOP16 and LOOPU instruction.

### Assembler check:

The assembler gives a warning when the preceding instruction of a LOOP, LOOP16 or LOOPU instruction is not an ISYNC instruction:

Wnum: suspicious instruction concerning CPU functional defect TC018

Compiler and assembler option:

--silicon-bug=cpu-tc021

Assembler control:

 $$CPU TCO21$  {on | off}

### Assembler macro:

The assembler macro CPU TC021 is defined if you specify option --silicon-bug=cpu-tc021.

### Compiler bypass:

To bypass this CPU functional problem, the C compiler generates a NOP instruction between a (target) label and the instruction following it This is done when the instruction directly uses an An register for either an effective address calculation or as the target of an indirect branch. Optionally an integer instruction may directly follow the label.

For example, a NOP will be inserted after the following labels:

A\_label: ji a4 B\_label: add d0, d1 ; integer instruction ji a4

### Assembler check:

The assembler gives a warning for an instruction using an An register for either an effective address calculation or as the target of an indirect branch that is located directly after a (target) label, optionally with an integer instruction in between:

Wnum: suspicious instruction concerning CPU functional defect TC021

### Assembler option:

--silicon-bug=cpu-tc023

### Assembler control:

 $$CPU TCO23$  {on | off}

### Assembler macro:

The assembler macro cPU TC023 is defined if you specify option --silicon-bug=cpu-tc023.

### Compiler bypass:

There is no C compiler workaround required for this CPU functional problem, because the compiler does not generate CALLI instructions with a target address in register A11.

### Assembler check:

The assembler generates an error for instruction CALLI A11.

### Compiler and assembler option:

--silicon-bug=cpu-tc024

Assembler control:

 $$CPU TCO24$  {on | off}

### Assembler macro:

The assembler macro **CPU** TC024 is defined if you specify option --silicon-bug=cpu-tc024.

### Compiler bypass:

To bypass this CPU functional problem, the C compiler generates a NOP instruction at the very top of any subroutine that starts with a CALL instruction or that starts with an integer instruction or MAC instruction directly followed by a CALL instruction.

### Assembler check:

The assembler gives a warning when the first instruction of a subroutine is a CALL instruction or an integer instruction or MAC instruction directly followed by a CALL instruction.

Wnum: suspicious instruction concerning CPU functional defect TC024

### Compiler and assembler option:

--silicon-bug=cpu-tc030

### Assembler control:

\$CPU\_TC030 {on|off}

### Assembler macro:

The assembler macro cPU TC030 is defined if you specify option --silicon-bug=cpu-tc030.

### Compiler bypass:

To bypass this CPU functional problem, the C compiler generates an ISYNC instruction prior to the LOOP instruction if the last instruction in the loop is a DVSTEP or a DVSTEP.U.

### Assembler check:

The assembler gives a warning for loops where the last instruction is a DVSTEP or a DVSTEP.U:

Wnum: suspicious instruction concerning CPU functional defect TC030

### Compiler and assembler option:

--silicon-bug=cpu-tc031

Assembler control:

 $$CPU TCO31$  {on | off}

### Assembler macro:

The assembler macro cPU TC031 is defined if you specify option --silicon-bug=cpu-tc031.

### Compiler bypass:

To bypass this CPU functional problem, the C compiler generates an ISYNC instruction prior to the LOOP instruction.

### Assembler check:

The assembler gives a warning if the LOOP instruction is not preceded by an ISYNC instruction:

Wnum: suspicious instruction concerning CPU functional defect TC031

### Compiler and assembler option:

--silicon-bug=cpu-tc033

### Assembler control:

 $$CPU TCO33$  {on | off}

### Assembler macro:

The assembler macro cPU TC033 is defined if you specify option --silicon-bug=cpu-tc033.

### Compiler bypass:

To bypass this CPU functional problem, the C compiler aligns circular qualified buffers to a quad-word boundary, and the compiler sizes all stack frames to an integral number of quad-words. See section 3.4.1, Circular Buffers in the User's Manual, for a description on how to declare a circular buffer.

### Assembler bypass:

To bypass this CPU functional problem, the assembler adds a macro to the C startup code to enable initialization of the stack pointers to a quad-word boundary.

### Linker bypass:

A preprocessor define is used in the tc\*.lsl linker script files to set the alignment of the user stack and the interrupt stack to a quad-word alignment.

### Compiler and assembler option:

--silicon-bug=cpu-tc034

Assembler control:

 $$CPU TCO34$  {on | off}

### Assembler macro:

The assembler macro CPU TC034 is defined if you specify option --silicon-bug=cpu-tc034.

### Compiler bypass:

To bypass this CPU functional problem, the C compiler generates an ISYNC instruction after each DSYNC instruction.

### Assembler check:

The assembler gives a warning if a DSYNC instruction is not followed by an ISYNC instruction:

Wnum: suspicious instruction concerning CPU functional defect TC034

### Linker option:

-D\_\_CPU\_TC043\_\_

### Linker bypass:

To bypass this CPU functional problem, a preprocessor define is used in the tc\*.lsl linker script files. The linker will not use the last 16 bytes of a segment.

### Compiler and assembler option:

--silicon-bug=cpu-tc048

Assembler control:

 $$CPU$  TC048 {on | off}

### Assembler macro:

The assembler macro CPU TC048 is defined if you specify option --silicon-bug=cpu-tc048.

### Compiler bypass:

To bypass this CPU functional problem, the C compiler generates a NOP instruction before a JI or CALLI instruction when this instruction is not directly preceded by either a NOP instruction or an integer instruction or a MAC instruction. The compiler also generates a NOP instruction before a RET and RET16 instruction if there is no or just one instruction before RET, starting from the function entry point.

### Assembler check:

The assembler gives a warning when a JI or CALLI instruction is not directly preceded by a NOP instruction. The assembler also gives a warning when there is no or just one instruction (not a NOP instruction) between label and RET or RET16:

Wnum: suspicious instruction concerning CPU functional defect TC048

### Compiler and assembler option:

--silicon-bug=cpu-tc050

### Assembler control:

\$CPU\_TC050 {on|off}

### Assembler macro:

The assembler macro cPU TC050 is defined if you specify option --silicon-bug=cpu-tc050.

### Compiler bypass:

To bypass this CPU functional problem, the C compiler generates a NOP instruction between a multi-cycle integer instruction and a load instruction.

### Assembler check:

The assembler gives a warning if a multi-cycle integer instruction is directly followed by a load instruction.:

```
Wnum: suspicious instruction concerning CPU functional
defect TC050
```
Assembler option:

--silicon-bug=cpu-tc051

Assembler control:

 $$CPU TCO51$  {on | off}

Linker option:

-D\_CPU\_TC051

### Assembler macro:

The assembler macro **CPU** TC051 is defined if you specify the option --silicon-bug=cpu-tc051.

### Assembler bypass:

To bypass this CPU functional problem, the assembler adds a macro to the C startup code.

### Linker bypass:

To bypass this CPU functional problem, a preprocessor define is used in the tc\*.lsl linker script files. The linker will use more than one section for context stores if the required CSA area exceeds the 4k. Each section will have a maximum size of 4k and will start on an 8k boundary.

### Compiler and assembler option:

--silicon-bug=cpu-tc060

### Assembler control:

 $$CPU$  TC060 {on \off}

### Assembler macro:

The assembler macro cPU TC060 is defined if you specify option --silicon-bug=cpu-tc060.

### Compiler bypass:

To bypass this CPU functional problem, the C compiler generates a NOP instruction between an LD.A / LD.DA instruction and a following LD.W / LD.D instruction, even if an integer instruction occurs in between.

### Assembler check:

The assembler gives a warning when an LD.A / LD.DA instruction is directly followed by an LD.W / LD.D instruction, or when only an integer instruction is in between.

```
Wnum: suspicious instruction concerning CPU functional
defect TC060
```
### Compiler and assembler option:

--silicon-bug=cpu-tc065

Assembler control:

 $$CPU TCO65$  {on | off}

### Assembler macro:

The assembler macro **CPU TC065** is defined if you specify option --silicon-bug=cpu-tc065.

### Compiler bypass:

To bypass this CPU functional problem, the C compiler inserts a NOP instruction before a jump, when a label is directly followed by an unconditional jump.

### Assembler check:

The assembler gives a warning when a label is directly followed by an unconditional jump, only when debug information is turned off.

```
Wnum: suspicious instruction concerning CPU functional
defect TC065
```
### Compiler and assembler option:

--silicon-bug=cpu-tc069

### Assembler control:

 $$CPU$  TC069 {on \off}

### Assembler macro:

The assembler macro cPU TC069 is defined if you specify option --silicon-bug=cpu-tc069.

### Compiler bypass:

To bypass this CPU functional problem, the C compiler inserts a NOP instruction after each RSLCX instruction.

### Assembler check:

The assembler gives a warning when an RSLCX instruction is not followed by a NOP instruction.

Wnum: suspicious instruction concerning CPU functional defect TC069

### Compiler and assembler option:

--silicon-bug=cpu-tc070

Assembler control:

 $$CPU$  TC070 {on | off}

### Assembler macro:

The assembler macro CPU TC070 is defined if you specify option --silicon-bug=cpu-tc070.

### Compiler bypass:

To bypass this CPU functional problem, the C compiler inserts a NOP instruction before a loop instruction, when a conditional jump, based on the value in an address register, is directly followed by a loop instruction.

The compiler inserts two NOP instructions before a loop instruction, when a conditional jump, based on the value in a data register, is directly followed by a loop instruction.

### Assembler check:

The assembler gives a warning when a conditional jump, based on the value in an address register, is directly followed by a loop instruction.

The assembler gives a warning when a conditional jump, based on the value in a data register, is directly followed by a loop instruction or when only a single NOP instruction is in between.

Wnum: suspicious instruction concerning CPU functional defect TC070

### Compiler and assembler option:

--silicon-bug=cpu-tc071

### Assembler control:

 $$CPU TCO71 {on | off}$ 

### Assembler macro:

The assembler macro cPU TC071 is defined if you specify option --silicon-bug=cpu-tc071.

### Compiler bypass:

To bypass this CPU functional problem, the C compiler inserts a NOP instruction before a loop instruction, when a label is directly followed by an unconditional loop instruction.

### Assembler check:

The assembler gives a warning when a label is directly followed by an unconditional loop instruction, only when debug information is turned off.

```
Wnum: suspicious instruction concerning CPU functional
defect TC071
```
### Compiler and assembler option:

--silicon-bug=cpu-tc072

Assembler control:

 $$CPU TCO72$  {on | off}

### Assembler macro:

The assembler macro **CPU TC072** is defined if you specify option --silicon-bug=cpu-tc072.

### Compiler bypass:

To bypass this CPU functional problem, the C compiler inserts a NOP instruction before a loop instruction, when an instruction that updates an address register is followed by a conditional loop instruction which uses this address register.

### Assembler check:

The assembler gives a warning when an instruction that updates an address register is followed by a conditional loop instruction which uses this address register.

Wnum: suspicious instruction concerning CPU functional defect TC072

### DMU\_TC.001

### Compiler and assembler option:

--silicon-bug=dmu-tc001

### Assembler control:

\$DMU\_TC001 {on|off}

### Assembler macro:

The assembler macro DMU TC001 is defined if you specify the option --silicon-bug=dmu-tc001.

### Compiler bypass:

To bypass this CPU functional problem, the C compiler avoids generation of the ST.T, SWAP and LDMST instructions. For direct \_\_bit and bit-field operations, alternative instructions are used.

### Assembler check:

The assembler gives a warning for SWAP, LDMST and ST.T instructions:

Wnum: suspicious instruction concerning CPU functional defect TC001

### Assembler option:

--silicon-bug=pmi-tc003

Assembler control:

 $$PMI$  TC003 {on | off}

### Assembler macro:

The assembler macro **PMI\_TC003** is defined if you specify the option --silicon-bug=pmi-tc003.

### Compiler bypass:

There is no compiler bypass for this problem.

### Assembler bypass:

To bypass this CPU functional problem, the assembler adds a macro to the C startup code to set the TLB-A and TLB-B mappings to a page size of 16 Kb. The SZA and SZB in the MMU\_CON are set to 16 Kb.

### PMU\_TC.004

### Assembler option:

--silicon-bug=pmu-tc004

### Assembler control:

 $$PMU$  TC004 {on | off}

### Assembler macro:

The assembler macro **PMU** TC004 is defined if you specify the option --silicon-bug=pmu-tc004.

### Compiler bypass:

There is no compiler bypass for this problem.

### Assembler bypass:

To bypass this CPU functional problem, the assembler adds a macro to the C startup code to disable the split mode on the LMB bus. The SPLT bit of the SFR register LFI\_CON is set to zero.

**CPU FUNCTIONAL PROBLEMS** CPU FUNCTIONAL PROBLEMS

### **司TASKING**

### 10

### MISRA-C RULES

# **CHAPTER** Į

## $\frac{\alpha}{\Box}$ 10<br>TO NHAPTER **LAPHO** 10

10-2 TriCore Reference Manual

### 10.1 MISRA-C:1998

This section lists all supported and unsupported MISRA-C:1998 rules.

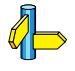

See also section 5.7, C Code Checking: MISRA-C, in Chapter Using the Compiler of the User's Manual.

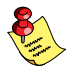

••••••••

A number of MISRA-C rules leave room for interpretation. Other rules can only be checked in a limited way. In such cases the implementation decisions and possible restrictions for these rules are listed.

x means that the rule is not supported by the TASKING C compiler. (R) is a required rule, (A) is an advisory rule.

- 1. (R) The code shall conform to standard C, without language extensions
- x 2. (A) Other languages should only be used with an interface standard
	- 3. (A) Inline assembly is only allowed in dedicated C functions
- x 4. (A) Provision should be made for appropriate run-time checking
	- 5. (R) Only use characters and escape sequences defined by ISO C
- x 6. (R) Character values shall be restricted to a subset of ISO 106460-1
	- 7. (R) Trigraphs shall not be used
	- 8. (R) Multibyte characters and wide string literals shall not be used
	- 9. (R) Comments shall not be nested
	- 10. (A) Sections of code should not be "commented out"

In general, it is not possible to decide whether a piece of comment is C code that is commented out, or just some pseudo code. Instead, the following heuristics are used to detect possible C code inside a comment:

- a line ends with ';', or
- a line starts with '}', possibly preceded by white space
- 11. (R) Identifiers shall not rely on significance of more than 31 characters
- 12. (A) The same identifier shall not be used in multiple name spaces
- 13. (A) Specific-length typedefs should be used instead of the basic types
- 14. (R) Use 'unsigned char' or 'signed char' instead of plain 'char'
- x 15. (A) Floating point implementations should comply with a standard
	- 16. (R) The bit representation of floating point numbers shall not be used

A violation is reported when a pointer to a floating point type is converted to a pointer to an integer type.

- 17. (R) "typedef" names shall not be reused
- 18. (A) Numeric constants should be suffixed to indicate type A violation is reported when the value of the constant is outside the range indicated by the suffixes, if any.
- 19. (R) Octal constants (other than zero) shall not be used
- 20. (R) All object and function identifiers shall be declared before use
- 21. (R) Identifiers shall not hide identifiers in an outer scope
- 22. (A) Declarations should be at function scope where possible
- x 23. (A) All declarations at file scope should be static where possible
	- 24. (R) Identifiers shall not have both internal and external linkage
- x 25. (R) Identifiers with external linkage shall have exactly one definition
	- 26. (R) Multiple declarations for objects or functions shall be compatible
- x 27. (A) External objects should not be declared in more than one file
	- 28. (A) The "register" storage class specifier should not be used
	- 29. (R) The use of a tag shall agree with its declaration
	- 30. (R) All automatics shall be initialized before being used This rule is checked using worst-case assumptions. This means that violations are reported not only for variables that are guaranteed to be uninitialized, but also for variables that
	- 31. (R) Braces shall be used in the initialization of arrays and structures

are uninitialized on some execution paths.

••••••••

- $32.$  (R) Only the first, or all enumeration constants may be initialized
- 33. (R) The right hand operand of  $& \&$  or  $||$  shall not contain side effects
- 34. (R) The operands of a logical && or  $||$  shall be primary expressions
- 35. (R) Assignment operators shall not be used in Boolean expressions
- 36. (A) Logical operators should not be confused with bitwise operators
- 37. (R) Bitwise operations shall not be performed on signed integers
- 38. (R) A shift count shall be between 0 and the operand width minus 1

This violation will only be checked when the shift count evaluates to a constant value at compile time.

- 39. (R) The unary minus shall not be applied to an unsigned expression
- 40. (A) "sizeof" should not be used on expressions with side effects
- $x$  41. (A) The implementation of integer division should be documented
	- 42. (R) The comma operator shall only be used in a "for" condition
	- 43. (R) Don't use implicit conversions which may result in information loss
	- 44. (A) Redundant explicit casts should not be used
	- 45. (R) Type casting from any type to or from pointers shall not be used
	- 46. (R) The value of an expression shall be evaluation order independent

This rule is checked using worst-case assumptions. This means that a violation will be reported when a possible alias may cause the result of an expression to be evaluation order dependent.

- 47. (A) No dependence should be placed on operator precedence rules
- 48. (A) Mixed arithmetic should use explicit casting
- 49. (A) Tests of a (non-Boolean) value against 0 should be made explicit
- 50. (R) F.P. variables shall not be tested for exact equality or inequality
- 51. (A) Constant unsigned integer expressions should not wrap-around
- 52. (R) There shall be no unreachable code
- 53. (R) All non-null statements shall have a side-effect
- 54. (R) A null statement shall only occur on a line by itself
- 55. (A) Labels should not be used
- 56. (R) The "goto" statement shall not be used
- 57. (R) The "continue" statement shall not be used
- 58. (R) The "break" statement shall not be used (except in a "switch")
- 59. (R) An "if" or loop body shall always be enclosed in braces
- 60. (A) All "if", "else if" constructs should contain a final "else"
- 61. (R) Every non-empty "case" clause shall be terminated with a "break"
- 62. (R) All "switch" statements should contain a final "default" case
- 63. (A) A "switch" expression should not represent a Boolean case
- 64. (R) Every "switch" shall have at least one "case"
- 65. (R) Floating point variables shall not be used as loop counters
- 66. (A) A "for" should only contain expressions concerning loop control

A violation is reported when the loop initialization or loop update expression modifies an object that is not referenced in the loop test.

- 67. (A) Iterator variables should not be modified in a "for" loop
- 68. (R) Functions shall always be declared at file scope
- 69. (R) Functions with variable number of arguments shall not be used
- 70. (R) Functions shall not call themselves, either directly or indirectly A violation will be reported for direct or indirect recursive function calls in the source file being checked. Recursion via functions in other source files, or recursion via function pointers is not detected. 71. (R) Function prototypes shall be visible at the definition and call 72. (R) The function prototype of the declaration shall match the definition 73. (R) Identifiers shall be given for all prototype parameters or for none 74. (R) Parameter identifiers shall be identical for declaration/definition 75. (R) Every function shall have an explicit return type 76. (R) Functions with no parameters shall have a "void" parameter list 77. (R) An actual parameter type shall be compatible with the prototype 78. (R) The number of actual parameters shall match the prototype 79. (R) The values returned by "void" functions shall not be used 80. (R) Void expressions shall not be passed as function parameters 81. (A) "const" should be used for reference parameters not modified 82. (A) A function should have a single point of exit 83. (R) Every exit point shall have a "return" of the declared return type 84. (R) For "void" functions, "return" shall not have an expression 85. (A) Function calls with no parameters should have empty parentheses 86. (A) If a function returns error information, it should be tested A violation is reported when the return value of a function
- 87. (R) #include shall only be preceded by other directives or comments
- 88. (R) Non-standard characters shall not occur in #include directives

is ignored.

- 89. (R) #include shall be followed by either <filename> or "filename"
- 90. (R) Plain macros shall only be used for constants/qualifiers/specifiers
- 91. (R) Macros shall not be #define'd and #undef'd within a block
- 92. (A) #undef should not be used
- 93. (A) A function should be used in preference to a function-like macro
- 94. (R) A function-like macro shall not be used without all arguments
- 95. (R) Macro arguments shall not contain pre-preprocessing directives A violation is reported when the first token of an actual macro argument is  $H$ .
- 96. (R) Macro definitions/parameters should be enclosed in parentheses
- 97. (A) Don't use undefined identifiers in pre-processing directives
- 98. (R) A macro definition shall contain at most one  $\#$  or  $\#$ operator
- 99. (R) All uses of the #pragma directive shall be documented This rule is really a documentation issue. The compiler will flag all #pragma directives as violations.
- 100. (R) "defined" shall only be used in one of the two standard forms
- 101. (A) Pointer arithmetic should not be used
- 102. (A) No more than 2 levels of pointer indirection should be used A violation is reported when a pointer with three or more levels of indirection is declared.
- 103. (R) No relational operators between pointers to different objects In general, checking whether two pointers point to the same object is impossible. The compiler will only report a violation for a relational operation with incompatible pointer types.
- 104. (R) Non-constant pointers to functions shall not be used
- 105. (R) Functions assigned to the same pointer shall be of identical type
- 106. (R) Automatic address may not be assigned to a longer lived object
- 107. (R) The null pointer shall not be de-referenced A violation is reported for every pointer dereference that is not guarded by a NULL pointer test.
- 108. (R) All struct/union members shall be fully specified
- 109. (R) Overlapping variable storage shall not be used A violation is reported for every 'union' declaration.
- 110. (R) Unions shall not be used to access the sub-parts of larger types A violation is reported for a 'union' containing a 'struct'

member.

- 111. (R) Bit fields shall have type "unsigned int" or "signed int"
- 112. (R) Bit fields of type "signed int" shall be at least 2 bits long
- 113. (R) All struct/union members shall be named
- 114. (R) Reserved and standard library names shall not be redefined
- 115. (R) Standard library function names shall not be reused
- $x$  116. (R) Production libraries shall comply with the MISRA-C restrictions
- $x$  117. (R) The validity of library function parameters shall be checked
	- 118. (R) Dynamic heap memory allocation shall not be used
	- 119. (R) The error indicator "errno" shall not be used
	- 120. (R) The macro "offsetof" shall not be used
	- 121. (R) <locale.h> and the "setlocale" function shall not be used
	- 122. (R) The "setjmp" and "longjmp" functions shall not be used
	- 123. (R) The signal handling facilities of <signal.h> shall not be used
	- 124. (R) The <stdio.h> library shall not be used in production code
	- 125. (R) The functions atof/atoi/atol shall not be used
	- 126. (R) The functions abort/exit/getenv/system shall not be used
	- 127. (R) The time handling functions of library <time.h> shall not be used

### 10.2 MISRA-C:2004

This section lists all supported and unsupported MISRA-C:2004 rules.

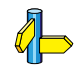

See also section 5.7, C Code Checking: MISRA-C, in Chapter Using the Compiler of the User's Manual.

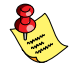

A number of MISRA-C rules leave room for interpretation. Other rules can only be checked in a limited way. In such cases the implementation decisions and possible restrictions for these rules are listed.

**x** means that the rule is not supported by the TASKING C compiler. (R) is a required rule, (A) is an advisory rule.

### Environment

- 1.1 (R) All code shall conform to ISO 9899:1990 "Programming languages  $-$  C", amended and corrected by ISO/IEC 9899/COR1:1995, ISO/IEC 9899/AMD1:1995, and ISO/IEC 9899/COR2:1996.
- 1.2 (R) No reliance shall be placed on undefined or unspecified behavior.
- x 1.3 (R) Multiple compilers and/or languages shall only be used if there is a common defined interface standard for object code to which the languages/compilers/assemblers conform.
- $x = 1.4$  (R) The compiler/linker shall be checked to ensure that 31 character significance and case sensitivity are supported for external identifiers.
- x 1.5 (A) Floating-point implementations should comply with a defined floating-point standard.

### Language extensions

- 2.1 (R) Assembly language shall be encapsulated and isolated.
- 2.2 (R) Source code shall only use  $/* \ldots *$  style comments.
- 2.3 (R) The character sequence  $/*$  shall not be used within a comment.
- 2.4 (A) Sections of code should not be "commented out".

In general, it is not possible to decide whether a piece of comment is C code that is commented out, or just some pseudo code. Instead, the following heuristics are used to detect possible C code inside a comment:

- a line ends with ';', or

- a line starts with '}', possibly preceded by white space

### **Documentation**

- $\mathbf{x}$  3.1 (R) All usage of implementation-defined behavior shall be documented.
- x 3.2 (R) The character set and the corresponding encoding shall be documented.
- x 3.3 (A) The implementation of integer division in the chosen compiler should be determined, documented and taken into account.
	- $3.4$  (R) All uses of the  $\#$ pragma directive shall be documented and explained.

This rule is really a documentation issue. The compiler will flag all **#pragma** directives as violations.

- 3.5 (R) The implementation-defined behavior and packing of bit fields shall be documented if being relied upon.
- x 3.6 (R) All libraries used in production code shall be written to comply with the provisions of this document, and shall have been subject to appropriate validation.

### Character sets

••••••••

- 4.1 (R) Only those escape sequences that are defined in the ISO C standard shall be used.
- 4.2 (R) Trigraphs shall not be used.
#### **Identifiers**

- 5.1 (R) Identifiers (internal and external) shall not rely on the significance of more than 31 characters.
- 5.2 (R) Identifiers in an inner scope shall not use the same name as an identifier in an outer scope, and therefore hide that identifier.
- 5.3 (R) A typedef name shall be a unique identifier.
- 5.4 (R) A tag name shall be a unique identifier.
- $\mathbf{x}$  5.5 (A) No object or function identifier with static storage duration should be reused.
	- 5.6 (A) No identifier in one name space should have the same spelling as an identifier in another name space, with the exception of structure and union member names.
- **x** 5.7 (A) No identifier name should be reused.

#### Types

- 6.1 (R) The plain char type shall be used only for storage and use of character values.
- $x$  6.2 (R) signed and unsigned char type shall be used only for the storage and use of numeric values.
	- 6.3 (A) typedefs that indicate size and signedness should be used in place of the basic types.
	- 6.4 (R) Bit fields shall only be defined to be of type unsigned int or signed int.
	- 6.5 (R) Bit fields of type signed int shall be at least 2 bits long.

#### **Constants**

7.1 (R) Octal constants (other than zero) and octal escape sequences shall not be used.

#### Declarations and definitions

- 8.1 (R) Functions shall have prototype declarations and the prototype shall be visible at both the function definition and call.
- 8.2 (R) Whenever an object or function is declared or defined, its type shall be explicitly stated.
- 8.3 (R) For each function parameter the type given in the declaration and definition shall be identical, and the return types shall also be identical.
- 8.4 (R) If objects or functions are declared more than once their types shall be compatible.
- 8.5 (R) There shall be no definitions of objects or functions in a header file.
- 8.6 (R) Functions shall be declared at file scope.
- 8.7 (R) Objects shall be defined at block scope if they are only accessed from within a single function.
- x 8.8 (R) An external object or function shall be declared in one and only one file.
- $x = 8.9$  (R) An identifier with external linkage shall have exactly one external definition.
- $\mathbf{x}$  8.10 (R) All declarations and definitions of objects or functions at file scope shall have internal linkage unless external linkage is required.
	- 8.11 (R) The static storage class specifier shall be used in definitions and declarations of objects and functions that have internal linkage.
	- 8.12 (R) When an array is declared with external linkage, its size shall be stated explicitly or defined implicitly by initialization.

#### Initialization

9.1 (R) All automatic variables shall have been assigned a value before being used.

> This rule is checked using worst-case assumptions. This means that violations are reported not only for variables that are guaranteed to be uninitialized, but also for variables that are uninitialized on some execution paths.

- 9.2 (R) Braces shall be used to indicate and match the structure in the non-zero initialization of arrays and structures.
- 9.3 (R) In an enumerator list, the  $"="$  construct shall not be used to explicitly initialize members other than the first, unless all items are explicitly initialized.

#### Arithmetic type conversions

- 10.1 (R) The value of an expression of integer type shall not be implicitly converted to a different underlying type if: a) it is not a conversion to a wider integer type of the same signedness, or b) the expression is complex, or
	- c) the expression is not constant and is a function argument, or
	- d) the expression is not constant and is a return expression.
- 10.2 (R) The value of an expression of floating type shall not be implicitly converted to a different type if:
	- a) it is not a conversion to a wider floating type, or
	- b) the expression is complex, or
	- c) the expression is a function argument, or
	- d) the expression is a return expression.
- 10.3 (R) The value of a complex expression of integer type may only be cast to a type that is narrower and of the same signedness as the underlying type of the expression.
- 10.4 (R) The value of a complex expression of floating type may only be cast to a narrower floating type.
- 10.5 (R) If the bitwise operators ~ and << are applied to an operand of underlying type unsigned char or unsigned short, the result shall be immediately cast to the underlying type of the operand.
- 10.6 (R) A "U" suffix shall be applied to all constants of unsigned type.

#### Pointer type conversions

- 11.1 (R) Conversions shall not be performed between a pointer to a function and any type other than an integral type.
- 11.2 (R) Conversions shall not be performed between a pointer to object and any type other than an integral type, another pointer to object type or a pointer to void.
- 11.3 (A) A cast should not be performed between a pointer type and an integral type.
- 11.4 (A) A cast should not be performed between a pointer to object type and a different pointer to object type.
- 11.5 (R) A cast shall not be performed that removes any const or volatile qualification from the type addressed by a pointer.

#### **Expressions**

- 12.1 (A) Limited dependence should be placed on C's operator precedence rules in expressions.
- 12.2 (R) The value of an expression shall be the same under any order of evaluation that the standard permits.

This rule is checked using worst-case assumptions. This means that a violation will be reported when a possible alias may cause the result of an expression to be evaluation order dependent.

- 12.3 (R) The sizeof operator shall not be used on expressions that contain side effects.
- 12.4 (R) The right-hand operand of a logical  $\& \circ$  r | | operator shall not contain side effects.
- 12.5 (R) The operands of a logical  $\& \circ$  or  $||$  shall be primary-expressions.
- 12.6 (A) The operands of logical operators  $(\&\&$ ,  $||$  and  $\&$ ) should be effectively Boolean. Expressions that are effectively Boolean should not be used as operands to operators other than  $(x, \alpha)$ , || and !).
- 12.7 (R) Bitwise operators shall not be applied to operands whose underlying type is signed.
- 12.8 (R) The right-hand operand of a shift operator shall lie between zero and one less than the width in bits of the underlying type of the left-hand operand.

This violation will only be checked when the shift count evaluates to a constant value at compile time.

- 12.9 (R) The unary minus operator shall not be applied to an expression whose underlying type is unsigned.
- 12.10 (R) The comma operator shall not be used.
- 12.11 (A) Evaluation of constant unsigned integer expressions should not lead to wrap-around.

12.12 (R) The underlying bit representations of floating-point values shall not be used.

> A violation is reported when a pointer to a floating point type is converted to a pointer to an integer type.

12.13 (A) The increment  $(++)$  and decrement  $(--)$  operators should not be mixed with other operators in an expression.

#### Control statement expressions

- 13.1 (R) Assignment operators shall not be used in expressions that yield a Boolean value.
- 13.2 (A) Tests of a value against zero should be made explicit, unless the operand is effectively Boolean.
- 13.3 (R) Floating-point expressions shall not be tested for equality or inequality.
- 13.4 (R) The controlling expression of a for statement shall not contain any objects of floating type.
- 13.5 (R) The three expressions of a for statement shall be concerned only with loop control.

A violation is reported when the loop initialization or loop update expression modifies an object that is not referenced in the loop test.

- 13.6 (R) Numeric variables being used within a for loop for iteration counting shall not be modified in the body of the loop.
- 13.7 (R) Boolean operations whose results are invariant shall not be permitted.

#### Control flow

- 14.1 (R) There shall be no unreachable code.
- 14.2 (R) All non-null statements shall either: a) have at least one side effect however executed, or b) cause control flow to change.
- 14.3 (R) Before preprocessing, a null statement shall only occur on a line by itself; it may be followed by a comment provided that the first character following the null statement is a white-space character.
- 14.4 (R) The goto statement shall not be used.
- 14.5 (R) The continue statement shall not be used.
- 14.6 (R) For any iteration statement there shall be at most one break statement used for loop termination.
- 14.7 (R) A function shall have a single point of exit at the end of the function.
- 14.8 (R) The statement forming the body of a switch, while, do ... while or for statement be a compound statement.
- 14.9 (R) An if (expression) construct shall be followed by a compound statement. The else keyword shall be followed by either a compound statement, or another if statement.
- 14.10  $(R)$  All if  $\ldots$  else if constructs shall be terminated with an else clause.

#### Switch statements

- 15.1 (R) A switch label shall only be used when the most closely-enclosing compound statement is the body of a switch statement.
- 15.2 (R) An unconditional break statement shall terminate every non-empty switch clause.
- 15.3 (R) The final clause of a switch statement shall be the default clause.
- 15.4 (R) A switch expression shall not represent a value that is effectively Boolean.
- 15.5 (R) Every switch statement shall have at least one case clause.

#### **Functions**

- 16.1 (R) Functions shall not be defined with variable numbers of arguments.
- 16.2 (R) Functions shall not call themselves, either directly or indirectly.

A violation will be reported for direct or indirect recursive function calls in the source file being checked. Recursion via functions in other source files, or recursion via function pointers is not detected.

- 16.3 (R) Identifiers shall be given for all of the parameters in a function prototype declaration.
- 16.4 (R) The identifiers used in the declaration and definition of a function shall be identical.
- 16.5 (R) Functions with no parameters shall be declared with parameter type void.
- 16.6 (R) The number of arguments passed to a function shall match the number of parameters.
- 16.7 (A) A pointer parameter in a function prototype should be declared as pointer to const if the pointer is not used to modify the addressed object.
- 16.8 (R) All exit paths from a function with non-void return type shall have an explicit return statement with an expression.
- 16.9 (R) A function identifier shall only be used with either a preceding &, or with a parenthesized parameter list, which may be empty.
- 16.10 (R) If a function returns error information, then that error information shall be tested.

A violation is reported when the return value of a function is ignored.

#### Pointers and arrays

- $\mathbf{x}$  17.1 (R) Pointer arithmetic shall only be applied to pointers that address an array or array element.
- $\bar{x}$  17.2 (R) Pointer subtraction shall only be applied to pointers that address elements of the same array.
	- 17.3 (R)  $\geq$ ,  $\geq$ =,  $\lt$ ,  $\lt$ = shall not be applied to pointer types except where they point to the same array.

In general, checking whether two pointers point to the same object is impossible. The compiler will only report a violation for a relational operation with incompatible pointer types.

- 17.4 (R) Array indexing shall be the only allowed form of pointer arithmetic.
- 17.5 (A) The declaration of objects should contain no more than 2 levels of pointer indirection.

A violation is reported when a pointer with three or more levels of indirection is declared.

17.6 (R) The address of an object with automatic storage shall not be assigned to another object that may persist after the first object has ceased to exist.

#### Structures and unions

- 18.1 (R) All structure or union types shall be complete at the end of a translation unit.
- 18.2 (R) An object shall not be assigned to an overlapping object.
- **x** 18.3 (R) An area of memory shall not be reused for unrelated purposes.
	- 18.4 (R) Unions shall not be used.

#### Preprocessing directives

- 19.1 (A)  $\#$ **include** statements in a file should only be preceded by other preprocessor directives or comments.
- 19.2 (A) Non-standard characters should not occur in header file names in #include directives.
- $x$  19.3 (R) The #include directive shall be followed by either a <filename> or "filename" sequence.
	- 19.4 (R) C macros shall only expand to a braced initializer, a constant, a parenthesized expression, a type qualifier, a storage class specifier, or a do-while-zero construct.
	- 19.5 (R) Macros shall not be  $\# \text{define'}$  d or  $\# \text{undef'}$  d within a block.
	- 19.6 (R) #undef shall not be used.
	- 19.7 (A) A function should be used in preference to a function-like macro.
	- 19.8 (R) A function-like macro shall not be invoked without all of its arguments.
	- 19.9 (R) Arguments to a function-like macro shall not contain tokens that look like preprocessing directives.

A violation is reported when the first token of an actual macro argument is '#'.

- 19.10 (R) In the definition of a function-like macro each instance of a parameter shall be enclosed in parentheses unless it is used as the operand of # or ##.
- 19.11 (R) All macro identifiers in preprocessor directives shall be defined before use, except in #ifdef and #ifndef preprocessor directives and the defined() operator.
- 19.12 (R) There shall be at most one occurrence of the  $\#$  or  $\#$ preprocessor operators in a single macro definition.
- 19.13 (A) The # and ## preprocessor operators should not be used.
- 19.14 (R) The defined preprocessor operator shall only be used in one of the two standard forms.
- 19.15 (R) Precautions shall be taken in order to prevent the contents of a header file being included twice.
- 19.16 (R) Preprocessing directives shall be syntactically meaningful even when excluded by the preprocessor.
- 19.17 (R) All #else, #elif and #endif preprocessor directives shall reside in the same file as the #if or #ifdef directive to which they are related.

#### Standard libraries

- 20.1 (R) Reserved identifiers, macros and functions in the standard library, shall not be defined, redefined or undefined.
- 20.2 (R) The names of standard library macros, objects and functions shall not be reused.
- $\bar{x}$  20.3 (R) The validity of values passed to library functions shall be checked.
	- 20.4 (R) Dynamic heap memory allocation shall not be used.
	- 20.5 (R) The error indicator errno shall not be used.
	- 20.6 (R) The macro offsetof, in library <stddef.h>, shall not be used.
	- 20.7 (R) The setjmp macro and the longjmp function shall not be used.
	- 20.8 (R) The signal handling facilities of  $\leq$  signal.h> shall not be used.
	- 20.9 (R) The input/output library <stdio.h> shall not be used in production code.
	- 20.10 (R) The library functions atof, atoi and atol from library <stdlib.h> shall not be used.
	- 20.11 (R) The library functions abort, exit, geteny and system from library <stdlib.h> shall not be used.
	- 20.12 (R) The time handling functions of library  $\text{time.h}$  shall not be used.

#### Run-time failures

- x 21.1 (R) Minimization of run-time failures shall be ensured by the use of at least one of:
	- a) static analysis tools/techniques;
	- b) dynamic analysis tools/techniques;
	- c) explicit coding of checks to handle run-time faults.

MISRA-C

# INDEX

#### INDEX

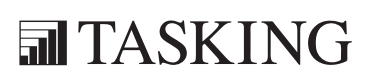

# INDEX INDEX

Index-2 Index

# Symbols

#define, 5-13, 5-113 #include, 5-26 #undef, 5-58 BUILD,  $1-31$ \_\_REVISION\_\_, 1-31 VERSION, 1-31 \_close, 2-24 \_Complex, 2-4 \_Exit, 2-36 fp\_get\_exception\_mask, 4-15 fp\_get\_exception\_status,  $4-16$ fp install trap handler,  $4-16$ \_fp\_set\_exception\_mask, 4-15 \_fp\_set\_exception\_status, 4-16 fss break,  $2-10$ fss init,  $2-10$ \_Imaginary, 2-4 \_IOFBF, 2-25 \_IOLBF, 2-25 \_IONBF, 2-25 \_lseek, 2-24 \_open, 2-24 \_read, 2-24 \_START, 4-3 \_tolower, 2-7 \_unlink, 2-24 \_write, 2-24

# A

abort, 2-36 abs, 2-37, 3-6 access, 2-44 accum, 3-22 acos functions, 2-13 acosh functions, 2-14 acs, 3-7 address spaces, 8-23 alias, 1-26

align, 1-26, 3-23 Alignment gaps, 8-42 architecture definition, 8-3, 8-21 archiver options -?, 5-243 -d, 5-244  $-p, 5 - 246$  $-m, 5-245$  $-r, 5-247$ -t, 5-249  $-V. 5 - 250$ -w, 5-252 -x, 5-251 add module, 5-247 create library, 5-247 delete module, 5-244 extract module, 5-251 move module, 5-245 print list of objects, 5-249 print list of symbols, 5-249 print module, 5-246 replace module, 5-247 arg, 3-7 Argument, 2-5 ascii, 3-24 asciiz, 3-24 asctime, 2-42 asin functions, 2-13 asinh functions, 2-13 asn, 3-7 aspcp, 3-7 assembler controls \$case, 3-67  $$cpu$  tc, 3-68 \$debug, 3-69 \$dmu\_tc, 3-68  $$fpu, 3-70$  $\text{\$bw\ only}, 3-71$ \$ident, 3-72 \$list, 3-75 \$list on/off, 3-73 \$mmu, 3-77

\$object, 3-78 \$page, 3-79  $$pmi$  tc, 3-68  $$pmu$  tc, 3-68 \$prctl, 3-81 \$stitle, 3-82  $$tc2, 3-83$  $$title, 3-84$ \$warning off, 3-85 detailed description, 3-66 listing controls (overview), 3-65 miscellaneous (overview), 3-65 overview, 3-65 assembler directives accum, 3-22 align, 3-23 ascii, 3-24 asciiz, 3-24 assembly control (overview), 3-19 byte, 3-25 calls, 3-27 comment, 3-28 conditional assembly (overview), 3-21 data definition (overview), 3-20 debug information (overview), 3-21 define, 3-29 detailed description, 3-21 double, 3-39 dup/endm, 3-30 dupa/endm, 3-31 dupc/endm, 3-32 dupf/endm, 3-33 end, 3-34 equ, 3-35 exitm, 3-36 extern, 3-37 fail, 3-38 float, 3-39 fract, 3-40 global, 3-41 half, 3-63 if, 3-42

include, 3-44 local, 3-45 macro/endm, 3-46 macros (overview), 3-21 message, 3-48 org, 3-49 overview, 3-19 pmacro, 3-51 sdecl, 3-52 sect, 3-55 set, 3-56 sfract, 3-40 size, 3-57 space, 3-58 storage allocation (overview), 3-20 symbol definitions (overview), 3-20 type, 3-59 undef, 3-60 warning, 3-61 weak, 3-62 word, 3-63 assembler list file, 5-91 assembler options -?, 5-69 --case-sensitive, 5-72 --check, 5-73  $-cpu, 5-70$ --debug-info, 5-83 --define, 5-74 --diag, 5-76 --emit-locals, 5-78 --error-file, 5-79 --fpu-present, 5-82 --help, 5-69 --include-directory, 5-86 --include-file, 5-85 --is-tricore2, 5-89 --keep-output-files, 5-90 --list-file, 5-93 --list-format, 5-91 --mmu-present, 5-95 --no-tasking-sfr, 5-96  $--no-warnings, 5-104$ 

--optimize, 5-97 --option-file, 5-80  $--output, 5-98$ --preprocessor-type, 5-94 --section-info, 5-101 --silicon-bug, 5-99 --symbol-scope, 5-88  $--version$ , 5-103 --warnings-as-errors, 5-106  $-C, 5 - 70$ -c, 5-72 -D, 5-74  $-f, 5 - 80$ -g, 5-83  $-H. 5-85$ -I, 5-86 -i, 5-88  $-k$ , 5-90  $-L, 5-91$ -l, 5-93  $-m, 5-94$  $-O, 5-97$ -o, 5-98  $-t$ , 5-101  $-V, 5 - 103$  $-w, 5 - 104$ assembly functions abs, 3-6 acs, 3-7 address calculation (overview), 3-6 arg, 3-7 asn, 3-7 aspcp, 3-7 assembler mode (overview), 3-6 astc, 3-7 at2, 3-8 atn, 3-8 fract, 3-8, 3-11 cel, 3-8 cnt, 3-8 coh, 3-9 conversions (overview), 3-5 cos, 3-9

cpu, 3-9  $cvf. 3-9$ cvi, 3-9 def, 3-10 dptr, 3-10 exp, 3-10 fld, 3-11 flr, 3-11 hi, 3-11 his, 3-12 init r7, 3-12 int, 3-12 l10, 3-12 len, 3-12 lng, 3-13 lo, 3-13  $log, 3 - 13$ los, 3-13 lsb, 3-13 lst, 3-14 lun, 3-14 mac, 3-14 macros (overview), 3-5 mathematical (overview), 3-4 max, 3-14 min, 3-14 msb, 3-15 mxp, 3-15 pos, 3-15 pow, 3-15 rnd, 3-15 rvb, 3-16 scp, 3-16 sfract, 3-16 sgn, 3-16 sin, 3-16 snh, 3-17 sqt, 3-17 strings (overview), 3-5 sub, 3-17 syntax, 3-3 tan, 3-17 tnh, 3-17

unf, 3-18 xpn, 3-18 astc, 3-7 at2, 3-8 atan functions, 2-13 atan2 functions, 2-13 atanh functions, 2-14 atexit, 2-36 atn, 3-8 atof, 2-34 atoi, 2-34 atol, 2-34 atoll, 2-34

# B

bit handling, 1-23 board specification, 8-5, 8-33 bsearch, 2-36 btowc, 2-46 BUFSIZ, 2-23 bus definition, 8-4 buses, 8-23 byte, 3-25

# C

C library, reentrancy, 2-48 cabs, 2-5 cacos, 2-5 cacosh, 2-5 calloc, 2-35 calls, 3-27 carg, 2-5 case, 3-67 case sensitivity, 5-112 casin, 2-5 casinh, 2-5 cat, 3-8 catan, 2-5 catanh, 2-5

cbrt functions, 2-17 ccos, 2-5 ccosh, 2-5 ceil functions, 2-15 cel, 3-8 cexp, 2-5 char type, treat as unsigned, 5-59 chdir, 2-44 check source code, 5-11, 5-73, 5-159 cimag, 2-5 clear/noclear, 1-27 clearerr, 2-33 clock, 2-42 clock\_t, 2-41 CLOCKS\_PER\_SEC, 2-42 clog, 2-5 close, 2-44 cnt, 3-8 coh, 3-9 command file, 5-21, 5-80, 5-121, 5-168, 5-228 comment, 3-28 comments, 8-7 common subexpression elimination, 5-12 compiler options -?, 5-4 --align, 5-7 --check, 5-11  $-cpu, 5-8$ --cse-all-addresses, 5-12 --debug-info, 5-24 --default-a0-size, 5-66 --default-a1-size, 5-64 --default-near-size, 5-39 --define, 5-13 --diag, 5-15 --error-file, 5-19 --fpu-present, 5-23  $-$ *help*,  $5-4$ --include-directory, 5-26 --include-file, 5-25 --indirect, 5-28

••••••••

--indirect-runtime, 5-29 --inline, 5-30 --inline-max-incr, 5-31 --inline-max-size, 5-31 --integer-enumeration, 5-33 --is-tricore2, 5-34  $-iso, 5-10$ --keep-output-files, 5-35 --language, 5-5 --misrac, 5-36 --misrac-advisory-warnings, 5-37 --misrac-required-warnings, 5-37 --misrac-version, 5-38 --no-double, 5-20 --no-tasking-sfr, 5-42 --no-warnings, 5-61 --object-comment, 5-47 --option-file, 5-21 --output, 5-46 --preprocess, 5-17 --rename-sections, 5-48 --section-per-data-object, 5-51 --silicon-bug, 5-52, 5-55 --source, 5-50 --static, 5-54 --stdout, 5-41 --tradeoff, 5-57 --uchar, 5-59 --undefine, 5-58 --version, 5-60 --warnings-as-errors, 5-63 -A, 5-5  $-C, 5-8$  $-c, 5-10$  $-D, 5-13$ -E, 5-17  $-F, 5-20$ -f, 5-21 -g, 5-24 -H, 5-25 -I, 5-26  $-k$ , 5-35  $-N, 5-39$  $-n, 5-41$ --optimize, 5-43  $-O, 5-43$ -o, 5-46  $-R, 5-48$  $-s, 5-50$ -t, 5-57  $-U, 5-58$  $-u, 5-59$  $-V, 5-60$  $-w, 5-61$  $-Y$ , 5–64 -Z, 5-66 complex, 2-4 conditional make rules, 5-214 conj, 2-5 Conjugate value, 2-5 control program options -?, 5-154 --address-size, 5-155 --case-sensitive, 5-157 --check, 5-159  $-cpu, 5-156$ --create, 5-158  $-d, 5-162$ --debug-info, 5-177 --define, 5-160 --diag, 5-163 --dry-run, 5-191 --error-file, 5-165 --exeptions, 5-166  $--force-c, 5-170$  $-$ force-c++, 5-171 --force-munch, 5-172 --force-prelink, 5-173 --format, 5-174 --fptrap, 5-175 --fpu-present, 5-176 --help, 5-154 --ignore-default-library-path, 5-186 --include-directory, 5-178 --instantiate, 5-179

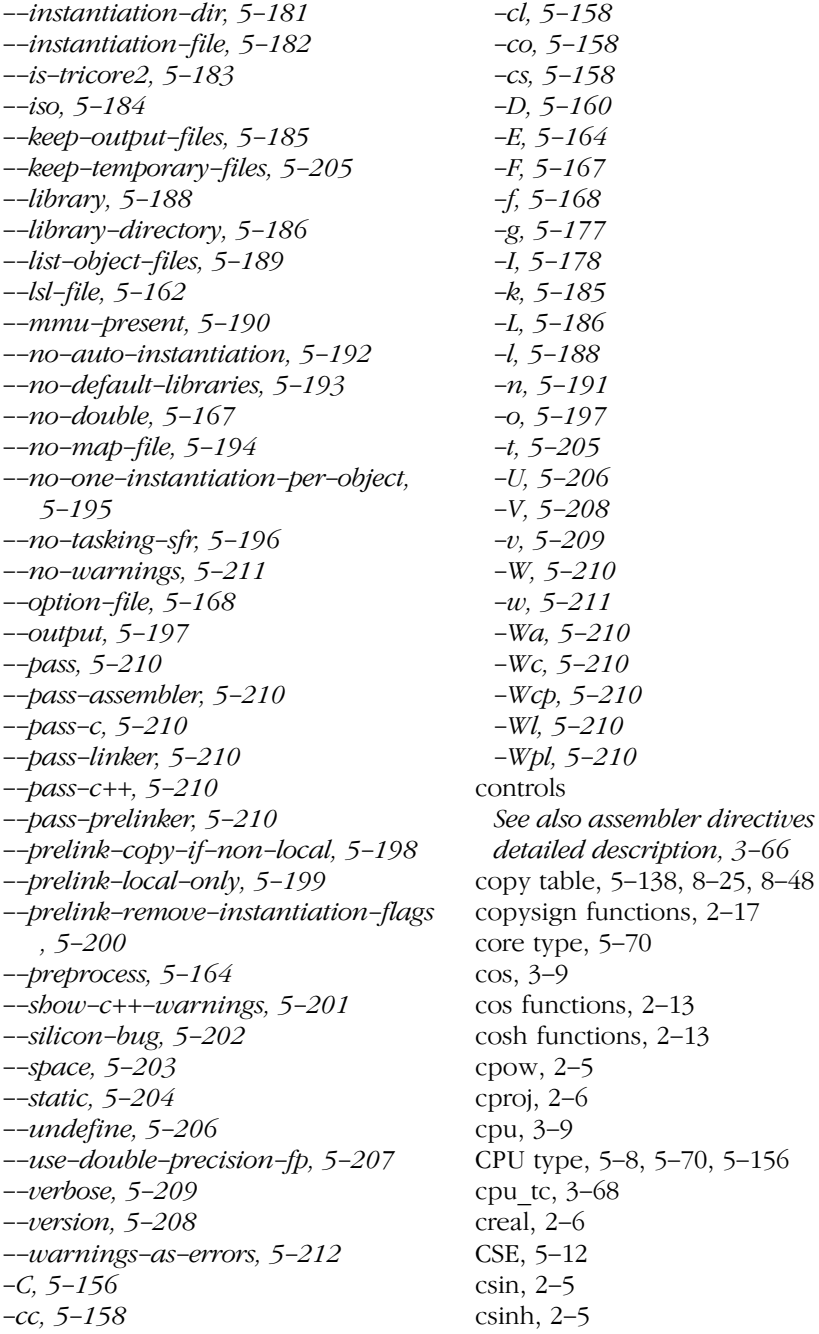

INDEX

csqrt, 2-5 cstart.asm, 4-3 ctan, 2-5 ctanh, 2-5 ctime, 2-42 cvf, 3-9 cvi, 3-9 cycle count, 5-101

# D

data types, 1-4 debug, 3-69 debug information, 5-24, 5-83, 5-147 def, 3-10 default\_a0\_size, 1-27 default\_a1\_size, 1-27 default near size, 1-27 define, 3-29 derivative definition, 8-4, 8-29 difftime, 2-42 directives See also assembler directives detailed description, 3-21 div, 2-37 dmu\_tc, 3-68 double, 3-39 dptr, 3-10 dup, 3-30 dupa, 3-31 dupc, 3-32 dupf, 3-33

# E

ELF/DWARF object format, 7-3 elif, 3-42 else, 3-42 end, 3-34 endif, 3-42 enum, 5-33

EOF, 2-23 equ, 3-35 erf functions, 2-18 erfc functions, 2-18 errno, 2-7 errno declaration, 2-59 errno.h, 2-59 exceptions, floating-point, 4-13 exit, 2-36 exit macro, 3-36 EXIT\_FAILURE, 2-34 EXIT\_SUCCES, 2-34 exitm, 3-36 exp, 3-10 exp functions, 2-14 exp2 functions, 2-14 expm1 functions, 2-14 extension isuffix, 1-27 extern, 1-27, 3-37

# F

fabs functions, 2-17 fail, 3-38 fclose, 2-24 fdim functions, 2-18 FE\_ALL\_EXCEPT, 2-10 FE\_DIVBYZERO, 2-10 FE\_INEXACT, 2-10 FE\_INVALID, 2-10 FE\_OVERFLOW, 2-10 FE\_UNDERFLOW, 2-10 feclearexcept, 2-9 fegetenv, 2-9 fegetexceptflag, 2-9 feholdexept, 2-9 feof, 2-33 feraiseexcept, 2-9 ferror, 2-33 fesetenv, 2-9 fesetexceptflag, 2-9 fetestexcept, 2-9, 2-10

••••••••

feupdateenv, 2-9 fflush, 2-25 fgetc, 2-29 fgetpos, 2-32 fgets, 2-29 fgetwc, 2-29 fgetws, 2-29 File system simulation, 2-4 FILENAME\_MAX, 2-23 fld, 3-11 float, 3-39 floating-point, 4-10 libraries, 4-13 single precision, 5-23, 5-82, 5-176 special values, 4-13 trap handler, 4-14 trap handling api, 4-15 trapping, 4-13 floor functions, 2-15 flr, 3-11 fma functions, 2-17 fmax functions, 2-18 fmin functions, 2-18 fmod functions, 2-16 fopen, 2-24 FOPEN MAX, 2-23 for constant data use memory, 1-28 for\_extern\_data\_use\_memory, 1-28 for initialized data use memory, 1-28 for uninitialized data use memory, 1-28 fpclassify, 2-19 fprintf, 2-31 fputc, 2-30 fputs, 2-30 fputwc,  $2-30$ fputws, 2-30 fract, 3-11, 3-40 fractional arithmetic support, 1-14 fread, 2-32 free, 2-35 freopen, 2-25 frexp functions, 2-16

fscanf, 2-29 fseek, 2-32 fsetpos, 2-32 FSS, 2-4 ftell, 2-32 functional problems, 9-3 functions, assembly, 3-3 fwprintf, 2-31 fwrite, 2-32 fwscanf, 2-29

#### G

getc, 2-29 getchar, 2-29 getcwd, 2-44 getenv, 2-36 gets, 2-29 getwc, 2-29 getwchar, 2-29 global, 3-41 gmtime, 2-42

# H

half, 3-63 Header files, 2-4 alert.h, 2-4 complex.b, 2-4 ctype.h, 2-6 errno.h, 2-7 fcntl.h, 2-9 fenv.h, 2-9 float. $b, 2-10$ fss.h, 2-10 inttypes.h, 2-11 iso646.h, 2-12 limits.h, 2-12 locale.h, 2-12 math.h, 2-13

setjmp.h, 2-20 signal.h, 2-20 stdarg.h, 2-21 stdbool.h, 2-21 stddef.h, 2-22 stdint.b,  $2-11$ stdio.h, 2-22 stdlib.h, 2-33 string.h, 2-37  $t$ gmath.h, 2-13 time.h, 2-41 unistd.h, 2-44 wchar.h, 2-22, 2-37, 2-41, 2-45 wctype.h, 2-6, 2-46 heap, 4-10, 8-24 begin of, 4-10 end of, 4-10 hi, 3-11 his, 3-12 hw only,  $3-71$ hypot functions, 2-17

# I

ident, 3-72 if, 3-42 ilogb functions, 2-14 imaginary, 2-4 imaxabs, 2-11 imaxdiv, 2-11 include, 3-44 indirect, 1-28 indirect function calling, 5-28, 5-29 indirect\_runtime, 1-28 init\_r7, 3-12 inline functions, 5-31 inline/noinline, 1-28 insert assembly instruction, 1-21 int, 3-12 Intel hex, record type, 7-8 interrupt handling, 1-19

intrinsic functions, 1-12 bit handling, 1-23 fractional data type, 1-14 insert assembly instruction, 1-21 interrupt handling, 1-19 min/max of integers, 1-13 miscellaneous, 1-25 packed data type, 1-15 register handling, 1-22 iob structures, 2-59 isalnum, 2-6 isalpha, 2-6 isblank, 2-6 iscntrl, 2-6 isdigit, 2-6 isfinite, 2-19 isgraph, 2-6 isgreater, 2-19 isgreaterequal, 2-19 isinf, 2-19 isless, 2-19 islessequal, 2-19 islessgreater, 2-19 islower, 2-6 isnan, 2-19 isnormal, 2-19 ISO C standard, 5-10 isprint, 2-6 ispunct, 2-6 isspace, 2-6 isunordered, 2-19 isupper, 2-6 iswalnum, 2-6, 2-46 iswalpha, 2-6, 2-46 iswblank, 2-6 iswcntrl, 2-6, 2-46 iswctype, 2-46 iswdigit, 2-6, 2-46 iswgraph, 2-6, 2-46 iswlower, 2-6, 2-47 iswprint, 2-6, 2-47 iswpunct, 2-6, 2-47

iswspace, 2-6, 2-47 iswupper, 2-6, 2-47 iswxdigit, 2-6 iswxditig, 2-47 isxdigit, 2-6

# L

L tmpnam,  $2-23$ l10, 3-12 labs, 2-37 language extensions, intrinsic functions, 1-12 ldexp functions, 2-16 ldiv, 2-37 len, 3-12 lgamma functions, 2-18 linker map file, 5-133 linker options  $-2, 5-109$ --case-insensitive, 5-112  $--chip-output, 5-110$ --define, 5-113 --diag, 5-116 --error-file, 5-120 --extern, 5-118 --extra-verbose, 5-149 --first-library-first, 5-123  $-$ *help*,  $5 - 109$ --ignore-default-library-path, 5-127 --include-directory, 5-124 --incremental, 5-146 --keep-output-files, 5-126 --library, 5-129 --library-directory, 5-127  $-$ link-only, 5–130 --lsl-check, 5-131 --lsl-dump, 5-132 --map-file, 5-133 --map-file-format, 5-134

--misra-c-report, 5-136 --munch, 5-137 --no-rescan, 5-139  $-$ *no-rom-copy*, 5–138 --no-warnings, 5-150 --non-romable, 5-141  $--$ optimize, 5-142 --option-file, 5-121  $--$ output, 5–144 --strip-debug, 5-147 --user-provided-initialization-code, 5-125  $-*verbose*, 5-149$  $-*version*, 5-148$ --warnings-as-errors, 5-152 -c, 5-110  $-D, 5-113$ -d, 5-114 -e, 5-118  $-f, 5 - 121$  $-I, 5 - 124$  $-i, 5 - 125$  $-k$ , 5-126  $-L, 5-127$  $-l, 5-129$  $-M, 5-133$  $-m, 5-134$  $-N, 5-138$  $-O, 5 - 142$ -o, 5-144 -r, 5-146  $-S, 5 - 147$  $-V, 5 - 148$  $-v, 5-149$  $-vv, 5-149$  $-w, 5-150$ linker script file architecture definition, 8-3 boad specification, 8-5 bus definition, 8-4 derivative definition, 8-4 memory definition, 8-4

preprocessing, 8-6 processor definition, 8-4 section layout definition, 8-5 structure, 8-3 list, 3-75 list file, 5-93 assembler, 5-91 linker, 5-133 list on/off,  $3-73$ llabs, 2-37 lldiv, 2-37 llrint functions, 2-15 llround functions, 2-15 lng, 3-13 lo, 3-13 local, 3-45 localeconv, 2-13 localtime, 2-42 log, 3-13 log functions, 2-14 log10 functions, 2-14 log1p functions, 2-14 log2 functions, 2-14 logb functions, 2-14 longjmp, 2-20 los, 3-13 lrint functions, 2-15 lround functions, 2-15 lsb, 3-13 lseek, 2-44 LSL expression evaluation, 8-20 LSL functions absolute(), 8-9  $addressof()$ , 8-9 exists(), 8-10 max(), 8-10 min(), 8-10  $sizeof()$ ,  $8-10$ LSL keywords align, 8-23, 8-24, 8-25, 8-41 alloc\_allowed, 8-46 allow\_cross\_references, 8-42 architecture, 8-22, 8-30

attributes, 8-40, 8-41 bus, 8-23, 8-26, 8-35 clustered, 8-42 contiguous, 8-41 copy unit, 8-25 copytable, 8-25, 8-48 core, 8-30 derivative, 8-29, 8-34 dest, 8-25, 8-26 dest dbits, 8-27 dest offset, 8-26 direction, 8-38, 8-41 else, 8-49 extends, 8-22, 8-29 fill, 8-42, 8-46, 8-48 fixed, 8-24, 8-45, 8-46 group, 8-39, 8-40 grows, 8-24 heap, 8-24, 8-46 high to low,  $8-24$ ,  $8-38$ id, 8-23 if, 8-49 load addr, 8-44 low to high,  $8-24$ ,  $8-38$ map, 8-23, 8-24, 8-26, 8-31 mau, 8-23, 8-31, 8-35 mem, 8-43 memory, 8-31, 8-35 min size, 8-24, 8-45, 8-46 nvram, 8-31 ordered, 8-41 overlay, 8-42 page, 8-45 page\_size, 8-24 processor, 8-33 ram, 8-31 reserved, 8-31, 8-46 rom, 8-31 run\_addr, 8-25, 8-43 section, 8-47 section\_layout, 8-38 select, 8-39

size, 8-26, 8-31, 8-35, 8-45, 8-46, 8-47 space, 8-23, 8-26 speed, 8-31, 8-35 src\_dbits, 8-27 src\_offset, 8-26 stack, 8-24, 8-45 start\_address, 8-25 symbol, 8-25 type, 8-31, 8-35 width, 8-23 LSL syntax, 8-6 lst, 3-14 lun, 3-14

# M

mac, 3-14 macro, 3-46 define, 5-160 definition, 3-46 undefine, 3-51, 5-206 macro/nomacro, 1-28 macros, 1-31 make utility, 5-214 macros, predefined  $\_\_DATE$   $\_\_5$  5-58  $\overline{FILE}$ , 5–58  $_L$ *LINE*  $\_$ , 5–58  $\_STDC\_$ , 5–58  $TIME \overline{$ , 5-58 Magnitude, 2-5 make utility options -?, 5-216 -a, 5-217 -c, 5-218  $-D, 5-219$ -d, 5-220 -DD, 5-219 -dd, 5-220 -e, 5-221

-err, 5-222 -f, 5-223  $-G, 5 - 224$ -i, 5-225 -K, 5-226  $-k$ , 5-227 -m, 5-228, 5-234  $-n, 5-230$  $-p, 5 - 231$ -q, 5-232 -r, 5-233 -s, 5-235 -t, 5-236 -time, 5-237 -V, 5-238 -W, 5-239  $-w, 5-240$ -x, 5-241 defining a macro, 5-214 malloc, 2-35 map file control program option, 5-194 format, 5-134 linker, 5-133 mappings, 8-26 max, 3-14 MB\_CUR\_MAX, 2-34, 2-45 MB\_LEN\_MAX, 2-45 mblen, 2-37 mbrlen, 2-46 mbrtowc, 2-45 mbsinit, 2-45 mbsrtowcs, 2-45 mbstate  $t$ , 2-45 mbstowcs, 2-37 mbtowc, 2-37 memchr, 2-40 memcmp, 2-39 memcpy, 2-38 memmove, 2-38 memory definition, 8-4

memory management instructions, 5-95, 5-190 memset, 2-41 message, 1-28, 3-48 min, 3-14 min/max of integers, 1-13 MISRA-C, 5-36, 5-37 supported rules 1998, 10-3 supported rules 2004, 10-10 version, 5-38 mktime, 2-42 fpu, 3-70 mmu, 3-77 modf functions, 2-16 Modulus, 2-5 msb, 3-15 mxp, 3-15

# N

nan functions, 2-17 nearbyint functions, 2-15 nextafter functions, 2-17 nexttoward functions, 2-17 Norm, 2-5 NULL, 2-22

# O

object, 3-78 object\_comment, 1-29 offsetof, 2-22 open, 2-9 optimization, 5-43, 5-97, 5-142 optimize/endoptimize, 1-29 option file, 5-21, 5-80, 5-121, 5-168, 5-228 org, 3-49 output file, 5-46, 5-98, 5-144, 5-197 output format, 5-110, 5-174

# P

pack, 1-29 packed data type support, 1-15 page, 3-79 pass option to tool, 5-210 perror, 2-33 Phase angle, 2-5 pmacro, 3-51 pmi\_tc, 3-68 pmu\_tc, 3-68 pos, 3-15 pow, 3-15 pow functions, 2-17 power-on vector, 4-3 Pragma extern, 1-27 indirect, 1-28 indirect runtime, 1-28 macro, 1-28 message, 1-28 object\_comment, 1-29 tradeoff, 1-30 warning, 1-30 weak, 1-30 Pragmas alias, 1-26, 1-30 align, 1-26 clear/noclear, 1-27 default a0 size, 1-27 default a1 size, 1-27 default near size, 1-27 extension isuffix, 1-27 for constant data use memory, 1-28 for extern data use memory,  $1-28$ for initialized data use memory, 1-28 for uninitialized data use memory, 1-28 inline/noinline, 1-28 optimize/endoptimize, 1-29

pack, 1-29 section, 1-29 section all, 1-29 section code init, 1-29 section const\_init, 1-29 section data\_overlay, 1-29 section vector init, 1-29 smartinline, 1-28 source/nosource, 1-29 pragmas, 1-26 prctl, 3-81 predefined macros, 1-31 predefined macros in C  $CTC$ ,  $1-31$ \_\_DOUBLE\_FP\_\_, 1-31 \_\_DSPC\_\_, 1-31 DSPC\_VERSION\_, 1-31  $FPU$ , 1-31  $SINGLE$   $FP$  ,  $1-31$  $TASKING$ ,  $1-31$ preprocessing, 8-6 preprocessor, 5-94 printf, 2-25, 2-31 conversion characters, 2-27 processor definition, 8-4, 8-33 ptrdiff\_t, 2-22 putc, 2-30 putchar, 2-30 puts, 2-31 putwc, 2-30 putwchar, 2-30

# Q

qsort, 2-36

# R

raise, 2-20 rand, 2-35 RAND\_MAX, 2-34 read, 2-44 realloc, 2-35 reentrancy, 2-48 register handling, 1-22 remainder functions, 2-16 remove, 2-33 remquo functions, 2-16 rename, 2-33 rename sections, 5-48 reset vector, 8-25 rewind, 2-32 Riemann sphere, 2-6 rint functions, 2-15 rnd, 3-15 round functions, 2-15 rvb, 3-16

# S

scalbln functions, 2-16 scalbn functions, 2-16 scanf, 2-27, 2-30 conversion characters, 2-28 scp, 3-16 sdecl, 3-52 sect, 3-55 section, 1-29 summary, 5-101 section activation, 3-55 section all, 1-29 section attributes, 3-52 section code\_init, 1-29 section data\_overlay, 1-29 section declaration, 3-52 section layout definition, 8-5, 8-37 section names, 3-53 sections grouping, 8-39 rename, 5-48 SEEK\_CUR, 2-32 SEEK\_END, 2-32 SEEK\_SET, 2-32

set, 3-56 setbuf, 2-25 setjmp, 2-20 setlocale, 2-12 setvbuf, 2-25 sfract, 3-16, 3-40 sgn, 3-16 SIGABRT, 2-20 SIGFPE, 2-20 SIGFPE signal handler, 4-14 SIGILL, 2-20 SIGINT, 2-20 signal, 2-20 signbit, 2-19 SIGSEGV, 2-20 SIGTERM, 2-20 silicon bug workaround, 5-52, 5-99, 5-202 sin, 3-16 sin functions, 2-13 sinh functions, 2-13 size, 3-57 size\_t, 2-22 smartinline, 1-28 snh, 3-17 snprintf, 2-31 source/nosource, 1-29 space, 3-58 sprintf, 2-31 sqrt functions, 2-17 sqt, 3-17 srand, 2-35 sscanf, 2-30 stack, 4-9, 8-24 begin of, 4-9 start address, 8-25 startup code, 4-3 stat, 2-44 stderr, 2-23 stdin, 2-23 stdout, 2-23

strchr, 2-40 strcmp, 2-39 strcoll, 2-39 strcpy, 2-38 strcspn, 2-40 strerror, 2-41 strftime, 2-43 strncat, 2-38 strncmp, 2-39 strncpy, 2-38 strpbrk, 2-40 strrchr, 2-40 strspn, 2-40 strstr, 2-40 strtod, 2-34 strtof, 2-34 strtoimax, 2-11 strtok, 2-40 strtol, 2-35 strtold, 2-34 strtoll, 2-35 strtoul, 2-35 strtoull, 2-35 strtoumax, 2-11 strxfrm, 2-39 sub, 3-17 switch auto, 1-30 switch jumptab, 1-30 switch linear, 1-30 switch lookup, 1-30 switch restore, 1-30 switch statement, 5-55 swprintf, 2-31 swscanf, 2-30 syntax error checking, 5-11, 5-73, 5-159 system, 2-36 system libraries, 5-127, 5-129

stitle, 3-82 strcat, 2-38

# T

tan, 3-17 tan functions, 2-13 tanh functions, 2-13 tc2, 3-83 temporary files, 5-205 tgamma functions, 2-18 time, 2-42 time\_t, 2-41 tm (struct), 2-41 TMP\_MAX, 2-23 tmpfile, 2-33 tmpnam, 2-33 tnh, 3-17 tolower, 2-7 toupper, 2-7 towctrans, 2-47 towlower, 2-7, 2-47 towupper, 2-7, 2-47 tradeoff, 1-30 trap, 4-18 trap handler, 4-14 trap handling, 5-175 trap handling api, 4-15 TriCore 2 instructions, 5-34, 5-89, 5-183 trunc functions, 2-15 type, 3-59

# U

undef, 3-60 unf, 3-18 ungetc, 2-29 ungetwc, 2-29 unlink, 2-44

#### V

va\_arg, 2-21 va\_end, 2-21 va\_start, 2-21 verbose, 5-149, 5-209 version information, 5-60, 5-103, 5-148, 5-208, 5-238, 5-239, 5-250 vfprintf, 2-31 vfscanf, 2-30 vfwprintf, 2-31 vfwscanf, 2-30 vprintf, 2-31 vscanf, 2-30 vsprintf, 2-31 vsscanf, 2-30 vswprintf, 2-31 vswscanf, 2-30 vwprintf, 2-31 vwscanf, 2-30

#### **WV**

warning, 1-30, 3-61 title, 3-84, 3-85 warnings, 5-212 suppress, 5-104 warnings as errors, 5-63, 5-106, 5-152 warnings, suppress, 5-61, 5-150 wchar\_t, 2-22 wcrtomb, 2-46 wcscat, 2-38 wcschr, 2-40 wcscmp, 2-39 wcscoll, 2-39 wcscpy, 2-38 wcscspn, 2-40

wcsncat, 2-38 wcsncmp, 2-39 wcsncpy, 2-38 wcspbrk, 2-40 wcsrchr, 2-40 wcsrtombs, 2-45 wcsspn, 2-40 wcsstr, 2-40 wcstod, 2-34 wcstof, 2-34 wcstoimax, 2-11 wcstok, 2-40 wcstol, 2-35 wcstold, 2-34 wcstoll, 2-35 wcstombs, 2-37 wcstoul, 2-35 wcstoull, 2-35 wcstoumax, 2-11 wcsxfrm, 2-39 wctob, 2-46

wctomb, 2-37 wctrans, 2-47 wctype, 2-46 weak, 1-30, 3-62 WEOF, 2-23 wmemchr, 2-40 wmemcmp, 2-39 wmemcpy, 2-38 wmemmove, 2-38 wmemset, 2-41 word, 3-63 wprintf, 2-31 write, 2-44 wscanf, 2-30 wstrftime, 2-43

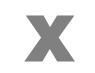

xpn, 3-18

••••••••

Index-20 Index

INDEX